# **COM**

**BEDIENUNGSANLEITUNG** 

# VHF/UHF-DUALBAND-FM/DIGITAL-TRANSCEIVER **IC-E92D**

# Icom (Europe) GmbH

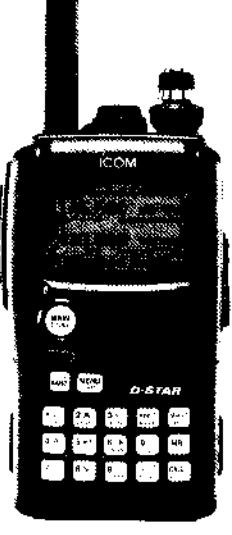

# **VORWORT**

Vielen Dank dafür, dass Sie dieses Icom-Produkt erworben. haben, vor allem, weil Sie es aus einer Vielzahl von Geräten. auswählten. Wir haben in die Entwicklung des IC-E92D viele Stunden Forschungsarbeit investiert und das Gerät mit unserer erstklassigen Technologie in hervorragender Verarbeitung gefertigt.

In das IC-E92D ist fortschrittlichste Analogtechnik eingeflossen, die ausgewogen mit der digitalen D-STAR-Technologie kombiniert wurde.

Bei richtiger Benutzung sollte Ihr Icom-Gerät jahrelang einwandfrei funktionieren. Nehmen Sie sich bitte ausreichend Zeit, um sich mithilfe dieser Bedienungsanleitung mit Ihrem IC-E92D vertraut zu machen.

# **EXPLIZITE DEFINITIONEN**

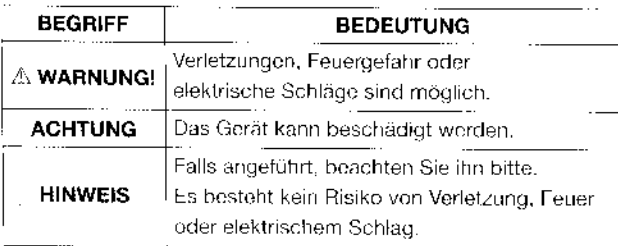

# **BESONDERHEITEN**

- (b) Betrieb im DV-Modus möglich (digitale Sprachund Low-Speed-Datenkommunikation)
	- Textmeldungen und Rufzeichenaustausch
	- Senden von Positionsdaten, wenn ein GPS-Empfänger eines beliebigen Herstellers angeschlossen ist (ebenso mit dem HM-175GPS)
- D wasserdichte Konstruktion (IPX7)
- GPS-Empfänger anschließbar optionales HM-175GPS ist empfohlen
- Deinfaches Bandskop
- **Doppelempfang**
- D optionale Fernsteuerung mittels PC

# **WICHTIG**

LESEN SIE ALLE BEDIENUNGSHINWEISE vor

Inbetriebnahme des Transceivers sorgfältig und vollständig durch.

**BEWAHREN SIE DIE BEDIENUNGSANLEITUNG** GUT AUF. Sie enthält wichtige Hinweise für den Betrieb des IC-E92D.

# **SICHERHEITSHINWEISE**

#### $\triangle$ WARNUNG VOR HF-STRAHLUNG! Dieser Transceiver strahlt hochfrequente Energie ab. Beachten Sie bei der Benutzung die entsprechenden Vorschriften des Gesetzgebers.

AWARNUNG! Halten Sie den Transceiver immer so. dass die Antenne niemals nahe am Körper ist oder Körperteile berührt. Achten Sie beim Senden insbesondere auf das Gesicht und die Augen. Der Transceiver arbeitet am besten, wenn sich das Mikrofon 5 bis 10 cm vor Ihrem Mund befindet und vertikal gehalten wird.

AWARNUNG! Benutzen Sie den Transceiver zusammen mit einer Sprechgarnitur oder anderem Audiozubehör niemals bei großer Lautstärke. Fachleute warnen vor dem dauerhaften Betrieb mit großer Lautstärke.

**AWARNUNG! ACHTEN SIE** bei der Benutzung des Transceivers während der Fahrt auf den Straßenverkehr und versuchen Sie Funkverbindungen nur aus dem stehenden Fahrzeug durchzuführen.

NIEMALS den Transceiver an Gleichspannungen über 16 V anschließen, dadurch würde der Transceiver beschädigt.

NIEMALS den Transceiver an verpolte Gleichspannung anschließen, dadurch wird der Transceiver beschädigt.

NIEMALS den Transceiver in der Nähe von offenen Zündern oder in explosionsgefährdeter Umgebung betreiben.

NIEMALS die PTT-Taste drücken, wenn Sie nicht wirklich senden wollen

VORSICHT! Der Transceiver erwärmt sich, wenn er längere Zeit mit höchster Sendeleistungbetrieben wird.

VERMEIDEN Sie die Benutzung und die Lagerung des Transceivers in direkter Sonneneinstrahlung oder in Umgebungen mit Temperaturen unter -20°C und über 60°C.

Bewahren Sie das Gerät an einem sicheren Platz auf, um die Benutzung durch Kinder auszuschließen.

NIEMALS Chemikalien, wie Benzin oder Alkohol, zur Reiniqung des Transceivers verwenden, weil diese die Oberfläche beschädigen können.

# **BENUTZUNGSHINWEISE**

#### ◇ Wichtige Hinweise für den Betrieb mit GPS-Empfänger

- . Halten Sie das HM-175GPS nicht zu dicht an der Antenne. Das Sendesignal kann zu Fehlfunktionen des GPS-Empfängers führen.
- · GPS-Signale durchdringen metallische Objekte nicht. Daher kann es bei Benutzung des Transceivers mit dem HM-175 GPS innerhalb von Fahrzeugen dazu kommen, dass keine GPS-Signale empfangen werden. Es ist empfehlenswert, das HM-175GPS nahe am Fenster zu halten. Folgendes sollte vermieden werden:
	- 1. NIE so positionieren, dass es dem Fahrer die Sicht nimmt.
	- 2. NIE so positionieren, dass es von den sich öffnenden Airbags getroffen werden könnte.
	- 3. NIE so positionieren, dass es den Fahrer behindert.
- · Das GPS-System wurde vom US-Verteidigungsministerium aufgebaut. Diese Behörde wartet das System und ist für seine Genauigkeit zuständig. Die Funktionsfähigkeit ziviler GPS-Systeme ist somit von der US-Behörde abhängig.
- · Wenn der GPS-Empfänger in Betrieb ist, darf das HM-175GPS nicht abgedeckt (abgeschirmt) werden.
- · GPS-Empfänger funktionieren nicht oder nicht zuverlässig:
- · in Tunneln oder innerhalb hoher Gebäude, in Tiefgaragen, unter Brücken und Viadukten, in dichten Wäldern und bei sehr ungünstigen Witterungsverhältnissen.

# MITGELIEFERTES ZUBEHÖR

Folgendes Zubehör befindet sich im Lieferumfang:

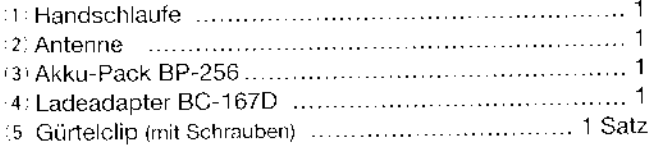

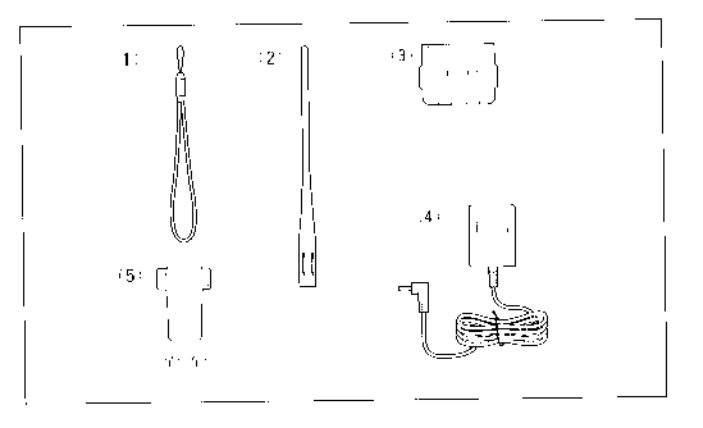

iii

 $\mathbf{u}_\mathbf{f}$ 

# **HINWEISE**

#### ◇ Benutzung des optionalen HM-175GPS

Vom HM-175GPS ausgehende Störsignale können den Empfang auf Mittelwelle und auf Kurzwelle beeinträchtigen.

Sollte dieser Fall eintreten, kann man versuchen, das Mikrofon möglichst weit weg von der Antenne zu positionieren. oder man schaltet das HM-175GPS aus.

#### $\diamond$  Datenausgabe des HM-175GPS

Das optionale HM-175GPS überträgt GPS-Daten in Intervallen nur während des Empfangs zum IC-E92D.

Deshalb erfolgt während des Sendens keine Aktualisierung der GPS-Daten.

Der Transceiver überträgt jeweils die GPS-Daten, die unmittelbar vor dem Senden im DV-Modus empfangen wurden.

#### ◇ Das Verbindungskabel OPC-1797

- \* Das optionale Verbindungskabel OPC-1797 nur an Geräte anschließen, die von Icom dafür vorgesehen sind.
- Wenn ein Monostecker ( $\oslash$  2,5 mm) in die Mikrofonbuchse gesteckt wird, entsteht ein Kurzschluss, der eine Fehlfunktion verursacht.
- · Den Transceiver ausschalten, wenn das Verbindungskabel OPC-1797 angesteckt oder vom Gerät getrennt wird.

Icom. Icom Inc. und das icom-Logo sind registrierte Marken der Icom Inc. (Japan) in den Vereinigten Staaten, im Vereinigten Königreich, in Deutschland, Frankreich, Spanien, Russland und/oder in anderen Ländern i

Microsoft, Windows und Windows Vista sind registrierte Marken bzw. Marke der Microsoft Corporation in den Vereinigten Staaten und/oder in anderen Ländern.

APRS<sup>®</sup> ist eine registrierte Marke von Mr. Bob Bruninga in den USA und anderen Ländern.

# INHALTSVERZEICHNIS

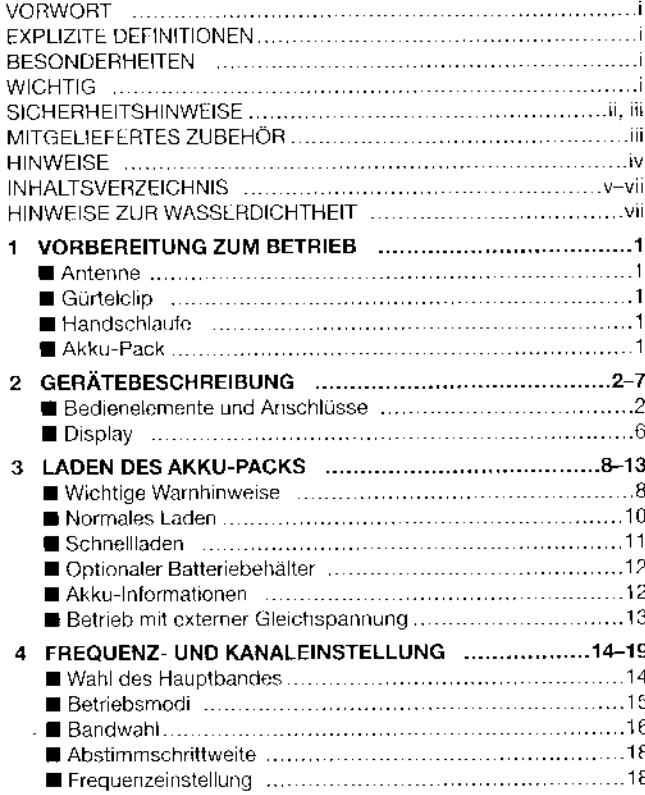

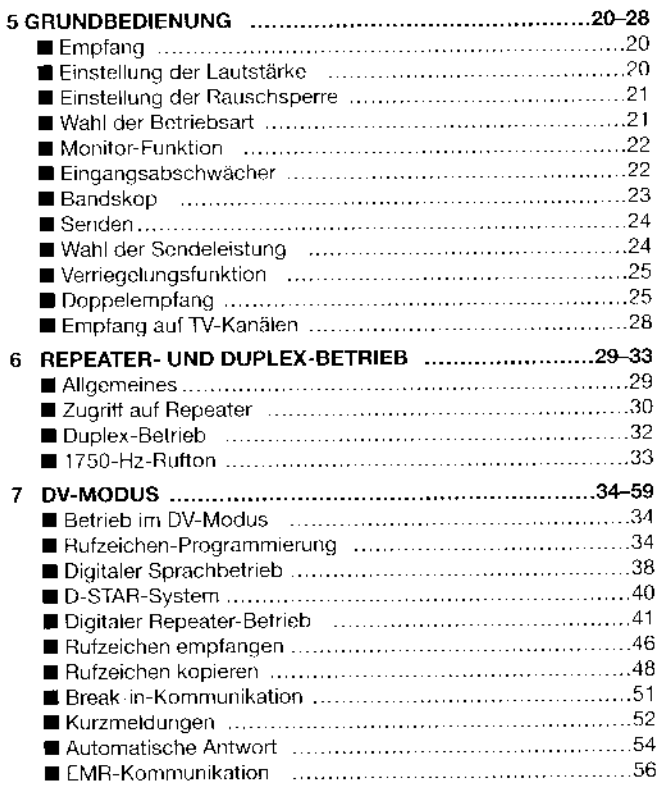

 $\mathbf{v}$ 

s,

# **INHALTSVERZEICHNIS**

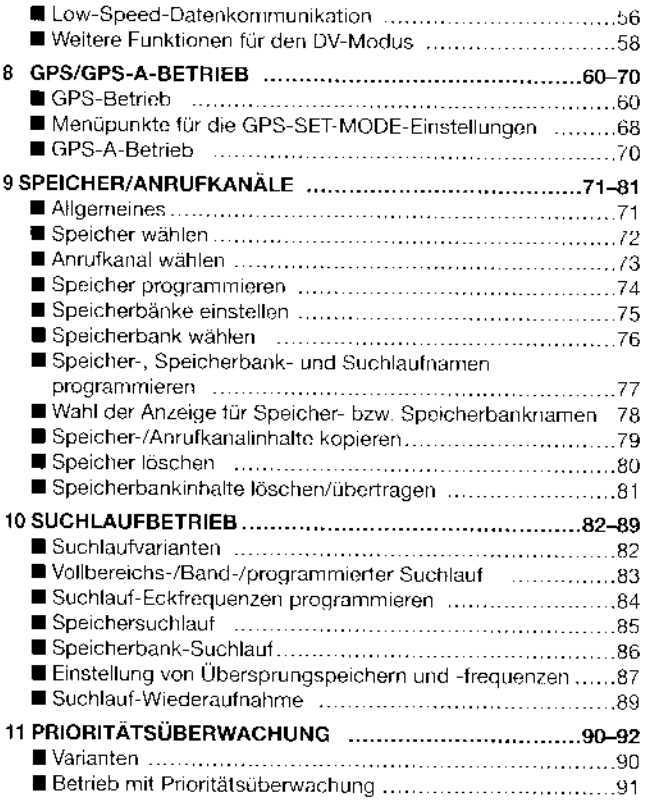

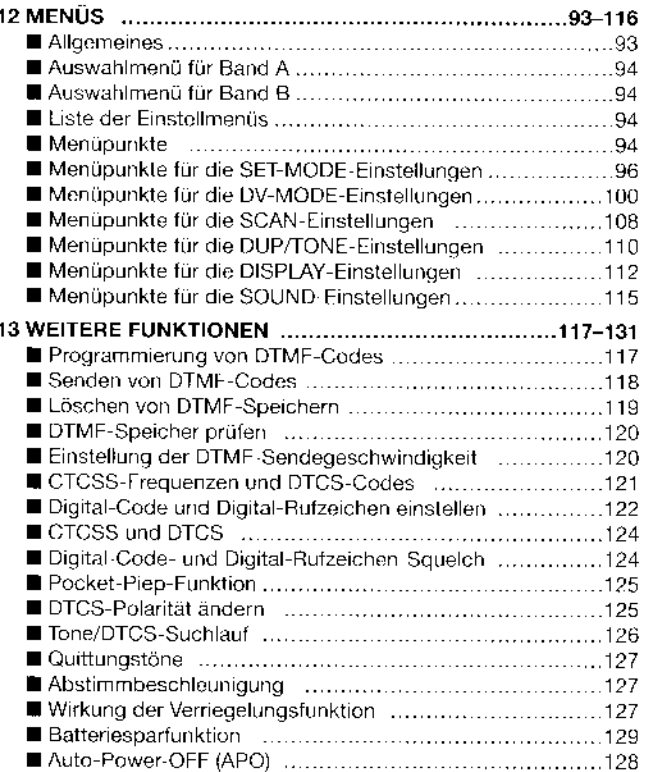

П  $\overline{2}$  $\overline{\mathbf{3}}$  $\overline{4}$ 5  $6\phantom{1}6$ 7  $\overline{\mathbf{8}}$  $\overline{9}$  $10$  $\overline{11}$  $12$  $\overline{13}$  $14$  $15$  $\overline{16}$  $\overline{17}$ 

# **INHALTSVERZEICHNIS**

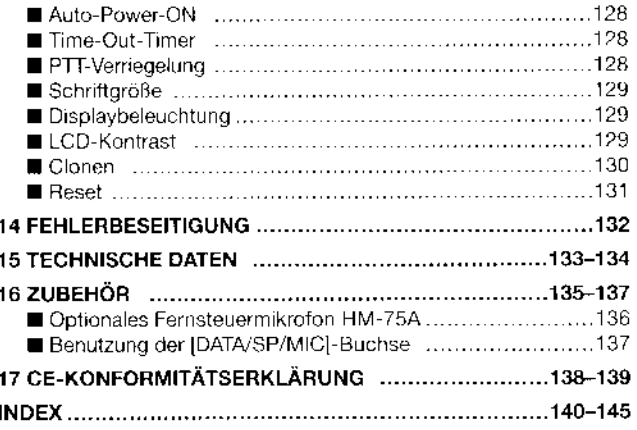

# **ZUR WASSERDICHTHEIT**

- VORSICHT! Das Gehäuse ist eine wasserdichte Konstruktion, die dem Standard IPX7 der IEC 60529 (2001) entspricht. Sollte der Transceiver jedoch einmal heruntergefallen sein, wird die Wasserdichtheit nicht mehr garantiert, da das Gehäuse Risse aufweisen könnte. Dichtungen beschädigt sein könnten usw.
- · SICHERSTELLEN, dass die Abdeckkappe richtig auf der IDATA/SP/MICI-Buchse sitzt und die Antenne und der Akku-Pack korrekt befestigt sind. Vor der Befestigung müssen Abdeckkappe. Antenne und Akku-Pack völlig trocken sein. Falls das Innere des Transceivers mit Wasser in Kontakt kommt, führt dies zu schwerwiegenden Schäden. Wenn der Transceiver nass geworden ist, müssen die Kontakte des Akku-Packs mit sauberem Wasser abgespült und nachfolgend getrocknet werden.
- . NiE den Akku-Pack ansetzen oder abnehmen, wenn der Transceiver feucht ist. Andernfalls kann Wasser in den Transceiver oder den Akku-Pack eindringen, was Schäden verursacht.
- · BELASSEN SIE die Abdeckkappe auf der [DATA/SP/MIC]-Buchse, wenn kein Mikrofon usw. angeschlossen ist. Dadurch wird verhindert, dass Feuchtigkeit ins Innere gelangt oder die Buchsenkontakte verschmutzen und korrodieren.
- · STECKER NIE in Wasser eintauchen, bevor sie an den Transceiver angeschlossen werden. Feuchte Stecker vor dem Anschließen sorgfältig trocknen.

 $\mathcal{H}$ 

# **VORBEREITUNG ZUM BETRIEB**

# Antenne

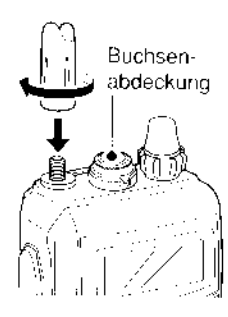

Setzen Sie die Antenne von oben auf die Buchse und drehen Sie sie im Uhrzeigersinn fest.

Tragen Sie den Transceiver NIEMALS an der Antenne

**BELASSEN** Sie die Buchsenabdeckung auf den Klinkenbuchsen, wenn diese nicht benutzt werden, um das Eindringen von Schmutz und Feuchtigkeit zu verhindern.

#### % V Zu Ihrer Information

 $\!\mathscr{D}$  Durch Anschluss von externen Antennen lässt sich die Per- $\operatorname{\mathscr{U}}$ formance des Transceivers erhöhen. Über den optionalen .<br>Antennenadapter AD-92SMA ist es möglich, Antennen mit  $\mathcal{\mathscr{C}}$  BNC-Anschluss anzuschließen.

# I Gürtelclip

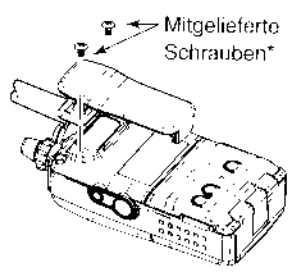

#### \*HINWEIS:

**NUR** die mitgelieferten Schrauben benutzen. Längere Schrauben können den Transceiver beschädigen.

# ■ Handschlaufe

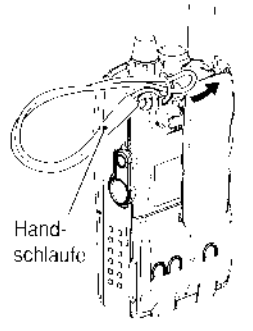

Führen Sie die Handschlaufe durch die Öse und ziehen Sie das lange Ende durch die kleine Schlaufe, wie in der Abbildung gezeigt.

# ■ Akku-Pack

Lithium-Ionen-Akku-Pack BP-256 oder den Batteriebehälter BP-257 wie unten gezeigt anbringen.

· Der Akku-Pack muss zuvor geladen werden, (S. 10, 11)

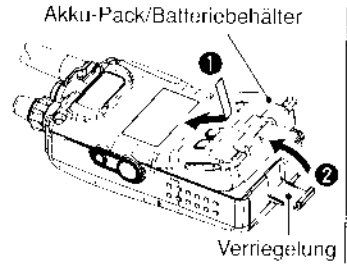

#### **VORSICHT!**

NIEMALS den Akku-Pack anbringen oder abnehmen, wenn er feucht ist. Verriegelung vorsichtig lösen! Sie ist relativ fest eingerastet, sodass Fingernägel u.U. abbrechen können. Besser geeignet sind flache Gegenstände wie eine Münzen oder ein Schraubendreher, mit denen man die Verriegelung lösen kann.

# **GERÄTEBESCHREIBUNG**

# **Bedienelemente und Anschlüsse**

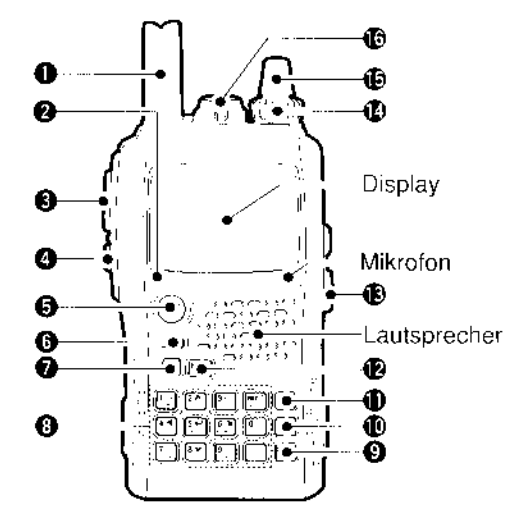

#### **O ANTENNENBUCHSE (S. 1)**

Zum Anschluss der mitgelieferten Antenne.

. Zurn Anschluss einer Antenne mit BNC-Stecker kann der optionale Adapter AD-92SMA (S. 135) verwendet werden.

#### @TX/RX-LED [TX/RX] (S. 24)

Leuchtet grün beim Empfang oder wenn die Rauschsperre geöffnet ist; leuchtet beim Senden rot.

#### **@PTT-TASTE [PTT] (S. 24)**

Drücken und halten zum Senden; zum Empfang loslassen.

#### **@SQUELCH-TASTE ISQLI**

- > Drücken und halten, um die Rauschsperre vorübergehend zu öffnen und die Frequenz beobachten zu können. (S. 22)
- Drücken und halten und dabei mit [DIAL] die Schaltschwelle der Rauschsperre einstellen. (S. 21)

#### @HAUPT-/DOPPELEMPFANGS-TASTE [MAIN/DUAL]

- > Drücken, um VFO A oder B dem Hauptband zuzuordnen. (S. 26)
- → 1 Sek. drücken, um die Doppelempfangs-Funktion einoder auszuschalten. (S. 25)

#### **@EIN/AUS-TASTE [PWR]**

1 Sek, drücken, um den Transceiver ein- oder auszuschalten. (S. 20)

#### **@BAND-TASTE [BAND]**

- → Beim Betrieb im VFO-Modus drücken, um ein Band zu wählen. (S. 16, 17)
- Beim Betrieb im Speicherbankmodus drücken, um eine Speicherbank zu wählen. (S. 76)
- $\rightarrow$  Eingabe/Senden des DTMF-Codes "D". (S. 117, 119)

#### $\mathcal{P}$ **GERÄTERESCHREIBLING**

#### **OTASTATUR (S. 4.5)**

#### **©ANRUFKANAL/RX→CS-TASTE [CALL]/[RX→CS](CALL)**

- > Drücken, um den Anrufkanal bzw. TV-Kanal zu wählen.  $(S. 16. 28)$
- Beim DV-Betrieb 1 Sek. drücken, um ein empfangenes Rufzeichen (Gegenstation oder Repeater) zu programmieren. (S. 47)
- Eingabe/Senden des DTMF-Codes "C". (S. 117, 119)

#### **@SPEICHER-/SPEICHERWAHLMODUS-TASTE**  $[MR]/[S.MW](MR)$

- → Drücken, um den Speichermodus zu wählen. (S. 15)
- Beim Speicherbetrieb drücken, um zwischen Speicherund Speicherbankmodus umzuschalten. (S. 76)
- +1 Sek. drücken, um den Auswahlspeicher-Schreibmodus aufzurufen. (S. 74)
- Eingabe/Senden des DTMF-Codes "B". (S. 117, 119)

#### OVFO-/MHz-TASTE [VFO]/[MHz](VFO)

- Drücken, um den VFO-Modus zu wählen. (S. 15)
- Beim Betrieb im VFO-Modus 1 Sek. drücken, um zwischen 1- und 10-MHz-Abstimmschritten umzuschalten.  $(S. 18)$
- Eingabe/Senden des DTMF-Codes "A". (S. 117, 119)

#### **@MENÜ-/VERRIEGELUNGSTASTE [MENU/LOCK]**

- Drücken, um das Auswahlmenü aufzurufen oder zu verlassen. (S. 93)
- → 1 Sek. drücken, um die Verriegelungsfunktion ein- oder auszuschalten. (S. 25)

#### **®BUCHSE FÜR EXTERNE STROMVERSORGUNG IDC INT**

- → Zum Anschluss des externen Ladeadapters BC-167D. damit der Akku-Pack geladen wird. (S. 10)
- → Zum Anschluss einer externen Gleichstromversorgung über das optionale CP-12L, CP-19R oder OPC-254L zum Betrieb des Transceivers. (S. 13)

#### **@LAUTSTÄRKEREGLER [VOL]**

Drehen, um die Lautstärke einzustellen. (S. 20)

#### **@ABSTIMMKNOPF [DIAL]**

- → Drehen, um eine Frequenz einzustellen. (S. 18)
- Beim Betrieb im Speichermodus drehen, um einen Speicher zu wählen. (S. 15, 72)
- Bei gedrückter [BAND]-Taste drehen, um im VFO-Modus das Band zu wählen. (S. 18)
- → Während des Suchlaufs die Richtung ändern. (S. 83)
- Bei gerdrückter [SQL]-Taste drehen, um die Schaltschwelle der Rauschsperre einzustellen. (S. 21)
- Bei gedrückter [BAND]-Taste drehen, um im Speichermodus eine programmierte Bank zu wählen. (S. 75)
- 么Über ein Menü lässt sich die Funktionszuordnung von **Z** IVOL1 und [DIAL] austauschen. (S. 99)
- **@BUCHSE FÜR EXTERNEN LAUTSPRECHER ODER MIKROFON [DATA/SP/MIC]**

Zum Anschluss eines Verbindungskabels, eines optionalen Lautsprechermikrofons oder Headsets, falls erforderlich. Lieferbares Audiozubehör siehe S. 135.

#### $2^{\circ}$ **GERÄTEBESCHREIBUNG**

#### **◇ TASTATUR**

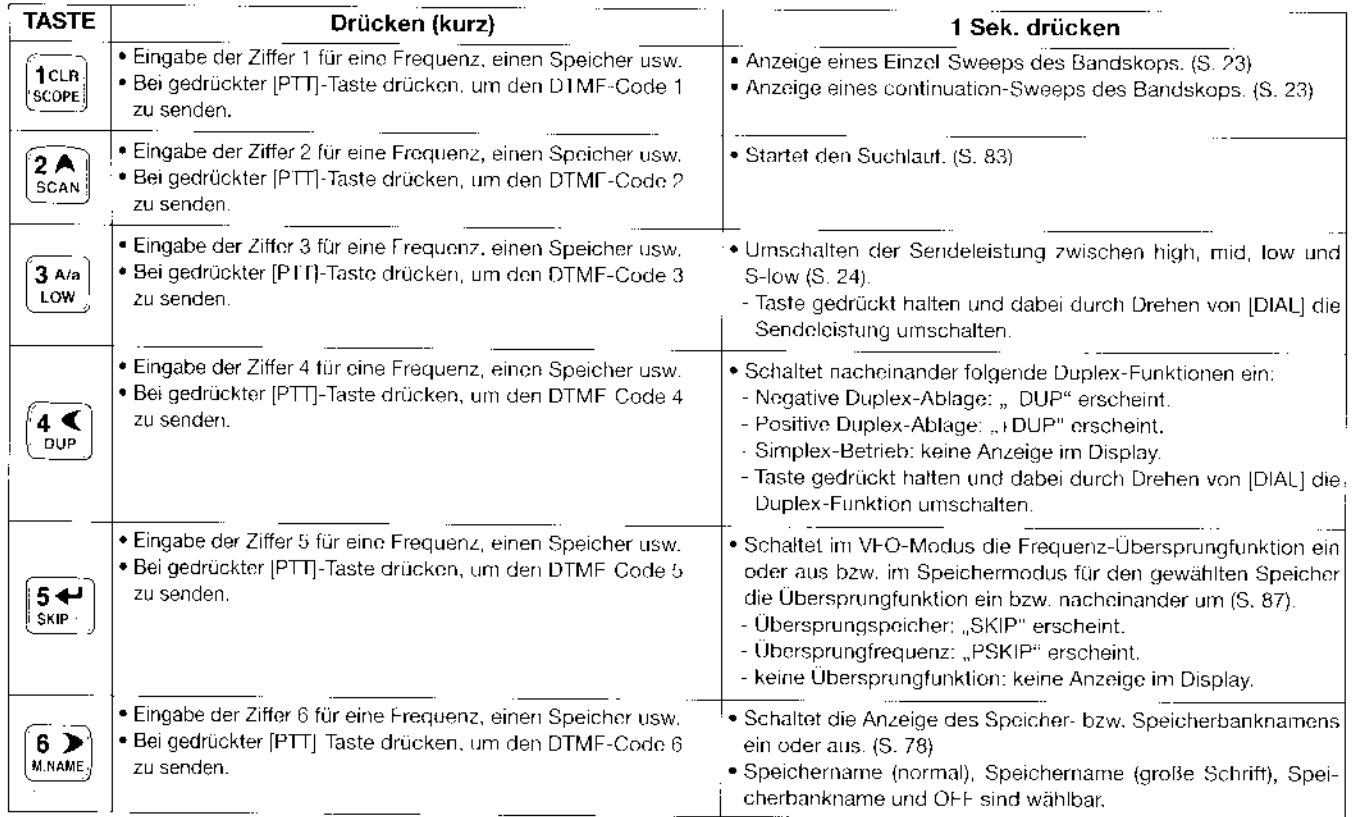

 $\mathcal{P}_{\mathbf{T}}$ 

4

# GERÄTEBESCHREIBUNG 2

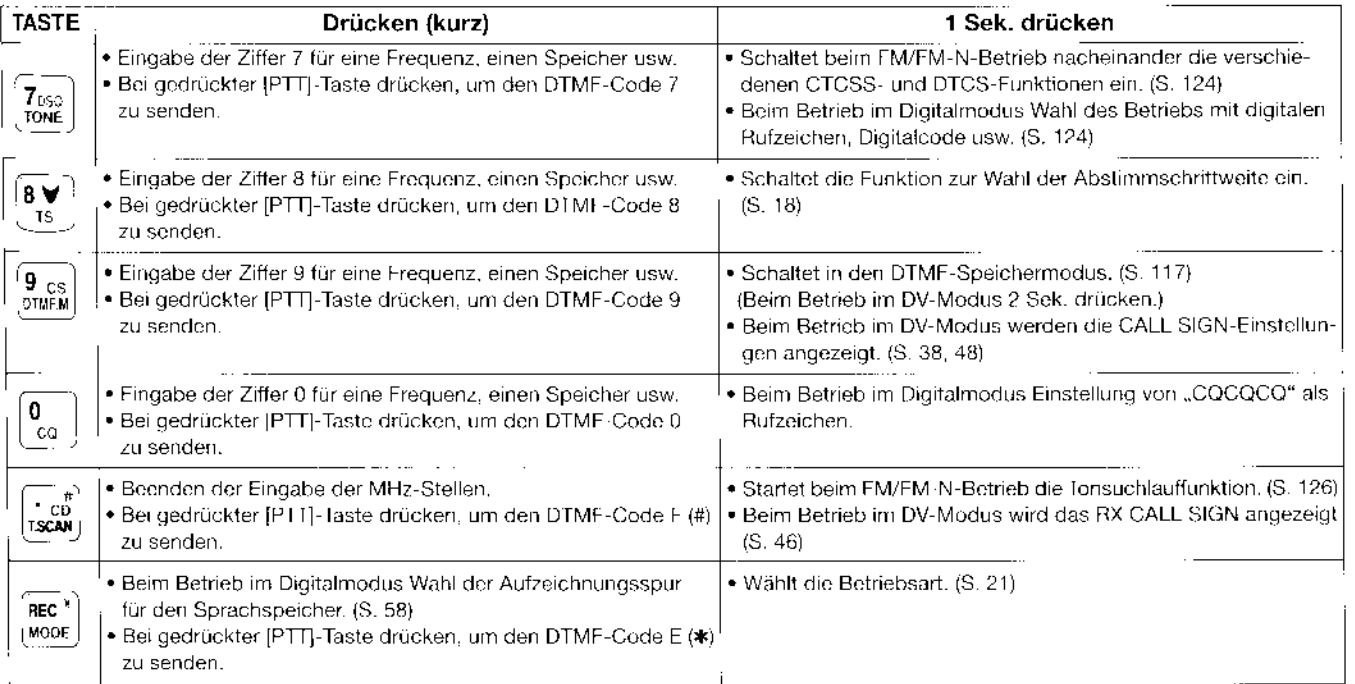

#### 2 **GERÄTEBESCHREIBUNG**

# **Display**

· Einband-Anzeige

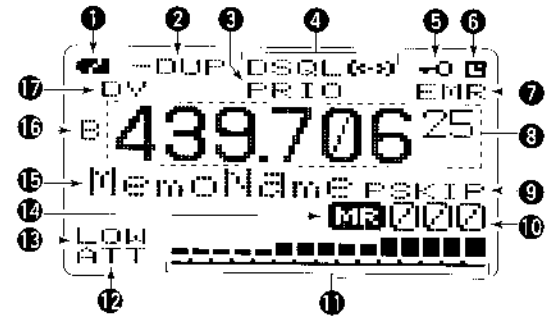

· Doppelempfangs-Anzeige

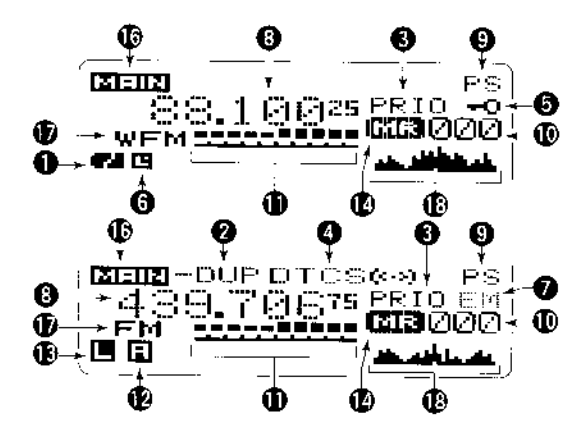

#### **OAKKU-ANZEIGEN (S. 10, 12)**

- . TM " (Akku-Anzeige) erscheint, wenn der Akku-Pack am Transceiver angebracht ist.
- → "• "erscheint, wenn der Akku-Pack geladen werder muss oder die Batterien gewechselt werden müssen.
- → Die Anzeigen " » ", " " " und "
in erscheinen während des Ladens nacheinander.

#### **@DUPLEX-ANZEIGEN (S. 32)**

"+DUP" erscheint bei positiver Duplex-Ablage, "-DUP" bei negativer Duplex-Ablage.

#### **O PRIORITÄTSÜBERWACHUNGS-ANZEIGE (S. 90)** Erscheint bei eingeschalteter Prioritätsüberwachung.

#### **OTONE-ANZEIGEN**

- · Bei FM/FM-N-Betrieb:
- → "TONE" erscheint bei eingeschaltetem CTCSS-Coder.  $(S. 30, 124)$
- → "TSQL" erscheint, wenn die CTCSS-Squelch-Funktion eingeschaltet ist (S. 124)
- → "TSQL R" erscheint, wenn die reverse CTCSS-Squelch-Funktion eingeschaltet ist (S. 124)
- → "DTCS" erscheint, wenn die DTCS-Squelch-Funktion eingeschaltet ist. (S. 124)
- → "DTCS R" erscheint, wenn die reverse DTCS-Squelch-Funktion eingeschaltet ist. (S. 124)
- $\rightarrow$  " $(4)$ " erscheint mit "TSQL" oder "DTCS", wenn die Pocket-Piep-Funktion (mit CTCSS oder DTCS) eingeschaltet ist. (S. 125)

### GERATEBESCHREIBUNG 2

#### , Bei Betrieb im DV-Modus:

- r,,DSQL" erscheint, wenn die Digital-Rufzeichen\_Squelch eingeschaltet ist. (S. 124)
- r,,CSQL" erscheint, wenn die Digital-Code-Squelch ein\_ geschaltet ist. (S. 124)
- $\rightarrow$  ,,  $($ ...  $\rightarrow$  erscheint mit "DSQL" oder "CSQL", wenn Pocket Piep (mit Digital-Rufzeichen- oder Digital-Code-Squelch) eingeschaltet ist. (S. 125)

#### **OVERRIEGELUNGSANZEIGE (S. 25, 127)**

Erscheint, wenn die Verriegelungsfunktion eingeschaltet ist.

#### **OAPO-ANZEIGE (S. 96)**

Erscheint, wenn die APO-Funktion eingeschaltet ist.

#### **OANZEIGE FÜR EMR/BK-MODUS (S. 51, 56, 107)**

- ► "EMR" erscheint im EMR-Modus. (S. 56, 107)
- $\blacktriangleright$  "BK" erscheint im BK-Modus. (S. 51, 107)

#### **OFREQUENZANZEIGE**

Anzeige verschiedener Informationen wie Frequenz, Einstel\_ lungen in den Menüs des Set-Modus, Speichernamen usw.

. Der Dezimalpunkt blinkt während des Suchlaufs.

#### **OÜBERSPRUNG-ANZEIGEN (S. 87, 88)**

- +,,SK|P" erscheint, wenn der gewählte Speicher als Übersprungspeicher programmiert ist.
- r ,,P SKIP" erscheint, wenn die angezeigte Frequenz als Übersprungfrequenz programmiert ist.

#### **@ANZEIGE DER SPEICHERNUMMER**

+ An2eige der Nummer des gewählten Speichers. (S. 72, 73)

- ► "C" erscheint, wenn ein Anrufkanalspeicher gewählt ist. (s. 16, 73)
- $\rightarrow$  "TV" erscheint, wenn ein TV-Kanal gewählt ist. (S. 16, 28)

#### **(DS/HF-METER)**

- $\rightarrow$  **Anzeige der relativen Signalstärke beim Empfang.**
- Anzeige der HF-Leistung beim Senden. (S. 24)

#### **@ANZEIGE FÜR EINGANGSABSCHWÄCHER (S. 22)**

Erscheint bei eingeschaltetem HF-Eingangsabschwächer.

#### **C**ANZEIGE FÜR SENDELEISTUNG (S. 24)

- → "LOW" erscheint bei niedriger Sendeleistung.
- $\rightarrow$  "SLO" erscheint, wenn S-low gewählt ist.
- ₩ "MID" erscheint bei mittlerer Sendeleistung.
- Bei hoher Sendeleistung erscheint keine Anzeige.

#### **@ANZEIGE FÜR SPEICHERBETRIEB (S. 72)**

Erscheint, wenn der Speicherbetrieb gewählt ist.

#### **(BANZEIGE FÜR NAMEN (S. 78)**

Beim Speicherbetrieb Anzeige des Speichernamens oder des Namens der Speicherbank.

#### **@ANZEIGE DES HAUPTBANDES (S. 14)**

Anzeige, ob Band A oder B als Hauptband gewählt ist.

#### **@BETRIEBSARTEN-ANZEIGE (S. 21)**

Anzeige der gewählten Betriebsarl.

. DV, FM, FM-N, WFM und AM sind bandabhängig möglich.

#### **@ANZEIGE DES EINFACHEN BANDSKOPS (S. 23)**

Darstellung der Aktivität auf dem Band, wenn die Bandskop-Funktion eingeschaltet ist.

# LADEN DES AKKU.PACKS

# ■ Wichtige Warnhinweise

Durch unsachgemäße Behandlung von Lithium-lonen-Akkus kann der Akku-Pack unbrauchbar werden oder seine Kapazität verlieren. Unter Umständen kann dies zu Rauch, Feuer oder Zerplatzen führen.

 $\bullet$   $\triangle$  GEFAHR! Benutzen Sie in Icom-Transceivern ausschließlich von lcom spezifizierte Akku-Packs. Nur lcom-Akku-Packs sind für diese Zwecke getestet und zugelassen. Die Benutzung von Akku-Packs anderer Hersteller oder gefälschter Akku-Packs kann zu Rauchentwicklunq. Feuer oder Zerplatzen führen.

#### O Hinweise zum Umgang mit Akku-Packs

- $\bullet$   $\triangle$  GEFAHR! NIEMALS auf Akku-Packs schlagen oder anderweitig die außere Hülle deformieren. Verwenden Sie Akku-Packs, die heruntergefallen und/oder deformiert sind, nicht weiter. Mechanische Schäden sind nicht zwangsläufig von außen sichtbar, sodass auch äußerlich intakte Akku-Packs unbrauchbar sein können und eine Gefahrenquelle beim Laden bzw. Gebrauch darstellen.
- $\triangle$  GEFAHR! Akku-Packs NIEMALS bei Temperaturen von über +60"C benutzen oder lagern. Derarlige Temperaturen sind möglich, wenn Akku-Packs in der Nähe von Wärmequellen, in Fahrzeugen oder in der Sonne gelagert werden. Hohe Temperaturen können zum Auseinanderplatzen oder zu Bränden führen. Zumindest werden ihre Kapazität und ihre Lebensdauer vermindert.
- A GEFAHR! Akku-Packs sind nicht wasserdicht. Setzen Sie daher Akku-Packs NIEMALS Regen, Schnee, Seewasser oder anderen Flüssigkeiten aus. Benutzen oder laden Sie Akku-Packs nicht. wenn sie feucht sind. Sollte ein Akku-Pack feucht sein, muss er vorher getrocknet werden.
- $\triangle$  GEFAHR! Werfen Sie gebrauchte Akku-Packs NIEMALS ins Feuer. Die entstehenden Gase können zu Exolosionen oder gesundheitlichen Schäden führen.
- A GEFAHR! Versuchen Sie NIEMALS, an den Anschlüssen der Akku-Packs zu löten. Die dabei auf den Akku-Pack einwirkende Hitze kann zu Rauchentwicklung, Feuer oder Exolosionen führen.
- $\triangle$  GEFAHR! Verwenden Sie den Akku-Pack grundsätzlich nur in dem Transceiver, für den er spezifizieft ist, oder für andere Zwecke, die laut Bedienungsanleitung nicht vorgesehen sind.
- $\bullet$   $\triangle$  GEFAHR! Falls aus einem Akku-Pack eine Flüssigkeit austritt und in lhre Augen gelangt, kann dies zu Gesundheitsschäden führen. Suchen Sie in solchen Fällen schnellstmöglich einen Arzt auf. Wenn Körperteile mit derartigen Flüssigkeiten in Kontakt kommen, sollte man sie unverzüglich mit klarem Wasser abwaschen.
- . WARNUNG! Sollten Sie Ungewöhnliches bemerken, wenn Sie den Akku-Pack verwenden (starke Erwärmung, Rauchentwicklung o.Ä.), beenden Sie sofort die Nutzung. Informieren Sie in solchen Fällen lhren Händler.

 $\overline{\phantom{a}}$ I 5

- . WARNUNG! Der Akku-Pack darf NIEMALS in einer Mikrowelle erwärmt, hohen Drücken ausgesetzt oder in der Nä\_ he von Induktionsöfen gelagert werden. Erhitzung, Brände oder Explosionen sind dadurch möglich.
- . VORSICHT! Sorgen Sie dafür, dass die Temperatur des Akku-Packs immer innerhalb des Temperaturbereichs (-20'C bis +60"C) bleibt. Bei Temperaturen außerhalb dieser Grenzen sinkt die Kapazität und/oder die Lebensdauer.
- . VORSICHT! Wenn man den Akku-Pack längere Zeit nicht nutzt, muss er bei folgenden Temperaturen gelagert werden:  $-20^{\circ}$ C bis  $+45^{\circ}$ C (längstens 1 Monat).
- -20°C bis +35°C (längstens 3 Monate).
- $-20^{\circ}$ C bis  $+25^{\circ}$ C (mehr als 1 Jahr).
- . VORSICHT! Die Lebensdauer des Akku-packs Kann ver\_ kürzt sein, wenn man den Akku-pack über längere Zeit voll ge- oder entladen oder bei Temperaturen über +45°C lagert. Falls der Akku-Pack längere Zeit nicht genutzt wird, muss er nach dem Entladen aus dem Transceiver herausge\_ nommen werden. Dazu sollte man den Akku\_pack so lange benutzen, bis die Akku-Anzeige erscheint. Danach kann man ihn an einem kühlen, trockenen platz bei Temperaruren zwischen -20°C und +25°C lagern.

HINWEIS: Wenn die Ladeanzeige des Tischladers nach dem Einsetzen des Transceivers mit angebrachtem Akku\_ Pack 10 Sek. oder länger orange blinkt, muss der Akku-Pack BP-256 allein (ohne Transceiver) oder normal (mit Akku-Lader, Zigarettenanzünderkabel usw.) geladen werden.

#### O Hinweise zum Laden von Akku-packs

- $\triangle$  GEFAHR! Laden Sie den Akku-Pack NIEMALS an Plätzen mit extrem hohen Temperaturen wie in der Nähe eines Feuers oder Ofens, in von der Sonne beschienenen Fahrzeugen oder im direkten Sonnenlicht. Unter solchen Um\_ ständen wird die interne Schutzschaltung des Akku-packs aktiviert und der Ladevorgang abgebrochen.
- WARNUNG! Laden Sie den Akku-Pack NICHT LÄNGER als die dafür vorgesehene Zeit und lassen Sie ihn auch nicht länger im Ladegerät. Falls der Akku-pack innerhalb der spezifizierten Zeit nicht vollständig geladen ist, sollte man den Ladevorgang beenden und den Akku-pack aus dem Ladegerät nehmen. Eine überschreitung der spezifizierten Ladezeit kann zu überhitzung und Bränden oder zum Aufplatzen des Akku-Packs führen.
- . WARNUNG! NIEMALS den Transceiver mit Akku-pack in das Ladegerät einsetzen, wenn das Ladegerät oder der Transceiver feucht sind. Dies fuhrt zu Korrosion bzw. Beschädigung der Kontakte und kann das Ladegerät zerstören. Das Ladegerät ist nicht wasserdicht.
- . VORSICHT! Laden Sie den Akku-Pack NICHT bei Temperaturen außerhalb des spezifizierten Ladetemperaturbereichs von +0"C bis +40'C. lcom empfiehlt das Laden bei +25"C. Wenn der Akku-Pack bei höheren oder niedrigeren Temperaturen gelagert wird, kann das zu Überhitzung und Bränden oder zu einer Verkürzung der Lebensdauer bzw. Minderung der Kapazität führen.

# 3 LADEN DES AKKU-PACKS

# ■ Normales Laden

Vor der ersten Benutzung des Transceivers muss der Akku-Pack voll geladen werden, damit er eine möglichst lange Lebensdauer erreicht.

#### **◇ Akku-Anzeigen**

Die Anzeigen "Ca", "Ca" und "Ca" erscheinen während des Ladens nacheinander (der Transceiver ist ausgeschaltet) und verlöschen, sobald der Akku-Pack vollständig geladen ist.

#### O Hinweise zum Laden

- . Prüfen, ob der Transceiver ausgeschaltet ist. Andernfalls wird der Akku-Pack nicht vollständig geladen oder die Ladezeit ist wesentlich länger.
- Der Betrieb des Transceivers aus einer externen Gleichstromversorgung ist möglich, wenn man ein optionales CP-12L, CP-19R oder OPC-254L benutzt. Der am Transceiver befindliche Akku-Pack wird dabei gleichzeitig geladen, allerdings nicht während des Sendens. (siehe auch S. 1 1)
- . Eine externe Gleichstromversorgung muss eine Spannung zwischen 10 und 16 V abgeben, damit der Akku-Pack geladen wird und der Transceiver gleichzeitig mit einem optionalen OPC-254L betrieben werden kann.

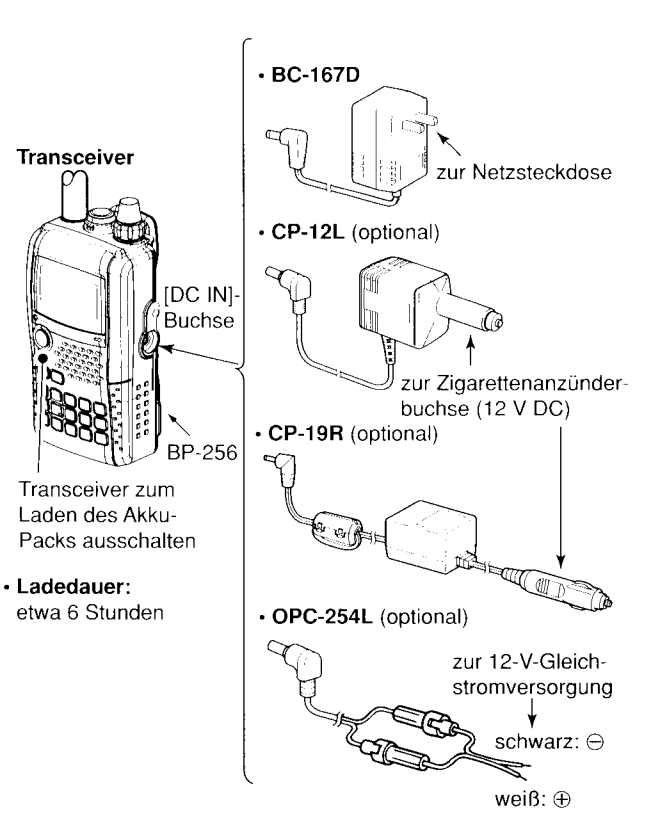

# I Schnellladen

Das optionale BC-177 ermöglicht das Schnellladen des Akku-Packs.

• Ladedauer: 2,5 Stunden (mit BP-256)

#### O Hinweise zum Schnellladen

. Prüfen, ob der Transceiver ausgeschaltet ist.

Den Akku-Pack vom Transceiver abnehmen und danach den Akku-Pack allein laden oder den am Transceiver befindli\_ chen Akku-Pack normal laden, wenn der Transceiver gerade nicht ausgeschaltet werden kann. Andernfalls wird der Akku-Pack nicht geladen (die Ladeanzeige am BC-177 blinkt 10 Sek. lang orange, nachdem der Akku-pack in den BC\_177 einge\_ setzt wurde).

- . Mit dem optionalen Tischlader BC-177 lassen sich nur Akku-Packs des Typs BP-256 laden. Andere Ausführungen, wie Ni-Cd oder Ni-MH, können nicht geladen werden.
- . Wenn die Ladeanzeige orange blinkt, ist ein problem mit dem Akku-Pack oder dem Ladegerät vorhanden. In diesem Fall den Akku-Pack noch einmal in den Tischlader einset\_ zen. Wenn dies nicht zum Erfolg führt, müssen Sie sich mit lhrem Händler in Verbindung setzen.
- .Anstelle des mitgelieferlen Netzadapters können auch die optionalen CP-12L oder OpC-254L verwendet werden. Dazu einen von beiden an die [DC 13.SV]-Buchse des Tischladers anschließen.

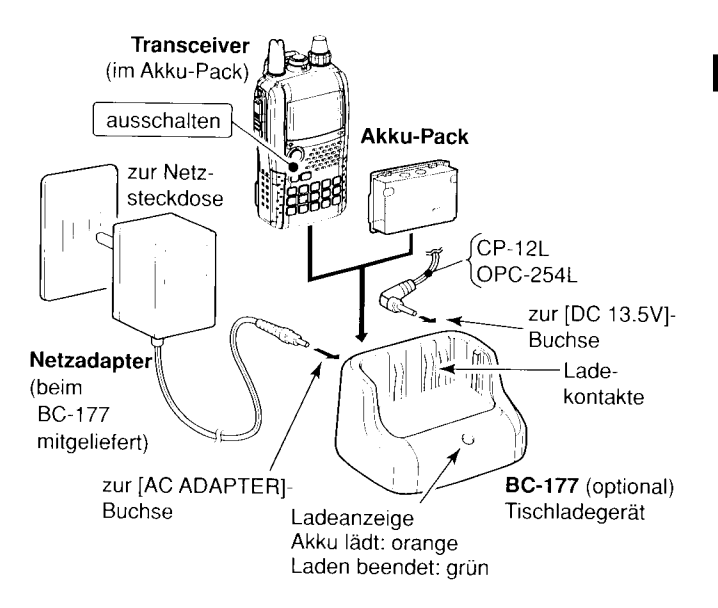

# 3 LADEN DES AKKU-PACKS

# ■ Optionaler Batteriebehälter

 $\rightarrow$  **Zwei Alkaline-Batterien der** Größe R6 (AA) in den optionalen Batteriebehälter BP-257 einsetzen.

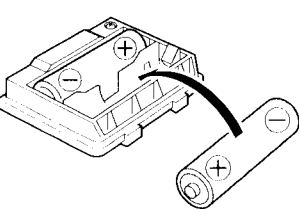

. Polarität der Batterien beachten.

Z Der im Batteriebehäller BP-257 vorhandene DC-Konver- $\%$  ter erhöht die Spannung auf 5 V DC.

Etwa 100 mW HF-Leistung werden beim Betrieb des Trans<sup>f</sup>ceivers mit dem BP-257 erzeugt. Die Wahl der Sendeleis-  $\mathcal{\mathscr{U}}$  tung ist in diesem Fall nicht möglich.

% Batteriekontakte unbedingt sauber halten Es ist ratsam,  $\mathbb Z$  alle Kontakte regelmäßig zu reinigen.

#### $\diamond$  Wichtige Informationen

Beim Betrieb des Transceivers bei Temperaturen von -10°C oder weniger kann der Eindruck entstehen, dass die Batterien entladen sind. Aus diesem Grunde sollte man die Batterien oder den Batteriebehälter warmhalten.

#### $\diamond$  Erneuern der Batterien

Mit fortschreitender Entladung kann das Display anfangen zu blinken oder der Kontrast verringert sich. Deshalb müssen die Batterien durch neue ersetzt werden, wobei immer zwei gleiche Batterien verwendet werden sollten.

# **■ Akku-Informationen**

#### O Betriebsdauer mit BP-256

Nachfolgende Angaben verkürzen sich beim Betrieb im DV-Modus um etwa eine halbe Stunde.

- . 144-MHz-Band: etwa 6 Stunden
- 430-MHz-Band: etwa 5.5 Stunden

 $(Tx:Rx:Stand-by = 1:1:8)$ 

**ZAuch wenn der Transceiver ausgeschaltet ist, nimmt er** einen geringen Ruhestrom auf. Daher sollte man bei längerer Nichtbenutzung den Akku-Pack bzw. den Batteriebehälter abnehmen.

/a Die Akku-Schutzfunktion schaltet bei 0°C oder weniger automatisch auf Sendeleistung Low (2,5 W). Die Umschal- $\mathscr U$  tung der Sendeleistung ist nicht möglich.

#### O Akku-Anzeige

Die Akku-Anzeige "<sup>FLI</sup> " erscheint nur, wenn der Akku-Pack BP-256 am Transceiver angebracht ist.

He Die Akku-Anzeige erscheint nicht, wenn der Transceiver 7f eingeschaltet wird, nachdem der Akku-Pack vollständig <sup>f</sup>geladen ist und anschließend nicht vom Ladegerät bzw.  $\mathscr{U}$  von der Gleichstromversorgung getrennt wurde.

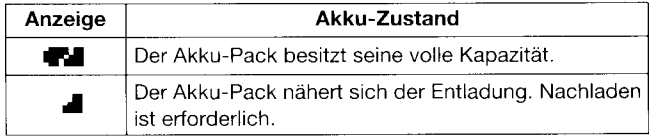

# I Betrieb mit externer Gleichspannung

Zum Betrieb mit einer externer Stromversorgung kann das optionale Zigarettenanzünderkabel CP-12 L bzw. CP-19R (für die 12-Y-Zigarettenanzünderbuchse) oder das externe Stromversorgungskabel OPC-254L verwendet werden.

#### O Betriebshinweise

. Die Versorgungsspannung muss zwischen 10,0 und 16,0 V DC betragen.

NIEMALS EINE SPANNUNG VON ÜBER 16 V DC direkt an die [DC lN]-Buchse des Transceivers anschließen.

**. SICHERSTELLEN, dass zum Anschluss an eine geregelte** 12-V-Gleichspannung ein CP-12L, CP-19R oder OpC-254L genutzt wird.

Für den Betrieb aus einer 24-V-Quelle ist ein zusätzlicher DC/DC-Konverter notwendig.

- · Bei Benutzung eines CP-12L, CP-19R oder OPC-254L muss die externe Gleichspannung zwischen 10 und 16 V DC betragen. Andernfalls ist der Akku-Pack zu verwenden.
- r Wenn der Transceiver nicht benutzt wird, sollte das Stromversorgungskabel von ihm getrennt werden, um zu vermeiden, dass z.B. der Kfz-Akku langsam entladen wird.
- Die Batteriesparfunktion wird beim Betrieb mit einer externen Stromversorgung automatisch abgeschaltet.

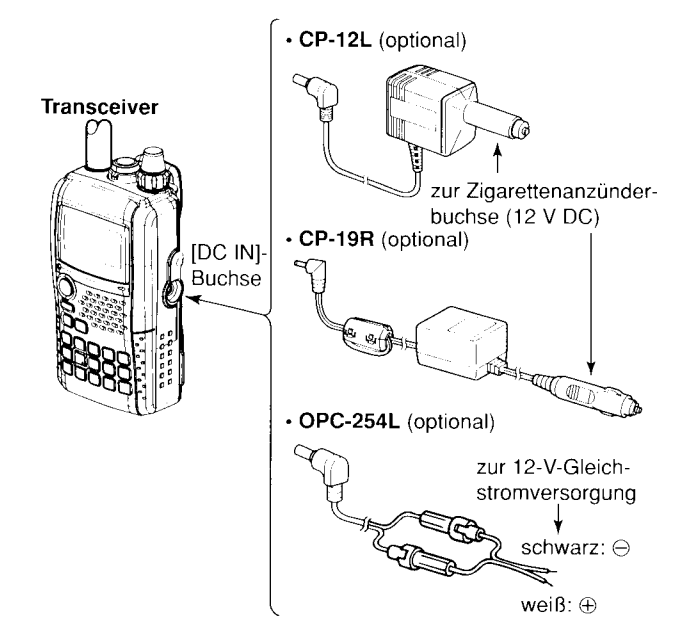

HINWEIS: Beim Betrieb mit einer externen Stromversorgung beträgt die Ausgangsleistung maximal etwa 5 W Dessen ungeachtet verringert eine interne Schutzschaltung die Leistung auf etwa 2,5 W, sobald die Versorgungsspannung höher als 14 V ist.

# **FREQUENZ- UND KANALEINSTELLUNG**

# ■ Wahl des Hauptbandes

Der IC-E92D verfügt über zwei unabhängige Bänder: Band A (VFO A) und Band B (VFO B). Das Band A (VFO A) überstreicht den Frequenzbereich von 0.495 bis 999,990 MHz und Band B (VFO B) die Bereiche von 118 bis 174 MHz und 350 bis 470  $MHz$ 

// HINWEIS: Beim Doppelempfangsbetrieb kann immer nur<br>/// mit dem Hauptband gesendet werden.

#### ♦ Umschalten des Hauptbandes

- MAIN/DUAL] drücken, um zwischen Band A und Band B umzuschalten.
- MAIN/DUAL] 1 Sek. drücken, um den Doppelempfangs-Modus ein- oder auszuschalten.
	- . Im Doppelempfangs-Modus wird Band A im oberen Teil des Displays angezeigt und Band B im unteren.
- Beim Doppelempfangs-Betrieb [MAIN/DUAL] drücken, um Band A oder Band B als Hauptband zu wählen.

#### Doppelempfangs-Betrieb

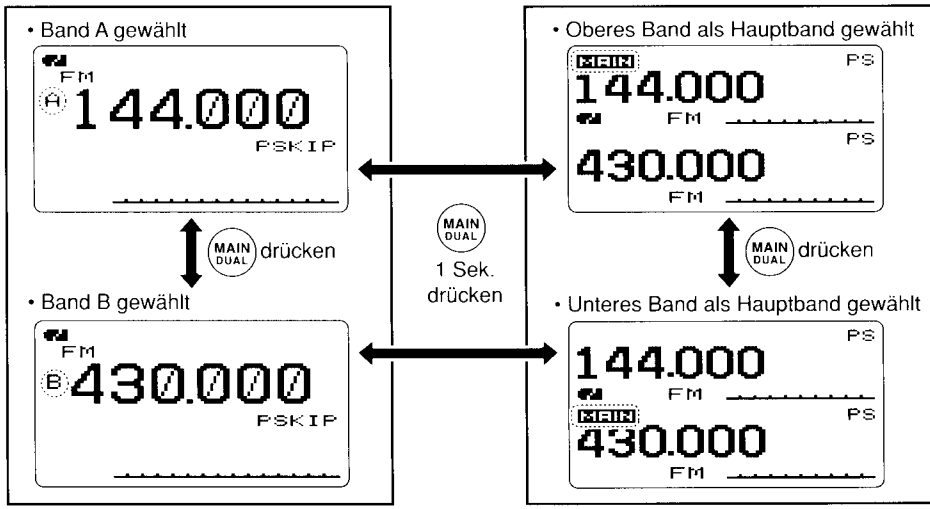

#### **Einband-Betrieb**

 $\sim$ 

### FREQUENZ- UND KANALEINSTELLUNG 4

# I Betriebsmodi

#### O VFO-Modus

Der VFO-Modus wird benutzt, um die gewünschte Frequenz innerhalb eines Frequenzbereichs einzustellen.

**• [VFO]** drücken, um den VFO-Modus zu wählen.

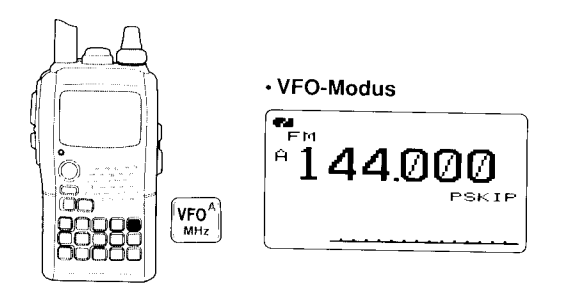

#### Was ist der VFO?

VFO ist die Abkürzung für Variable Frequency Oscillator. Die Frequenzen zum Empfangen oder Senden werden mit dem VFO gewählt und von diesem gesteuert.

Eingangsabschwächer einschalten (ExrS. 22), wenn das Empfangssignal von anderen Signalen gestört wird. Das gilt insbesondere, wenn eine leistungsfähige Außenanrenne angeschlossen ist.

#### O Speichermodus

Der Speichermodus wird benutzt, um bestimmte in den Speichern abgelegte Frequenzen aufzurufen.

- <sup>(1)</sup> [MR] drücken, um den Speichermodus zu wählen.<br>
"**III**" erscheint, wenn der Speichermodus gewählt ist.
	-

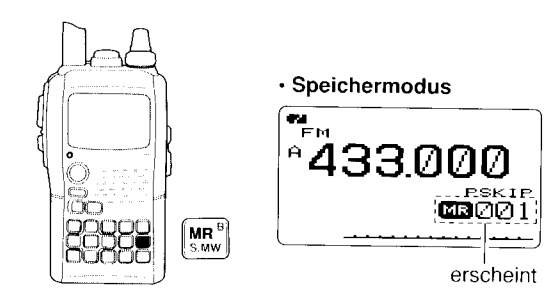

- (2)Mit [DIAL] den gewünschten Speicher wählen.
	- . Nur programmiefte Speicher können gewählt werden.
	- . Ein Spercher lässt sich auch wählen, indem seine Nummer direkt über die Tastatur eingegeben wird. (S. 72)
	- . Programmieren von Speichern siehe S. 74.

# 4 FREQUENZ. UND KANALEINSTELLUNG

#### O Anruf-/TV\*-Kanäle

Anrufkanäle dienen zum schnellen Aufrufen häufig benutzter Frequenzen.

# f 'Erscheinen nur, wenn zuvor TV-Kanäle mit der optionalen

Software RS-92 programmiert wurden. Nur im Band A **77** Software

- <sup>(1)</sup>[CALL] mehrmals drücken, um die Anruf-/TV-Kanäle zu wählen (nur im Band A).
	- . Anruf-/TV-Kanäle lassen sich nacheinander wählen.
- (2) Mit [DIAL] den gewünschten Kanal wählen.

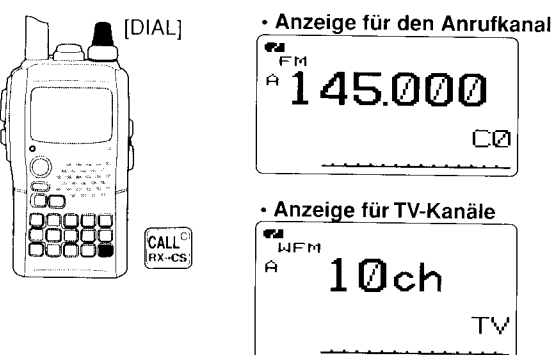

# **Bandwahl**

Der Transceiver kann im AM-Rundfunkband, auf Kurzwelle, dem 50-MHz-, dem FM-Rundfunk-, dem VHF-Flugfunk-, dem 144-MHz-, dem 300-MHz, dem 400-MHz- und dem 800- MHz-Band empfangen. (Einige Bänder stehen nur für Band A zur Verfügung. Siehe nächste Seite.)

- Im VFO-Modus [BAND] mehrmals drücken, um das gewünschte Band zu wählen.
	- . Falls der VFO-Modus nicht eingeschaltet ist, zunächst [VFO] drücken, um in den VFO-Modus zu gelangen, und danach mit [BAND] das gewünschte Band wählen.
- \* Das Band lässt sich auch wählen, wenn man bei qedrückter [BAND]-Taste [DIAL] dreht.

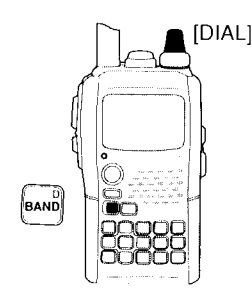

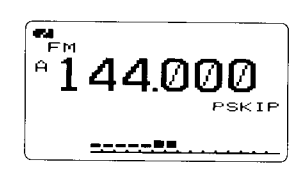

-

#### $\overline{4}$ FREQUENZ- UND KANALEINSTELLUNG

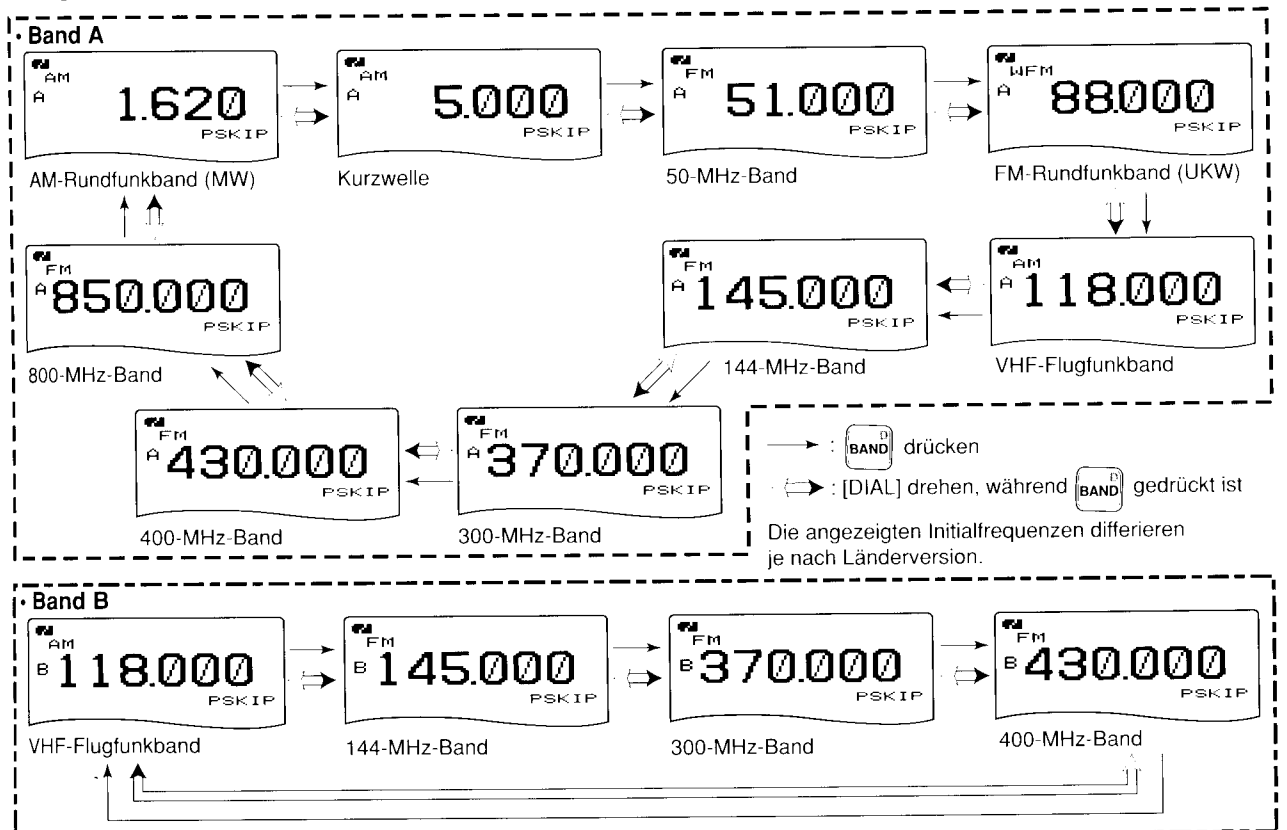

• Verfügbare Bänder

# ■ Abstimmschrittweite

Die Abstimmschrittweite lässt sich für jedes Band separat wählen. Folgende Abstimmschrittweiten sind einstellbar:<br>• 5,0 kHz<sup>\*</sup> • 6,25 kHz<sup>\*</sup> • 8,33 kHz<sup>†</sup> • 9,0 kHz<sup>‡</sup> • 10,0 kJ

- $\cdot$  5,0 kHz<sup>\*</sup>  $\cdot$  6,25 kHz<sup>\*</sup>  $\cdot$  8,33 kHz<sup>†</sup>  $\cdot$  9,0 kHz<sup>\*</sup>  $\cdot$  10,0 kHz<br> $\cdot$  12,5 kHz  $\cdot$  15,0 kHz  $\cdot$  20,0 kHz  $\cdot$  25,0 kHz  $\cdot$  30,0 kHz
- 
- 
- $\cdot$  12,5 kHz  $\cdot$  15,0 kHz  $\cdot$  20,0 kHz<br> $\cdot$  50.0 kHz  $\cdot$  100.0 kHz  $\cdot$  125.0 kHz  $\cdot$  50,0 kHz  $\cdot$  100,0 kHz  $\cdot$  125,0 kHz  $\cdot$  200,0 kHz  $\cdot$  nur unterhalb von 600 MHz möglich

- T nur im VHF-Flugfunkband möglich
- r nur im AM-Rundfunkband möglich

#### 0 Wahl der Abstimmschrittweite

- $\langle 1 \rangle$ [VFO] drücken, um in den VFO-Modus zu gelangen.
- 2. Mit [BAND] das gewünschte Band wählen.
	- . Oder bei gedrückter [BAND]-Taste durch Drehen von [DIAL] gewünschtes Band wählen.
- <sup>(3)</sup> [TS](8) 1 Sek. drücken, um die Abstimmschrittweite einstellen zu können.
	- · Oder bei gedrückter [TS](8)-Taste [DIAL] drehen, um die Abstimmschrittweite einstellen zu können.
- <sup>:4)</sup>Mit **[DIAL]** die gewünschte Abstimmschrittweite wählen.<br><sup>'5)</sup>[**TS](8)** (oder **[VFO]**) drücken, um in den VFO-Modus zu-
- rückzukehren.

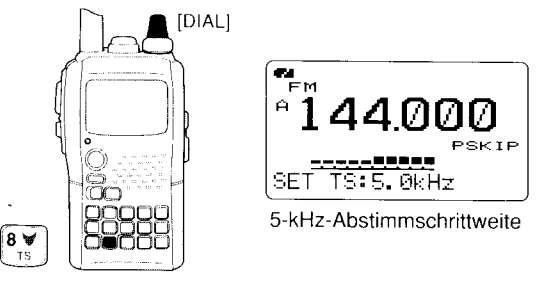

# I Frequenzeinstellung

#### $\diamond$  Mit dem Abstimmknopf

(1 )[VFO] drücken, um in den VFO-Modus zu gelangen.

- (2)Mit [BAND] das gewünschte Band wählen.
	- . Oder bei gedrückter [BAND]-Taste durch Drehen von [DIAL] gewünschtes Band wählen.
- (3) Mit [DIAL] die gewünschte Frequenz einstellen.
	- . Die Frequenz veränded sich entsprechend der eingestellten Abstimmschrittweite. Diese lässt sich - wie links erläutert - ändern.
	- [MHz](VFO) 1 Sek. drücken und dann mit [DIAL] die Frequenz in 1-MHz-Schritten einstellen oder noch einmal 1 Sek. drücken und mit [DIAL] die Frequenz in 10-MHz-Schritten einstellen. (Jedes 1 Sek. lange Drücken wechselt zwischen den 1-MHz- und 10-MHz-Abstimmschritten. [MHz](VFO) drücken, um die Einstellung in 1- bzw. 1O-MHz-Schritten zubeenden.)

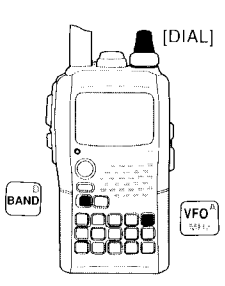

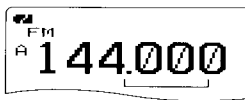

Uber [DIAL] verändert sich die Frequenz entsprechend der gewählten Abstimmschrittweite

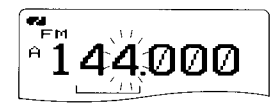

Nach 1 Sek. langem Drücken von [MHz](VFO) ändert sich die Frequenz durch Drehen von [DIAL] in 1-MHz- bzw.<br>10-MHz-Schritten.

#### FREQUENZ- UND KANALEINSTELI UNG 4

#### ♦ Mit der Tastatur

Die gewünschte Frequenz kann direkt über die Tastatur eingegeben werden.

- · Beim Versuch, eine Frequenz außerhalb des spezifizierten Frequenzbereichs einzugeben, kehrt die Anzeige automatisch zur zuletzt richtig eingegebenen zurück.
- 1. IVFO] drücken, um in den VFO-Modus zu gelangen.
- 2 Frequenz über die Tastatur eingeben.

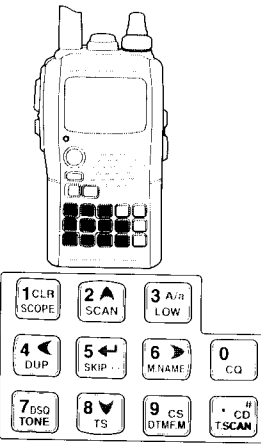

Abhängig von der Abstimmschrittweite ist die 1-kHz-Stelle evtl. nicht eingebbar. In diesem Fall eine 0 eingeben und dann mit [DIAL] gewünschte Frequenz einstellen.

⋅ 433,580 MHz eingeben ⋅ 80,200 MHz eingeben · Ändern der 100-kHz-Stelle bzw. niedriger  $T_{\text{FM}}$ Ändern von  $\sqrt{4}$  $\mathbf{B}^*$  $\mathbf{B}$   $\mathbf{W}$  $^{\circ}$  4 433.520 MHz auf 433,140 MHz  $\begin{array}{c} \sqrt{\mathbf{a}}_{\mathrm{max}} \\ \hline \sqrt{\mathbf{a}}_{\mathrm{max}} \end{array}$  $\overline{\mathbf{r}}$ .<br>Ем  $13 \overline{A/a}$  $\overline{\overset{\circ}{\mathbf{0}}_{\mathbf{c}\mathbf{a}}}$  $\overrightarrow{CD}$ l°43. ੈ433. LOW  $\sum_{n=1}^{\infty}$  $\sqrt{\frac{1}{n}}$  433.1  $F_{\rm H}$  $3A/a$  $\overline{\text{cc}_{\text{CD}}^{*}}$ 80  $\frac{1}{\text{C}\cup\mathbf{R}}$ LOW  $\sqrt{\frac{2}{n}}$  433.5  $\sqrt{\frac{P_{\text{EM}}}{9}}$ 33.14  $T_{\text{FM}}$ نه 5|  $\boxed{\underset{\text{SCAN}}{2 \text{ A}}}$  $4 \leq$ 80.2 l۴. **SKIP EM** 8 ∀  $\mathbf 0$ 143358  $\bf{0}$  $\mathbf{A}$ 80.20 l<sup>4</sup>433.140 TS. ັດດ  $\overline{c}$ · Eingabe von 684 kHz Ŧм. Ŧм  $\bf{0}$ 433580  $\frac{0}{c_0}$  $\left\| \cdot \text{ch}_{\text{ISCAM}}^{*} \right\|$  6  $\left\| \text{B}_{\text{TS}} \right\|$  4  $\left\| \text{B}_{\text{DUP}} \right\|$ 80.200  $\frac{0}{c_0}$ A.  $\overline{c}$ 

# **■ Empfang**

r -

Zunächst vergewissern, dass ein geladener Akku-Pack BP-256 oder neue Batterien im BP-257 vorhanden sind (S. 1 , 12).

- $\bigcup$ [PWR] 1 Sek. drücken, um den Transceiver einzuschalten.
- <sup>2</sup>. Mit **[VOL]** die gewünschte Lautstärke einstellen.
	- . Während des Einstellens wird der gewählte Lautstärkepegel wie in der Spalte rechts gezeigt - im Display dargestellt.
- 
- 3 Frequenz einstellen. (S. 1B) '4 Rauschsperre (Squelch-Pegel) einstellen. (S. 21)
	- . Bei gedrückter [SQL]-Taste [DIAL] drehen.
	- . Beim 1. [DIAL]-Klick wird der aktuelle Squelch-Pegel angezeigt.
	- . ,,LEVEL 1" ist der niedrigste Pegel (schwache Signale öffnen den Squelch); ,,LEVEL 9" ist der höchste (starke Signale öffnen).
	- . ,,AUTO" zeigt an, dass der Squelch-Pegel mithilfe eines Rauschimpuls-Zählsystems automatisch eingestellt wird.
	- . Drücken und Halten von [SQL] öffnet die Rauschsperre manuel.
- 5,Wenn ein Signal empfangen wird:
	- . Die Rauschsperre wird geöffnet und das Signal ist hörbar.
	- . Das S/HF-Meter zeigt die relative Empfangssignalstärke an.

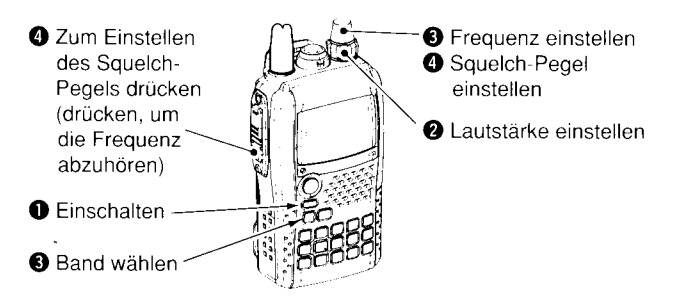

# I Einstellung der Lautstärke

Mit **[VOL]** die Lautstärke einstellen.

- . Wenn die Rauschsperre gschlossen ist, die [SQL]-Taste drücken, um die eingestellte Lautstärke zu überprüfen.
- . lm Display wird die Lautstärke während der Einstellunq wie folqt grafisch veranschaulicht:

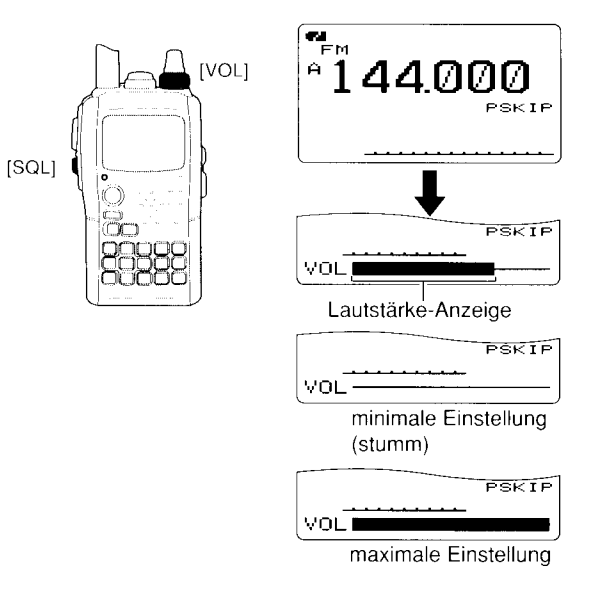

# I Einstellung der Rauschsperre

Die Rauschsperrenschaltung des Transceivers schaltet das Empfangssignal in Abhängigkeit von der Signalstärke stumm. Der Transceiver lässt die Einstellung der Rauschsperre in 9 Stufen zu, außerdem eine Einstellung für die dauerhafte Offnung und eine für die automatische Einstellung.

- **Bei gedrückter [SQL]-Taste mit [DIAL] die Rauschsperre** (Squelch-Pegel) einstellen.
	- . ,,LEVEL 1" ist der niedrigste Pegel (schwache Signale öffnen den Squelch); ,,LEVEL 9" ist der höchste (starke Signale öffnen).
	- . ,,AUTO" zeigt an, dass der Squelch-Pegel mithilfe eines Rauschimpuls-Zählsystems automatisch eingestellt wird.
	- .,,OPEN" zeigt an, dass die Rauschsperre dauerhaft geöffnet ist.

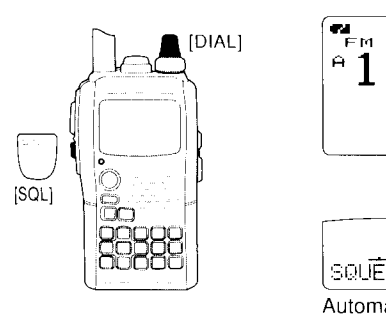

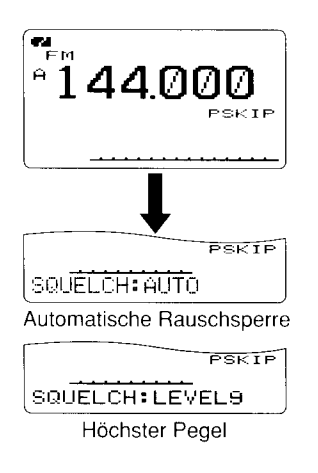

# ■ Wahl der Betriebsart

Die Betriebsarten entsprechen den physikalischen Gegebenheiten der empfangenen Signale. Der Transceiver demoduliert 5 verschiedene Betriebsarten: (Band A: FM, WFM und AM, Band B: FM, FM-N, AM und DV). Die Wahl der Betriebsart lässt sich unabhängig für jedes Band und jeden Speicher festlegen.

Typischerweise wird AM zum Empfang von Rundfunkstationen (0,495 bis 1,620 MHz) und im Flugfunkband (118 bis 136,995 MHz) verwendet. WFM benötigt man zum Empfang von FM-Rundfunkstationen (87,5 bis 108 MHz).

- $\rightarrow$  **[MODE](REC)** mehrmals lang drücken, bis die gewünschte Betriebsart gewählt ist.
	- . Bei gedrückter [MODE](REC)-Taste lässt sich die gewünschte Betriebsart auch mit [DIAL] einstellen.

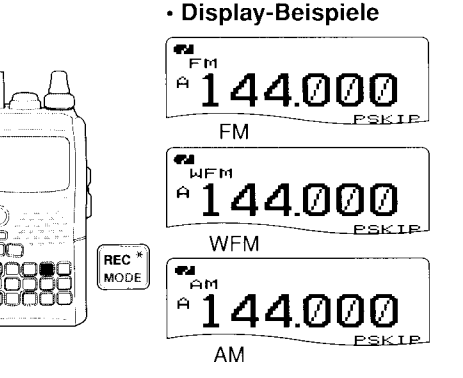

5

# I Monitor-Funktion

Mit der Monitor-Funktion kann man auf der eingestellten Frequenz schwache Signale hören, ohne die Einstellung der Rauschsperre zu verändern, bzw. die Rauschsperre kann manuell geöffnet werden, wenn die CTCSS- oder DTCS-Squelch-Funktion eingeschaltet ist.

**• [SQL]-Taste gedrückt halten, um die Frequenz abzuhören.** . Das erste Segment des S-Meters blinkt.

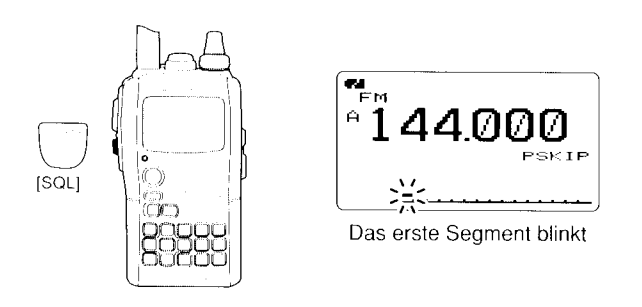

 $\%$  Die [SQL]-Taste lässt sich im Set-Modus so programmie<sup>f</sup>ren, dass das erste Drücken die Rauschsperre öffnet und ein zweites Drücken die Rauschsperre wieder schließt.  $\%$  Siehe S. 97.

# **Eingangsabschwächer**

Der Eingangsabschwächer dient dazu, Störungen durch starke Signale in unmittelbarer Nähe der Frequenz des Nutzsignals oder durch starke elektromagnetische Felder, wie sie z.B. von Rundfunkstationen erzeugt werden, zu vermindern. Die Dämpfung beträgt etwa 10 dB.

(1) Im Set-Modus, ATTENUATOR" wählen. (S. 96)

**IMENU/TOD** drücken c. (MENU) erscheint [DIAL]<sup>t</sup> drehen  $\Leftrightarrow$  <SET MODE> wählen  $\Leftrightarrow$  [< -1(5)<sup>‡</sup> drücken [DIAL]<sup>†</sup> drehen  $\leftrightarrow$  KATTENUATOR) wählen  $\leftrightarrow$  [<-1(5)<sup>‡</sup> drücken

- $(2)$  Mit  $[DIAL]^{\dagger}$  "ON" oder "OFF" wählen.
- $(3)$  [ $\leftarrow$ ](5) (oder [ $\leftarrow$ ](4)) drücken, um zum Set-Modus zurückzukehren, und dann [MENU/ $\leftarrow$ O] drücken, um zur Frequenzanzeige zurückzukehren.
	- . ,,ATT" erscheint im Display, wenn der Eingangsabschwächer eingeschaltet ist.

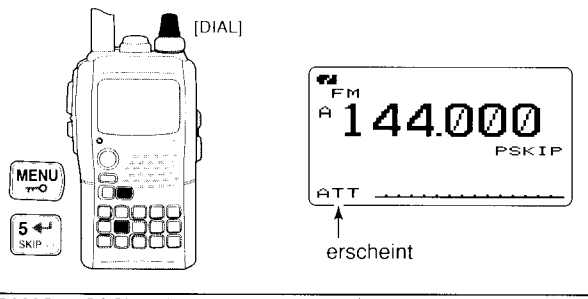

 $^{\dagger}$ [DIAL]  $\cdots$  [A](2)/[  $\forall$  ](8)

<sup>‡</sup>[∱](5) ↔ [≫](6)

## GRUNDBEDIENUNG 5

# ■ Bandskop

Die Bandskop-Funktion ermöglicht es, einen bestimmten Frequenzbereich ober- und unterhalb der Mittenfrequenz visuell zu beobachten.

<sup>f</sup>Aullösung: Das Bandskop löst im VFO-Modus mit der Ab- '/rslimmschrillweite des jeweiligen Bandes bzw. im Speicher- '/1 modus m it der programm ierten Absti mmschrittweite auf .

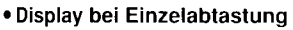

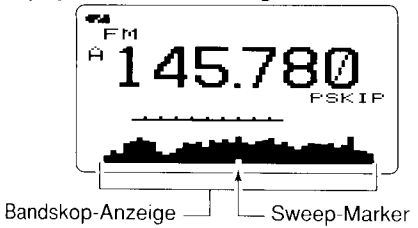

#### 0 Einzelabtastung (Single sweep)

- 0 Gewünschte Mittenfrequenz des Bandskops einstellen.
- . Bei Doppelempfang mit [MAIN/DUAL] das Hauptband wählen.
- O[SCOPE](1) 1 Sek. drücken, um eine Einzelabtastung zu starten.
	- . 1 kurzer und 1 langer Quittungston sind hörbar.
	- Die Bandbelegung (Signalstärke auf den einzelnen Frequenzen) erscheint im Display, wobei die Abtastung auf der Mittenfrequenz beginnt.
- **1** Wit [DIAL] den Cursor auf das gewünschte Signal bewegen und so die Frequenz dieses Signals einstellen.
- 0lVFOl drücken, um zum Normalbetrieb zurückzukehren.

#### $\diamond$  Dauerabtastung (Continuous sweep)

- (1) Gewünschte Mittenfrequenz des Bandskops einstellen.
	- . Bei Doppelempfang mit [MAIN/DUAL] das Hauptband wählen.
- (2) [SCOPE](1) 3 Sek. drücken, um kontinuierliche Abtastung zu starten.
	- 2 kurze sind nach 1 kurzem und 1 langem Quittungston hörbar.
	- . Bandbelegung (Signalstärke auf den Frequenzen) erscheint im Display, wobei die Abtastung auf der Mittenfrequenz beginnt.
- (3) **[SCOPE](1)** 1 Sek. drücken, um die Abtastung zu beenden.
	- . Drücken von [SQL] beendet die Abtastung ebenfalls.
- (4) [VFO] drücken, um zum Normalbetrieb zurückzukehren.

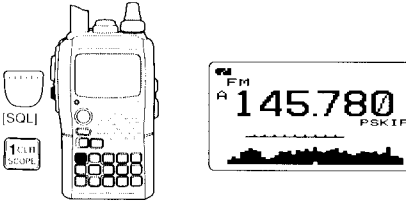

- $\bullet$  In den SOUND-Einstellungen kann die NF-Wiedergabe für den Bandskop-Betrieb stummgeschaltet werden. Siehe S. 115.
- <sup>f</sup>. Für das Bandskop Abstimmschrittweite unter 20 kHz wählen.
- Auch wenn starke Signale vorhanden sind, werden diese vom <sup>f</sup>Bandskop nicht angezeigt, wenn die Abstimmschrittweite zu groß ist (insbesondere bei 125 kHz oder 200 kHz).
- Das Signal auf der angezeigten Frequenz ist beim Einfachemp-2 fang zwischen 118 und 174 MHz sowie von 350 bis 47O MHz unabhängig von der Einstellung in SCOPE AF OUTPUT hörbar.
- Falls das Bandskop "Geistersignale" anzeigt oder Signale hörbar sind, folgende Möglichkeiten testen: Abstimmschrittweite ändern, Doppelempfang einschalten oder beim Doppelempfng die Frequenz verändern.

# I Senden

WARNUNG: Senden ohne angeschlossene Antenne führt zu Schäden am Transceiver.

X HINWEIS: Um zu vermeiden, dass andere Stationen ge-**% stört werden, vor dem Senden die [SQL]-Taste drücken**  $\mathbb Z$  und die eingestellte Frequenz abhören.

- I Frequenz einstellen. (S. 18, 19)
	- . Senden ist nur innerhalb der Amateurbänder möglich.
	- . Falls gewünscht. Sendeleistung umschal- /err' ten (s. rechte Spalte).
- [PTT]-Taste zum Senden drücken.
	- . Die TVRX-Anzeige leuchtet rot.
	- . Das S/HF Meter im Display zeigt die Sendeleistung an.
- $3/Mit$  normaler Lautstärke in das Mikro- TX/RX-<br>Anzeige fon sprechen. Anzeige Mikrofon
	- . Beim Senden den Transceiver nicht zu dicht an den Mund halten und nicht zu laut sprechen. Das könnte u. U. zu Signalverzerrungen führen.
- 4 [PTTI-Taste zum Empfang wieder loslassen.

WARNUNG! NIEMALS längere Zeit ohne Unterbrechung senden. Beim Senden heizt sich der Transceiver auf. lm unoünstigsten Fall kann man sich daran verbrennen.

NIEMALS den Transceiver an Orten betreiben, an denen die Wärmeabfuhr behindert wird. vor allem nicht. wenn er mit einer externen Stromversorgung betrieben wird. Wenn sich der

# ■ Wahl der Sendeleistung

Bei diesem Transceiver lässt sich die Sendeleistung je nach betrieblichen Erfordernissen in vier Stufen einstellen. Wenn beim Funkverkehr über kurze Entfernungen die Sendeleistungsstufe S-Low gewählt wird, vermindert sich die Gefahr, dass andere Stationen gestört werden. Gleichzeitig wird die Stromaufnahme reduziert.

 $\rightarrow$  [LOW](3) ie 1 Sek. drücken, um zwischen High (5 W\*), Mid  $(2,5 \text{ W}^*)$ , Low  $(0,5 \text{ W}^*)$  und S-Low  $(0,1 \text{ W}^*)$  umzuschalten.

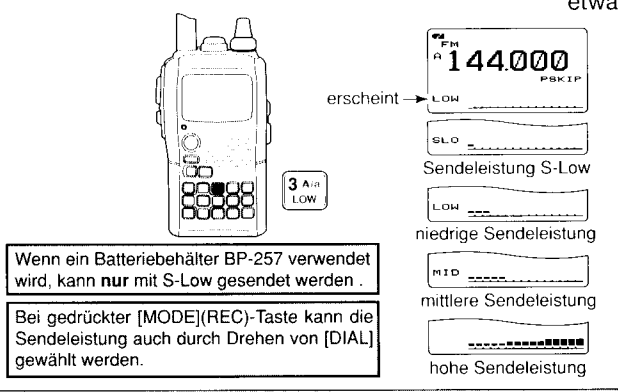

Transceiver überhitzt, kann sich das Gehäuse verformen, die Elektronik Schaden nehmen oder ein Brand entstehen.

Eine externe Stromversorgung muss eine Ausgangsspannung innerhalb der vorgeschriebenen Grenzen liefern.

HINWEIS: Die Sendeleistung wird automatisch auf 2,5 W (MID) reduziert. wenn der Transceiver zu heiß wird.

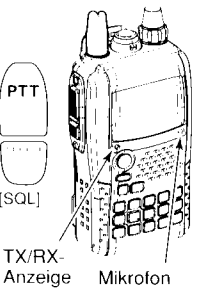

# ■ Verriegelungsfunktion

Die Verriegelungsfunktion dient der Vorbeugung vor ungewollten Veränderungen der Frequenz oder unbeabsichtigten Zugriffen auf Funktionen des Transceivers.

- [MENU/ $\leftarrow$ O] 1 Sek. drücken, um die Verriegelungsfunktion ein- oder auszuschalten.
	- . n "erscheint bei eingeschalteter Verriegelungsfunktion.
	- . [PWR], [PTT] und [MENU/ $\leftarrow$ O] können bei aktivierter Verriegelungsfunktion weiterhin bedient werden.
	- · Der Squelch- und der Lautstärkeregler können bei aktivierter Verriegelungsfunktion weiterhin bedient werden (voreingestellt). Einer oder beide Regler lassen sich im Set-Modus in die Verriegelungsfunktion einbeziehen. (S. 98, 127)

# **Doppelempfang**

Beim Doppelempfang (Dual watch) lassen sich zwei verschiedene Frequenzen gleichzeitig beobachten. Dazu verfügt der IC-E92D über zwei unabhängige Empfänger, die mit Band A und Band B bezeichnet sind (die verfügbaren Frequenzbereiche und die Betriebsarten sind für die beiden Bänder verschieden).

#### ♦ Doppelempfangsbetrieb

- [MAIN/DUAL] 1 Sek. drücken, um den Doppelempfangsbetrieb ein- oder auszuschalten.
	- · Während des Doppelempfangsbetriebs zeigt das Display in der oberen Hälfte Band A und in der unteren Band B an.

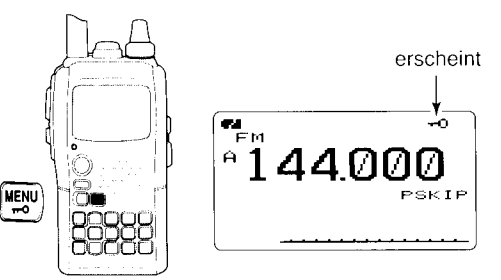

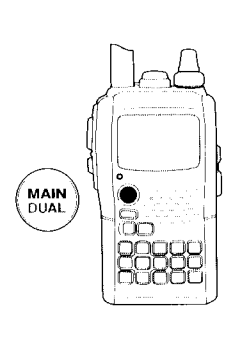

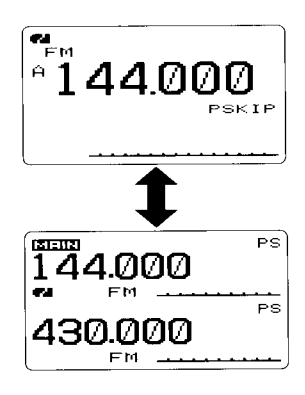

## 5 GRUNDBEDIENUNG

#### $\diamond$  Wahl des Hauptbandes

 $\rightarrow$  [MAIN/DUAL] drücken, um zwischen Band A oder Band B als Hauotband umzuschalten.

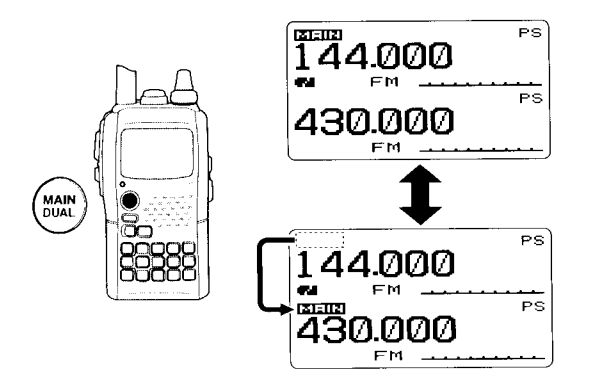

#### $\diamond$  Einstellung der Lautstärke

Die Lautstärke wird beim Doppelempfang für Band A und Band B simultan eingestellt (voreingestellt).

In den SOUND-Einstellungen kann diese Voreinstellung geändert werden, sodass sich die Lautstärke für die Bänder separat einstellen lässt.

- (1)[MAIN/DUAL] 1 Sek. drücken, um den Doppelempfangsbetrieb einzuschalten.
- (2) Mit [VOL] Lautstärke für das Hauptband einstellen.
	- · Dabei [SQL] ggf. drücken, um die Einstellung zu überprüfen.
	- . Beim Drehen ist die Einstellung im Display sichtbar.

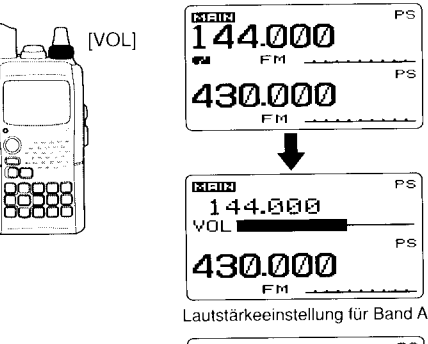

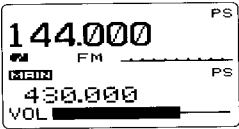

Lautstärkeeinstellung für Band B

# GRUNDBEDIENUNG 5

#### 0 Einstellen der Lautstärke für den Doppelempfang

Die Lautstärke wird beim Doppelempfang für Band A und Band B simultan oder - bei in den SOUND-Einstellungen geänderter Voreinstellung - für jedes Band separat eingestellt.

1 In den SOUND-Einstellungen ,,VOLUME SELECT" wählen. (s. 115)

**IMENU/TO** 1) drücken  $\leq$  (MENU) erscheint  $[D|AL]^{\dagger}$ drehen  $\Rightarrow$  (SOUNDS) wählen  $\Rightarrow$  [+1(5)<sup>t</sup> drücken [DIAL]<sup>†</sup> drehen  $\epsilon$  (VOLUME SELECT) wählen  $\epsilon$  [4-1(5)<sup>‡</sup> drücken

 $\hat{v}$  Mit [DIAL]<sup>†</sup> "BOTH" oder "SEPARATE" wählen.

 $\hat{3}$ [←1(5) (oder [<1(4)) drücken, um zu den SOUND-Einstellungen zurückzukehren, und dann [MENU/ $\leftarrow$ O] drücken, um zur Frequenzanzeige zurückzukehren.

#### $\diamond$  Einstellung des Squelch-Pegels

**ISQL]** U

MAIN<br>DUAL

- (!)[MAIN/DUAL] 1 Sek. drücken, um den Doppelempfangsbetrieb einzuschalten
- (2)Bei gedrückter [SQL]-Taste mit [DIAL] den Squelch-Pegel für das Hauptband einstellen.
	- . Bei "LEVEL 1" wird die Rauschsperre bereits von schwachen Signalen geöffnet, bei ,,LEVEL 9" sind dafür stärkere Empfangssignale erforderlich.
	- . ,,AUTO" zeigt an, dass der Squelch-Pegel mit einer Rauschimpuls-Zählschaltung automatisch gewählt wird.
	- . Bei ,,OPEN" ist die Rauschsperre permanent geöffnet.

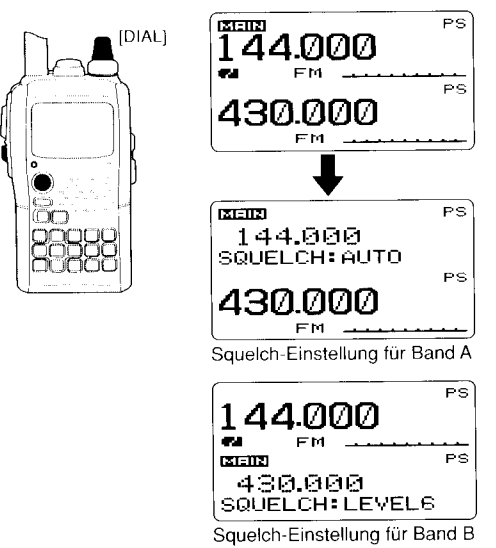

5

# I Empfang auf Tv-Kanälen

Der Empfang auf TV-Kanälen ist nur möglich, wenn zuvor TV-Kanäle mit der optionalen Fernsteuersoftware RS-92 programmiert wurden (S. 135). Der Empfang von TV-Kanälen ist nur auf Band A möglich.

#### $\diamond$  TV-Kanäle empfangen

- 1. [CALL] mehrmals drücken, um das TV-Band zu wählen.
	- . ,,W" und eine Kanalnummer erscheinen im Display.
- 2 Mit **[DIAL]** den gewünschten TV-Kanal wählen.
	- . Wenn beim Drehen an [DIAL] die [BAND]-Taste gedrückt gehalten wird, sind auch die TV-Kanäle mit Übersprung-Markie rung wählbar.

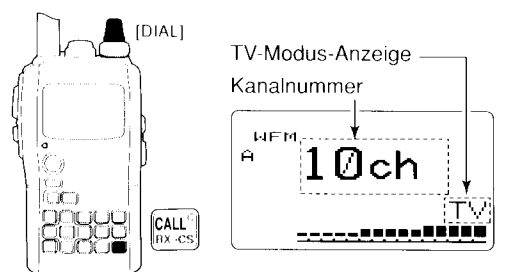

#### $\diamond$  Übersprungkanäle programmieren

Unerwünschte TV-Kanäle können übersprungen werden, um die anderen Kanäle schneller wählen zu können usw.

- $\oplus$  [CALL] mehrmals drücken, um das TV-Band zu wählen.
	- . ,,TV" und eine Kanalnummer erscheinen im Display.
- (2) Mit [DIAL] den zu überspringenden Kanal wählen.
	- . Um die Übersprung-Markierung eines Kanals wieder entfernen zu können, den Kanal bei gedrückter [BAND]-Taste wählen.
- $(3)$  **[SKIP](5)** 1 Sek. drücken, um die Übersprung-Markierung für den gewählten Kanal ein- oder auszuschalten.
	- . ,,SKlP" erscheint im Display, wenn ein Kanal als Ubersprungkanal markied ist.

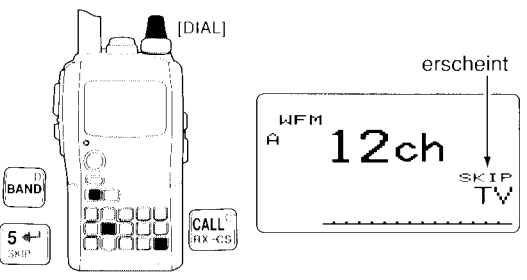

#### $\diamond$  Automatisches Programmieren von TV-Kanälen

TV-Kanäle lassen sich auch automatisch oroorammieren.

- (1) **[CALL]** mehrmals drücken, um das TV-Band zu wählen.
	- . ,,TV" und eine Kanalnummer erscheinen im Display.

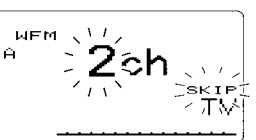

- (2) **[SCAN](2)** drücken, um die
	- automatische Programmierung der TV-Kanäle zu starten.
	- . Die Programmierung wird automatisch beendet, wenn der Suchlauf über alle TV-Kanäle abqeschlossen ist.

 $\overline{\phantom{a}}$
# REPEATER- UND DUPLEX.BETRIEB

# I Allgemeines

Repeater ermöglichen es, die Reichweite Ihres Transceivers deutlich zu vergrößern, da die Ausgangsleistung von Repeatern typischerweise höher als die von Handfunkgeräten ist.

Normalerweise besteht ein Repeater aus einem Empfänger und einem Sender, die auf unterschiedlichen Frequenzen arbeiten.

In einigen Ländern sind CTCSS-Töne erforderlich. um Repeater zu aktivieren.

Nähere Informationen zu den Standorten und Frequenzen von Repeatern findet man in Amateurfunkhandbüchern oder<br>-zeitschriften.

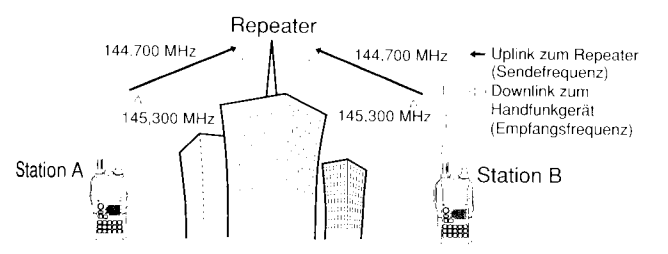

#### o Ablaufdiagramm für den Repeater-Betrieb

#### Schritt 1:

Amateurband wählen, auf dem der Repeater arbeitet

Schritt 2:

Empfangsfrequenz (Repeater-Sendefrequenz) einstellen.

#### Schritt 3:

Richtung der Duplex-Ablage (- Duplex oder +Duplex) einstellen. Frequenzablage (Shift) einstellen, falls erforderlich.

#### Schritt 4:

CTCSS-Coder (für Repeater Ton) einschalten, falls erforderlich. - CTCSS-Frequenz einstellen, falls erlorderlich.

. Die Repeater-Einstellungen können in einen Speicher programmiert werden.

 $\perp$   $\perp$ 

#### 6 REPEATER- UND DUPLEX-BETRIER

# ■ Zugriff auf Repeater

- 1) Empfangsfrequenz (Repeater-Sendefrequenz) einstellen.
- 2. Ablagerichtung für die eigene Sendefrequenz einstellen. (-DUP oder +DUP: siehe S, 32)

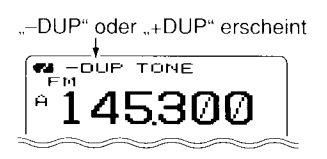

- 37 **[TONE](7)** 1 Sek. drücken, um den CTCSS-Coder einzuschalten, falls der Repeater mit einem CTCSS-Ton aktiviert werden muss.
	- "TONE" erscheint im Display.

Siehe S. 121 zur Einstellung der CTCSS-Frequenz.

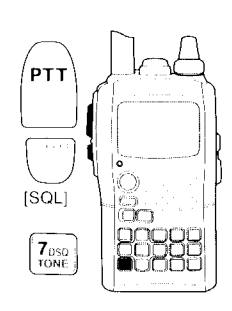

- (4) **[PTT]**-Taste zum Senden drücken.
	- . Die angezeigte Frequenz wechselt automatisch auf die Sendefrequenz (Repeater-Empfangsfrequenz).
	- . Wenn "OFF" erscheint, ergibt sich aus der Frequenzablage und der Ablagerichtung eine Sendefrequenz außerhalb des Amateurbandes. Frequenzablage und deren Richtung müssen dann überprüft werden. (S. 31)

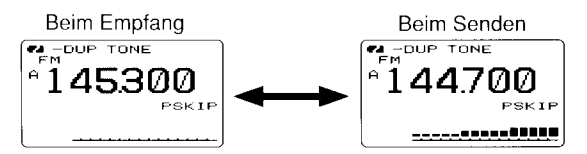

- (5) [PTT]-Taste zum Empfang wieder loslassen.
- (6) [SQL] drücken, um zu überprüfen, ob die Gegenstation auch direkt auf der Empfangsfrequenz des Repeaters zu hören ist.

### 0 Uberprüfen der Repeater- Empfangsfrequenz

Mit dem Transceiver kann einfach überprüft werden, ob eine Gegenstation, mitder man über einen Repeater in Funkkontakt steht, auch direkt zu empfangen ist.

- **FISQL**] drücken, um zu überprüfen, ob die Gegenstation auch direkt auf der Empfangsfrequenz des Repeaters zu hören ist.
	- . Wenn die Gegenstation auf der Empfangsfrequenz des Repea ters zu hören ist, kann man auf eine Simplex-Frequenz wechseln. (Duplex ausschalten)

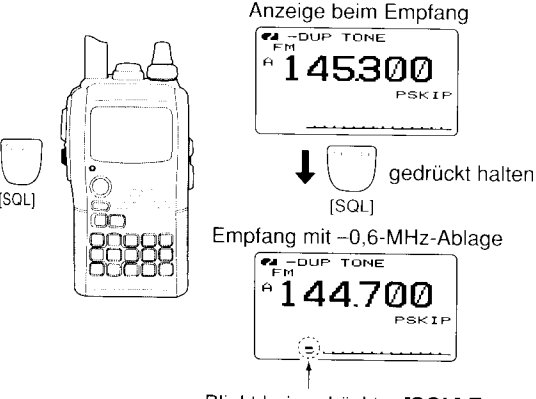

Blinkt bei gedrückter [SQL]-Taste

#### O Außer-Band-Anzeige

Wenn die Sendefrequenz außerhalb des Amateurbandes liegt, erscheint als Außer-Band-Anzeige ,,OFF" im Display, sobald [PTT] gedrückt wird. In diesem Fall müssen die eingestellte Frequenzablage und deren Richtung überprüft werden. (S. 32)

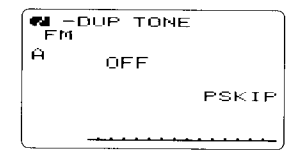

#### y'Empfehlung!

Tone-Suchlauf-Funktion: Falls nicht bekannt ist, welche CTCSS-Frequenz zur Aktivierung des Repeaters erforderlich ist, kann man die Tone-Suchlauf-Funktion zur Ermittlung derselben benutzen.

\* [T.SCAN](.) 1 Sek. drücken, um den Tone-Suchlauf zu starten. Siehe S. 126.

6

# I Duplex-Betrieb

In diesem Abschnitt beziehen sich alle Ausführungen auf die Bedienung mit [DIAL] und [+](5). Unabhängig davon kann man auch  $[A](2)/[\mathcal{G}(8)$  bzw.  $[\mathcal{G}(6)]$  dazu nutzen.

### $\diamond$  Einstellen der Frequenzablage

1 In den DUP/TONE-Einstellungen "OFFSET FREQ" wählen.  $(S. 110)$ 

IMENU/ $\leftarrow$ O ]) drücken  $\leftarrow$  (MENU) erscheint [DIAL]<sup>†</sup> drehen (5) (DUP/TONE) wählen (5) [4-1](5)<sup>‡</sup> drücken [DIAL]<sup>†</sup> drehen r: (OFFSET FREQ) wählen  $\leftarrow$  [ $\leftarrow$ 1(5)<sup>‡</sup> drücken

- 2 Mit [DIAL]<sup>†</sup> Frequenzablage einstellen.
	- . 1 MHz- und 10-MHz Abstimmschritte sind möglich, wenn man [MHz](VFO] 1 Sek. lang drückt; zur Rückkehr zur voreingestellten Abstimmschrittweite [MHz](VFO) noch einmal drücken.
- 3 [#](5) (oder [{](a)) drücken, um zu den DUp/TONE-Einstellungen zurückzukehren, und dann [MENU/FFO] drücken, um zur Frequenzanzeige zurückzukehren.

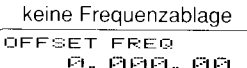

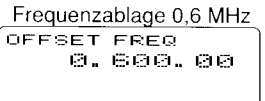

### $\diamond$  Einstellen der Ablagerichtung

- ₩ [DUP](4) 1 Sek. drücken, um "-DUP" oder "+DUP" zu wählen.
	- o ,,-DUP" bzw. ,,+DUP" zeigen an, dass die Sendefrequenz unterhalb bzw. oberhalb der Empfangsfrequenz liegt.

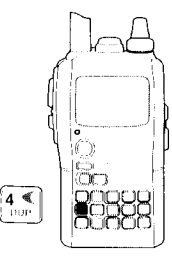

. Wenn die Frequenzablage 0,6 MHz beträgt

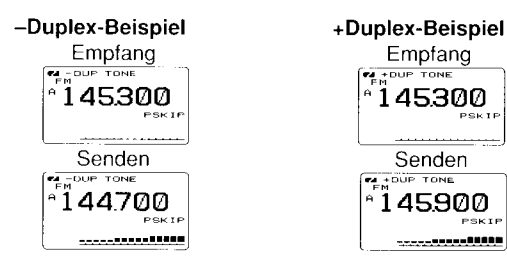

 $\overline{\zeta}$ (  $\overline{(\overline{A})}$ (

C

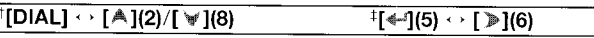

### REPEATER- UND DUPLEX-BETRIFB  $6$

# ■1750-Hz-Rufton

Zahlreiche europäische Repeater benötigen für den Zugrifl einen 1750-Hz-Ton. Um solche Repeater nutzen zu können, geht man wie folgt vor:

. Bei Nutzung des Transceivers außerhalb von Europa kann dieser Ton als ,,Tonruf" genutzt werden.

 $\mathbb I$  [DTMF.M](.) 1 Sek. drücken, um "DTMF MEMORY" aufzurufen.

> DTMF MEMORY  $m$  Ch- $m+1$

 $\mathcal{\text{\emph{2}}}$  [DIAL]† entgegen dem Uhrzeigersinn drehen, bis im Display,,T-CALL" erscheint.

> DTMF MEMORY r' --l---- r---: t:::t l--\_- l.--\_

 $\overline{3}$  Mit  $\left[\rightleftharpoons$  1(5) bestätigen.

- $\widehat{\mathcal{L}}$  IVFOI drücken, um "DTMF MEMORY" zu beenden.
- $\S$  Empfangsfrequenz einstellen (Repeater-Sendefrequenz).
- $\widehat{\mathfrak{s}}$  Ablagerichtung für die Sendefrequenz wählen. (-DUP oder +DUP; siehe S. 32)
- $\widehat{l}$  Bei gedrückter [PTT]-Taste [SQL]-Taste drücken, um einen 1750-Hz-Rufton zu senden.
	- t Falls ,,OFF" im Display erschernt, muss die eingestellte Frequenz\_ ablage oder die Ablagerichtung überprüft werden. (S. 32, 110)
	- . Die im Display angezeigte Frequenz ändert sich automatisch auf die Sendefrequenz (Repeater-Empfangsfrequenz).
- <sup>(8)</sup> [PTT]-Taste zum Senden drücken.
- (9) **[PTT]**-Taste zum Empfang wieder loslassen.
- <sup>(10</sup> [SQL] drücken, um zu überprüfen, ob die Gegenstation auch direkt auf der Empfangsfrequenz des Repeaters zu hören ist.

In diesem Abschnitt beziehen sich alle Ausführungen auf die Bedienung mit [DIAL] und [+1(5). Unabhängig davon kann man auch  $[A](2)/[\forall](8)$  bzw.  $[\ast](6)$  dazu nutzen.

# Betrieb im DV-Modus

Der lC-E92D lässt sich für den digitalen Sprachbetrieb und die Low-Speed-Datenkommunikation sowohl zum Senden als auch zum Empfang nutzen. Außerdem ist es möglich, einen GPS-Empfänger (mit RS232-Ausgang, NMEA-Format mit 4800/9600 bps) zum Senden und Empfangen von positionsdaten anzuschließen.

# ■ Rufzeichen-Programmierung

Zur Speicherung von Rufzeichen stehen vier verschiedene Speicher zur Verfügung: "MY CALL SIGN" für das eigene, ,,YOUR CALL SIGN" für das Rufzeichen anderer Stationen, ,,RPT1 CALL SlGN" für das Rufzeichen des nächstgelegenen Repeaters und "RPT2 CALL SIGN" für weitere Repeater. Im Speicher ,,MY CALL SIGN" lassen sich bis zu sechs Rufzeichen, in den anderen Speichern jeweils bis zu 60 Rufzeichen mit einer maximalen Länge von acht Zeichen speichern.

### $\diamond$  Eigenes Rufzeichen programmieren

Das eigene Rufzeichen muss sowohl für den digitalen Sprachals auch für den Datenbetrieb (inklusive Senden von GpS-Daten) programmiert werden.

 $(1)$  Band B als Hauptband wählen. (s. S. 14)

(2) In den CALL SIGN-Einstellungen "MY" wählen.

[MENU/ $\leftarrow$ O]) drücken  $\Leftrightarrow$  (MENU) erscheint **IDIAL1**<sup>t</sup> drehen  $\leq$  **(CALL SIGN)** wählen  $\leq$  [<1(5)<sup>t</sup> drücken [DIAL]<sup>†</sup> drehen c> (MY) wählen c> {-1(5)<sup>‡</sup> drücken

- . 1 Sek. langes Drücken von [CS](9) ruft ebenfalls die CALL SIGN-Einstellungen auf.
- Das MY CALL SIGN-Display erscheint.

MY CALL SIGN  $"$  MØ $1$ +! =ET ::=EL <:E:flI]I{ > :EDIT CLR: CLR

- $(3)$  Mit [DIAL]<sup>†</sup> gewünschten Rufzeichenspeicher aus "M01" bis ..M06" wählen.
- (4) [>](6) drücken, um die Programmierung des Rufzeichens zu ermöglichen.
	- . Die erste Stelle blinkt.

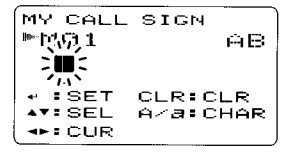

- $6$  Mit [DIAL]<sup>†</sup> gewünschtes Zeichen oder Code wählen.
	- . Taste [A/a](3) drücken, um nacheinander die Zeichengruppe ,,A8" (Großbuchstaben), "12" (Ziffern) oder "/" (Sonderzeichen) zu wählen.
- CI P](6) drücken, um die zweite Stelle zu wählen, danach mit [DIAL]<sup>†</sup> gewünschtes Zeichen oder Code wählen.
	- . Mit [D](6) oder [<](4) den Cursor nach rechts bzw. links bewegen.
	- . Die zweite Stelle blinkt (erste Stelle hört auf zu blinken).

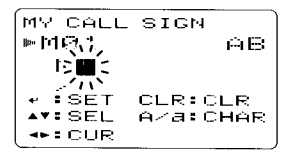

- $\hat{v}$  Schritte (5) und (6) wiederholen, um das eigene Rufzeichen zu programmieren.
	- . Das programmierbare Rufzeichen kann bis zu B Zeichen lang sein.
	- . Falls beim Programmieren ein falsches Zeichen eingegeben wurde, [D](6) oder [(1](4) drücken, um das betreffende Zeichen zu wählen. Danach [CLR](1) drücken, um das falsche Zeichen zu löschen, oder [CLR](1) 1 Sek. lang drücken, um alle Zeichen hinter dem Cursor zu löschen.
	- . Wenn zusätzlich eine Anmerkung (bis zu 4 Zeichen lang, z. B. Funkgerätetyp oder Gebiet usw.), mit Schritt (8) fortfahren, andernfalls zu Schritt 10 gehen.
- (8,) []l(6) sooft drücken, bis der Cursor hinter den Schrägstrich "/" gelangt.
- (9') Schritte (s) bis (6) wiederholen, um die bis zu 4 Zeichen lange Anmerkung zu programmieren.

MY CALL SIGN  $m$  bili $F$ i il MYCALL  $\ge$ ičez +: S;ET : sEL  $\bullet$ : BACK  $\bullet$ I:LE: CLE ü

- <sup>(10</sup>) [<sup>4]</sup> (5) drücken, um das programmierte Rufzeichen (evtl. mit Anmerkung) zu speichern und zum MY CALL SIGN-Display zurückzukehren.
- (11) [MENU/ $\leftarrow$ O] drücken, um zur Frequenzanzeige zurückzukehren.

### 7 DV-MoDUS

#### $\diamond$  Stationsrufzeichen programmieren

Für den Anruf einer bestimmten Station und für den Repeater-Betrieb muss sowohl für den digitalen Sprachbetrieb als auch für die Datenkommunikation das Rufzeichen der betreffenden Station programmiert sein.

 $1$  Band B als Hauptband wählen. (s. S. 14)

 $2/1$ n den CALL SIGN-Einstellungen "UR" wählen.

```
IMENU/TO]) drücken de (MENU) erscheint
[DIAL]<sup>†</sup> drehen (5) <CALL SIGN> wählen (5) [<10)<sup>‡</sup> drücken
[DIAL]<sup>†</sup> drehen :: (UR) wählen r: [4-](5)<sup>‡</sup> drücken
```
- . 1 Sek. langes Drücken von [CS](9) ruft ebenfalls die CALL SIGN Einstellungen auf.
- . Das YOUR CALL SIGN-Displav erscheint.

```
YOUR CALL STON
m+1COCOCO
-2 SFT.
        AV ISEL
           EEDIT
SEBACK
        CLRICLR.
```
- <sup>3, Mit</sup> [DIAL]<sup>†</sup> gewünschten Rufzeichenspeicher aus "U01" bis ,,U60" wählen.
- <sup>(4)</sup> [>](6) drücken, um die Programmierung des Rufzeichens zu ermöglichen.
	- . Die erste Stelle blinkt.

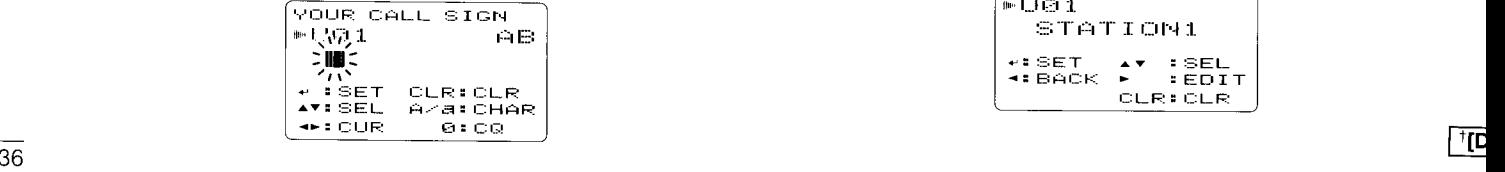

- (5) Mit [DIAL]<sup>†</sup> gewünschtes Zeichen oder Code wählen.
	- . Taste [A/a](3) drücken, um nacheinander die Zeichengruppe,,AB" (Großbuchstaben), ,,12" (ZifIern) oder ,,/" (Sonderzeichen) zu wählen.
- 6l []](6) drücken, um die zweite Stelle zu wählen, danach mit IDIAL]<sup>†</sup> gewünschtes Zeichen oder Code wählen.
	- . Mit [<sup>30</sup>](6) oder [<sup>{</sup>[14] den Cursor nach rechts bzw. links bewegen.
	- . Die zweite Stelle blinkt (erste Stelle hört auf zu blinken).

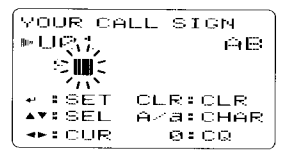

- (7) Schritte (5) und (6) wiederholen, um das gewünschte Stationsrufzeichen zu programmieren.
	- . Das programmierbare Rufzeichen kann bis zu 8 Zeichen lang sein.
	- . Falls beim Programmieren ein falsches Zeichen eingegeben wurde, [<sup>30</sup>](6) oder [<sup>1</sup>](4) drücken, um das betreffende Zeichen zu wählen. Danach [CLR](1) drücken, um das falsche Zeichen zu löschen, oder [CLR](1) 1 Sek. lang drücken, um alle Zeichen hinter dem Cursor zu löschen.

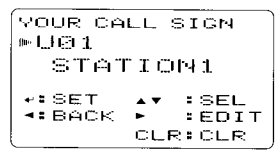

€

 $\widehat{g}$ 

A Salah Kabupatèn Kaléndheran

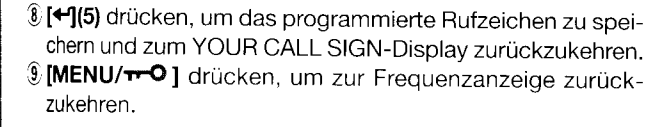

HINWEIS: Wahrend der Programmierung des Rufzeichens (Schritte <sup>(4)</sup> bis <sup>(7)</sup>) **[CQ](0)** drücken, um "CQCQCQ" einzustellen, danach **[CQ](0)** noch einmal drücken, um zum zuvor gespeicherlen Rufzeichen zurückzukehren.

#### $\overline{\mathcal{V}}$  Zur Information:

Der lC-E92D besitzt eine Rufzeicheneditier-Aufzeichnungsfunktion.

Wenn man ein Rufzeichen, das in einem Rufzeichenspeicher (regulärer Speicher oder Anrufkanal) gespeicherl ist, editierl, wird das editierte Rufzeichen gemäß Voreinstellung automatisch in einem freien Speicher abgelegt. (,,FULL" erscheint im Display, wenn alle Rufzeichenspeicher belegt sind.)

Das editierte Rufzeichen kann überschrieben werden, wenn für die EDIT-RECORD-Einstellung OFF oder SELECT gewählt ist. (S. 106)

Unabhängig davon muss man programmierte Rufzeichen in regulären Speichern oder im Anrufkanal manuell überschreiben. (Vorübergehender Betrieb ohne Überschreiben des Rufzeichens ist möglich.)

# 7 DV-MoDUS

# **I Digitaler Sprachbetrieb**

- <sup>(1)</sup>Gewünschte Frequenz im Band B einstellen. (S. 14, 18)
	- . Sendeleistung wählen, falls erforderlich. (s. S. 24)
- 
- $(2)$ DV-Modus wählen. (S. 21)<br> $\overline{3}$  Eigenes Rufzeichen für den DV-Betrieb wie folgt einstellen: 1 In den CALL SIGN-Einstellungen "MY" wählen.

IMENU/ $\leftarrow$ O ]) drücken  $\leftrightarrow$  (MENU) erscheint [DIAL]<sup>†</sup> drehen  $\leftrightarrow$  (CALL SIGN) wählen  $\leftrightarrow$  [4-1(5)<sup>‡</sup> drücken [DIAL]<sup>†</sup> drehen  $\Rightarrow$  <MY) wählen  $\Rightarrow$  [4-1(5)<sup>‡</sup> drücken

- . 1 Sek. langes Drücken von [GS](9) ruft ebenfalls die CALL SIGN Einstellungen auf.
- |2|Mit [DIAL]<sup>†</sup> gewünschten Rufzeichenspeicher für Ihr Rufzeichen wählen (falls mehrere Rufzeichen programmiert sind), danach [+1](5) rücken, um die Einstellung des Rufzeichens zu ermöglichen und zum CALL SIGN-Display zurückzukehren.
	- . Siehe S. 34 zur Programmierung des eigenen Rufzeichens.

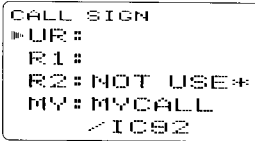

 $4/9$ Gewünschtes Rufzeichen wie im Abschnitt "Wenn eine bestimmte Station angerufen werden soll" oder "Wenn CQ an alle Stationen gesendet werden soll" einstellen. (S. 39)

- (5) Die **[PTT]-**Taste zum Senden gedrückt halten und dabei mit normaler Lautstärke in das Mikrofon sprechen.
	- . Die TVRX-LED leuchtet rot und das S/HF-Meter zeigt die Sendeleistung an.
- $(6)$ Die [PTT]-Taste loslassen, um auf Empfang zu schalten.
	- . Das Rufzeichen der Gegenstation wird empfangen.
	- . Empfangene Rufzeichen lassen sich automatisch speichern. Siehe S. 101.

 $\mathcal{D}$  HINWEIS: Der Betrieb im Digitalmodus unterscheidet sich f slark vom FM-Betrieb. Ein wesentlicher Unterschied besteht darin, dass der Squelch anders funktioniert. Eine  $\%$ Veränderung der Squelch-Einstellung öffnet den Squelch .<br>5 nicht, sodass man kein Rauschen hört. Der Squelch funktioniert nur als Digital-Squelch, also als CSQL- (Digital-Code-) **% oder DSQL-Squelch (Digital-Rufzeichen-Squelch).** 

 $\overline{6}$ E V

 $\overline{3}$  $\overline{A}$ 

 $\sqrt{5}$ 

#### 0Wenn eine bestimmte Station gerufen werden soll

(Fortsetzung nach Schritt 2 auf S. 38.

- $\overline{3}$ Mit **IDIAL1<sup>†</sup>** "UR" wählen, danach  $\left[\frac{4}{15}\right]$ t drücken.
- . Das YOUR CALL SIGN-Display erscheint.
- **TMit [DIAL]<sup>†</sup> den Rufzeichenspeicher wählen, in dem das** Rufzeichen der gewünschten Station gespeichert ist.
	- . Siehe S. 36 zur Programmierung von Rufzeichen.
- 5<sup>[4]</sup>(5) drücken, um auf das Rufzeichen zuzugreifen und zum CALL SIGN-Display zurückzukehren.

[:FiLL := I -jt..l ft' l.\_l [;' :: :::; -1"'fi -f :I t::t l..l :t F: :[ ii |;: :;f :: l'..1 r::r -r t.\_t:::; [:: .], [{ rrr :: [{ r,r t---: i:t L\_. L\_. ..-' :t r:\_: !::r:;:

**E[MENU/** $\boldsymbol{\tau}$ **O]** drücken, um zur Frequenzanzeige zu zukehren.

zakenren.<br>7 Schritte <sup>(5)</sup> und (6) auf S. 38 ausführen.

### $\diamond$  Wenn CQ gesendet werden soll

(Fortsetzung nach Schritt 2 auf S. 38.

- 13 Mit **[DIAL]**<sup>†</sup> "UR" wählen, danach [<1(5)<sup>†</sup> drücken.
	- . Das YOUR CALL SIGN-Display erscheint.
- <sup>[4</sup>]Danach mit [DIAL]<sup>†</sup> den Rufzeichenspeicher wählen, in dem ,,CQCQCQ" gespeichert ist.

Oder, U" wählen und dann nacheinander [>](6) und [CQ](0) drücken, um,,CQCQCQ" einzustellen.

<sup>[5]</sup>[<sup>√1</sup>](5) drücken, um auf "CQCQCQ" als Rufzeichen zuzugreifen und zum CALL SIGN-Display zurückzukehren.

```
CALL SIGN
* LR * CQCRCR
 E: 1:R2: NOT USE:
 MY: MYCAL. L2.1092
```
- |6 [MENU/<sup>1-6</sup>] drücken, um zur Frequenzanzeige zurückzukehren.
- 7 Schritte (5) und (6) auf S. 38 ausführen.

# 7 DV-MoDUS

# **■ D-STAR-System**

Beim D-STAR-System werden Repeater im 1O-GHz-Band verlinkt und mit dem lnternet verbunden. Dadurch haben die Nutzer von D-STAR beim digitalen Sprachbetrieb eine unvergleichlich größere Reichweite.

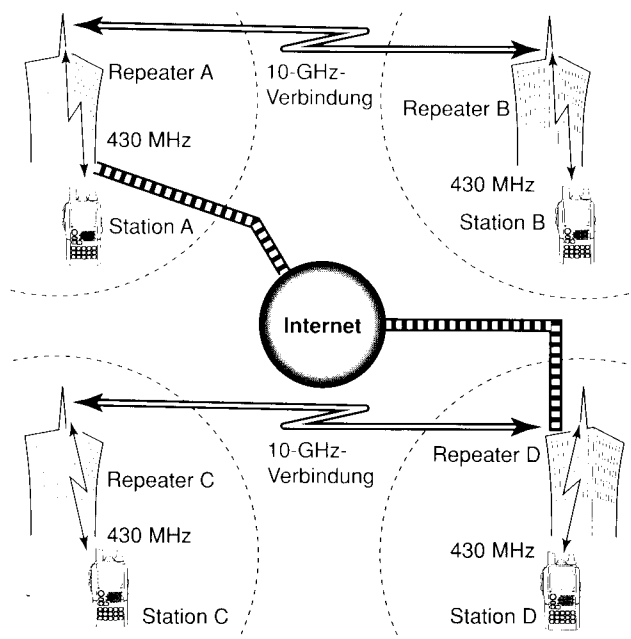

#### . Prinzip des D-SIAR-Systems

Bei der gegenwärtig üblichen Funkkommunikation über Repeater müssen sich beide Stationen innerhalb der Reichweite des Repeaters befinden. lm Gegensatz dazu können Repeater beim D-STAR-System, so wie in der links stehenden Abbildung gezeigt, z. B. über eine 10-GHz-Strecke miteinander verlinkt werden, sodass die Stationen A und B miteinander in Verbindung treten können, obwohl sie sich nicht innerhalb der Reichweite ein- und desselben Repeaters befinden.

I F

n

 $\overline{q}$  $\overline{c}$ 

('.

G

Zusätzlich können D-STAR-Repeater mit einem Internet-Gateway ausgestattet werden.

Zum Beispiel können dann Stationen über den Repeater B mit Stationen in der Reichweite von Repeater C kommunizieren.

Somit sind mit der digitalen Sprachkommunikation auf 144 MHz bzw. 430 MHz über die Internet-Gateways Verbindungen möglich, die mit DX-Betrieb auf Kurzwelle vergleichbar sind.

Beim D-STAR-System deckt jeder Repeater ein ,,Gebiet" (engl. area) ab und mehrere über GHz-Links verbundene Repeater bilden jeweils eine ,,Zone" (engl. zone).

#### Die Time-Out-Timer-Funktion (TOT)

Der lC-E92D besitzt für den digitalen Repeater-Betrieb eine Time-Out-Timer-Funktion, die das Dauersenden auf etwa I0 Min. begrenzt. Ungefähr 30 Sek., bevor die TOT-Funktion aktiv wird und den Sender abschaltet, ertönen Warntöne.

# I Digitaler Repeater-Betrieb

Repeater-Rufzeichen müssen für den Repeater-Betrieb sowohl im digitalen Sprach- als auch im Datenbetrieb programmiert werden.

### 0 Repeater- Rufzeichen programmieren

 $0$  Band B als Hauptband wählen. (S. 14)

0In den CALL SIGN-Einstellungen ,,R1" oder ,,R2" wähten.

[MENU/<sup>TT-O</sup>]) drücken (2) <MENU> erscheint [DIAL]<sup>†</sup> drehen (; <CALL SIGN) wählen (; [<16)<sup>‡</sup> drücken [DIAL]<sup>†</sup> drehen + {> (R1)/(R2) wählen + {> [< - [(5)<sup>+</sup> drücken

- . Das RPT1- oder RPT2 CALL SIGN-Display erscheint.
- .1 Sek. langes Drücken von [CS](9) ruft ebenfalls die CALL SIGN-Einstellungen auf.
- $3$  Mit [DIAL]<sup>†</sup> gewünschten Rufzeichenspeicher aus "R01" bis "R60" wählen.
- **1 D16)** drücken, um die Programmierung des Rufzeichens zu ermöglichen.
	- r Die erste Stelle blinkt.
- $\delta$  Mit [DIAL]<sup>†</sup> gewünschtes Zeichen wählen.
- . Taste [A/a](3) drücken, um nacheinander die Zeichengruppe ,,A8" (Großbuchstaben), ,,12" (Ziffern) oder ,,/" (Sonderzeichen) zu wählen.
- r Einen Schrägstrich ,,/" an die erste Stelle setzen, dann für einen CQ-Ruf (,,/" steht für ,,COCOCO") das Rufzeichen des gewünschten Repeaters (in der anderen Zone) für den Betrieb mit einer anderen Zone anschließen. (S. 44)
- (6) **[≥](6)** drücken, um die zweite Stelle zu wählen, danach mit [DIAL]<sup>†</sup> das gewünschte Zeichen wählen.
	- Mit [<sup>30</sup>](6) oder [ $\langle 1|4$ ] den Cursor nach rechts bzw. links bewegen.
	- . Die zweite Stelle blinkt (erste Stelle hört auf zu blinken).
- $(7)$  Schritte  $(5)$  und  $(6)$  wiederholen, um das gewünschte Repeater-Rufzeichen zu programmieren.
	- . Das programmierbare Rufzeichen kann bis zu B Zeichen lang sein.
	- . [7] drücken, wenn eine Gateway Verbindung hergestellt werden soll, sofern der gewählte Repeater über einen Gateway verfügt. (Die Gateway-Verbindung lässt sich bei RPT1 nur einstellen, wenn bei RPT2 ,,NOT USE\*" benutzt wird.)
	- . Falls beim Programmieren ein falsches Zeichen eingegeben wurde, [<sup>36</sup>](6) oder [ $\ll$ ](4) drücken, um das betreffende Zeichen zu wählen. Danach [CLR](1) drücken, um das falsche Zeichen zu löschen, oder [CLR](1) 1 Sek. lang drücken, um alle Zeichen hinter dem Cursor zu löschen.

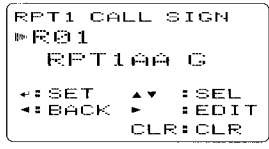

- i8 [qr](5) drücken, um das programmierte Rufzeichen zu speichern und zum RPT1- oder RPT2 CALL SIGN-Display zurückzukehren.
- (9) **[MENU/1-0]** drücken, um zur Frequenzanzeige zurückzukehren.

†[DIAL] ↔ [A](2)/[ \{[8]  $\frac{1}{4}$ [4-1](5)  $\cdot$  > [ > 1(6)

#### ♦ Repeater-Betrieb in der gleichen Zone

- 1) Im Band B gewünschte Repeater-Frequenz, Ablage und Ablagerichtung einstellen. (S. 18, 32)
	- · Zuvor den DV-Modus wählen. (S. 21)
- (2) Eigenes Rufzeichen einstellen. (S. 38)
	- · Siehe S. 34 zur Programmierung des eigenen Rufzeichens.
- (3) Gewünschtes Stationsrufzeichen einstellen. (S. 39)
	- · Siehe S. 36 zur Programmierung des Stationsrufzeichens.
- (4) Repeater-Rufzeichen wie folgt einstellen:
	- 11 In den CALL SIGN-Einstellungen "R1" wählen.

**IMENU/TO** ]) drücken <> (MENU) erscheint

[DIAL]<sup>†</sup> drehen () <CALL SIGN> wählen () [<1](5)<sup>‡</sup> drücken [DIAL]<sup>†</sup> drehen r: (R1) wählen r: [4](5)<sup>‡</sup> drücken

- 1 Sek. langes Drücken von [CS](9) ruft ebenfalls die CALL SIGN-Einstellungen auf.
- 2 Mit [DIAL]<sup>†</sup> Rufzeichen des nächstgelegenen Repeaters einstellen.
- <sup>13</sup> [←](5) drücken, um das Rufzeichen in "R1" zu übernehmen.
	- · Rückkehr zum CALL SIGN-Display.
- 4 Mit [DIAL]<sup>†</sup> "R2" wählen, danach [←](5)<sup>†</sup> drücken.
	- . Das RPT2 CALL SIGN-Display erscheint.
- [5] Mit [DIAL]<sup>†</sup> Rufzeichen des gewünschten Repeaters (in der gleichen Zone) wählen.
	- ..NOT USE\*" wählen, wenn RPT2 nicht benutzt wird.
- [6] [< 1(5) drücken, um das Rufzeichen in "R2" zu übernehmen
	- · Bückkehr zum CALL SIGN-Display.

CALL SIGN **MUR: COCQCQ** R1:RPT1AA R2: NOT USE\* **MY: MYCALL**  $\times$ IC92

- 17 **IMENU/<del>1-0</del>1** drücken, um zur Frequenzanzeige zurückzukehren.
- (5) PTT]-Taste zum Senden drücken; zum Empfang wieder loslassen.

ום

#### Zone Gebiet 1 Repeater 1: Gebiet 2 Repeater 2: $\,$ Gebiet 3 Repeater 3: Gebiet 4 Repeater 4: A11111 A222222 (Gateway)  $\blacksquare$ A33333 **A44444** 賱 踊 ĦШ **ALLIE DESCRIPTION** Station A: Station C: Station B: A2222A A4444C A2222B Internet  $V$  Was ist ein Gebiet? y' Was ist eine Zone? Unter Gebiet verstehen wir in dieser Grafik die Eine Zone besteht aus mehreren Gebieten. deren Fläche, die ein lokaler Repeater abdeckt. E lokale Repeater mit GHz-Verbindungen verlinkt sind. Lokale Repeater werden im D STAR-Svstem zu einer Die Gebiete 1 bis 4 bilden in diesem Beispiel eine als "Area-Repeater" bezeichnet. anderen Zone Zone.

. Beispiel 1

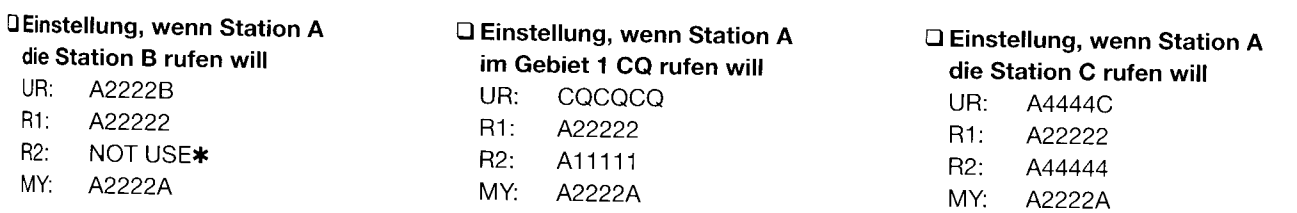

### 7 DV-MoDUS

### $\diamond$  Repeater-Betrieb in eine andere Zone

- l,lm Band B gewünschte Repeater-Frequenz, Ablage und Ablagerichtung einstellen. (S. 18, 32)
	- Zuvor den DV-Modus wählen. (S. 21)
- '2 Eigenes Rufzeichen einstellen. (S. 38)
	- . Siehe S. 34 zur Programmierung des eigenen Rufzeichens.
- 3. Gewünschtes Stationsrufzeichen einstellen. (S. 39)

#### . CQ rufen

In ,,UR" das Rufzeichen des Repeaters in der anderen Zone, in der man CQ rufen will, mit einem Schrägstrich ,,/" an der ersten Stelle einstellen.

- Siehe S. 36 zur Programmierung des Stationsrufzeichens.
- '4'Repeater-Rufzeichen wie folgt einstellen:

11 In den CALL SIGN-Einstellungen "R1" wählen.

**IMENU/TO 1)** drücken  $\leq$  (MENU) erscheint

**IDIAL1<sup>t</sup>** drehen < **CALL**SIGN> wählen <
Fil(5)<sup>‡</sup> drücken  $[DIAL]$ <sup>†</sup> drehen  $\Gamma$  (R1) wählen  $\Gamma$  [ $\leftarrow$ 1(5)<sup>‡</sup> drücken

- . 1 Sek. langes Drücken von [CS](9) ruft ebenfalls die CALL SIGN Einstellungen auf.
- 2 Mit [DIAL]<sup>†</sup> Rufzeichen des nächstgelegenen Repeaters einstellen.
	- . Wenn der nächstgelegene Rpeater ein Gateway Repeater ist, an der 8. Stelle des Rufzeichens ein ,,G" anfügen.
- 3 [#](5) drücken, um das Rufzeichen in ,,R1" zu übernehmen.
	- . Rückkehr zum CALL SIGN-Display.
- 4 Mit **[DIAL]**<sup>†</sup> "R2" wählen, danach  $\llbracket \cdot \cdot \cdot \cdot \rceil$ drücken.
- 5 Mit [DIAL]<sup>†</sup> das Rufzeichen des Gateway-Repeaters (in der eigenen Zone) wählen.
	- . Das Rufzeichen sollte an der 8. Stelle ein ,,G" haben.
	- . Wenn das Gateway-Repeater-Rufzeichen in ,,R1" steht, füt ,,R2" ,,NOT USE\*" einstellen.
- |6|[<-1(5) drücken, um das Rufzeichen in "R2" zu übernehmen.
	- . Rückkehr zum CALL SIGN-DisPlay.

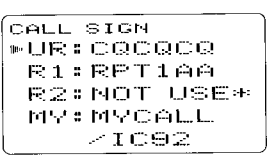

- 7 [MENU/rrO] drücken, um zur Frequenzanzeige zurückzukehren.
- 5rPTT]-Taste zum Senden drücken; zum Empfang wieder loslassen.

 $t$ [DIAL]  $\leftrightarrow$  [ $\stackrel{?}{\sim}$ ](2)/[ $\stackrel{?}{\sim}$ ](8)  $\qquad t$ [ $\stackrel{?}{\sim}$ ](5) $\leftrightarrow$  [ $\stackrel{>}{>}$ ](6)

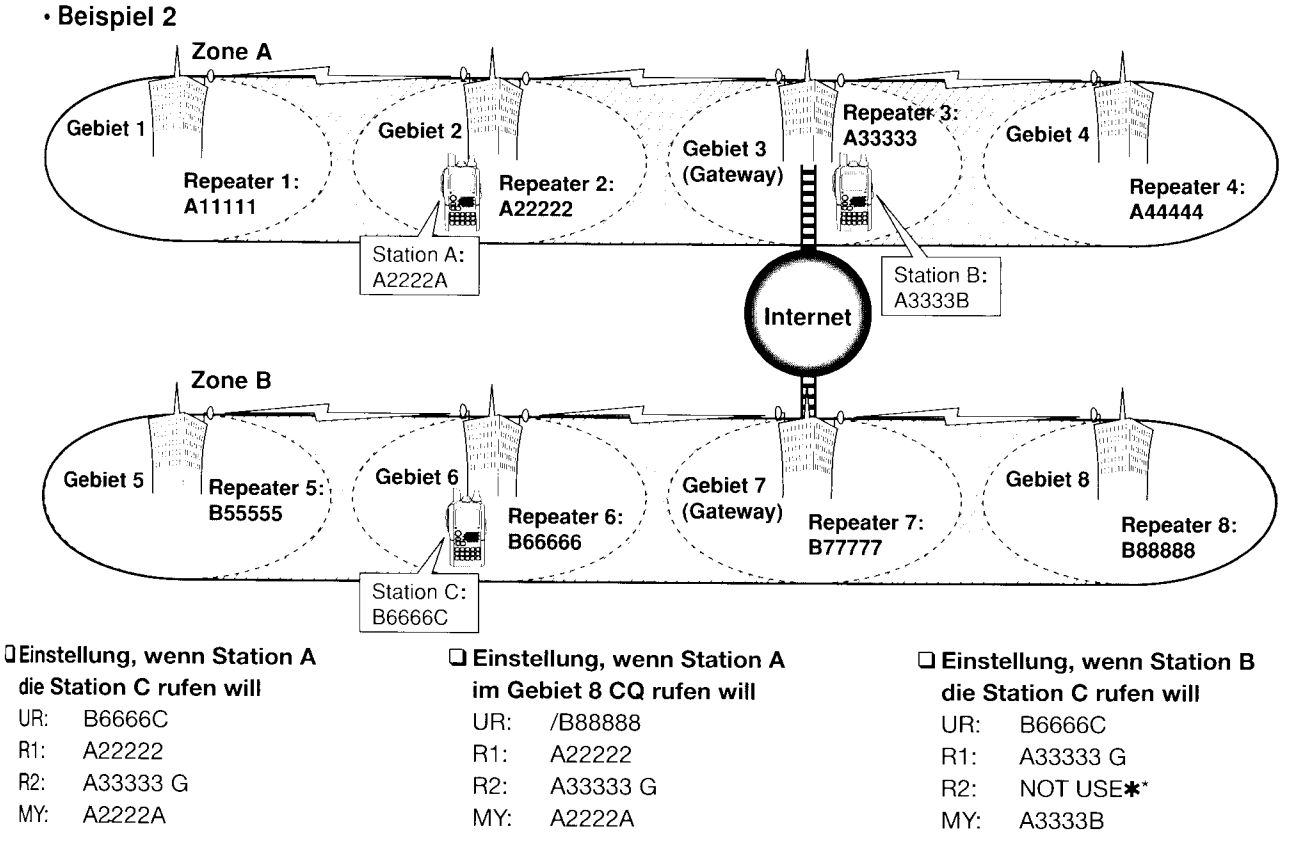

\*Repeater-Betrieb ist möglich, auch wenn "R2" nicht eingegeben wurde.

# Rufzeichen empfangen

Wenn im DV-Modus Anrufe empfangen werden, lassen sich die Rufzeichen der anrufenden Stationen und der benutzten Repeater aufzeichnen. Die gespeicherten Rufzeichen können im Display angezeigt werden.

Die Aufzeichnungskapazität beträgt 20 Anrufe.

### ♦ Anzeige der gespeicherten Anrufe

(1) Die RX CALL SIGN-Einstellungen aufrufen.

[MENU/T-O]) drücken & (MENU) erscheint 

- . 1 Sek. langes Drücken von [CD](.) ruft ebenfalls die RX CALL SIGN-Einstellungen auf.
- · Das RX CALL SIGN-Display erscheint.
- 2) Mit [DIAL]<sup>†</sup> gewünschte Anrufaufzeichnung auswählen.
- 3)Um einen Anruf zu überprüfen, [+](5) mehrmals drücken, um das Rufzeichen von CALLER, CALLED, RXRPT1 oder RXRPT2 anzuzeigen.
	- **CALLER:** Rufzeichen der anrufenden Station.
	- **CALLED:** Rufzeichen der angerufenen Station.
	- RXRPT1: Rufzeichen des vom Anrufer benutzten Repeaters.
	- RXRPT2: Rufzeichen des mit RXRPT1 verlinkten Repeaters.
- 4) [MENU/<del>1-0</del>] drücken, um zur Frequenzanzeige zurückzukehren.

 $\overline{[D|AL]} \cdot \overline{[A][2]/[M]}$ 

 $\overline{E}$ [ $\overline{F}$ ](5)  $\cdot$  [ $\overline{F}$ ](6)

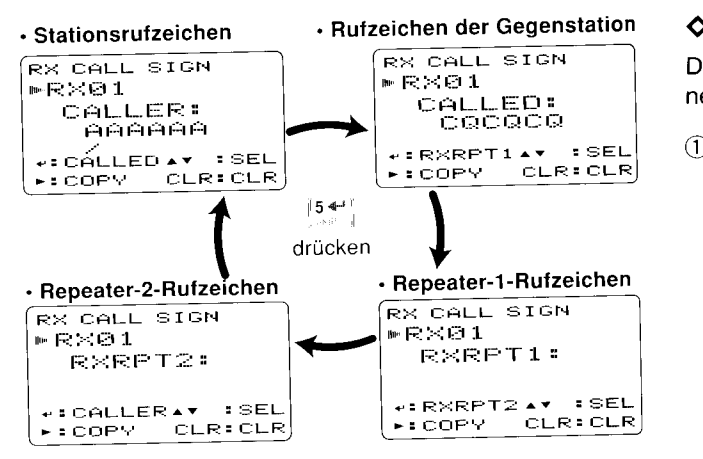

**// HINWEIS:** Wenn im DV-Modus Anrufe bei aktivierter Batteriesparfunktion empfangen werden, besteht die Gefahr dass Rufzeichen nicht korrekt aufgezeichnet werden.

Das ist normal und keine Fehlfunktion, da die Header der Rufzeichen nicht detektiert werden.

Daher die Batteriesparfunktion deaktivieren (S. 129), wenn  $\mathscr{U}_\mathcal{Z}$  auch im Stand-by-Betrieb Rufzeichen aufgezeichnet wer  $\mathscr{U}$  den sollen.

 $\circled{2}$ 

#### $\sqrt{Z}$ ur Information:

Wenn der Transceiver Anrufe empfängt, werden die Rufzeichen der Anrufer automatisch angezeigt und nach unten gescrollt.

Diese Funktion kann im Set-Modus ausgeschaltet werder  $(S. 113)$ 

### 0 Ein-Tasten -Antwort per Anrufaufzeichnung

Die in der Anrufaufzeichnung gespeicherten Rufzeichen kön\_ nen für eigene Anrufe genutzt werden.

 $\widehat{U}$ Nach dem Empfang eines Rufs [RX $\rightarrow$ CS](CALL) 1 Sek. drücken.

0der bei gedrückter [RX→CS](CALL)-Taste mit [DIAL] das gewünschte aufgezeichnete Rufzeichen wählen.

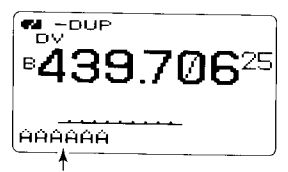

Empfangene Rufzeichen werden angezeigt, wenn [CALL/RX ,CS] gedrückt gehalten wird bzw. wenn [DIAL] bei qedrückter [CALLi RX 'CS]-Taste qedreht wiro.

- \* Zuvor eigenes Rufzeichen (MY) programmieren. (S. 34)
- Das Rufzeichen in "CALLER" wird als "UR", "RXRPT1" als "R2" und "RXRPT2" als "R1" gespeichert.
- .Warntöne sind hörbar, wenn ein Rufzeichen nicht korrekt emp\_ fangen wurde und daher kein Rufzeichen gespeichert wird.
- $2$ PTT]-Taste zum Senden drücken; zum Empfang wieder loslassen.

#### Wichtig!

Die Einstellungen der "Ein-Tasten-Antwort per Anrufaufzeichnung" sind nur für die zeitweilige Nutzung vorgesehen. Die eingestellten Rufzeichen werden überschrieben, wenn andere Anrufaufzeichnungen zur Auswahl von Rufzeichen genutzt werden.

. Es erfolgt keine Übernahme in Rufzeichenspeicher.

Wenn benutzte Rufzeichen gespeichert werden sollen, siehe Abschnitt ,,Kopieren von Anrufaufzeichnungen in Rufzeichenspeicher" (S. 50).

#### y'Zur Information:

Wenn ein direkter Anruf an Ihr eigenes Rufzeichen empfangen wird, lassen sich die Rufzeichen der anrufenden Station und des genutzten Repeaters automatisch für den Betrieb ver\_ wenden.

- .Wenn im Set-Modus-Menü "RXCALL WRITE" (S. 101) "AU-TO" gewählt ist, wird das Rufzeichen in ,,CALLER', automatisch in ,,UR" übernommen.
- . Wenn im Set-Modus-Menü "RXRPT WRITE" (S. 101) "AU-TO" gewählt ist, wird das Rufzeichen in "RXRPT1" automatisch in "R2" und das in "RXRPT2" in "R1" übernommen.

### 7 DV-MoDUS

# **■ Rufzeichen kopieren**

### O lnhalte von Rufzeichenspeichern kopieren

Diese Funktion ist nützlich, wenn Rufzeichen editiert bzw. modifiziert werden sollen.

**% HINWEIS:** Überprüfen, dass im Menüpunkt "EDIT RE-VCORD" des DV-Set-Modus ,,AUTO" oder ,,SELECT" ein- $\mathcal{U}$  gestellt ist. (S. 106)

(1) Im DV-Modus die CALL SIGN-Einstellungen wählen.

**IMENU/TO D** drücken  $\leq$  (MENU) erscheint [DIAL]<sup>†</sup> drehen  $\Rightarrow$  **(CALL SIGN)** wählen  $\Rightarrow$  [4-1(5)<sup>‡</sup> drücken

- . 1 Sek. langes Drücken von [CS](9) ruft ebenfalls die CALL SIGN Einstellungen auf.
- . Das CALL SIGN-Display erscheint.
- (2) Mit [DIAL]<sup>†</sup> "UR", "R1" oder "R2" wählen, danach [ $\leftrightarrow$ ](5)<sup>†</sup> drücken.
- (3) Mit [DIAL]<sup>†</sup> gewünschten zu kopierenden Rufzeichenspeicher wählen.
	- . U01 bis U60 und R01 bis R60 sind wählbar.

. Wenn im Menüpunkt EDIT RECORD die Einstellung AUTO gewählt ist

a4 []](6) drücken, um den Rufzeichen-Programmiermodus aufzurufen. @

- . Ein freier Speicher wird automatisch gewählt.
- . Die erste Stelle des gewählten Rufzeichens blinkt

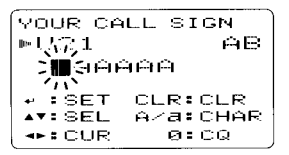

 $\binom{6}{ }$ 

 $\mathbb G$ 

- t5)Gewähltes Rufzeichen editieren bzw. modifizieren, wie in den Abschnitten,,Stationsrufzeichen programmieren" (S. 36) oder Repeater-Rufzeichen programmieren" (S. 41) beschrieben.
- i6)[drl(5) drücken, um das editierte bzw. modifizierte Rufzei' chen in den gewählten freien Speicher zu programmieren,

 $\sigma$ @

**Z HINWEIS:** "FULL" erscheint im Display, wenn für die Stations- oder Repeater-Rufzeichen kein freier Speicher mehr zur Verfügung steht.

In diesem Fall die gewünschte Kanalnummer wählen, wie es in Schritt 3 bei "EDIT RECORD" auf der rechten Seite  $\mathbb Z$  beschrieben ist.

#### .Wenn im Menüpunkt EDIT RECORD die Einstellung SELECT gewählt ist

 $0.9$ P](6) drücken, um den Rufzeichen-Programmiermodus aufzurufen.

. Die erste Stelle des gewählten Rufzeichens blinkt.

9Gewähltes Rufzeichen editieren bzw. modifizieren, wte In den Abschnitten,,Stationsrufzeichen programmieren" (S. 36) oder Repeater-Rufzeichen programmieren" (S. 41) beschrieben.

 $6$ **[←](5)** drücken.

. Die Nummer des Rufzeichenspeichers blinkt.

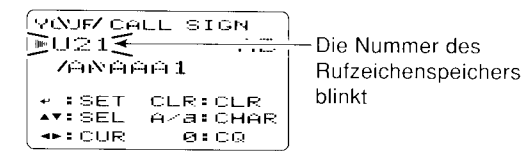

 $\hat{U}$ Mit [DIAL]<sup>†</sup> gewünschten Rufzeichenspeicher wählen.  $\S$  (+1(5) drücken, um das editierte bzw. modifizierte Rufzeichen in den gewählten Speicher zu programmieren.

# 7 DV-MoDUS

### $\diamond$  Inhalte des Anrufaufzeichnungsspeichers in den Rufzeichenspeicher kopieren

Diese Funktion dient dazu, die Rufzeichen aufgezeichneter Anrufe (,,CALLER", ,,RXRPT1 " und ,,RXRPT2") gleichzeitig oder einzeln in die Rufzeichenspeicher ("UR", "R1" und "R2") zu übernehmen.

- $\langle 1 \rangle$ Schritte  $\langle 1 \rangle$  bis  $\langle 3 \rangle$  des Abschnitts "Anzeige der gespeicherten Anrufe" (S.46) ausführen, um den gewünschten Anruf bzw. das Rufzeichen auszuwählen.
- 2. [>16} drücken, um den Copy Select-Modus aufzurufen. . Das COPY SELECT-Displav erscheint.

```
COPY SELECT
  R \times 01ri L. L.
 ++FBACK <mark>+*FSEL</mark><br>• FLIST | CFCURR
\cdot :LIST
```
- 3,Mit [DIAL]1 gewünschtes zu kopierendes Rufzeichen aus ,,ALL", ,,CALLER", ,,RXRPT1" und ,,RXRPT2" wählen.
	- . Die Auswahl "ALL" erscheint nicht, wenn weder der Rufzeichennoch der Repeater Rufzeichenspeicher einen freien Speicher haben.
- Wenn im Menüpunkt COPY SELECT die Einstellung ALL gewählt ist
	- lacken, um den Inhalt des gewählten Anrufaufzeichnungsspeichers in den entsprechenden Rufzeichensoeicher zu kooieren.
		- . Automatische Rückkehr zum RX CALL SIGN-Displav.

. Wenn im Menüpunkt COPY SELECT die Einstellung CALLER, RXRPT1 oder RXRPT2 gewählt ist

I t

s  $\zeta$ 

- |1][→16) drücken und danach mit [DIAL]<sup>†</sup> die gewünschte Art der Rufzeichenspeicherwahl für den zu kopierenden Speicher aus "AUTO" und "LIST SEL" wählen.
- . ..AUTO" erscheint nicht. wenn der entsprechende Rufzeichenspeicher keinen freien Speicher hat.
	- "Wenn "AUTO" gewählt ist, mit Schritt (4) fortfahren.

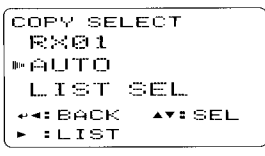

- 12 [Xel drücken, danach mit [DIAL] den Rufzeichenspeicher wählen, in den das Rufzeichen gespeichert werden soll.
- |3|[→](6) drücken, um das Rufzeichen in den gewählten Rufzeichenspeicher zu kopieren.
	- . Automatische Rückkehr zum RX CALL SIGN-Display.
- <sup>(4)</sup>[MENU/ $\tau$ -<sup>O</sup>] drücken, um zur Frequenzanzeige zurückzukehren.

 $\check{6}$ lHE

@

 $\overline{3}$ 

 $\uparrow$  [DIAL]  $\cdot \cdot$  [A](2)/[ $\lor$ ](8)

# I Break-in- Kommunikation

Die Break-in-Funktion ermöglicht es, in Funkverbindungen von Stationen einzudringen, die mit aktiviertem Rufzeichen\_ Squelch kommunizieren.

- **10Beim Empfang einer anderen Station die [RX→CS](CALL)-**Taste 1 Sek. drücken, um das Rufzeichen der Station fest\_ zustellen.
	- .Wenn das Rufzeichen nicht korrekt empfangen wurde, ertönen Warntöne und das Rufzeichen wird nicht fixiert. In diesem Fall Schritt wiederholen oder das Rufzeichen manuell eingeben.
- ?Break-in-Funktion in den DV-SET-MODE-Einstellungen ein\_ schalten (S. 107), dann zur Frequenzanzeige zurückkehren.
	- "BK" erscheint im Display.

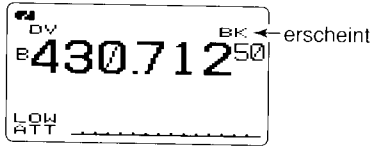

- **J,Wenn beide Stationen stand-by sind, die [PTT]-Taste zum** Senden eines Break-in-Anrufs drücken
	- o Die Station, deren Rufzeichen festgestellt (eingegeben) wurde, empfängt den Break-in-Anruf sowie lhr eigenes Rufzeichen.
- emprangt den Break-in-Anruf sowie Ihr eigenes Rufzeichen.<br>4. Antwort der anderen Station, die den Break-in-Anruf empfangen hat, abwarten.
- $\widehat{\mathbb{S}}$ Nach Empfang der Antwort normal kommunizieren.
- ODie Break-in-Funktion lässt sich in den DV-SET\_MODE\_Ein\_ stellungen wieder ausschalten (S. 107).

HINWEIS: Die Break-in-Funktion wird beim Ausschalten des Transceivers automatisch ausgeschaltet.

### . Nutzung der Break-in-Funktion

Beim Betrieb mit Rufzeichen-Squelch (S. 124) öffnet der Squelch nicht (keine Signate hörbar), obwohl ein Anruf empfangen wird, sofern er nicht an lhr eigenes Rufzeichen (,,MY") gerichtet ist. Allerdings öffnet der Squelch, wenn der Anruf ein ,,BK ON"-Signal (Break-in-Anruf) enthält, und Signale sind hörbar, auch wenn der Anruf an eine andere Sta\_ tion gerichtet ist.

#### . Station C ruft Station A mit "BK OFF"

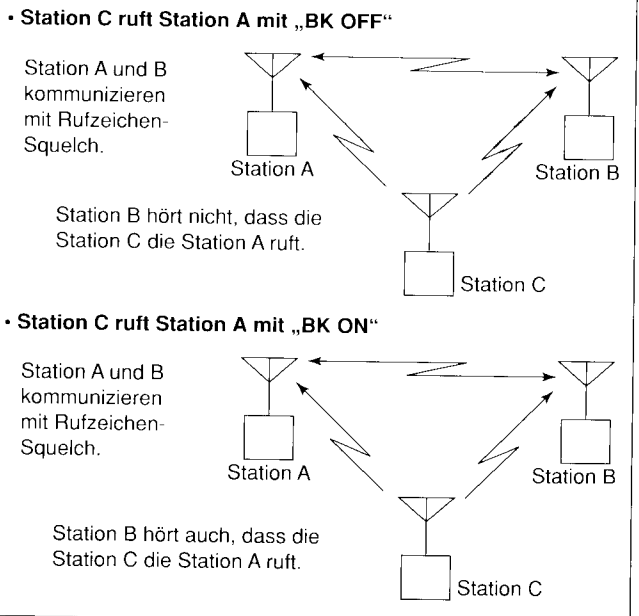

e n

# **■ Kurzmeldungen**

### **◇ Programmieren von TX-Kurzmeldungen**

TX-Kurzmeldungen können in 5 Speicher programmiert werden, wobei jede bis zu 20 Zeichen lang sein dart. Der Zeichensatz umfasst die Ziftern 0 bis 9. die Großbuchstaben A bis Z, die Kleinbuchstaben a bis z, einige Sonderzeichen und das Leerzeichen.

1 lm MESSAGE/POSITION-SeI-Modus den Menüpunkt ,,TX MESSAGE" wählen.

[MENU/ $\overline{ }$ O]) drücken  $\overline{ }$  (MENU) erscheint

[DIAL]<sup>†</sup> drehen, c. (MESSAGE/POSITION) c. [< -1(5)<sup>‡</sup> drücken [DIAL]<sup>†</sup> drehen  $\leftrightarrow$  KTX MESSAGE) wählen  $\leftrightarrow$  [ $\leftrightarrow$ ](5)<sup>‡</sup> drücken

- . Das TX MESSAGE-Display erscheint.
- 2, Mit [DIAL]<sup>†</sup> den gewünschten TX-Kurzmeldungsspeicher wählen.
	- . ChO1 bis Ch05 oder OFF sind wählbar.
	- . Falls zuvor programmiert, erscheint die Kurzmeldung im Display.
- $\sqrt{3}$ [ $\blacktriangleright$ ](6) drücken, um die Editiermöglichkeit für die TX-Kurzmeldung aufzurufen.
	- Die erste Stelle der Kurzmeldung blinkt.

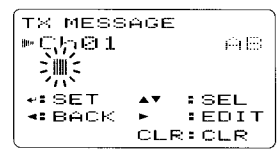

- $\mathcal{I}(4)$ Mit [DIAL]<sup>†</sup> das gewünschte Zeichen wählen.
	- . Taste [A/al(3) drücken, um nacheinander die Zeichengruppe ,,48" (Großbuchstaben), "ab" (Kleinbuchstaben), "12" (Ziffern) oder ..!" (Sonderzeichen) zu wählen.
	- . Falls beim Programmieren ein falsches Zeichen eingegeben wurde, [<sup>3</sup>](6) oder [<sup>4</sup>](4) drücken, um das betreffende Zeichen zu wählen. Danach **ICLRI(1)** drücken, um das falsche Zeichen zu löschen, oder [CLR](1) 1 Sek. lang drücken, um alle Zeichen hinter dem Cursor zu löschen.
- (5) [>](6) drücken, um die zweite Stelle zu wählen, danach mit IDIAL]1 gewünschtes Zeichen oder Code wählen.
	- Mit [<sup>30</sup>](6) oder [<sup>{{1}</sup>](4) den Cursor nach rechts bzw. links bewegen.
	- . Die zweite Stelle blinkt (erste Stelle hört auf zu blinken).
- (6) Schritte (4) und (5) wiederholen, bis die Kurzmeldung vollständig eingegeben ist.
	- . Kurzmeldungen können bis zu 20 Zeichen lang sein.

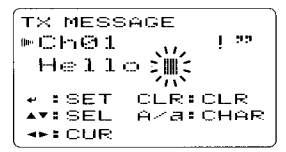

- i7. [\*"](5) drücken, um die eingegebene Kurzmeldung zu speichern.
- (8r[MENU/a-e] drücken, um zur Frequenzanzeige zurückzukehren.

### 0 Senden der Kurzmeldung

Um eine Kurzmeldung senden zu können, muss die Funktion eingeschaltet werden (Ch01 bis Ch05). Wenn ein Kurzmeldungspeicher gewählt ist, kann der Transceiver die vorprogrammierte Kurzmeldung senden.

(voreingestellt: Funktion OFF)

- $[$ ln Band B Betriebsfrequenz, Rufzeichen und andere gewünschte Einstellungen, wie Repeater, wählen.
- $@$ Schritte (1) bis (3) im Abschnitt "Programmieren von TX-Kurzmeldungen" durchführen, s. linke Seite.
- $0.0$ Mit [DIAL]<sup>†</sup> den gewünschten TX-Kurzmeldungsspeicher wählen.
	- .,,ChO1" bis ..Ch05" sind wählbar.
	- . Die Programmierung von Kurzmeldungen ist links beschrieben.
- **1415)** drücken, um die gewünschte Kurzmeldung zum Senden auszuwählen.
- **5[PTT]-Taste drücken, um die ausgewählte Kurzmeldung** zu senden.
- Die Kurzmeldung wird bei jedem Drücken der [PTT]-Taste erneut gesendet.
- t Die Kurzmeldung wird beim Dauersenden alle 30 Sek. automatisch gesendet.
- $$Z$ ur Rückkehr zum Empfang [PTT]-Taste wieder loslassen.

 $\overline{I}$  Wenn eine Antwort mit einer Kurzmeldung empfangen wurde, scrollen das Rufzeichen und die Kurzmeldunq in der unteren Zeile durch das Disolav.

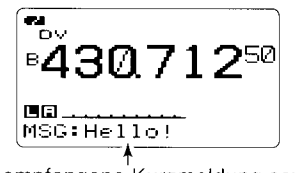

Die empfangene Kurzmeldung scrollt.

#### y' Zur lnformation:

Die automatische Anzeige des empfangenen Rufzeichens und/oder der Kurzmeldung lässt sich im Display-Set-Modus ausschalten.

- $\rightarrow$  RX CALL SIGN (S. 113)
- $\rightarrow$  RX MESSAGE (S. 113)

**Z HINWEIS:** Der IC-E92D kann nur eine Kurzmeldung spei- $\mathscr{\mathscr{C}}$  chern. Die empfangene Kurzmeldung wird beim Ausschal- $\operatorname{\mathscr{C}}$ ten gelöscht bzw. überschrieben, sobald eine andere  $\mathscr U$  Kurzmeldung empfangen wird.

.<br>Eine mit dem IC-E92D gesendete Kurzmeldung, die Klein-'f buchstaben enthält, kann von einem lC-VB2/UB2 usw.  $\mathcal{U}$  nicht korrekt dekodiert und angezeigt werden.

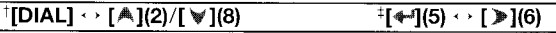

### **◇ Anzeige von RX-Kurzmeldungen**

Empfangene Kurzmeldungen können im MESSAGE/pOSlTl-ON-Set-Modus überprüft werden.

' l,lm MESSAGE/POSITION-Set-Modus den Menüpunkt ,,RX MESSAGE" wählen.

IMENU/FOl) drücken e; (MENU) erscheint

```
[DIAL]<sup>†</sup> drehen \Rightarrow (MESSAGE/POSITION) \Rightarrow [4-1[5)<sup>‡</sup> drücken
[DIAL]<sup>†</sup> drehen \leq KRX MESSAGE) wählen \leq [\leq-1(5)<sup>‡</sup> drücken
```
. Die Kurzmeldung wird im RX MESSAGE-Display angezeigt.

```
EX MESSAGE
|" MESSAGE:
 He110!v4: BACK Y: CALLER
```
<sup>2</sup>2 [DIAL] drehen oder [♥](8) drücken, um das Stationsrufzeichen anzuzeigen.

```
RX MESSAGE
m C ALT FR \epsilonBBBBB
+++ BACK A: MSG
```
- **[3] [+](5) oder [<](4) drücken, um zum MESSAGE/POSITION-**Display zurückzukehren.
- 4)[MENU/ $\leftarrow$ 0] drücken, um zur Frequenzanzeige zurückzukehren.

# I Automatische Antwort

Die automatische Antwortfunktion erwidert die an lhr Rufzeichen gerichteten Anrufe.

Für die automatische Beantwortung stehen zwei Varianten zur Auswahl: Die erste erwidert den Anruf automatisch mit lhrem Rufzeichen und die andere reagiert mit einer Sprachmeldung, die zuvor im DV-Sprachspeicher aufgezeichnet wurde.

### O Automatische Antwortfunktion einstellen

(1) Im DV-Set-Modus den Menüpunkt "AUTO REPLY" wählen. (S. 100)

TMENU/1rOl) drücken .) (MENU) erscheint

IDIAL1<sup>†</sup> drehen < < OV SET MODE> wählen < [< - 1(5)<sup>+</sup> drücken **IDIALI<sup>t</sup>** drehen  $\Rightarrow$  (AUTO REPLY) wählen  $\Rightarrow$  [4-1(5)<sup>‡</sup> drücken

- . Das AUTO REPLY-Display erscheint.
- $(2)$  Mit [DIAL]<sup>†</sup> Antwortvariante wählen.
	- OFF: Funktion deaktiviert. (voreingestellt)
	- ON: Antwort mit eigenem Rufzeichen.

VOICE: Antwort mit aufgenommener Sprachmeldung.

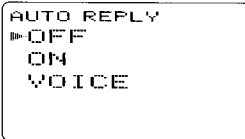

- $(3)$  [ $*$ ](5) drücken.
	- Kehrt automatisch zum DV SET MODE-Display zurück.
- 4) [MENU/FO] drücken, um zur Frequenzanzeige zurückzukehren.

# ♦ Sprachmeldung für Antwort aufzeichnen

### **WICHTIG!**

Vor der Aufzeichnung Doppelempfang ausschalten und die Lautstärke mit [VOL] auf Minimum einstellen. Andernfalls werden die Empfangssignale oder unerwünschtes Rauschen von Band A mit aufgezeichnet.

10V-Modus im Band B wählen und ggf. die Prioritätsüberwachung ausschalten (S. 91).

2 Im DV VOICE MEMO-Menü, REPLY VOICE" wählen.

[MENU/T-O]) drücken c> (MENU) erscheint DIAL]<sup>†</sup> drehen rt <DV VOICE MEMO> wählen c> [<165<sup>+</sup> drücken [DIAL]<sup>†</sup> drehen c. (REPLY VOICE) wählen c. [<1](5)<sup>‡</sup> drücken

· Das REPLY VOICE-Display erscheint.

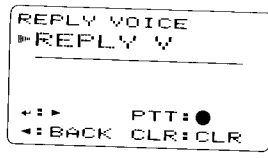

<sup>3</sup>Bei gedrückter [PTT]-Taste ins Mikrofon sprechen.

• Kurzmeldungen dürfen bis zu 10 Sek. lang sein.

· Die Aufzeichnung stoppt nach 10 Sek. oder wenn die [PTT]-Taste zuvor losgelassen wurde.

**⊕Mit [<](4)** zum DV VOICE MEMO-Menü zurückkehren.

5[MENU/ $\leftarrow$ O] drücken, um zur Frequenzanzeige zurückzukehren

### $\diamond$  DV-Sprachspeicher prüfen oder löschen

- 1) [MENU/ $\leftarrow$ O] drücken, um in den Menü-Modus zu gelangen.
- 2) Mit [DIAL]<sup>†</sup> "DV VOICE MEMO" wählen, danach [+](5)<sup>†</sup> drücken
- (3) Mit [DIAL]<sup>†</sup> "REPLY VOICE" wählen, danach [+](5)<sup>†</sup> drücken.
	- · Das REPLY VOICE-Display erscheint.

 $\sqrt[+1]{[D|AL]} \leftrightarrow [A|1/2]/[\sqrt[+1]{2}|(8)]$ 

- .REPLY V\*\* erscheint, wenn der Sprachspeicher eine Aufzeichnung beinhaltet.
- (4)Zum Abspielen der Aufzeichnung [+](5) drücken.
	- [+1](5) noch einmal drücken, um das Abspielen anzuhalten oder [>](6) drücken, um das Abspielen zu beenden.
- (5)Um den Sprachspeicher zu löschen, die Taste [CLR](1) 1 Sek. drücken.
	- "\*" verlischt, wenn der Sprachspeicher gelöscht wurde.

# ■ EMR-Kommunikation

lm DV-Modus ist die EMR-Kommunikation (für Notfälle) möglich, ohne dass dazu Rufzeichen vorprogrammiert werden müssen. Wenn im EMR-Modus Signale empfangen werden, ist die Sprache mit einer festgelegten Lautstärke hörbar, selbst wenn der Lautstärkeregler des Transceivers auf Minimum steht oder der Digital-Rufzeichen- bzw. Digital-Code-Squelch eingeschaltet ist.

- LGewünschte Frequenz im 144- oder 430-MHz-Band einstellen. Danach **[MENU/<del>n-</del>O]** drücken, um den Menü-Mo-<br>dus aufzurufen.
- $\alpha$ <sup>t</sup> 2 Mit [DIAL]<sup>†</sup> "DV SET MODE" wählen und [ $\Box$ [5]<sup>†</sup> drücken.
- <sup>(3)</sup> Mit [DIAL]<sup>†</sup> "EMR" wählen, danach [<1(5)<sup>†</sup> drücken.
- (4) Mit [DIAL]<sup>†</sup> gewünschte EMR-Einstellung vornehmen. OFF: EMR-Kommunikation ausgeschaltet. (voreingesteilt) ON: EMR-Kommunikation eingeschaltet.
- . ,,EMR" erscheint im Display, wenn die Funktion eingeschaltet ist. 5 **[←1(5)** drücken.
	- . Kehrt automatisch zum DV SET MODE-Display zurück.
- <sup>6</sup>, [MENU/ $\leftarrow$ O] drücken, um zur Frequenzanzeige zurückzukehren.

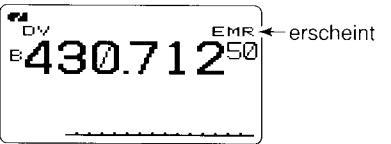

HINWEIS: Die EMR-Kommunikations-Funktion wird beim Ausschalten des Transceivers automatisch ausgeschaltet.

# ■ Low-Speed-Datenkommunikation

Gleichzeitig mit der DV-Sprachkommunikation ist Low-Speed-Datenkommunikation möglich.

Dazu sind ein optionales Kabel für die Datenkommunikation OPC-1799 und die entsprechende Software erforderlich, die man sich beschaffen muss.

Die optionale Fernsteuersoftware RS-92, zu deren Lieferumfang ein Kabel OPC-1799 gehört, schließt die Möglichkeit zur Low-Speed-Datenkommunikation ein.

**ZZ HINWEIS:** GPS-Modus ausschalten (S. 60), wenn der Trans- $\mathcal{\mathscr{C}}$  ceiver zur Low-Speed-Datenkommunikation genutzt wer- $\mathcal{Z}$  den soll.

### $\diamond$  ANSCHLUSS

Transceiver wie abgebildet mit dem optionalen OPC-1799 an den PC anschließen.

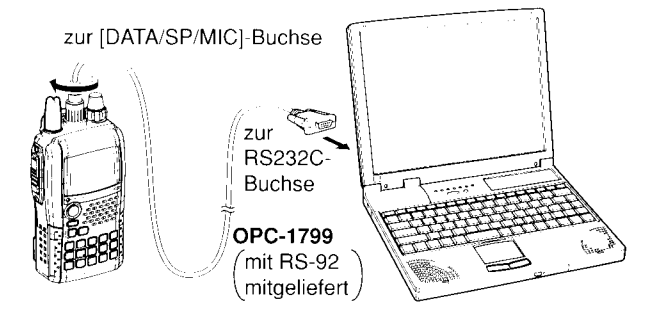

#### **♦ Konfiguration für die Low-Speed-**Datenkommunikation

Die Software für die Low-Speed-Datenkommunikation muss folgendermaßen konfiguriert werden:

- $\bullet$  Port: gleiche COM-Port-Nr. wie IC-E92D
- Baud-Rate: 38,4 kbps (fester Wert)
- · Datenbits: 8 bit
- · Paritätsbit: keins
- · Stoppbit: 1 bit
- Steuerung: Xon/Xoff

### **↓Low-Speed-Datenkommunikation**

%HINWEIS: Prüfen, dass im DV-Data-TX-Menü des DV-%Set-Modus "AUTO" gewählt ist, damit der Transceiver PC-gesteuert Daten sendet, ohne dass die [PTT]-Taste Zaedrückt werden muss.

- [ Eigenes Rufzeichen, das der Gegenstation usw. einstellen, wie in den Abschnitten "Digitaler Sprachbetrieb" (S. 38) und "Digitaler Repeater-Betrieb" (S. 41) beschrieben.
- 2 Handbuch der Anwendersoftware für die Low-Speed-Datenkommunikation beachten.
- 3 Die Daten werden gesendet:
- · Durch Drücken und Halten der [PTT]-Taste, während der PC die Daten sendet. Zum Empfang die [PTT]-Taste wieder loslassen.
- Computergesteuert, siehe Abschnitt "Sende-Einstellungen" auf der rechten Seite.

#### $\diamond$  Sende-Einstellungen

(1) Im DV-Set-Modus Menüpunkt "DV DATA TX" wählen. (S. 100)

**IMENU/TO ]**) drücken <> <MENU> erscheint [DIAL]<sup>†</sup> drehen <
V SET MODE > wählen <
→ [<4-1(5)<sup>‡</sup> drücken [DIAL]<sup>†</sup> drehen c <DV DATA TX> wählen c [<>>> [<1(5)<sup>±</sup> drücken

#### (2) Mit [DIAL]<sup>†</sup> "PTT" oder "AUTO" wählen.

- Die an [DATA/SP/MIC] anliegenden Daten werden PTT: beim Drücken von [PTT] gesendet. (voreingestellt)
- AUTO: Sobald Daten an [DATA/SP/MIC] liegen, werden diese automatisch gesendet.
- (3)[4](5) (oder [4](4)) drücken, um zum DV-SET-MODE-Display zurückzukehren, danach [MENU/<del>100]</del> drücken, um zur Frequenzanzeige zurückzukehren.

#### $\boldsymbol{\nu}$  Zur Information:

Beim Betrieb mit Low-Speed-Datenkommunikation von einer Zone in eine andere, die über das Internet verbunden ist, können Datenpakete verstümmelt werden oder verloren gehen. In diesem Fall erscheint in der rechten oberen Ecke des Displays ein "L", was anzeigt, dass der Verlust von Datenpaketen festgestellt wurde.

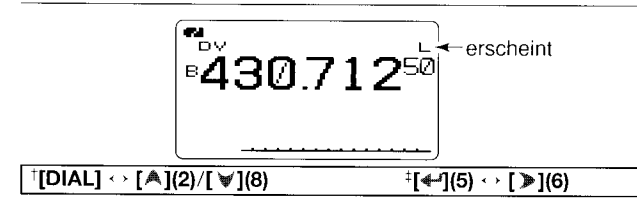

# ■ Weitere Funktionen für den DV-Modus

### $\diamond$  DV-Sprachspeicher

Der lC-E92D besitzt einen DV-Sprachspeicher, mit dem sich etwa 30 Sek. lang Empfangssignale aufzeichnen lassen. Der DV-Sprachspeicher ist in zwei Spuren unterteilt, die jeweils 15 Sek. aufnehmen können (voreingestellt).

### $\triangle$  Aufzeichnung von Empfangssignalen

- 1,DV-Modus im Band B wählen und ggf. die Prioritätsüberwachung ausschalten (S. 91).
- <sup>(2)</sup> Beim Empfang eines DV-Signals die Taste [REC] drücken.

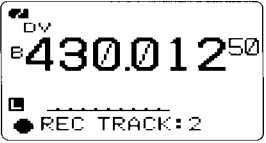

- (3) Mit [DIAL] die gewünschte Spur wählen.
	- "\*" wird neben der Nummer der Spur angezeigt, wenn diese bereits eine Aufzeichnung enthält.
- $4$ . [REC] drücken, um die Aufzeichnung zu starten.
	- . Während der Aufzeichnung dient ein Balken als ,,2ählwerk".
	- . Die Aufzeichnung wird automatisch angehalten, wenn das DV-Signal unterbrochen oder nicht mehr korrekt empfangen wird. Sie wird fortgesetzt, sobald der Transceiver das DV-Signal wieder empfängt.
- **5 [REC]** erneut drücken, um die Aufzeichnung zu beenden.
	- o Die Aufzeichnung wird automatisch beendet, wenn die Aufnahmezeit der Spur abgelaufen ist.

### $\triangle$  Spurlänge einstellen

Die Länge (Aufzeichnungszeit) der Spur(en) ist wählbar.

 $\Lambda$ ln den DV VOICE MEMO-Einstellungen "TRACK SIZE" wählen.

#### IMENU/ $\leftarrow$ O 1) drücken  $\leftrightarrow$  (MENU) erscheint

**[DIAL]**<sup>†</sup> drehen  $\leq$  < DV VOICE MEMO) wählen  $\leq$  [+1(5)<sup>‡</sup> drücken **[DIAL]**† drehen  $\Rightarrow$  **(TRACK SIZE)** wählen  $\Rightarrow$  [+](5)<sup>‡</sup> drücken

• Das TRACK SIZE-Display erscheint.

TRACK SIZE  $*10$ S $-$ STRACK 15S/2TRACK 80S/1TRACK

- (2) Mit [DIAL]<sup>†</sup> gewünschte Spurlänge wählen.
- 10S/3TRACK: 3 Spuren mit je 10 Sek. Aufzeichnungszeit. 1SS/2TRACK: 2 Spuren mit je 15 Sek. Aufzeichnungszeit. 30S/lTRACK: 1 Spur mit 30 Sek. Aufzeichnungszeit.
- (3)[{-,](5) (oder [{](a)) drücken, um zum DV VOICE MEMO-Display zurückzukehren.
- $\overline{4}$ ) [MENU/ $\overline{1}$ drücken, um zur Frequenzanzeige zurückzukehren.

#### ◆Abhören und Löschen der Aufzeichnungen

ÎDV-Modus im Band B wählen und ggf. die Prioritätsüberwachung ausschalten (S. 91).

 $\hat{y}$ in den DV VOICE MEMO-Einstellungen "TRACK" wählen.

[MENU/ $\leftarrow$ O]) drücken  $\leftrightarrow$  (MENU) erscheint IDIAL1<sup>†</sup> drehen <

VOICE MEMO > wählen <

I<15)<sup>‡</sup> drücken [DIAL]<sup>†</sup> drehen c> <TRACK> wählen c> [< -1(5)<sup>‡</sup> drücken

44

. Das TRACK-Display erscheint.

TRACK

AYI SEL.

**►TRACK: 1** 

**\* FBACK CLR FOLR** 3 Mit [DIAL]<sup>†</sup> die gewünschte Spur wählen, die abgehört bzw. gelöscht werden soll.

• "\*" wird neben der Nummer der Spur angezeigt, wenn diese bereits eine Aufzeichnung enthält.

- Û√15) drücken, um die Aufzeichnung abzuhören.
- [4](5) noch einmal drücken, um das Abhören anzuhalten, oder [D](6) drücken, um das Abhören zu beenden.
- §[CLR](1) 1 Sek. drücken, um die Spur zu löschen.
- *§***[**<](4) drücken, um zum DV VOICE MEMO-Display zurückzukehren
- 1 [MENU/ $\leftarrow$ O] drücken, um zur Frequenzanzeige zurückzukehren.

### ♦ Automatisches Erkennen des DV-Modus

Wenn im DV-Modus ein analoges FM-Signal empfangen wird, blinkt die Betriebsartenanzeige "DV" im Display. Wenn Signale empfangen werden, die keine DV-Modus-Signale sind, schaltet der IC-E92D DV automatisch auf FM um.

(1) Im DV-Set-Modus den Menüpunkt "AUTO DETECT" wählen.  $(S. 106)$ 

#### **IMENU/TO 1)** drücken c> <MENU> erscheint

[DIAL]<sup>†</sup> drehen <> <AUTO DETECT> wählen <>>
[<>
<del>[</del>4](5)<sup>‡</sup> drücken

- (2) Mit [DIAL]<sup>†</sup> die DV-Auto-Detect-Funktion ein- oder ausschalten.
	- OFF: "DV"-Betriebsartenanzeige blinkt, wenn der Transceiver im DV-Modus Nicht-DV-Signale empfangen werden.
	- ON: "DV"-Betriebsartenanzeige blinkt ebenso, aber der Transceiver empfängt die analogen FM-Signale.
- (3)[4-](5) (oder [<i](4)) drücken, um zum DV SET MODE-Display zurückzukehren.
- 4) [MENU/ $\leftarrow$ 0] drücken, um zur Frequenzanzeige zurückzukehren.

Z HINWEIS: Das NF-Signal kann evtl. verzerrt sein, wenn der Transceiver bei eingeschalteter DV-Auto-Detect-Funktion Z analoge FM-Signale empfängt.

 $^{\dagger}$ [DIAL]  $\leftrightarrow$  [A](2)/[ $\sqrt{3}$ ](8)

 $^{\ddagger}$ [ $\lll$ 4 $\lll$ ](5)  $\sim$  [ $\gg$ ](6)

r-r

# I ö GPS/GPS.A.BETRIEB

# ■ GPS-Betrieb

Wenn ein optionales GPS-Lautsprechermikrofon HM-175GPS oder ein anderer GPS-Empfänger\* (RS232C/NMEA-Format) angeschlossen ist, lassen sich GPS-Daten anzeigen (FM/FN-N/ WFM/AM/DV) oder senden (nur im DV-Modus). Die GPS-Daten werden über die **[DATA/SP/MIC]**-Buchse des IC-E92D eingespeist.

lm GPS-Betrieb kann der Transceiver außerdem GPS-Meldungen an andere Stationen senden.

- ' Der GPS-Empfänger muss einen RS232C Anschluss haben.
- ' lm GPS TX MODE-Display bei ,,GPS" oder ,,GPS-A" in Schritt 4 die erforderliche Einstellung wählen, wenn ein GPS-Empfänger eines Fremdherstellers angeschlossen wird.

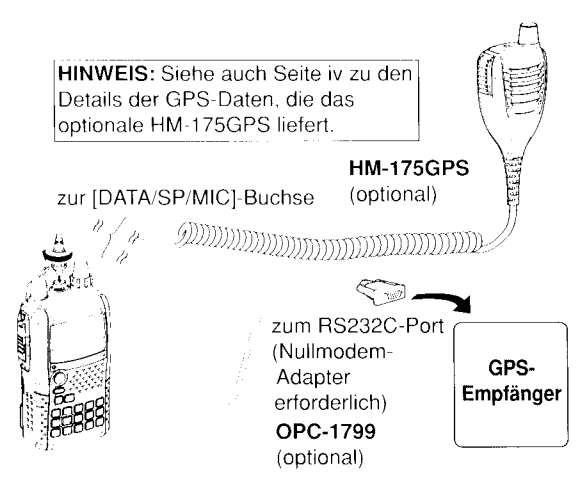

### I Datensatzformat einstellen

I ,lm DV-Set-Modus Menüpunkt,,GPS MODE" wählen. (S. 102)

[MENU/?|"4 l) drücken 'i,) (MENU) erscheint **IDIALI**t drehen r. KDV SET MODE) wählen r: [4-1(5)<sup>‡</sup> drücken **IDIAL1<sup>†</sup>** drehen i: **(GPS MODE)** wählen i> [←1(5)<sup>‡</sup> drücken

• Das GPS MODE-Display erscheint.

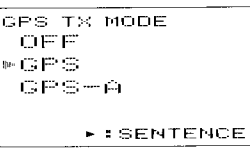

- '2'Mit IDIAL]I die Einstellung ,,GPS" wählen.
- r3 [a\*](5]1 drücken, um das GPS SENTENCE-Menü zuwählen.
- (4) Mit [DIAL]<sup>†</sup> gewünschtes GPS-Datenformat wählen, danach [<sup>4-1</sup>](5)<sup>†</sup> drücken.
	- . Sechs Formate, RMC, GGA, GLL, GSA, VTG und GSV sind nutzbar.
- <sup>(5)</sup> Mit [DIAL]<sup>†</sup> die Nutzung der einzelnen Datenformate einoder ausschalten.
- <sup>(6)</sup>[<sup>4-1</sup>](5) (oder [4](4)) drücken, um zum GPS SENTENCE-Menü zurückzukehren.
- (7) Schritte (4) bis (6) wiederholen, um weitere GPS-Datenformate nutzbar zu machen.
	- . Maximal vier unterschiedliche GPS-Datenformate sind gleichzeitig nutzbar.
- (8) [MENU/+O] drücken, um zur Frequenzanzeige zurückzukehren.

#### 8 GPS/GPS-A-BETRIER

HINWEISE: Beim Format GSV die Einstellung OFF wählen, wenn GPS-Meldungen an konventionelle Digitaltransceiver (IC-E2820, IC-E91, IC-V82, IC-U82) gesendet werden sollen. Das Format GSV ist mit ihnen inkompatibel, sodass diese Transceiver vom IC-E92D gesendete GPS-Meldungen nicht richtig anzeigen können.

### ♦ GPS-Meldung programmieren

Î. In den MESSAGE/POSITION-Einstellungen "GPS" wählen.

[MENU/TTO]) drücken : { MENU} erscheint [DIAL]<sup>†</sup> drehen (2) <MESSAGE/POSITION>(2) [4-1](5)<sup>‡</sup> drücken [DIAL]<sup>†</sup> drehen :: (GPS) wählen :: [< [5]<sup>‡</sup> drücken

• Das GPS MESSAGE-Display erscheint.

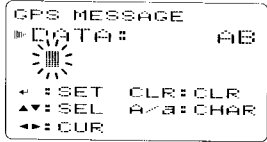

2 [>](6) drücken, um die GPS-Meldung editieren zu können.

• Die erste Stelle der Meldung blinkt.

- (3) Mit [DIAL]<sup>†</sup> das gewünschte Zeichen für die erste Stelle wählen
	- · Taste [A/a](3) drücken, um nacheinander die Zeichengruppe "AB" (Großbuchstaben), "ab" (Kleinbuchstaben), "12" (Ziffern) oder "!" (Sonderzeichen) zu wählen.
- (4) [>1(6) drücken, um die zweite Stelle zu wählen, danach mit [DIAL]<sup>†</sup> gewünschtes Zeichen oder Code wählen.
	- Mit [<sup>36</sup>](6) oder [ $\ll$ ](4) den Cursor nach rechts bzw. links bewegen.
	- · Die zweite Stelle blinkt (erste Stelle hört auf zu blinken).
- (5) Schritte (4) und (5) wiederholen, bis die gewünschte Meldung vollständig eingegeben ist.
	- · Die Meldung kann bis zu 20 Zeichen lang sein.

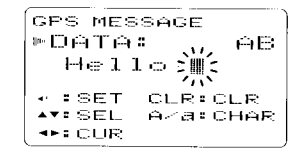

- (6) [4-1](5) drücken, um die editierte Meldung zu speichern.
- (7) [MENU/TTO ] drücken, um zur Frequenzanzeige zurückzukehren

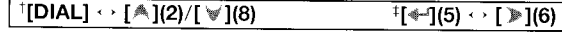

### 8 GPS/GPS-A-BETRIEB

#### $\diamond$  GPS-Meldung automatisch senden

1 lm DV-Set-Modus den Menüpunkt ,,GPS AUTO TX" wählen. (S. 106)

TMENU/?TFOD drücken .) (MENU) erscheint

[DIAL]<sup>†</sup> drehen  $\psi$  (DV SET MODE) wählen  $\psi$  [\*[(5)<sup>#</sup> drücken [DIAL]<sup>t</sup> drehen :: (GPS AUTO TX) wählen :: [< -1(5)<sup>t</sup> drücken

. Das GPS AUTO TX-Disolav erscheint.

```
GPS AUTO TX
F in F-(F)
 55EC10SEC
 BATEET1.14 T.14
```
- 2 Mit [DIAL]<sup>†</sup> das gewünschte Sendeintervall für die Positionsdaten aus 5 Sek., 10 Sek., 30 Sek., 1 Min., 3 Min., 5 Min., 10 Min. und 30 Min. wählen oder die Funktion ausschalten (OFF).
	- . Falls eine GPS-Meldung programmiert ist, wird diese zusätzlich gesendet.
- $(3)$ [ $\leftarrow$ ](5) (oder [ $\leftarrow$ ](4)) drücken, um zum DV SET MODE-Display zurückzukehren.
- 4 [MENU/ $\sim$ 0] drücken, um zur Frequenzanzeige zurückzukehren.

**Z HINWEIS:** Ihr Rufzeichen ("MY") muss programmiert sein,  $\mathcal{U}$  um die GPS-Meldung automatisch senden zu können.

HINWEIS: ,,5SEC" ist nicht wählbar, wenn 4 verschiedene GPS-Datenformate gleichzeitig benutzt werden.

HINWEIS: Das automatische Senden von GPS-Meldunoen sollte nur im Simplex-Betrieb genutzt werden. Beim Betrieb über Reoeater würden andernfalls andere Stationen gestört.

### 0 Anzeige empfangener GPS-Meldungen

(1) In den MESSAGE/POSITION-Einstellungen "RX GPS" wählen.

IMENU/t!O l) drücken ' ) (MENU) erscheint [DIAL]<sup>†</sup> drehen  $\leq$  (MESSAGE/POSITION)  $\leq$  [<1(5)<sup>‡</sup> drücken [DIAL]<sup>†</sup> drehen c <RX GPS> wählen c - [< fl(5)<sup>‡</sup> drücken

. Das RX GPS MESSAGE-Display erscheint.

**RX GPS MESSAGE**  $F \cap T \cap t$ :  $Call.$  from  $O \leq \mathsf{a} \mathsf{k} \mathsf{a}$  ! ++\* BACK

- $\frac{1}{2}$ [ $\leftarrow$ ](5) (oder [ $\leftarrow$ ](4)) drücken, um zum MESSAGE/POSITION-Display zurückzukehren.
- **3)[MENU/r-0]** drücken, um zur Frequenzanzeige zurückzukehren.

#### $\mathsf R$ GPS/GPS-A-BETRIFR

### ◊ Anzeige von GPS-Positionsdaten

1In den MESSAGE/POSITION-Einstellungen "POSITION" wählen.

[MENU/TO]) drücken <

V <MENU> erscheint [DIAL]<sup>†</sup> drehen t> <MESSAGE/POSITION> c> [<104-1(5)<sup>+</sup> drücken [DIAL]<sup>†</sup> drehen c. (POSITION) wählen c. [4-1(5)<sup>‡</sup> drücken

. Das GPS POSITION-Display erscheint.

GPS POSITION \*MY POSITION 34°56.784 N 123°45.67' E ###BACK ##RX POS

- *Q* Mit [DIAL]<sup>†</sup> die Anzeige empfangener GPS-Positionsdaten ein- oder ausschalten.
	- . MY POSITION und ELEVATION oder RX POSITION und DIS-TANCE werden gleichzeitig angezeigt, wenn in den DISPLAY-Einstellungen für die Schriftgröße SMALL gewählt ist.
- <sup>3</sup>[<sup>←</sup>](5) (oder [< ](4)) drücken, um zum MESSAGE/POSITION-Display zurückzukehren.
- **1. [MENU/+O]** drücken, um zur Frequenzanzeige zurückzukehren

**HINWEIS:** Die angezeigte ELEVATION kann vom S/HF-Meter verdeckt werden.

#### **[Anzeigen]**

- . MY POSITION: Eigener Breiten- und Längengrad
- . RX POSITION: Breiten- und Längengrad der Gegenstation
- ELEVATION· Eigene Höhe über NN und Uhrzeit
- · DISTANCE: Entfernung zur Gegenstation

### $\diamond$  Speichern eigener oder empfangener Positionsdaten

- (1) Schritte (1) bis (4) wie in "Anzeige von GPS-Positionsdaten" (siehe linke Spalte) durchführen und gewünschte Positionsdaten wählen.
- (2)[S.MR](MR) 1 Sek. drücken, um die gewählten Positionsdaten in den GPS-Speicher CH00 zu speichern.
	- · Die Speichernummer wechselt automatisch zum nächsten weiter, wenn ein Speicher bereits Daten enthält.
	- 100 GPS-Speicher sind verfügbar.
	- · [MR] drücken, um die gespeicherten Positionsdaten anzuzeigen.

#### $\mathsf{R}$ GPS/GPS-A-BETRIER

#### $\diamond$  Anzeigen eigener oder empfangener **Positionsdaten mit Kompass**

Anzeige der eigenen Richtung, der Richtung der Gegenstation oder der in den GPS-Speichern enthaltenen Positionen und Richtungen.

1 In den MESSAGE/POSITION-Einstellungen "COMPAS" wählen

[MENU/TTO]) drücken (; <MENU) erscheint

[DIAL]<sup>†</sup> drehen +; < COMPAS> wählen +; [<a+1(5)<sup>‡</sup> drücken

• Das COMPAS-Display erscheint.

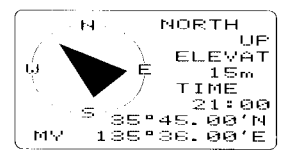

- 2 Mit [DIAL]<sup>1</sup> die gewünschte Anzeige der empfangenen Daten wählen
	- · MY. RX oder SET sind wählbar.

#### [Anzeigen]

- . MY: Eigener Breiten- und Längengrad, Höhe über NN, Uhrzeit und Richtung
- . RX: Breiten- und Längengrad, Entfernung und Richtung der Gegenstation
- · SET: Breiten- und Längengrad, Entfernung von der eigenen Position und Richtung für die Alarmeinstellung des GPS-Speichers.
- (3) [S.MR](MR) 1 Sek. drücken, um die gewählten Positionsdaten in den GPS-Speicher CH00 zu speichern.
	- · Die Speichernummer wechselt automatisch zum nächsten weiter, wenn ein Speicher bereits Daten enthält.
	- · 100 GPS-Speicher sind verfügbar.
	- . [MR] drücken, um die gespeicherten Positionsdaten anzuzeigen.
- :4)[<1](5) (oder [<1](4)) drücken, um zum MESSAGE/POSITION-Display zurückzukehren.
- 55 [MENU/TO] drücken, um zur Frequenzanzeige zurückzukehren.
### ◊ GPS-Daten ergänzen/editieren

1 In den MESSAGE/POSITION-Einstellungen "GPS MEMO-RY" wählen.

[MENU/TO]) drücken = (MENU) erscheint [DIAL]<sup>†</sup> drehen c> <MESSAGE/POSITION> c> [4-1](5)<sup>‡</sup> drücken [DIAL]<sup>†</sup> drehen (2 KGPS MEMORY) wählen (2 [44](5)<sup>‡</sup> drücken

. Das GPS MEMORY-Display erscheint.

```
GPS MEMORY
® Reso
 ALL
 論語
+ : SET.
             :SEL. FRACK L
             EEDIT
             : ALM
```
2. Mit [DIAL]<sup>†</sup> die gewünschte Speicherbank oder "ALL" wählen, danach [<sup>3</sup>](6) drücken.

3 Mit [DIAL]<sup>†</sup> <ADDITION> wählen, danach [4-1](5) drücken.

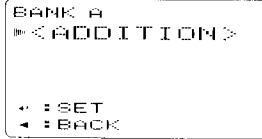

(4) Mit [DIAL]<sup>†</sup> gewünschte Daten (NAME, TIME, LATITUDE, LONGITUDE, BANK oder BANK NAME) wählen, danach [»](6) drücken, um die gewählten Daten editieren zu können.

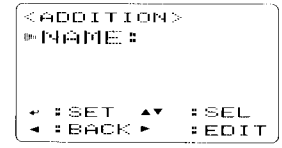

5<sup>,</sup> Mit [DIAL]<sup>†</sup> das gewünschte Zeichen oder Symbol wählen.

6 [<sup>3</sup>](6) drücken, um die zweite Stelle zu wählen, danach mit [DIAL]<sup>†</sup> gewünschtes Zeichen oder Code wählen.

- Mit [  $\mathbb{F}$ ](6) oder [  $\mathbb{C}$ ](4) den Cursor nach rechts bzw. links bewegen.
- · Die zweite Stelle blinkt (erste Stelle hört auf zu blinken).

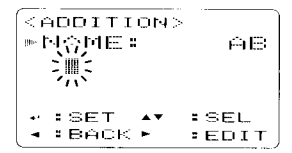

- (7) Schritte (5) und (6) wiederholen, bis die gewünschten Daten vollständig eingegeben ist.
	- · Die Daten können bis zu 8 Zeichen lang sein.
- 8)[<16](5) drücken, um die GPS-Daten zu ergänzen.
- (9) [MENU/ vol] drücken, um zur Frequenzanzeige zurückzukehren.

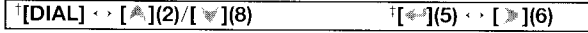

### $\diamond$  Einstellung des GPS-Alarms

Der GPS-Alarm ertönt, wenn Sie sich in der Nähe einer bestimmten Position befinden. Diese Eunktion lässt sich für einen Empfangskanal, einen bestimmten GPS-Speicherkanal. alle GPS-Speicherkanäle oder eine Speicherbank anwenden.

<sup>4</sup> Jin den MESSAGE/POSITION-Einstellungen "GPS MEMO-RY" wählen.

**IMENU/TO** ]) drücken <> **KMENU>** erscheint [DIAL]<sup>†</sup> drehen  $\Rightarrow$  <MESSAGE/POSITION>  $\Rightarrow$  [<16)<sup>‡</sup> drücken [DIAL]<sup>†</sup> drehen c <GPS MEMORY> wählen c <a>[<4-1(5)<sup>‡</sup> drücken

· Das GPS MEMORY-Display erscheint.

```
GPS MEMORY
明白火
 61.1命じ
- : SET
           \rightarrowLOFI
⊲ ∶RACK ►
                : F \cap T\mathbb{C}2.61M
```
- (2) Mit [DIAL]<sup>†</sup> Speicherbank oder Speicherkanal wählen.
	- .RX", "ALL" und eine Speicherbank oder ein Speicherkanal sind wählbar.
	- · Schritt (3) überspringen und mit Schritt (4) fortfahren, wenn "RX", "ALL" oder eine Bank (A bis Z) gewählt ist.

3 [>16] drücken, danach mit [DIAL]<sup>†</sup> den gewünschten Speicherkanal wählen.

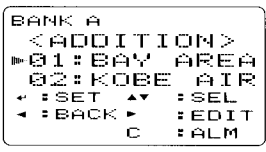

(4) [C](CALL) drücken, um die GPS-Alarmfunktion für die getroffene Auswahl ein- oder auszuschalten.

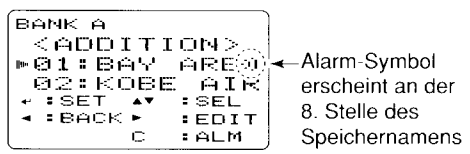

- (5) [< 1(4) drücken, um zum GPS MEMORY-Display zurückzukehren
- (6) [MENU/ $\leftarrow$ O] drücken, um zur Frequenzanzeige zurückzukehren.

### $\sqrt{Z}$ ur Information:

- Wenn in Schritt 4 "ALL" oder ein Speicherkanal gewählt ist, arbeitet die Alarmfunktion je nach Einstellung von "ALM AREA1" im GPS-Set-Modus (S. 69).
- Wenn in Schritt 4 "RX" oder eine Speicherbank gewählt ist, arbeitet die Alarmfunktion je nach Einstellung von "ALM AREA2" im GPS-Set-Modus (S. 69).

#### 8 GPS/GPS-A-BETRIFR

### ◊ Löschen von GPS-Speicherkanälen

10 Oln den MESSAGE/POSITION-Einstellungen "GPS MEMO-RY" wählen

[MENU/TTO]) drücken c <MENU> erscheint [DIAL]<sup>†</sup> drehen dy 《MESSAGE/POSITION》 dy [<105}<sup>‡</sup> drücken [DIAL]<sup>†</sup> drehen c. (GPS MEMORY) wählen c. [<1(5)<sup>±</sup> drücken

· Das GPS MEMORY-Display erscheint.

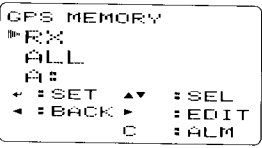

- 2Mit [DIAL]<sup>†</sup> "ALL" oder gewünschte Speicherbank bzw. Speicherkanal wählen.
- Schritt (3) überspringen und mit Schritt (4) fortfahren, wenn "ALL" oder alle Kanäle einer Bank (A bis Z) gelöscht werden sollen.
- 3 [D](6) drücken, danach mit [DIAL]<sup>†</sup> den gewünschten GPS-Speicherkanal wählen.

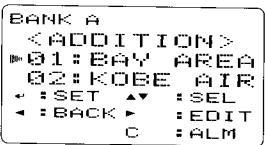

4 [CLR](1) 1 Sek. drücken, um zu löschen.

- . 1 Piepton ist hörbar und der Speicherkanal ist gelöscht.
- · Die verbleibenden Speicherkanäle scrollen nach oben.
- (5) [< 1(4) drücken, um zum GPS MEMORY-Display zurückzukehren
- 6)[MENU/ $\leftarrow$ O] drücken, um zur Frequenzanzeige zurückzukehren.

## ■ Menüpunkte für die GPS-SET-MODE-Einstellungen

### ◇ Aufrufen des GPS SET MODE

1.In den MESSAGE/POSITION-Einstellungen "GPS SET MODE" wählen

[MENU/TTO]) drücken rt (MENU) erscheint [DIAL]<sup>†</sup> drehen c> <MESSAGE/POSITION> c> [<16}<sup>‡</sup> drücken [DIAL]<sup>†</sup> drehen ( CGPS SET MODE) wählen ( F+1(5)<sup>‡</sup> drücken

· Das GPS MEMORY-Display erscheint.

GPS SET MODE **»GPS SPEED** FORMAT UNITS COMPASS DIR UTC OFFSET

- 2 Mit [DIAL]<sup>†</sup> den gewünschten Menüpunkt wählen und danach [←1(5)<sup>†</sup> drücken.
- 3. Mit [DIAL]<sup>†</sup> gewünschten Wert oder Einstellung wählen.
- 4 [<sup> $\bigtriangleup$ </sup>](5) (oder [ $\bigtriangleup$ ](4)) drücken, um zum GPS SET MODE-Display zurückzukehren.
- 5. [MENU/ $\leftarrow$ 0] drücken, um zur Frequenzanzeige zurückzukehren

### $\diamond$  GPS SPEED (GPS-Datenrate)

Wahl der Datenrate für den Packet-Betrieb aus 4800 bps (voreingestellt) und 9600 bps.

### $\Diamond$  FORMAT

Wahl des Anzeigeformats für die Position aus ddd°mm.mm (voreingestellt) und ddd<sup>o</sup>mm'ss".

### $\diamond$  UNITS (Maßeinheit)

Wahl der Maßeinheit für die Anzeige von Entfernung und Höhe aus "m" (Meter) oder "ft/ml" (Fuß/Meile). (voreingestellt: m)

### ◇ COMPASS (Kompass-Variante)

Wahl der Art der Kompassanzeige aus "NORTH REF" (voreingestellt) und "SOUTH REF".

### $\Diamond$  UTC OFFSET (Zeitverschiebung)

Einstellung des Zeitunterschiedes zu UTC (Universal Time Coordinated) im Bereich von -12:00 bis +12:00 in 5-Min.-Schritten. (voreingestellt: 0:00)

#### $\mathsf R$ GPS/GPS-A-BETRIEB

### ♦ Alarm area 1 (Alarmgebiet 1)

Programmierung des GPS-Alarmgebiets zwischen 00'05" und 59'59" in 00'01"-Schritten (voreingestellt: 00'15'')

1 In den MESSAGE/POSITION-Einstellungen "GPS SET MO-DF" wählen

**IMENU/TO ]**) drücken r: **(MENU)** erscheint [DIAL]<sup>†</sup> drehen r. CMESSAGE/POSITION r. [< 15)<sup>‡</sup> drücken [DIAL]<sup>†</sup> drehen +; <GPS SET MODE> wählen +: {-1(5)<sup>‡</sup> drücken

2 Die GPS-Alarm-Funktion für das Gebiet 1 steht zur Verfügung, wenn "GPS ALARM" für ALL oder eine BANK (A bis Z) eingeschaltet ist.

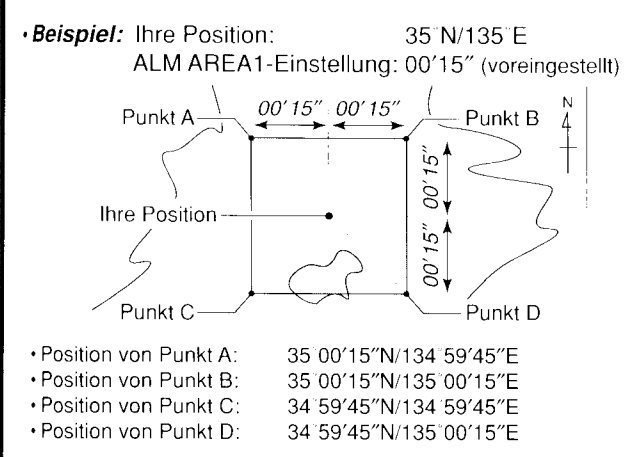

Wenn Sie sich in das Gebiet um die Zielposition hinein bewegen, wird der GPS-Alarm ausgelöst.

### $\diamond$  Alarm area 2 (Alarmgebiet 2; Alarmradius)

Wahl des GPS-Alarmradius aus "LIMITED", "EXTENDED" und "BOTH", wenn "CH" oder "RX" bei den GPS-Alarmeinstellungen gewählt ist.

- LIMITED: Der GPS-Alarm<sup>\*1</sup> wird ausgelöst, wenn man sich in den 500-m<sup>\*</sup>-Radius um die Zielposition hinein beweat.
- EXTENDED: Der GPS-Alarm<sup>\*1</sup> wird ausgelöst, wenn man sich in den 1000-m\*-Badius um die Zielposition hinein beweat.
- $\cdot$  BOTH $\cdot$ Der GPS-Alarm<sup>\*2</sup> wird ausgelöst, wenn man sich in den 1000-m<sup>\*</sup>- und 500-m<sup>\*</sup>-Radius um die Zielposition hinein bewegt. (voreing.) \* etwa

\*<sup>1</sup> 3 Pieptöne sind hörbar.

\*<sup>2</sup> 1 Piepton ist hörbar, wenn man sich in den 500-m-Radius hinein bewegt, und 3 Pieptöne sind hörbar, wenn man sich in den 1000-m-Radius begibt.

· Beispiel:

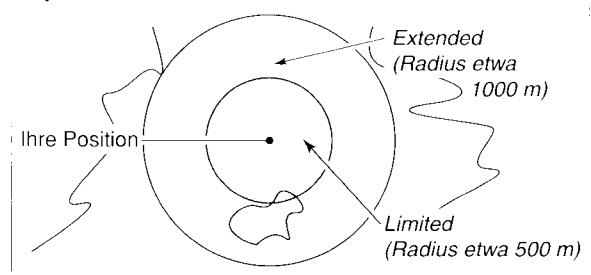

Wenn Sie sich in den Umkreis bzw. die Umkreise um die Zielposition hinein bewegen, wird der GPS-Alarm ausgelöst.

## **I GPS-A-Betrieb**

### O GPS-A-Funktion

Zur Aktivierung der GPS-A-Funktion sind folgende Einstellungen erforderlich:<br>'1)DV-Modus wählen (S. 38)<br>'2)Für automatisches Senden von GPS-Daten AUTO wählen.

- (s. 100)
- 3rFür GPS-Senden GPS-A wählen. (S. 102) 'a,GPS-Sendeintervall einstellen. (S. 1 06)
- 
- 5, Menüpunkte für die GPS-A-SET-MODE-Einstellunqen. (s. 103)

### . Aufbau des GPS-A-Codes

### O Der GPS-A-Code

Während des GPS-A-Betriebs werden folgende Daten zum angeschlossenen PC übertragen. Der GPS-A-Code basiert auf dem APRS®-Code (APRS®: Automatic Position Reporting Svstem).

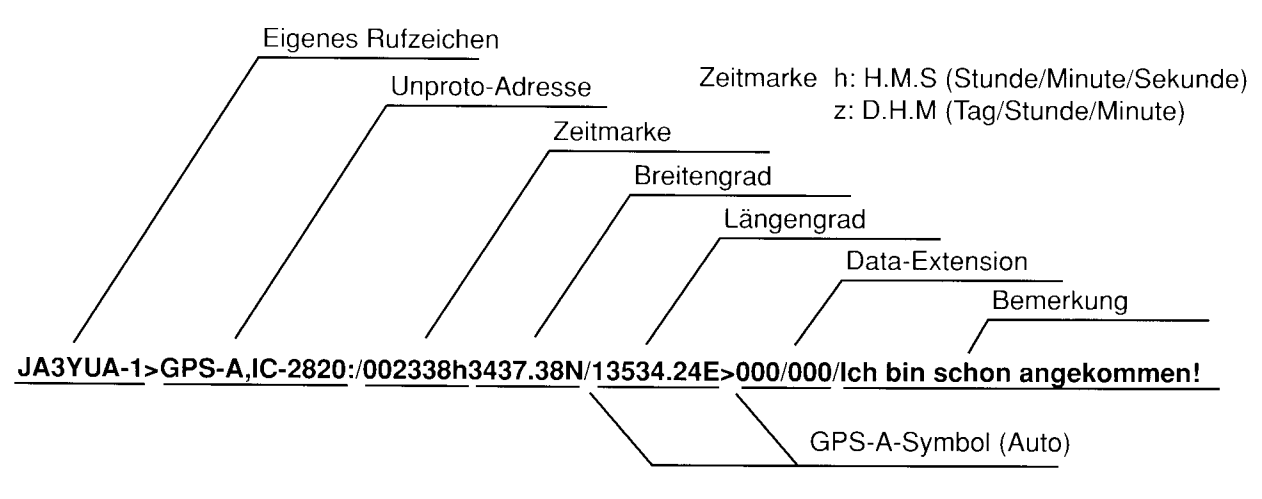

## SPEICHER/ANRUFKANALE

## ■ Allgemeines

Der lC-E92D verfügt im Band A über 850 Speicher, im Band B über 450 Speicher und über 2 Anrufkanäle in jedem Band. Unter den Speichern jedes Bandes sind 50 Speicher für Suchlauf-Eckfrequenzen (25 Paare).

Es stehen insgesamt 26 Speicherbänke (A bis Z) in beiden Bändern zur Verfügung, die zur Zusammenfassung bestimmter Speicher zu Gruppen usw. dienen. Jeder einzelnen Speicherbank lassen sich bis zu 100 Speicher zuordnen.

### 0 Speicherinhalte

Folgende Daten lassen sich in die Speicher programmieren:

- . Frequenz (S. 18)
- o Betriebsart (S. 21)
- Ablagerichtung (+DUP oder -DUP) mit Frequenzablage (s. 32)
- Zustand (EIN/AUS) von Subaudioton-Coder (S. 121), CTCSS bzw. DTCS (S. 124)
- . CTCSS-Frequenz (S. 121), Tone-Squelch-Frequenz oder DTCS-Code mit Polarität (S. 121, 125)
- . Übersprung-Markierung für den Suchlauf (S. 87)
- . Speicherbank (S. 75)
- . Speichername (S. 77)
- . Abstimmschrittweite (S. 18)
- . Rufzeichen-Squelch oder Digital-Code-Squelch. (S. i24)
- Stations-Rufzeichen\* (S. 36)
- RPT1/RPT2-Rufzeichen\* (S. 41)

\*nur bei Betrieb im Band B verfügbar

### VORSICHT!

Soeicher können u. U. durch elektrostatische Felder usw. gelöscht werden.

Außerdem besteht die Gefahr, dass Speicherdaten durch Fehlfunktionen oder bei Reparaturen verloren gehen.

Man ist daher gut beraten, alle Speicherdaten schriftlich festzuhalten oder mithilfe der optionalen Fernsteuersoftware RS-92 auf einem PC zu speichern.

9 **I** 

## ■ Speicher wählen

### O Programmierten Speicher mit [DIAL] wählen

- 1. [MR] drücken, um in den Speichermodus zu gelangen.
- 2 Mit [DIAL] gewünschten Speicher wählen.
	- . Nur programmierte Speicher werden angezeigt.

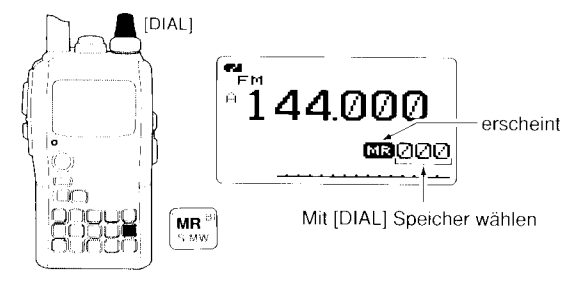

### O Mit [DIAL] einen von allen Speichern wählen

- (1) [MR] drücken, um in den Speichermodus zu gelangen.
- (2) [S.MW](MR) 1 Sek. drücken, um den Auswahlspeicher-Schreibmodus aufzurufen.
	- . 1 kurzer und 1 langer Quittungston sind hörbar.
	- . Die Speichernummer blinkt.
- (3) Mit [DIAL] gewünschten Speicher wählen.
	- . Alle Speicher werden angezeigt.
	- . [VFO] drücken, um zur Anzeige des Speichermodus zurückzu-Kenren.

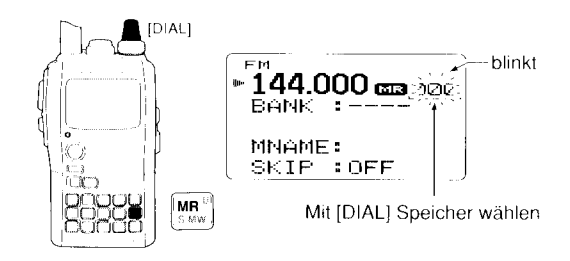

### ♦ Mit der Tastatur einen Speicher wählen

- [MR] drücken, um in den Speichermodus zu gelangen.
- 2 Über die Tastatur die 3-stellige Nummer des gewünschten Speichers eingeben.
	- Auch unprogrammierte Speicher sind wählbar.

### • Beispiel: Wahl des Speichers "25"

[MR] drücken, danach nacheinander [0], [2] und [5].

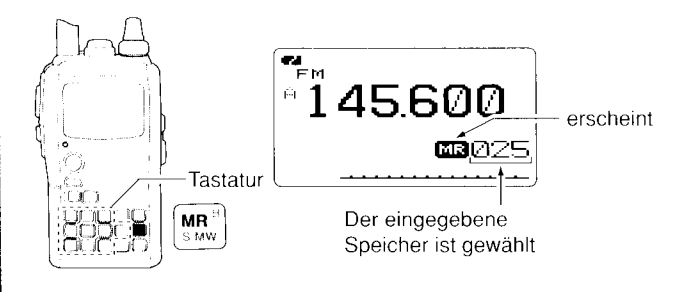

## ■ Anrufkanal wählen

- (1) [CALL] drücken, um in den Anrufkanal-Modus zu gelanaen.
	- · Drücken von [CALL] schaltet zwischen Anrufkanal- und TV\*-Kanal-Speichern um.
- (2) Mit [DIAL] gewünschten Anrufkanal wählen.
	- . "C0" und "C1" sind wählbar.

■ Erscheinen nur, wenn zuvor TV-Kanäle mit der optionalen Software RS-92 programmiert wurden. Nur im Band A % Software

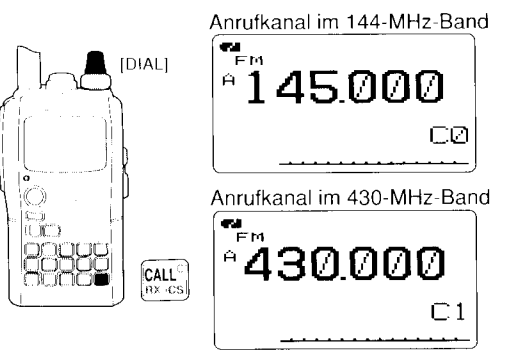

## I Speicher programmieren

- $\oplus$ [VFO] drücken, um in den VFO-Modus zu gelangen.<br>'2/Gewünschte Frequenz einstellen:
- - Gewünschtes Band mit **[BAND]** wählen.
	- $\rightarrow$  **Mit [DIAL]** gewünschte Frequenz einstellen.
	- \* Alternativ die gewünschte Frequenz direkt über die Tastatur eingeben. In diesem Fall ist die Wahl des Bandes mit [BAND] und [DIAL] nicht erforderlich.
	- $\rightarrow$  Andere erforderliche Einstellungen (z. B. Ablagerichtung, Frequenzablage, CTCSS-Frequenz usw.) vornehmen.
- <sup>3</sup> [S.MW](MR) 1 Sek. drücken, um den Auswahlspeicher-Schreibmodus aufzurufen.
	- 1 kurzer und 1 langer Quittungston sind hörbar.<br>• Die Speichernummer blinkt.
	-
- <sup>4</sup> Mit **[DIAL]** gewünschten Speicher wählen.
	- . Die Speicher für die Anrufkanäle (C0, Cl), den VFO- (VFO) und die Suchlauf-Eckfrequenzen (0A/08 bis 24N248) sowie die normalen Speicher können auf diese Weise programmiert werden.
- '5 [S.MW](MR) 1 Sek. drücken, um die Einstellungen in den gewählten Speicher zu programmieren.
	- . 3 Quittungstöne sind hörbar.
	- . Falls die Taste [S.MW](MR] zum Programmieren 1 Sek. lang gedrückt wird, erhöht sich die Speichernummer automatisch.

[BEISPIEL]: Programmierung von 145,870 MHz in den Speicher Nummer 11 (leerer Speicher).

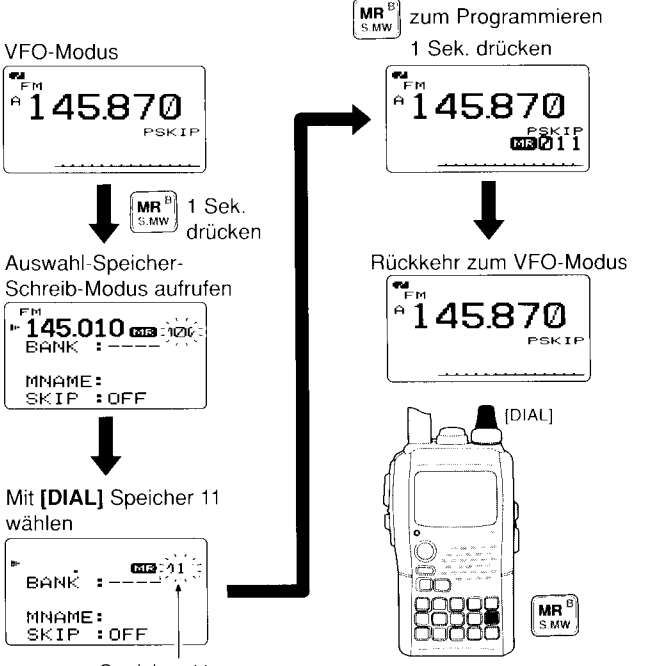

## Speicherbänke einstellen

Der IC-E92D verfügt über insgesamt 26 Bänke (A bis Z). Die regulären Speicher, 000 bis 799 (Band A) und 000 bis 399 (Band B), lassen sich zur einfachen Verwaltung und Organisation der Speicher den einzelnen Bänken zuordnen.

- DIS.MWI(MR) 1 Sek. drücken, um den Auswahlspeicher-Schreibmodus aufzurufen.
	- .1 kurzer und 1 langer Quittungston sind hörbar.
	- · Die Speichernummer blinkt.
- 2 Mit [DIAL] gewünschten Speicher wählen.
- **③[A](2)** oder [V](8) drücken, um "BANK" zu wählen.
	- Der Buchstabe der Bank und die Speichernummer erscheinen im Display, falls der gewählte Speicher bereits einer Bank zugeordnet ist

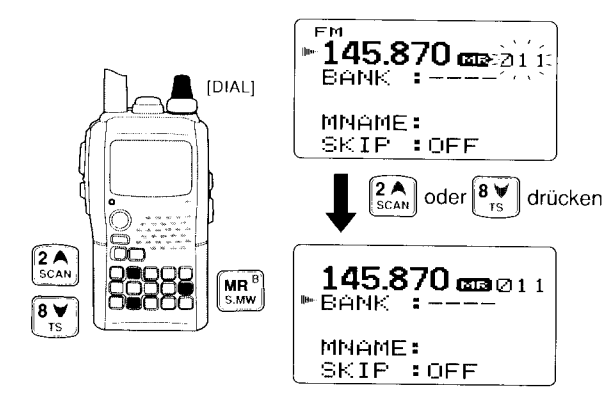

4) [<](4) oder [>](6) drücken, um die Einstellmöglichkeit für die gewünschte Bank (A-Z) oder die Speichernummer innerhalb der Bank (0-99) wählen zu können.

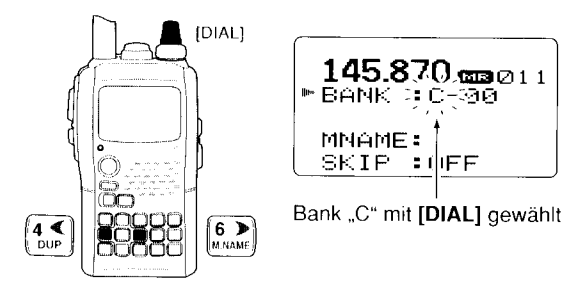

(5) Mit [DIAL] die gewünschte Bank ("A" bis "Z") oder Nummer des Speichers innerhalb der Bank ("00" bis "99") wählen

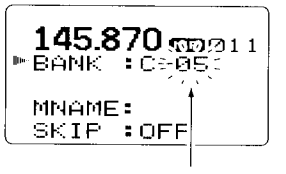

Nummer des Speichers innerhalb der Bank mit [DIAL] gewählt

- 6 [S.MW](MR) 1 Sek. drücken, um den Speicher der Bank zuzuordnen.
	- · Das Display kehrt zur vorherigen Anzeige zurück.

9

#### 9 SPEICHER/ANRUFKANÄLE

## Speicherbank wählen

- 1 [MR] mehrmals drücken, um in den Speicherbank-Modus zu gelangen.
- 2 Bei gedrückter [BAND]-Taste mit [DIAL] die gewünschte Bank (A bis Z) wählen.
	- Nur Bänke, denen bereits Speicher zugeordnet sind, werden beim Wählen angezeigt.
	- · Die Bänke lassen sich auch durch Drücken von **[BAND]** wählen.

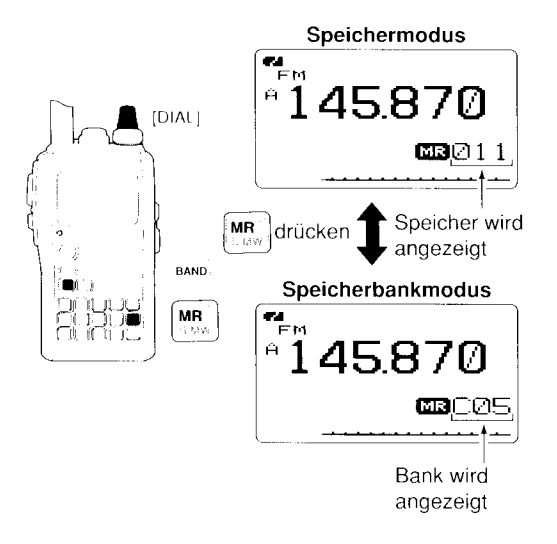

- (3) Mit [DIAL] die Nummer des Speicherkanals innerhalb der Bank wählen
	- . Nur Nummern von Speichern, die programmiert sind, werden beim Wählen angezeigt.

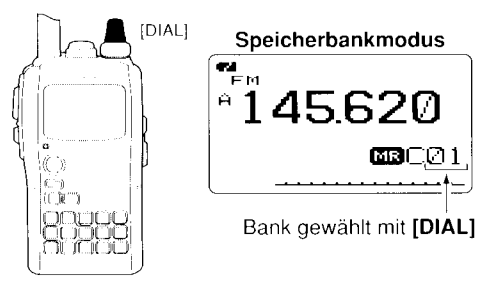

(4) [MR] drücken, um zum normalen Speicherbetrieb zurückzukehren.

### SPEICHER/ANRUFKANÄLF 9

# **I Speicher-, Speicherbank- und Suchlaufnamen programmieren**

Speicher, Speicherbanke und Suchlaufe lassen sich mit al-<br>
Phanumerischen Namen versehen, sodass ihre individuelle<br>
Bedeutung leicht erkennbar wird. Die Namen können bis zu **CLR](1)** drücken, um das gewählte Zeichen zu lös 8 Zeichen lang sein.

WHINWEIS: Die Anzeige der Suchlaufnamen lässt sich in Gen DISPLAY-Einstellungen ein- und ausschalten. (S. 114)

- 1. [MR] drücken, um in den Speichermodus zu gelangen. zu programmieren und die Programmieren und die Programmieren. 'Um den Namen eines Anrufkanals zu programmieren. 1CALL1 ' 3 Quittungstöne sind hörbar.
- drücken, um den Anrufkanal-Modus aufzurufen.<br>2 Mit [DIAL] den gewünschten Speicher wählen.
- 
- 
- 
- . 1 kurzer und 1 langer Quittungston sind hörbar.
- · Die Speichernummer blinkt.
- 4. 1. Specialismum Falling, Billing drücken, um "BNAME". 
Compare Zeichen "MNAME" oder "SNAME" zu wählen, je nachdem, ob ein Invertive oder "Sivervice zu warnen, je nachdem, ob ein and alle RECDEFGHIJKLMNOPQRSTUUMXYZ<br>Bankname, ein Speichername oder ein Suchlaufname pro- | abcde f 9h i J k Immo P 9m stulv wix yz grammiert werden soll. **Eine Soch ein Gachiaanname pro- La<u>bcde f 9hi jk liminoP 9 ms tiu</u> vwix 9 z** 
	- $\cdot$  Nach dieser Wahl blinkt der Cursor an der ersten Stelle des zu  $10123456789$ programmierenden Namens.

5 Mit **[DIAL]** gewünschtes Zeichen für die erste Stelle wählen. **| .; .; .**<br>• Das gewählte Zeichen blinkt.

- 
- . Das gewählte Zeichen blinkt.<br>Taste **[A/a](3)** drücken, um nacheinander die Zeichengruppe "AB"<br>(Großbuchstaben), "ab" (Kleinbuchstaben), "12" (Ziffern) oder " !" (Sonderzeichen) zu wählen.
- 
- 
- $(6)$ Schritt  $(5)$  wiederholen, bis der gewünschte Name voll-ständig editiert ist.
- (7) Zum Schluss **[S.MW](MR)** 1 Sek. drücken, um den Namen<br>zu programmieren und die Programmierung zu beenden.
	-

?.Mit [DIAL] den gewünschten Speicher wählen. fHINWEIS: Jede einzelne Bank lässt sich nur mit einem Zum Programmieren von Suchlaufnamen die entsprechenden // Namen versehen. Deshalb erscheint der zuvor program-<br>Speicher für die Suchlauf-Eckfrequenzen (0A/0B bis 24A/24B) // Mierte Bankname, wenn die Anzeige der Banknamen Speicher für die Suchlauf-Eckfrequenzen (0A/0B bis 24A/24B) // mierte Bankname, wenn die Anzeige der Banknamen ein-<br>wählen. wählen.<br>3.**[S.MW](MR)** 1 Sek. drücken, um den Auswahlspeicher- 22. anderen Speichern der betreffenden Bank automatisch<br>Schreibmodus aufzurufen. T, schreibmodus aufzurufen.

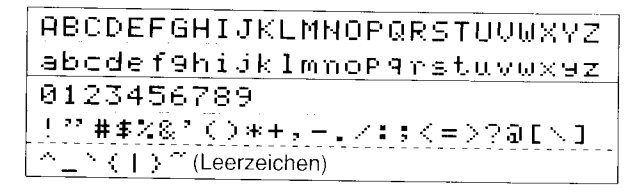

### 9 SPEICHER/ANRUFKANÄLF

[BEISPIEL]: Programmierung des Banknamens "AIR" in den Suchlauf-Eckfrequenz-Speicher 03A.

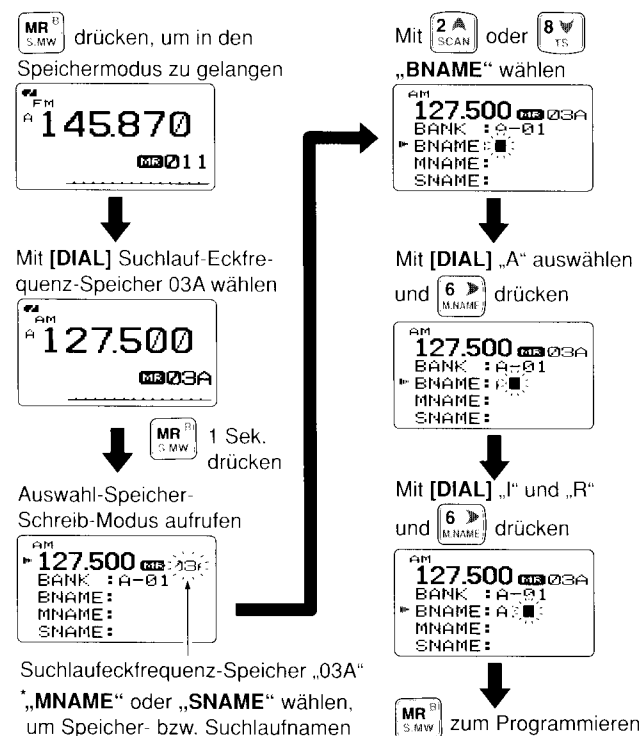

von "AIR" 1 Sek, drücken.

## Wahl der Anzeige für Speicherbzw. Speicherbanknamen

Beim Betrieb im Speichermodus lässt sich unterhalb der Frequenz entweder der Speichername oder der Name der Speicherbank anzeigen.

**% HINWEIS:** Der Name eines programmierten Suchlaufs wird bei der Wahl eines Speichers für die Suchlauf-Eckfre- $\mathcal{\mathscr{U}}$  quenzen angezeigt.

- (1) [MR] drücken, um in den Speichermodus zu gelangen.
- (2) Bei gedrückter **[M.NAME1(6)**-Taste mit **[DIAL]** die Auswahl aus Speichername (normale Schriftgröße), Speichername (große Schrift), Speicherbankname und OFF vornehmen.
	- · Diese Auswahl ist auch durch 1 Sek. langes Drücken von [M.NAME](6) möglich.

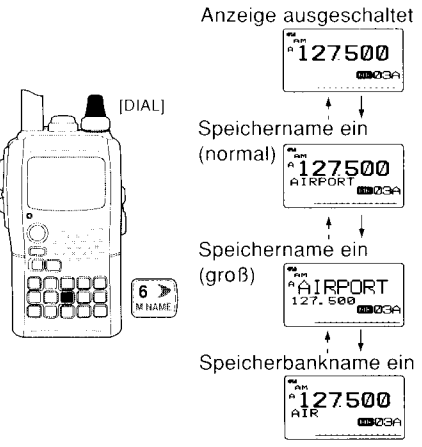

zu programmieren

## ■ Speicher-/Anrufkanalinhalte kopieren

Diese Funktion überträgt den Inhalt eines Speichers in den VFO (oder in einen anderen Speicher/Anrufkanal). Dies ist nützlich bei der Suche nach Signalen in der Nähe der Frequenz eines Speichers und für das Wiederaufrufen von Frequenzablagen, Subaudiotönen usw.

### ◇ Speicher/Anrufkanal : VFO

- '1 Zu kopierenden Speicher (Anrufkanal) wählen.
	- $\rightarrow$  [MR] oder [CALL] drücken, um den Speicher- oder den Anrufkanal-Modus zu wählen, danach mit [DIAL] den gewünschten Speicher wählen.
- 2 [S.MW](MR) 1 Sek. drücken, um den Auswahlspeicher-Schreibmodus aufzurufen.
	- . 1 kurzer und 1 langer Quittungston sind hörbar.
	- . Die Speichernummer blinkt.
- 
- ์3Mit **[DIAL]** "VFO" wählen.<br>4,[**S.MW](MR)** 1 Sek. drücken, um den ausgewählten Speicherinhalt in den VFO zu übertragen.
	- Der Transceiver kehrt automatisch in den VFO-Modus zurück.

### [BEISPIEL]: Kopieren von Speicher 11 in den VFO.

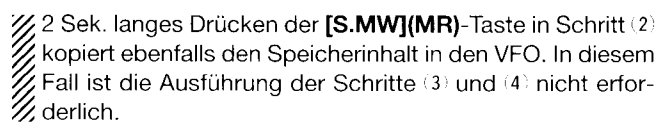

### $\diamond$  Speicher/Anrufkanal : Speicher/Anrufkanal

- (1) Zu kopierenden Speicher (Anrufkanal) wählen.
	- → [MR] oder [CALL] drücken, um den Speicher- oder den Anrufkanal-Modus zu wählen, danach mit [DIAL] den gewünschten Speicher wählen.
- '2,[\$.MW](MR) 1 Sek. drücken, um den Auswahlspeicher-Schreibmodus aufzurufen.
	- . 1 kurzer und 1 langer Quittungston sind hörbar.
	- . Die Speichernummer blinkt.
	- Die **[S.MW](MR)**-Taste nicht länger als 2 Sek. drücken, da andernfalls der Speicherinhalt inden VFO kopiert wird.
- (3) Mit **[DIAL]** den Zielspeicher (Anrufkanal) wählen.
- 4i[S.MW](MR) noch einmal 1 Sek. drücken, um den Speicherinhalt zu kooieren.

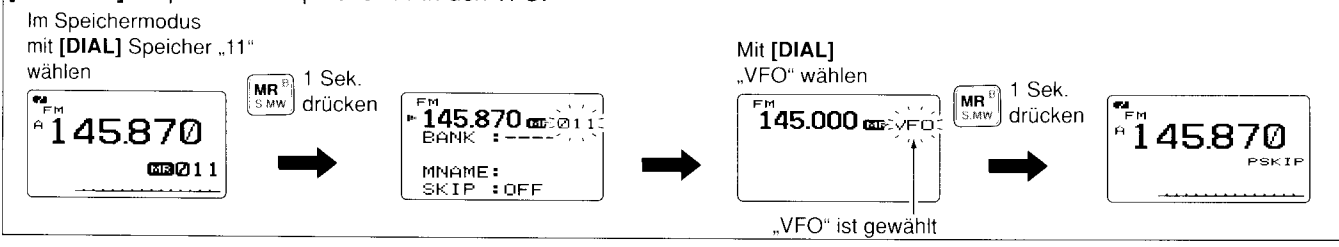

#### 9 SPEICHER/ANRUFKANÄLF

## ■ Speicher löschen

Die Inhalte von Speichern lassen sich löschen.

- 1 [S.MW](MR) 1 Sek. drücken, um den Auswahlspeicher-Schreibmodus aufzurufen
	- 1 kurzer und 1 langer Quittungston sind hörbar.
	- · Die Speichernummer blinkt.
	- · Die [S.MW](MR)-Taste nicht länger als 2 Sek. drücken, da andernfalls der Speicherinhalt in den VFO kopiert wird.
- 2 Mit [DIAL] den zu löschenden Speicher wählen.
- 3 [A](2) oder [V](8) drücken, um "CLEAR" zu wählen.
- 4 **[S.MW](MR)** 1 Sek. drücken, um den Speicher zu löschen.
	- 3 Quittungstöne sind hörbar.
	- Der gelöschte Speicher wird zu einem freien Speicher.
	- Der Transceiver kehrt zum Auswahlspeicher-Schreibmodus zurück. Die Speichernummer blinkt im Display. [VFO] drücken, um den Auswahlspeicher-Schreibmodus zu beenden.

X HINWEIS: Vorsicht! Die Inhalte gelöschter Speicher lassen *Z* sich NICHT wiederherstellen.

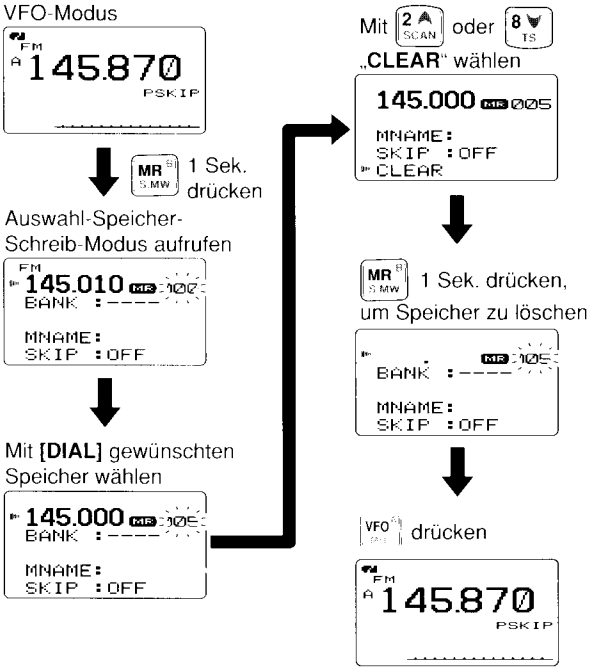

Rückkehr zum VFO-Modus

## SPEICHER/ANRUFKANÄLF 9

## I Speicherbankinhalte löschen/übertragen

Einzelne Speicher aus Speicherbänken lassen sich löschen oder anderen Speicherbänken zuordnen.

X INFORMATION: Auch wenn ein Speicher aus der Spei- $\mathscr U$  cherbank gelöscht ist, bleibt er erhalten.

- 1 Speicher einer Speicherbank wählen, der gelöscht oder verschoben werden soll. (S.76)
	- ₩ [MR] mehrmals drücken, um in den Speicherbankmodus zu gelangen.
	- $\rightarrow$  **Bei gedrückter [BAND]-Taste mit [DIAL] gewünschte** Speicherbank auswählen.
	- . Die Bänke lassen sich auch durch Drücken von [BAND] wählen.
	- $\rightarrow$  Mit [DIAL] gewünschten Speicher der Bank auswählen.

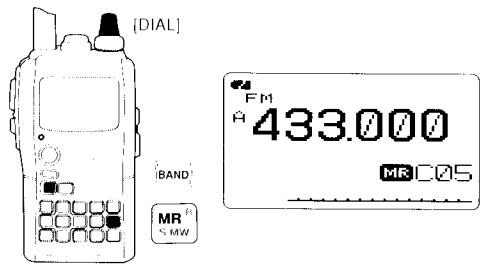

- 2 [S.MW](MR) 1 Sek. drücken, um den Auswahlspeicher-Schreibmodus aufzurufen.
	- . 1 kurzer und 1 langer Quittungston sind hörbar.
	- · Die Originalnummer des Speichers erscheint automatisch und die Speichernummer blinkt im Displav.
- . Die **[S.MW](MR)**-Taste nicht länger als 2 Sek. drücken, da andernfalls der Speicherinhalt inden VFO kopiert wird.
- (3) Mit [A](2) oder [V](8) "BANK" wählen.
- $(4)$ [ $\ll$ ](4) oder [ $\gg$ ](6) mehrmals drücken, um die gewünschte Speicherbank zu wählen, aus der ein Speicher gelöscht oder übertragen werden soll.
- 5) Mit [DIAL] den gewünschten Speicher der Speicherbank wählen.
	- Zum Löschen die Anzeige "----" wählen.

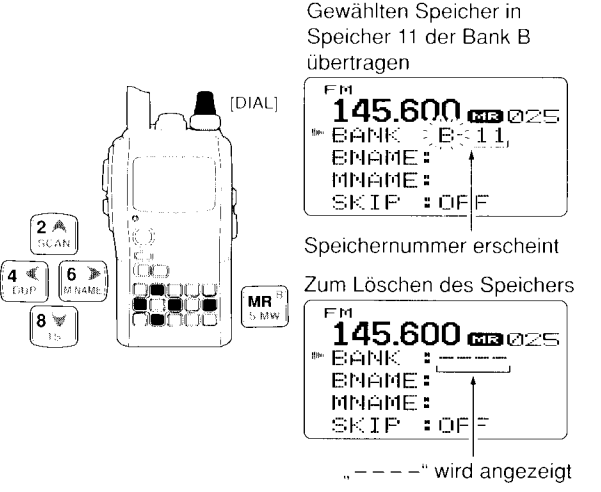

6) **[S.MW](MR)** 1 Sek. drücken, um den gewählten Speicherbankinhalt zu löschen bzw. zu übertragen.

## $\overline{\phantom{a}}$ SUCHLAUFBETRIEB

## ■ Suchlaufvarianten

Der Suchlauf sucht automatisch nach Signalen und macht es leicht, neue Stationen zum Hören zu finden.

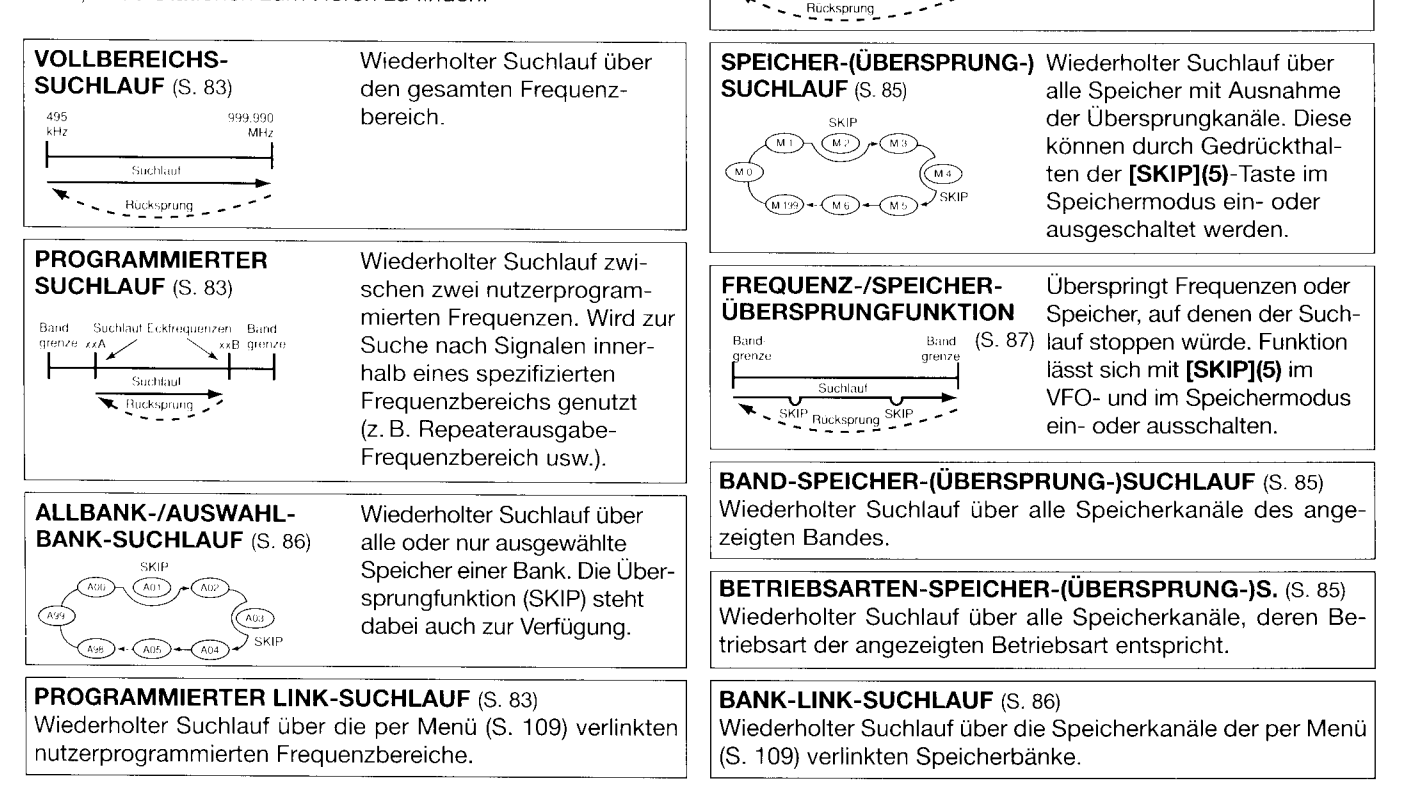

BAND-SUCHLAUF (S. 83) Band Band

qrenze qrenze t'llet and the second second second second second second second second second second second second second second second second second second second second second second second second second second second second second seco Suchlauf

.<br>-

Wiederholter Suchlauf über den gesamten Frequenzbereich eines gewählten

Bandes.

## SUCHLAUFBETRIFB 10

## ■ Vollbereichs-/Band-/programmierter Suchlauf

- 1. **[VFO]** drücken, um in den VFO-Modus zu gelangen.
	- Mit der [BAND]-Taste das gewünschte Band wählen.
- $(2)$ Rauschsperre einstellen.
- <sup>(3)</sup>Bei gedrückter [SCAN](2)-Taste mit [DIAL] die gewünschte Suchlaufvariante wählen.
	- . ,,ALL" für Vollbereichs-Suchlauf; ,,BAND" für Bandsuchlauf; ,,P-LlNK" für programmierten Link-Suchlauf, ,,PROG,xx" (oder der evtl. programmierte Suchlaufname) für programmierten Suchlauf  $(xx = 0)$  bis 24; nur die Nummer der Suchlauf-Eckfrequenzspeicher wird angezeigt); ,,DUP" für Duplex-Suchlauf (erscheint nur, wenn Duplex Betrieb eingestellt ist).

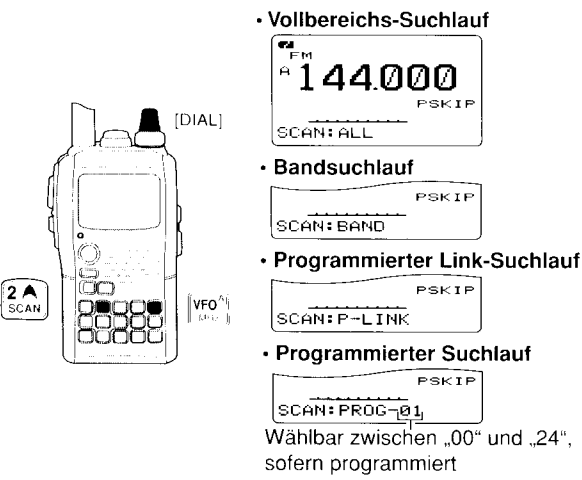

- (4)Um den Suchlauf zu starten, [SCAN](2]-Taste loslassen.
	- . Der Suchlauf stoppt, wenn ein Signal gefunden wurde.
	- . Mit [DIAL] lässt sich die Suchlaufrichtung ändern oder die Fortsetzung des Suchlaufs manuell initiieren.
	- Zum Beenden des Suchlaufs [VFO]-Taste drücken.
	- . Während des Vollbereichs-/ . Während des Bandsuchlaufs programmierten Suchlaufs

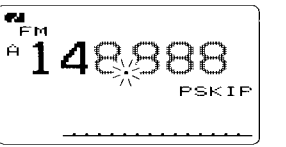

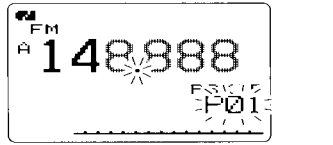

**Zur Suchlaufschrittweite: Die gewählte Abstimmschritt**lweile des jeweiligen Bandes (im VFO-Modus) wird auch  $\mathscr{U}$  für den Suchlauf verwendet.

**Z Duplex-Suchlauf:** Wiederholter Suchlauf von zwei Freguenzen (Sende- und Empfangsfrequenz) beim Duplex- $%$  Betrieb.

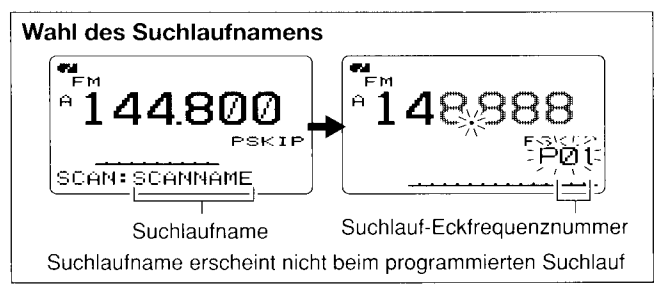

## 10 SUCHLAUFBETRIEB

## I Suchlauf-Eckfrequenzen programmieren

Die Suchlauf-Eckfrequenzen lassen sich in der gleichen Weise wie Speicher programmieren. Sie werden in die Speicherpaare 004/008 bis 24N248 programmierl.

- 1 [VFO] drücken, um in den VFO-Modus zu gelangen.
- $2$  Die gewünschte Frequenz einstellen:
	- $\rightarrow$  Mit [BAND] das gewünschte Band wählen.
	- $\rightarrow$  Mit [DIAL] die Frequenz einstellen.
	- **= In die Speicher "\*\*A" und "\*\*B" unterschiedliche** Frequenzen programmieren.
	- **→ Weitere Informationen (z. B. Frequenzablage, Ablagerichtung,** CTCSS-Frequenz usw.), einstellen, falls erforderlich.
- 3 [S.MW](MR) 1 Sek. drücken, um in den Auswahlspeicher-Schreibmodus zu gelangen.
	- . 1 kurzer und 1 langer Quittungston sind hörbar.
	- . Die Speichernummer blinkt.
- 4. Mit [DIAL] den gewünschten Speicher für die Suchlauf-Eckfrequenz (00A bis 24A) wählen.
- i5,[S.MW](MR) 1 Sek. drücken.
	- . 3 Quittungstöne sind hörbar.
	- . Nach dem Programmieren der ersten Eckfrequenz wird der zum Speicherpaar gehörende Speicher ,,8" (008 bis 248) durch längeres Drücken der [S.MW](MR)-Taste automatisch gewählt.
- (6) Um die andere Suchlauf-Eckfrequenz in den zweiten Speicher des Speicherpaares (008 oder 248) zu programmieren, Schritte (2) und (4) wiederholen.
	- . Wenn dieselbe Frequenz in beide Speicher eines paares programmiert ist, funktioniert der programmierle Suchlauf nicht.

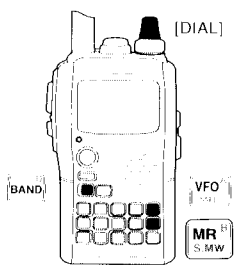

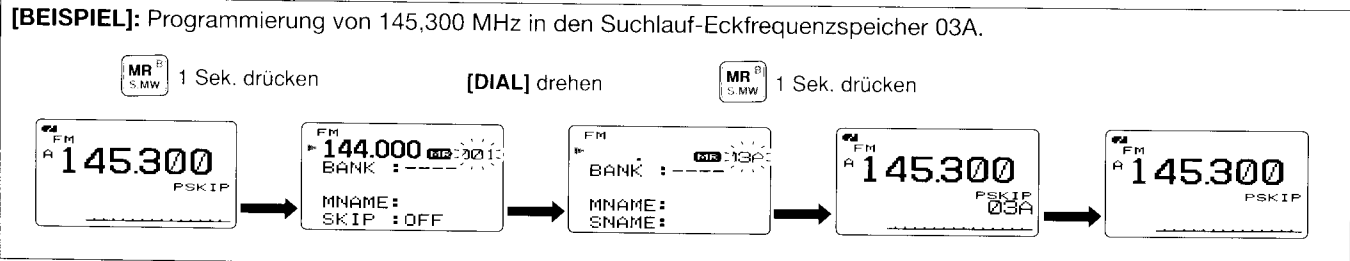

## SUCHLAUFBETRIEB 10

## ■ Speichersuchlauf

X WICHTIG! Um den Speichersuchlauf durchzuführen. müs-Sen mindestens zwei Speicher programmiert sein. An-Z dernfalls startet der Suchlauf nicht.

- 1 [MR] drücken, um in den Speichermodus zu gelangen.
- 2 Rauschsperre einstellen.
- 3 Bei gedrückter [SCAN](2)-Taste mit [DIAL] die gewünschte Suchlaufvariante wählen.
	- "ALL" für All-Speicher-Suchlauf; "BAND" für Bandspeicher-Suchlauf; "MODE" für den Betriebsarten-Suchlauf, "DUP" für Duplex-Suchlauf (erscheint nur, wenn Duplex-Betrieb eingestellt ist).

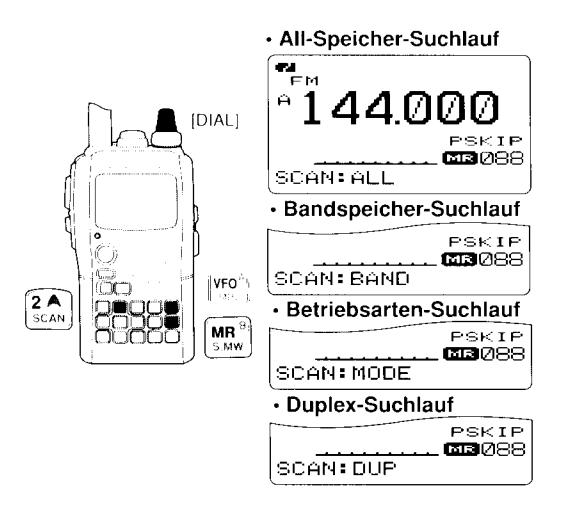

- (4) Um den gewählten Suchlauf zu starten, [SCAN](2)-Taste loslassen.
	- . Der Suchlauf stoppt, wenn ein Signal gefunden wurde.
	- . Mit [DIAL] lässt sich die Suchlaufrichtung ändern oder die Fortsetzung des Suchlaufs manuell initiieren.
- (5) Zum Beenden des Suchlaufs [VFO]-Taste drücken.

### · Während des Speichersuchlaufs

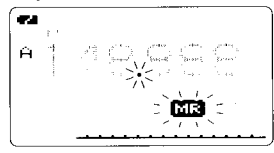

Bandspeicher-Suchlauf: Wiederholter Suchlauf über alle Speicher, deren Frequenz innerhalb des Bandes liegt, von dem aus der Suchlauf gestartet wird.

Betriebsarten-Suchlauf: Wiederholter Suchlauf über alle Speicher, deren programmierte Betriebsart dieselbe ist wie von dem Speicher, von dem aus der Suchlauf gestar-∕z tet wird.

Duplex-Suchlauf: Wiederholter Suchlauf von zwei Frequenzen (Sende- und Empfangsfrequenz) beim Duplex-多 Betrieb.

## 10 SUCHLAUFBETRIEB

## Speicherbank-Suchlauf

X WICHTIG! Um den Speicherbank-Suchlauf durchzuführen, müssen mindestens zwei Bankspeicher programmiert sein.  $\mathscr U$  Andernfalls startet der Speicherbank-Suchlauf nicht.

- '1, [S.MW(MR) mehrmals drücken, um in den Soeicherbank\_ modus zu gelangen.
- 2 Rauschsperre einstellen.
- 3 Bei gedrückter [SCAN](2)-Taste mit [DIAL] die gewünschte Suchlaufvariante wählen.
	- .,ALL" für All-Bank-Suchlauf; "BANK-LINK" für Bank-Link-Suchlauf oder "BANK-x" für Banksuchlauf ( $x = A$  bis Z; nur programmierte Bänke werden angezeigt); "DUP" für Duplex-Suchlauf (erscheint nur, wenn Duplex-Betrieb eingestellt ist).

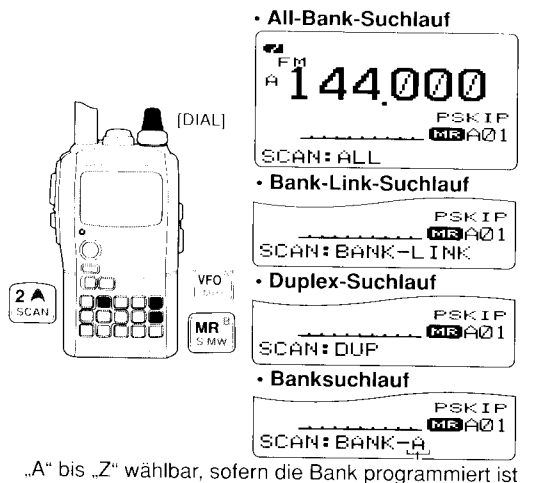

- (4)Um den gewählten Suchlauf zu starten, [SCAN](2)-Taste loslassen.
	- . Der Suchlauf stoppt, wenn ein Signal gefunden wurde.
	- . Mit [DIAL] lässt sich die Suchlaufrichtung ändern oder die Fortsetzung des Suchlaufs manuell initiieren.
- (5) Zum Beenden des Suchlaufs [VFO]-Taste drücken.

### . Während des All-Bank-/ Bank-Link-Suchlaufs

### . Während des **Banksuchlaufs**

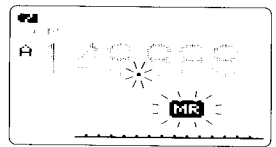

## **THE** Ĥ

He Einstellungen des Bank-Links können in den SCANf Einstellungen vorgenommen werden. Siehe S. 10g.

Helpuplex-Suchlauf: Wiederholter Suchlauf von zwei Fre- $\mathscr{C}$  quenzen (Sende- und Empfangsfrequenz) beim Duplex- $\mathcal{U}$ Betrieb.

<sup>f</sup>Beim Speicherbank-suchlauf werden alle Speicherkanäle der gewählten Speicherbank übersprungen, die mit "SKIP" /// der gewählten Speicherbank<br>/// oder "PSKIP" markiert sind.

Falls alle Speicherkanäle einer Speicherbank mit "SKIP"

∭oder "PSKIP" markiert sind, stoppt der Speicherbank-<br>∭Suchlauf beim ersten Speicherkanal.

## Einstellung von Übersprungspeichern und -frequenzen

Speicher können für den Speichersuchlauf als Übersprungspeicher markiert werden. Zusätzlich lassen sich Speicher so einstellen, dass sie sowohl beim Speichersuchlauf als auch beim Suchlauf mit Frequenzübersprungfunktion ausgelassen werden. Dadurch erhöht sich die Suchlaufgeschwindigkeit.

- 1/Speicher wählen:
	- [MR] drücken, um in den Speichermodus zu gelangen.
	- Mit [DIAL] den zu überspringenden Speicher/Frequenz einstellen.

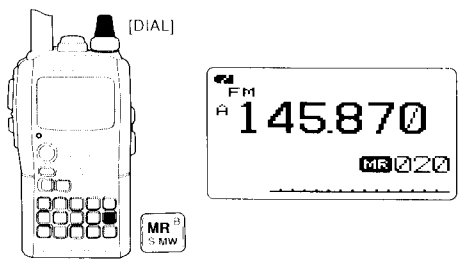

2 [S.MW](MR) 1 Sek. drücken, um in den Auswahlspeicher-Schreibmodus zu gelangen.

(3) [A](2) oder [V](8) sooft drücken, bis "SKIP" gewählt ist.

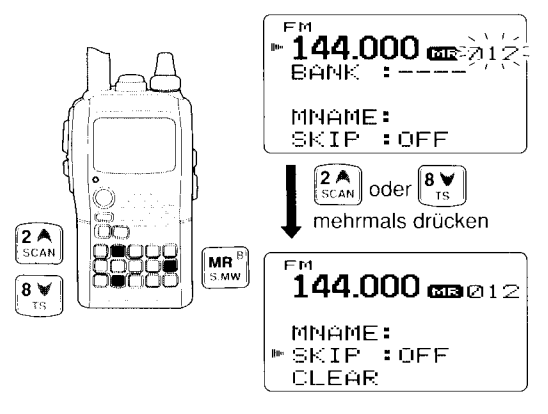

- (4) Mit [DIAL] die gewünschte Übersprungbedingung für den eingestellten Speicher aus "SKIP", "PSKIP" oder "OFF" wählen.
	- · PSKIP: Der Speicher wird beim Speicher- und Banksuchlauf sowie die programmierte Frequenz beim Suchlauf im VFO-Modus (wie z.B. beim programmierten Suchlauf) übersprungen.
	- Der Speicher wird beim Speicher- und Banksuchlauf  $\bullet$  SKIP: übersprungen.
	- $\bullet$  OFF: Der Speicher wird nie übersprungen, also bei allen Varianten in den Suchlauf einbezogen.

(Fortsetzung nächste Seite)

### $1<sup>1</sup>$  ${\mathsf U}$  suchlaufbetrieb

- <sup>5</sup> [S.MW](MR) 1 Sek. drücken, um die gewählte Übersprungbedingung zu programmieren.
	- . ,,SKlP" oder ,,PSKlP" erscheinen im Display, entsprechend der in Schritt 4 vorgenommenen Auswahl.

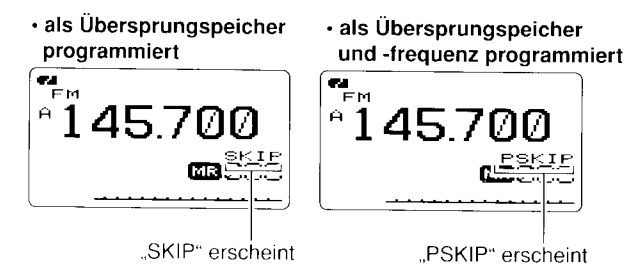

### ./EMPFEHLUNQ!

Die Ubersprungeinstellung kann außerdem wie folgt vorgenommen werden:

- I Gewünschten Speicher/Frequenz wählen, der beim Suchlauf übersprungen werden soll.
- 2/ Bei gedrückter [SKIP](5)-Taste mit [DIAL] die Übersprungbedingung aus "PSKIP", "SKIP" oder "OFF" (keine Anzeige) wählen.

### r/EMPFEHLUNG!

Während des VFO-Suchlaufs, so z. B. beim programmierten Suchlauf, kann die Übersprung-Markierung in den höchsten freien Speicher programmiert werden, der automatisch gewählt wird, wenn wie folgt vorgegangen wird:

(1) Den VFO-Suchlauf starten.

- **► [VFO]** drücken, um in den VFO-Modus zu gelangen. • Mit der [BAND]-Taste das gewünschte Band wählen.
- $\rightarrow$  Rauschsperre einstellen.
- ₩ Bei gedrückter [SCAN](2)-Taste mit [DIAL] die gewünschte Suchlaufvariante wählen.
	- . ,,ALL" für Vollbereichs-Suchlauf; ,,BAND" für Bandsuchlauf; "P-LINK" für programmierten Link-Suchlauf; "PROG-xx" (oder der evtl. programmierte Suchlaufname) für programmierten Suchlauf (xx = 0 bis 24; nur die Nummer der Suchlauf-Eckfrequenzspeicher wird angezeigt); "DUP" für Duplex-Suchlauf.
- $\rightarrow$  **Um den Suchlauf zu starten, [SCAN](2) loslassen.** 
	- . Der Suchlauf stoppt, wenn ein Signal gefunden wurde.
	- . Mit [DIAL] lässt sich die Suchtaufrichtung ändern oder die Fortsetzung des Suchlaufs manuell initiieren.
- (2) Wenn die Frequenz, auf der der Suchlauf gestoppt hat, als Übersprung-Frequenz markierl werden soll, so vorgehen:
	- ₩ [SKIP](5)-Taste 1 Sek. drücken, um die Frequenz in den höchsten freien Speicher zu programmieren.
		- . Solange die [[SKIP](5)-Taste gedrückt ist, hält der Suchlauf an; nach der Programmierung der Frequenz in den höchsten freien Speicher wird er automatisch fortgesetzt.

## ■ Suchlauf-Wiederaufnahme

### $\diamond$  Suchlaufpausen-Timer

Der Suchlauf stoppt für eine gewählte Zeit auf dem gefundenen Signal. 2 bis 2O Sek. oder unbeqrenzte Zeit sind einstellbar.

1 In den SCAN-Einstellungen ,,PAUSE TIMER" wählen. (S. 108)

IMENU/FO11 drücken .) (MENU) erscheint [DIAL]<sup>†</sup> drehen, c. (SCAN) wählen, c. [4-1(5)<sup>‡</sup> drücken **[DIAL]**<sup>†</sup> drehen r<sub>2</sub> (PAUSE TIMER) wählen r<sub>2</sub> [<1(5)<sup>‡</sup> drücken

- 2, Mit [DIAL]<sup>t</sup> gewünschte Pausenzeit zwischen 2 und 20 Sek. (in 2-Sek.-Schritten) oder,,HOLD" (unbegrenzt) einstellen.
	- . ..2SEC"-..20SEC": Suchlauf stooot für 2 bis 20 Sek. auf dem empfangenen Signal.
	- ..,HOLD" Suchlauf stoppt so lange, bis das empfangene Signal wieder verschwindet.
- 3 [#](5) (oder [{](a)) drücken, um zu den SCAN-Einstellungen zurückzukehren.
- 4. [MENU/ $\leftarrow$ O] drücken, um zur Frequenzanzeige zurückzukehren.

### . Suchlaufpausen-Timer einstellen

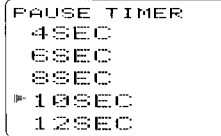

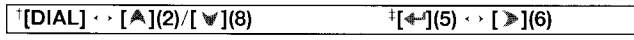

### $\diamond$  Suchlauf-Wiederauf nahme-Timer

Suchlauf wird nach Verschwinden des Signals je nach eingestellter Zeit fortgesetzt oder für unbegrenzte Zeit angehalten.

(1) In den SCAN-Einstellungen "RESUME TIMER" wählen. (S. 108)

[MENU/TTO]) drücken  $\oplus$  (MENU) erscheint  $[DIAL]$ <sup>†</sup> drehen  $\Rightarrow$  (SCAN) wählen  $\Rightarrow$  [4-1(5)<sup>‡</sup> drücken [DIAL]<sup>†</sup> drehen  $\Rightarrow$  <RESUME TIMER) wählen  $\Rightarrow$  [+f](5)<sup>‡</sup> drücken

- (2) Mit [DIAL]<sup>†</sup> die gewünschte Zeit zwischen 0 und 5 Sek. (in 1-Sek.-Schritten) oder "HOLD" einstellen.<br>• "0SEC": Suchlauf wird sofort, nachde
	- Suchlauf wird sofort, nachdem ein Signal verschwunden ist. fortgesetzt.
	- . ,,1SEC"-,,SSEC": Suchlauf wird 1 bis 5 Sek. nach Verschwinden des Signals fortgesetzt.
	- . .,HOLD": Suchlauf wird erst durch Drehen von [DIAL] fortgesetzt.
- (3) [4-1](5) (oder [ $({1}({4}))$  drücken, um zu den SCAN-Einstellungen zurückzukehren.
- (4) [MENU/ $\leftarrow$  ] drücken, um zur Frequenzanzeige zurückzukehren.

. Suchlauf-Wiederauf nahme-Timer einstellen

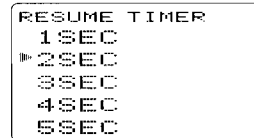

He Wiederaufnahmezeit muss kürzer sein als die Such- $\mathcal{\mathscr{C}}$  lauf-Pausenzeit.

## $\blacksquare$  11  $\blacksquare$ PRIORITÄTSÜBERWACHUNG

## I Varianten

Die Prioritätsüberwachung überprüft eine bestimmte Frequenz alle 5 Sek. während des Empfangs auf einer VFO-Frequenz oder während des Suchlaufs auf das Vorhandensein eines Signals. Der Transceiver erlaubt 3 Varianten der Prioritätsüberwachung, die je nach konkreten Erfordernissen nutzbar sind.

Die Bedingung für die Fortsetzung der Prioritätsüberwachung entspricht der gewählten Bedingung für die Wiederaufnahme des Suchlaufs. Siehe auch Seite 89.

X HINWEIS: Bei eingeschalteter Pocket-Piep-Funktion wählt /// der Transceiver automatisch den Tone-Squelch (CTCSS),<br>∕// wenn die Prioritätsüberwachung gestartet wird.

### O Prioritäts-Piep-Funktion

Wenn ein Signal auf der Prioritätsfrequenz empfangen wird, kann dieses durch einen Piepton oder durch Blinken von ,, (t't) " angezeigt werden. Die Prioritäts-Piep-Funktion lässt sich bei eingeschalteter Prioritätsüberwachung aktivieren.

### SPEICHER-/ANRUFKANAL-ÜBERWACHUNG

Während des Empfangs auf einer VFO-Frequenz überprüft die Speicher-/Anrufkanalüberwachung alle 5 Sek. einen bestimmten Speicher.

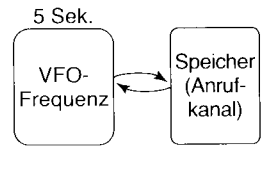

. Auch Übersprungkanäle können überorüft werden.

### SPEICHERSUCHLAUF-ÜBERWACHUNG

Während des Empfangs auf einer 5 Sek. VFO-Frequenz überprüft die Speichersuchlauf-Überwachung nacheinander alle Speicher.

. Zur Beschleunigung des Suchlaufs sind die Übersprungfunktion und/ oder der Banksuchlauf nützlich.

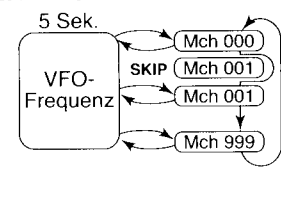

### UBERWACHUNG BEIM VFO-SUCHLAUF

Während des Suchlaufs im VFO-Modus überprüft die VFO-Suchlauf-Überwachung alle 5 Sek. einen bestimmten Soeicher

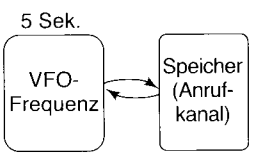

## PRIORITÄTSÜBERWACHUNG 11

## ■ Betrieb mit Prioritätsüberwachung

In diesem Abschnitt beziehen sich alle Ausführungen auf die Bedienung mit [DIAL] und [-[G]. Unabhängig davon kann man auch [A](2)/[∀](8) bzw. [▶](6) dazu nutzen.

## O Speicher-/Anrufkanal und Speichersuchlauf-

- (1) VFO-Modus wählen, danach eine Frequenz einstellen.
- 2,Den (die) zu überwachenden Speicher einstellen.

### Für die Speicherüberwachung:

Den gewünschten Speicher einstellen.

### Für die Anrufkanal-Überwachung:

Den gewünschten Anrufkanal einstellen.

### Für die Speichersuchlauf-Überwachung:

Speichermodus wählen oder die gewünschte Bank; danach [SCAN](2) 1 Sek. drücken, um den Speicher- oder Banksuchlauf zu starten.

(3) In den SCAN-Einstellungen "PRIO WATCH" wählen. (S. 108)

### IMENU/ $\leftarrow$ O ]) drücken  $\leftrightarrow$  (MENU) erscheint

[DIAL]<sup>†</sup> drehen c <SCAN) wählen c [+](5)<sup>+</sup> drücken

[DIAL]<sup>†</sup> drehen  $\ll$  <PRIO WATCH> wählen  $\ll$  [4-1](5)<sup>‡</sup> drücken

### $(4)$  Mit [DIAL]<sup>†</sup> "ON" wählen.

. Bei gewünschter Prioritäts-Piep-Funktion, BELL" wählen.

 $\begin{array}{c}\n \text{[DIAL]} \leftrightarrow \text{[A]}(2)/\{ \forall \} (8) \\
 \hline\n \end{array}$ 

- (s) [MENU/r€] drücken, um die SCAN-Einstellungen zu beenden und die Prioritätsüberwachung zu starten.
	- . ,,PRlO" erscheint im Display.
	- . Der Transceiver überprüft die Speicher/Bankspeicher oder den Anrufkanal alle 5 Sek.
	- . Die Fortsetzung der Uberwachung ist abhängig von den einge stellten Bedingungen zur Suchlauf-Wiederaufnahme. (S. 89)
- L6) [VFO] drücken, um die Prioritätsüberwachung zu beenden.

### . Während der Prioritätsüberwachung

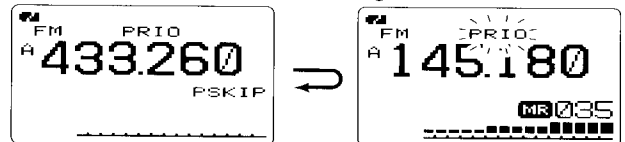

VFO-Frequenz wird 5 Sek. lang überprüfl

Stoppt, wenn auf einem Speicher oder Anrufkanal ein Signal empfangen wird

IEtsE=5

### . Während der Prioritätsüberwachung mit Prioritäts-piep

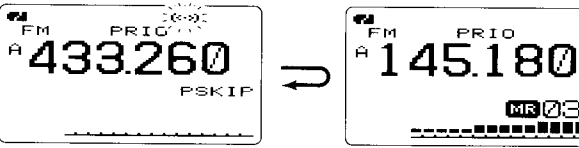

Ein Piepton ist hörbar und "((+)) " blinkt, wennn ein Signal auf einem Speicher oder Anrufkanal empfangen wird

## PRIORITÄTSÜBERWACHUNG

### O Überwachung beim VFO-Suchlauf

I Den (die) zu überwachenden Speicher einstellen.

### Für die Speicherüberwachung:

Den gewünschten Speicher einstellen.

### Für die Anrufkanal-Überwachung:

Den gewünschten Anrufkanal einstellen.

### Für die Speichersuchlauf-Überwachung:

Speichermodus wählen oder die gewünschte Bank; danach [SCAN](2) 1 Sek. drücken, um den Speicher- oder Banksuchlauf zu starten.

2 In den SCAN-Einstellungen ,,PRIO WATCH" wählen. (S. 108)

[MENU/ $\leftarrow$ O]) drücken (MENU) erscheint lDIALI<sup>†</sup> drehen (SCAN) wählen (14-16)<sup>‡</sup> drücken **[DIAL]<sup>†</sup>** drehen  $\cdot$ ; (PRIO WATCH) wählen  $\cdot$ ; [\*](5)<sup>‡</sup> drücken

- 3 Mit [DIAL]<sup>†</sup> "ON" wählen.
	- . Bei gewünschter Prioritäts-Piep-Funktion,,BELL" wählen.
- 4 **[VFO]**-Taste drücken, um die SCAN-Einstellungen zu beenden und die Prioritätsüberwachung zu starten.
	- . ,,PRlO" erscheint im Display.
- 5 [SCAN](2)-Taste 1 Sek. drücken, um die Einstellung der Suchlaufvariante zu ermöglichen.
- 6 Mit [DIAL] die Suchlaufvariante aus ,,ALL", ,,BAND", "PROG-xx  $(xx = 0-24)$ " und "DUP" wählen.
- 7 [SCAN](2)-Taste zum Start des VFO-Suchlaufs drücken.
	- . Der Transceiver überprüft die Speicher bzw. Bankspeicher oder den Anrufkanal alle 5 Sek.
	- . Die Fortsetzung der Uberwachung ist abhängig von den eingestellten Bedingungen zur Suchlauf-Wiederaufnahme. (S. 89)
- (8) [VFO] drücken, um die Prioritätsüberwachung zu beenden.
- . Während der Prioritätsüberwachung

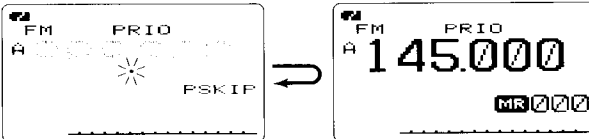

Sucht 5 Sek. lang auf VFO-Frequenzen

Stoppt, wenn auf einem Speicher oder Anrufkanal ein Signal empfangen wird

### . Während der Prioritätsüberwachung mit Prioritäts-Piep

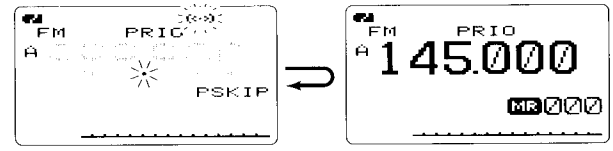

Ein Piepton ist hörbar und " $(\cdot\cdot)$ " blinkt, wenn ein Signal auf einem Speicher oder Anrufkanal empfangen wird

 $t$ [DIAL]  $\leftrightarrow$  [A](2)/[ $\forall$ ](8)  $t$ <sup>+</sup>[ $\ast$ -<sup>1</sup>](5)  $\leftrightarrow$  [ $\gg$ ](6)

## **MENÜS** 12i

## ■ Allgemeines

Beim IC-E92D besteht die Möglichkeit, über verschiedene Menüs eher selten erforderliche Einstellungen vorzunehmen.

### ♦ Aufrufen des Set-Modus und Benutzung

Beispiel: Einstellung von "AUTO power OFF" auf 30 Minuten: <sup>1</sup> [MENU/ $\leftarrow$ O] drücken, um das Auswahlmenü aufzurufen.

· Auswahlmenü жжжжжі МЕМП жасарыя **"MESSAGE/POS** erscheint **SET MODE** SCAN DUP/TONE... DISPLAY

2 Mit [DIAL]<sup>†</sup> das gewünschte Einstellmenü auswählen (im Beispiel "SET MODE") und [+1](5)<sup>†</sup> drücken, um das Menü zu öffnen.

· Einstellmenü des Set-Modus erscheint

**SET MODE** ®AP OFF **POWER SAVE** ATTENUATOR MONITOR DIAL SPEED

<sup>13</sup>/Mit [DIAL]<sup>†</sup> den gewünschten Menüpunkt (im Beispiel "AP OFF") auswählen und [< 1(5)<sup>†</sup> drücken.

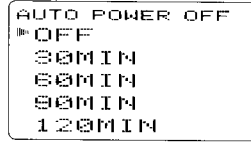

(4) Mit [DIAL]<sup>†</sup> den gewünschten Wert oder Zustand auswählen (im Beispiel "30 MIN") und [+16] drücken, um die Einstellung zu speichern und zur Auswahlmöglichkeit für die Menüpunkte zurückzukehren.

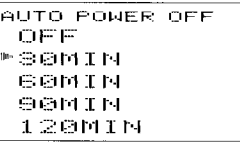

(5) [MENU/ $\leftarrow$ O] drücken, um zur Frequenzanzeige zurückzukehren oder die Schritte (2) bis (4) wiederholen, um weitere Einstellungen vorzunehmen.

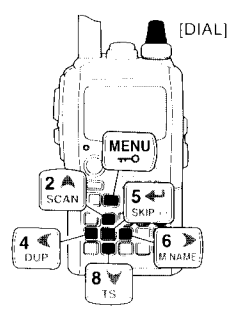

 $\overline{1}$ [DIAL]  $\cdot$  [A](2)/[  $\overline{1}$ (8)

 $\frac{1}{1}$ [ $\leftarrow$ ](5)  $\cdot \cdot$  [ $\geq$ ](6)

## Auswahlmenü für Band A

Wenn Band A gewählt ist, erscheint folgendes Auswahlmenü:

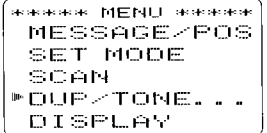

Auswahlmenü für Band A

### ■ Liste der Einstellmenüs

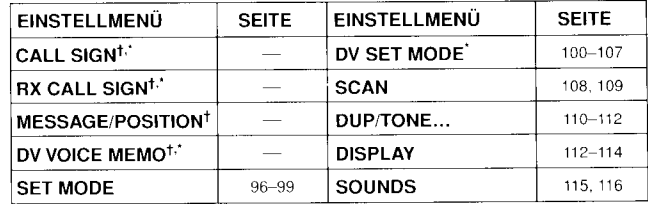

<sup>t</sup>siehe auch Kapitel 7 und 8 \*nur für Band B

### ■ Auswahlmenü für Band B

Wenn Band B gewählt ist, erscheint folgendes Auswahlmenü:

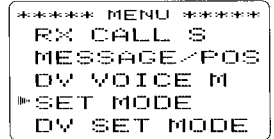

Auswahlmenü für Band B

## **Menüpunkte**

### ◇ SET-MODE-Einstellungen

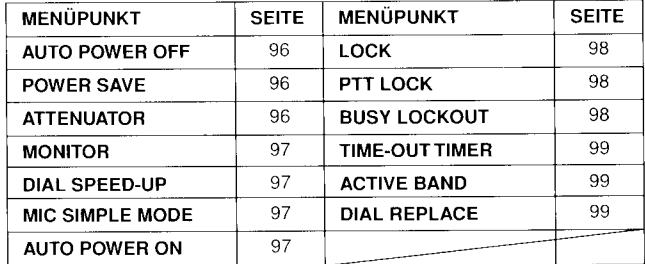

### ◇ DV-SET-MODE-Einstellungen

lm Band B möglich

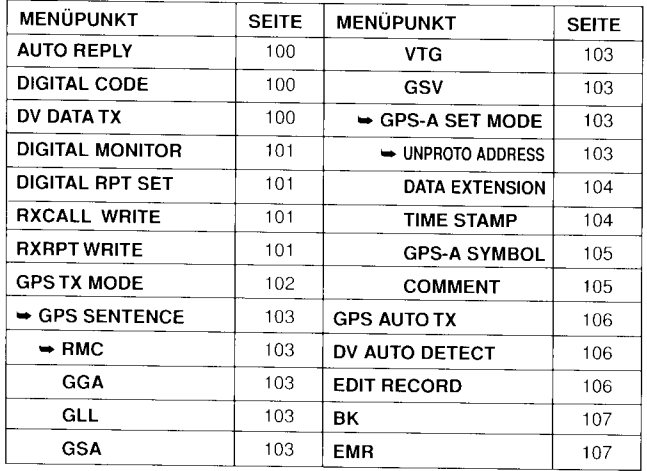

### O SCAN-Einstellungen

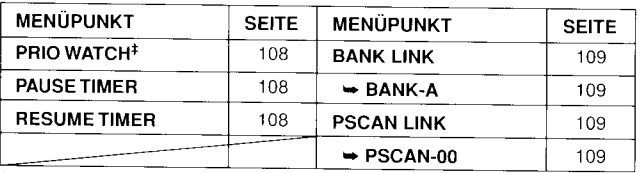

rNicht verfügbar, wenn das TV-Band qewählt ist.

### ◇ DUP/TONE-Einstellungen

Nicht verfügbar, wenn das TV-Band gewählt ist.

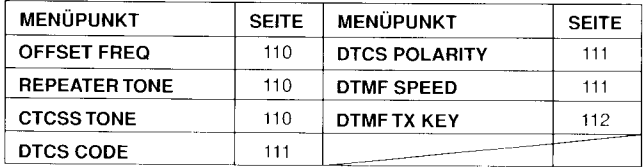

### O DISPLAY-Einstellungen

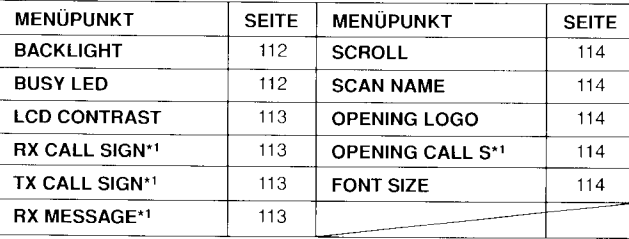

\*<sup>1</sup>lm Band B möglich

### ◆ SOUND-Einstellungen

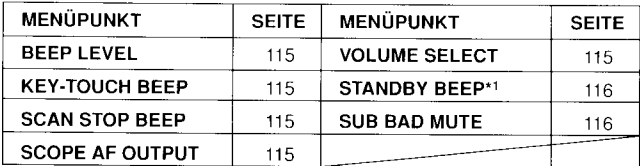

\*<sup>1</sup>lm Band B möglich

## 12 MENUS

## ■ Menüpunkte für die SET-MODE-Einstellungen

### ◇ Auto-Power-OFF (APO)

Der Transceiver kann so eingestellt werden, dass er sich nach einer bestimmten Zeit, in der keine Bedienung erfolgt, mit einem Piepton automatisch ausschaltet.

30 Min., 60 Min., 90 Min., 120 Min. oder OFF (voreingestellt) sind wählbar. Die gewählte Zeit bleibt erhalten, auch wenn sich der Transceiver von selbst ausschaltet. Um die Funktion zu deaktivieren, muss "OFF" gewählt werden.

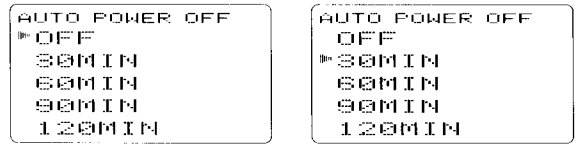

### $\diamond$  Batteriesparfunktion

Diese Funktion reduziert die Stromaufnahme, um die Betriebsdauer mit einer Akkuladung zu verlängern. Die Funktion lässt sich abschalten, falls erforderlich.

- "AUTO1" schaltet, wenn kein Signal empfangen wird, nach 5 Sek. auf ein Intervall von "1:4" und nach weiteren 15 Sek. ohne Empfangssignal auf., 1:8".
- "AUTO2" vermindert die Stromaufnahme durch Abschalten der Digitalelektronik für den DV-Modus zusätzlich zu den mit AUTO1 veranlassten Reduzierungen.

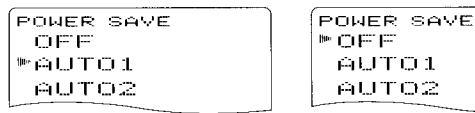

HINWEIS: Die Batteriesparfunktion ist außer Betrieb, wenn der Transceiver aus einer externen Stromversorgung (über 10 V DC) gespeist wird oder für die AUTO REPLAY-Funktion die Einstellungen ON oder VOICE gewählt sind (Est S. 100).

### $\diamond$  Eingangsabschwächer

Der Eingangsabschwächer schützt den Empfänger vor starken Signalen und elektromagnetischen Feldern, wie sie z. B. von Rundfunksendern verursacht werden, und beugt so Störungen des Nutzsignals vor.

Der Eingangsabschwächer lässt sich ein- und ausschalten (voreingestellt OFF).

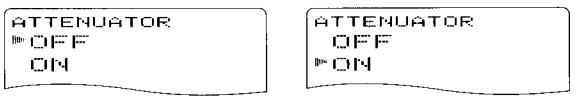

### ♦ Funktionsweise der Monitor-Taste

Die Monitor-Taste [SQL] kann als EIN/AUS-Taste programmiertt werden. Wenn sie als EIN/AUS-Taste programmiert ist, schaltet man durch Drücken der [SQL]-Taste die Monitor-Funktion FIN oder AUS

- . PUSH: Drücken und Halten von [SQL] erlaubt das Abhören der Frequenz. (voreingestellt)
- · HOLD: Jedes kurze Drücken von [SQL] schaltet die Monitor-Eunktion FIN oder ALIS

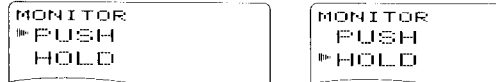

### $\diamond$  Abstimmbeschleuniqung

Diese Funktion erhöht automatisch die Abstimmgeschwindigkeit, wenn [DIAL] schnell gedreht wird.

- OFF: Die Abstimmgeschwindigkeit ist ausgeschaltet.
- $\bullet$  ON: Die Abstimmgeschwindigkeit ist eingeschaltet. (voreingestellt)

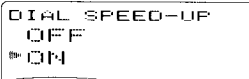

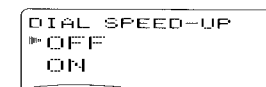

### ◇ Mikrofon-Simple-Modus

Diese Funktion wird dazu benutzt, die Bestimmung der Tasten am optionalen Fernsteuer-Lautsprechermikrofon HM-75A zu verändern (S. 135, 136)

- $\bullet$  SIMPLE
- NORM-1 (voreingestellt)
- $\bullet$  NORM-2

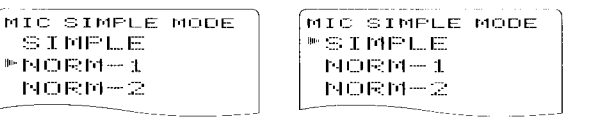

### $\Diamond$  Auto-Power-ON

Mit dieser Funktion kann der Transceiver so eingestellt werden, dass er sich nach einer bestimmten Zeit automatisch einschaltet, wenn er mit APO ausgeschaltet wurde. Zeiten zwischen 30 Min. und 24 Stunden sind in 30-Minuten-Schritten wählbar. Voreingestellt ist OFF, sodass die Funktion nicht aktiv ist

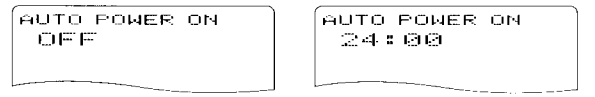

## 12 MENÜS

### $\Diamond$  Wirkung der Tastaturverriegelung

Bei aktivierter Tastaturverriegelung können die [PWR]-, die [PTT]-, [SQL]-, [VOL]- und die [MENU/TO]-Taste (nur zur Verriegelung) weiterhin benutzt werden. Die Verfügbarkeit dieser Tasten lässt sich in drei weiteren Varianten einschränken:

- . NORMAL: [PWR], [PTT], [SQL], [VOL] und [MENU/  $\overline{+}$  | (nur zur Verriegelung) sind bedienbar. (voreingestellt)
- [PWR], [PTT], [SQL] und [MENU/ $\leftarrow$ O] (nur  $\bullet$  NO SQL: zur Verriegelung) sind bedienbar.
- $\bullet$  NO VOL:  $[PWR]$ ,  $[PTT]$ ,  $[VOL]$  und  $[MEMU/\tau$ <sup>-0</sup>] (nur zur Verriegelung) sind bedienbar.
- $\bullet$  ALL: [PWR], [PTT] und [MENU/ $\leftarrow$ O] (nur zur Verriegelung) sind bedienbar.

LOCK ™NORMAL. NO SQL NO VOL  $FLL$ 

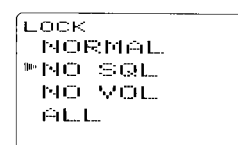

### $\diamond$  PTT-Verriegelung

Schaltet die Verriegelung der [PTT]-Taste EIN oder AUS. Wenn die Funktion eingeschaltet ist. lässt sich der Transceiver mit [PTT] nicht auf Senden schalten. (voreingestellt: OFF)

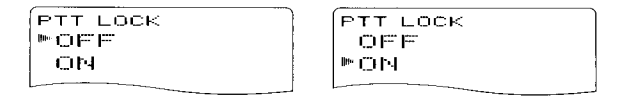

### ♦ Sendesperre

Schaltet die Funktion, die das Senden während des Empfangs eines Signals oder bei geöffneter Rauschsperre verhindert. EIN oder AUS. (voreingestellt: OFF)

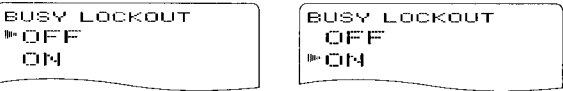

### ♦ Time-Out-Timer

Um unbeabsichtigt langes Senden usw. auszuschließen, verfügt der Transceiver über einen Time-Out-Timer. Diese Funktion beendet ununterbrochenes Senden nach 1, 3, 5 oder 10 Min. Der Timer kann abgebrochen werden.

- $\bullet$  OFF: Time-Out-Timer ist abgeschaltet. (voreingestellt)
- .1 bis 10 MIN: Das Senden wird beendet, nachdem die eingestellte Zeit vergangen ist.

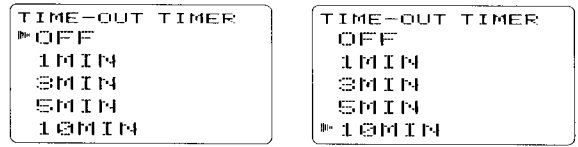

### ♦ Aktivband

Einstellung legt fest, ob die Abstimmmöglichkeit auf das aktive (aktuell gewählte) Band begrenzt ist, oder die Abstimmung über die Grenzen des Bandes hinaus möglich ist.

- · SINGLE: Nur Frequenzen innerhalb des aktuell gewählten Bandes sind einstellbar. Mit **IBANDI** ein anderes Band wählen, wenn andere Frequenzen eingestellt werden sollen.
- $\bullet$  ALL: Die Abstimmung ist nicht auf die Grenzen des aktiven Bandes begrenzt. (voreingestellt)

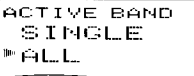

### ACTIVE BAND **MSINGLE**  $H = L$

### $\diamond$  Funktionstausch (DIAL REPLACE)

Vertauschen der Funktionen der Knöpfe [DIAL] und [VOL].

- OFF: Die Vertauschungsfunktion ist ausgeschaltet. (voreingestellt)
- ON: Die Vertauschungsfunktion ist eingeschaltet.

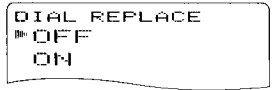

**DIAL REPLACE** OEE **PON** 

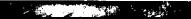

## 12 MENÜS

## ■ Menüpunkte für die DV-SET-MODE-Einstellungen

Die folgenden Menüpunkte sind nur für Band B wählbar:

### ♦ Automatische Antwortfunktion

Diese Funktion erwidert die an Ihr Rufzeichen gerichteten Anrufe, wenn Sie selbst nicht in der Nähe Ihres Transceivers sind.

Sobald manuell gesteuert gesendet wird, indem man die **IPTTI-Taste drückt, schaltet sich die automatische Antwort**funktion selbstständig wieder aus (OFF).

- $\bullet$  OFF: Es wird keine automatische Antwort gesendet. (voreingestellt)
- $\bullet$  ON: Registriert das Rufzeichen des Anrufers und antwortet mit dem eigenen Rufzeichen.
- . VOICE: Registriert das Rufzeichen des Anrufers und antwortet mit der aufgenommenen Sprachmeldung, die im REPLY VOICE-Speicher des DV VOICE MEMO-Menüs gespeichert ist.

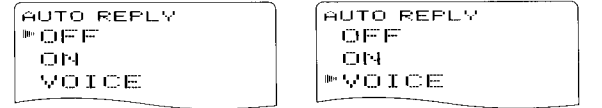

% HINWEIS: Wenn "ON" oder "VOICE" gewählt ist, wird die Batteriesparfunktion (s. S. 96) automatisch ausgeschaltet, damit das Rufzeichen eines Anrufers richtig empfangen  $\mathcal{\mathscr{U}}$ werden kann.

### ♦ Digital-Code

Wählt den gewünschten Digital-Code für den Digital-Code-Squelch-Betrieb. Insgesamt stehen 100 Codes (00 bis 99) zur Auswahl (voreingestellt: 00)

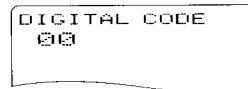

DIGITAL CODE 99

### ◇ Sende-Einstellung (DV DATA TX)

Für die Low-Speed-Datenkommunikation steht eine Auto-Data-Transmission-Funktion zur Verfügung. Diese Funktion sendet die Daten vom PC, sobald diese an der [DATA]-Buch-(voreingestellt: PTT) se anliegen.

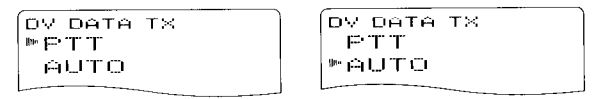

- $\bullet$  PTT: Die an der [DATA/SP/MIC]-Buchse anliegenden Daten werden übertragen, wenn [PTT] gedrückt ist. (voreingestellt)
- · AUTO: Sobald Daten an der [DATA/SP/MIC]-Buchse anliegen, werden sie automatisch gesendet.
#### ♦ Digital-Monitor

Wählt die gewünschte Monitoring-Betriebsart für den DV-Modus. "Auto", "Digital" und "Analog" sind wählbar.

- Der Transceiver wählt die Monitoring-Betriebs- $\bullet$  AUTO: art entsprechend dem empfangenen Signal. (voreingestellt)
- · DIGITAL: DV-Monitoring
- ANALOG: FM-Monitoring

DIGITAL MONITOR  $"$  ALITO DIGITAL ANALOG

```
DIGITAL MONITOR
ALITO
™DIGITAL
 ANALOG
```
#### ♦ Digital-Repeater einstellen

Beim Zugriff auf einen Digital-Repeater, dessen Rufzeichen vom programmierten abweicht. kann dessen Rufzeichen durch Auswertung seines Sendesignals automatisch in "RPT1" und/oder "RPT2" gespeichert werden. Bei der Wahl des Repeater-Rufzeichens lässt sich das so gespeicherte Rufzeichen wieder aufrufen. (voreingestellt: ON)

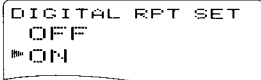

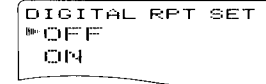

#### $\diamond$  RX-Rufzeichen automatisch programmieren (RXCALL WRITE)

Wenn der Anruf einer anderen Station empfangen wird, lässt sich deren Rufzeichen automatisch in "UR" übernehmen.

(voreingestellt: OFF)

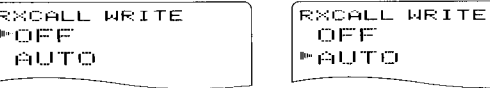

#### ♦ Repeater-Rufzeichen automatisch programmieren (RXRPT WRITE)

Beim Zugriff auf einen Repeater, dessen Rufzeichen vom programmierten abweicht, kann dessen Rufzeichen durch Auswertung seines Sendesignals automatisch in "RPT1" und/oder "RPT2" gespeichert werden. (voreingestellt: OFF)

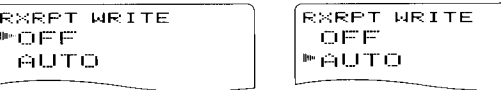

Z Der Transceiver übernimmt das empfangene Repeater-Rufzeichen für den Betrieb. Falls zuvor ein anderes Rez peater-Rufzeichen programmiert war, wird dieses über- $\mathscr{U}$ schrieben.

### 12 MENÜS

#### ◇ GPS-TX-Betrieb

Schaltet die Übertragung der von einem angeschlossenen GPS-Empfänger gelieferten Daten ein oder aus.

Wenn von einem angeschlossenen GPS-Empfänger Positionsdaten zum Transceiver gelangen und für die Einstellung des GPS-Auto-TX-Timers (S. 106) eine bestimmte Zeit gewählt ist, überträgt der Transceiver die aktuellen Positionsdaten und eine evtl. programmierte GPS-Meldung in den programmierten Intervallen. (voreingestellt: DISABLF)

- · DISABLE: Positionsdaten werden nicht übertragen. (voreingestellt)
- $\bullet$  GPS: Positionsdaten werden im GPS-Modus übertragen.
- $\bullet$  GPS-A: Positionsdaten werden im GPS-A-Modus übertragen.

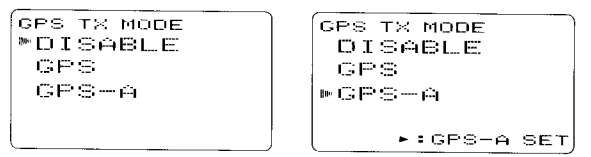

#### • Datensatzformat einstellen

- (1)Im Menüpunkt GPS TX MODE "GPS" wählen und danach [<sup>+</sup>](5)<sup>‡</sup> drücken, um die Einstellung der nutzbaren GPS-Datenformate zu ermöglichen.
- (2) Mit [DIAL]<sup>†</sup> das gewünschte Datenformat wählen.
	- · RMC, GGA, GLL, GSA, VTG und GSV sind wählbar.

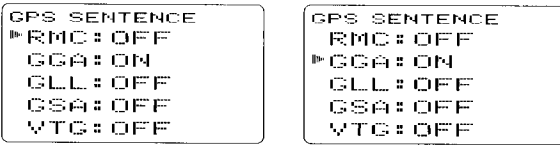

- (3) [<sup>4-</sup>](5)<sup>†</sup> drücken, um für das gewählte Datenformat die Einstellung vorzunehmen.
- (4) Mit [DIAL]<sup>†</sup> die Einstellung (ON oder OFF) vornehmen.
	- · Erläuterungen siehe nächste Seite.

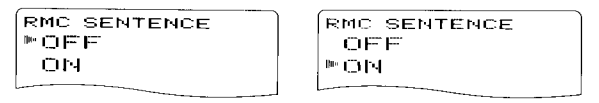

- (5)[<sup>4-</sup>](5) oder [>](6) drücken, um die Einstellung zu bestätigen.
- (6) Mit [DIAL]<sup>†</sup> das nächste Datenformat wählen. Schritte (2) bis (5) wiederholen oder [MENU/TO] drücken, um zur Frequenzanzeige zurückzukehren.
	- Maximal vier unterschiedliche GPS-Datenformate sind gleichzeitig nutzbar.

 $\overline{[DIAL]} \leftrightarrow \overline{[A](2)/[B](8)}$  $\frac{1}{2}$ [ $\leftarrow$ ](5)  $\cdot$  [ $\ge$ ](6)

- . RMC: (voreingestellt OFF) Schaltet die Übertragung im Format RMC ein oder aus.
- GGA: (voreingestellt ON) Schaltet die Übertragung im Format GGS ein oder aus.
- o GLL: (voreingestellt OFF) Schaltet die Übertragung im Format GLL ein oder aus.
- **GSA: (voreingestellt OFF)** Schaltet die Übertragung im Format GSA ein oder aus.
- VTG : (voreingestellt OFF) Schaltet die Übertragung im Format VTG ein oder aus.
- GSV: (voreingestellt OFF) Schaltet die Ubertragung im Format GSV ein oder aus.

### $\diamond$  GPS-A-Set-Modus

Der Set-Modus für den GPS-A-Betrieb wird aufgerufen, indem im Menü GPS TX MODE die Einstellung ,,GPS-A" gewählt wird und man nachfolgend  $[$ <sup>4</sup>[(5)<sup>t</sup> drückt.

lm Menü GPS-A SET MODE kann man wählen. welche Erweiterungen mit übertragen werden: Unproto-Adresse, Zusatzinformation, Zeitmarke, GPS-A-Symbol und Bemerkung.

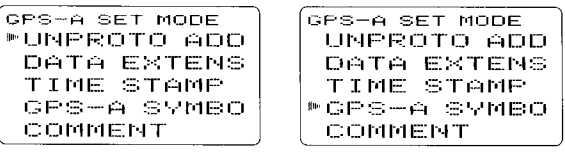

### $\diamond$  Unproto-Adresse (UNPROTO ADDRESS)

Programmierung der bis zu 56 Zeichen langen Unproto-Adresse.

- $\binom{1}{1}$ [ $\binom{1}{3}$ ] zweimal drücken, um die Adresse editieren zu können.
- (2) Mit **[DIAL]**<sup>†</sup> das gewünschte Zeichen wählen.
	- . Das gewählte Zeichen blinkt.
	- . Taste [A/a](3) drücken, um nacheinander die Zeichengruppe,,AB" (Großbuchstaben),,,ab" (Kleinbuchstaben),,,12" (Ziffern) oder ,,!" (Sonderzeichen) zu wählen.
	- Mit [<sup>30</sup>](6) oder [ $\leq$ ](4) den Cursor nach rechts bzw. links bewegen.
	- . [CLR](1) drücken, um das falsche Zeichen zu löschen, oder ICLRI(1) 1 Sek. lang drücken, um alle Zeichen hinter dem Cursor zu löschen.
- (3) Schritt (2) wiederholen, bis die gewünschte Adresse vollständig editiert ist.
- l4l[{F1(5) drücken, um die editierte Adresse zu programmieren und den UNPROTO ADDRESS-Editiermodus zu verlassen
- 12
- (5)[€](4) drücken, um zum GPS-A SET MODE-Menü zurückzukehren.

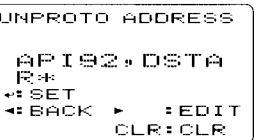

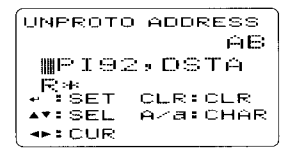

# 12 MENÜS

### ◇ Zusatzinformation (DATA EXTENSION)

Ein- und Ausschalten der Zusatzinformation "COURSE/ SPEED". (voreingestellt: OFF)

Wenn "COURSE/SPEED" gewählt ist, werden mit den Positionsdaten zusätzlich Kurs- und Geschwindigkeitsdaten gesendet

% HINWEIS: Wenn man "COURSE/SPEED" gewählt hat, ist Z die Anzahl der Zeichen für "COMMENT" auf 36 begrenzt.

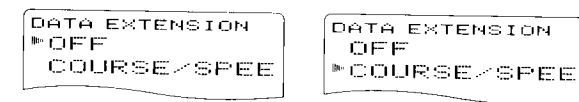

### ◇ Zeitmarke/Format (TIME STAMP)

Wahl des Formats für das Senden der Zeitmarke aus DHM. HMS und OFF. Diese Funktion kann nur UTC übertragen.

- OFF: Zeitmarke wird nicht gesendet. (voreingestellt)
- · DHM: Zeitmarke wird im Format Tag/Stunde/Minute gesendet.
- . HMS: Zeitmarke wird im Format Stunde/Minute/Sekunde gesendet.

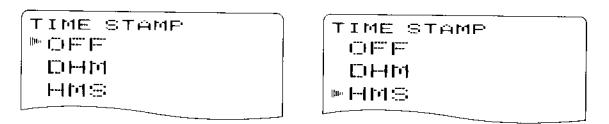

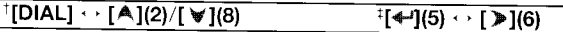

### ◇ GPS-A-Symbol (GPS-A SYMBOL)

Wahl des gewünschten GPS-A-Symbols für die Anzeige im Display.

Wählbare Symbole: Ambulance (Krankenwagen), Bus, Fire Truck (Feuerwehr), Bicycle (Fahrrad), Yacht, Helicopter, Small Aircraft (Kleinflugzeug), Ship (Power Boat/Schnellboot), Car (Auto), Motorcycle (Motorrad), Balloon (Ballon), Jeep, Recreational Vehicle (Wohnmobil), Truck (Lkw), Van, Other (andere). (voreingestellt: Car)

Wenn "Other" gewählt ist, muss man den gewünschten Symbol-Code wie folgt eingeben:

- 1. [<sup> $-1$ </sup>](5)<sup>‡</sup> drücken, um den Symbol-Code programmieren zu können.
- 2 Mit [DIAL] für das erste Zeichen "\" oder "/" wählen.
- 3 Mit [>](6) den Cursor zur zweiten Stelle bewegen.
- 4 Mit [DIAL] das Zeichen für die zweite Stelle wählen.
- 5. [<sup>+</sup>](5)<sup>+</sup> drücken, um den gewählten Symbol-Code zu programmieren und die Wahl damit abzuschließen.
- 6 [<](4) drücken, um zum GPS-A SET MODE-Menü zurückzukehren.

% Wenn "Other" gewählt ist, muss man einen APRS"-Sym-Z bol-Code auswählen und korrekt programmieren.

> met er Aircr

Pouer

cycle

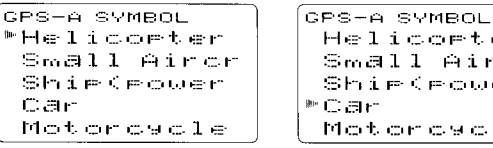

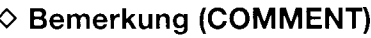

Programmierung der bis zu 43 Zeichen\* langen Bemerkung. Die programmierte Bemerkung wird zusammen mit den GPS-Positionsdaten gesendet.

\*Die Länge der Bemerkung ist auf 36 Zeichen begrenzt, wenn im Menü DATA EXTENSION "COURSE/SPEED" gewählt ist.

- 1 [-16](5)<sup>1</sup> zweimal drücken, um die Bemerkung eingeben zu können
- 2 Mit [DIAL] das gewünschte Zeichen wählen.
	- · Das gewählte Zeichen blinkt.
	- · Taste [A/a](3) drücken, um nacheinander die Zeichengruppe "AB" (Großbuchstaben), "ab" (Kleinbuchstaben), "12" (Ziffern) oder "!" (Sonderzeichen) zu wählen.
	- Mit [ P](6) oder [<1](4) den Cursor nach rechts bzw. links bewegen.
	- [CLR](1) drücken, um das falsche Zeichen zu löschen, oder **ICLRI(1)** 1 Sek. lang drücken, um alle Zeichen hinter dem Cursor zu löschen.
- 3 Schritt 2 wiederholen, bis die gewünschte Bemerkung vollständig eingegeben ist.
- 4 [<sup>4-</sup>1(5) drücken, um die Bemerkung zu programmieren.
- 5 [<](4) drücken, um zum GPS-A SET MODE-Menü zurückzukehren.

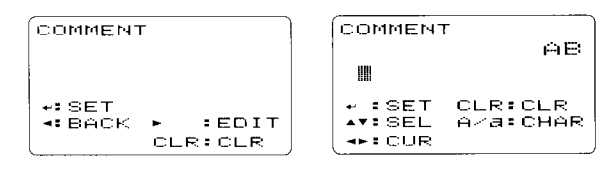

#### ♦ GPS-Meldung automatisch senden (GPS AUTO TX)

Wählt das gewünschte Sendeintervall der automatischen Sendefunktion für die Positionsdaten aus 5, 10, 30 Sek., 1, 3, 5. 10 und 30 Min. Die Funktion lässt sich ausschalten (OFF). (voreingestellt: OFF)

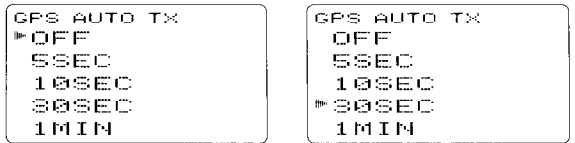

**Z HINWEIS:** "5SEC" ist nicht wählbar, wenn bei "GPS SEN-TENCE" (S. 102, 103) ein 4. GPS-Datenformat gewählt % wurde.

#### ♦ Automatisches Erkennen des DV-Modus (DV AUTO DETECT)

Wenn im DV-Modus ein Nicht-DV-Signal empfangen wird, ist der Transceiver in der Lage, automatisch auf FM-Empfang umzuschalten.

- OFF: DV-Modus ist fest eingestellt. (voreingestellt)
- · ON: Der Transceiver wählt vorübergehend die Betriebsart FM, wenn im DV-Modus ein FM-Signal empfangen wird.

DV AUTO DETECT  $*$  of  $F$ ON

DV AUTO DETECT OFF \*\* ወዝ

### $\diamond$  Editieren von Rufzeichen (EDIT RECORD)

Wahl der Variante für die Speicherung editierter bzw. korrigierter Rufzeichen in Bezug auf das vorprogrammierte Rufzeichen

- Das editierte/korrigierte Rufzeichen überschreibt  $\bullet$  OFF: das ursprüngliche.
- · SELECT: Das editierte/korrigierte Rufzeichen wird in einen ausgewählten Rufzeichenspeicher programmiert.
- Das editierte/korrigierte Rufzeichen wird auto- $\bullet$  AUTO: matisch in einen freien Speicher programmiert. (voreingestellt)

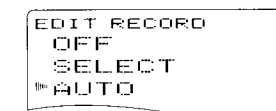

```
EDIT RECORD
 OFF
MSELECT
 AUTO
```
 $\overline{1}$ [DIAL]  $\cdot$  [A](2)/[ $\sqrt[3]{8}$ ]

<sup>‡</sup>[←'](5) ↔ [ ▶](6)

# MENÜS<sub>12</sub>

### $\diamond$  Break-in-Kommunikation (BK)

Die Break-in-Funktion erlaubt es, in den Funkverkehr zweier Stationen ,,einzudringen", wenn diese mit dem Rufzeichen-Squelch arbeiten.

- o OFF: Break-in-Funktion ist ausgeschaltet. (voreingesteilt)
- ON: Break-in-Funktion ist eingeschaltet.
	- "BK" erscheint im Display.

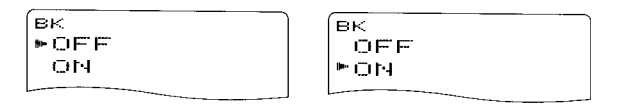

HINWEIS; Die Break-in-Funktion wird beim Ausschalten des Transceivers automatisch ausqeschaltet.

#### $\diamond$  EMR-Kommunikation (EMR)

lm DV-Modus ist die EMR-Kommunikation (für Notfälle) möglich, ohne dass dazu Rufzeichen vorprogrammierl werden müssen. Wenn im EMR-Modus Signale empfangen werden, ist die Sprache mit einer festgelegten Lautstärke hörbar, selbst wenn der Lautstärkeregler des Transceivers auf Minimum steht oder der Digital-Rufzeichen- bzw. Digital-Code-Squelch eingeschaltet ist.

- . OFF: Die EMR-Funktion ist ausgeschaltet. (voreingestettt)
- . ON: Die EMR-Funktion ist eingeschaltet.
	- . ,,EMR" erscheint im Display.

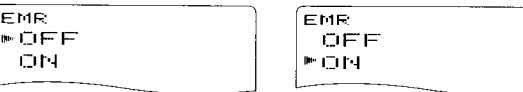

HINWEIS: Die EMR-Kommunikations-Funktion wird beim<br>Ausschalten des Transceivers automatisch ausgeschaltet.

I

### 12 MENUS

### ■ Menüpunkte für die SCAN-Einstellungen

#### ♦ Prioritätsüberwachung

Schaltet die Prioritätsüberwachung oder die Prioritäts-Piep-Funktion (mit Möglichkeit zur akustischen Signalisierung) ein.

- · OFF: Prioritätsüberwachung ausgeschaltet. (voreingestellt)
- · ON: Der Transceiver überprüft die Frequenz alle 5 Sek.
- · BELL: Der Transceiver überprüft die Frequenz alle 5 Sek. und ein Piepton ist hörbar und "((+))" blinkt, wenn ein Signal auf einer Prioritätsfrequenz empfangen wird

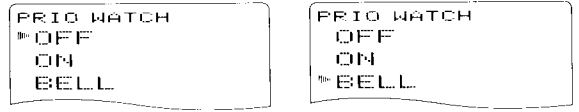

### ♦ Suchlaufpausen-Timer

Wählt die Zeit, für die der Suchlauf auf dem gefundenen Signal stoppt.

- 2-20 SEC: Der Suchlauf stoppt für 2 bis 20 Sek., wählbar in 2-Sek.-Schritten, (voreingestellt: 10 Sek.)
- Suchlauf stoppt so lange, bis das empfan- $\bullet$  HOLD: gene Signal verschwunden ist. Durch Drehen von [DIAL] lässt er sich manuell fortsetzen.

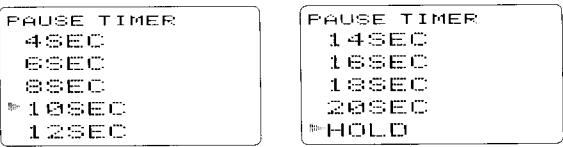

#### ♦ Suchlauf-Wiederaufnahme-Timer

Wählt die Zeit, nach der der Suchlauf nach dem Verschwinden des Signals wieder aufgenommen wird.

- Der Suchlauf wird unmittelbar nach dem Ver- $\bullet$  0 SFC: schwinden des Signals fortgesetzt.
- . 1-5 SEC: Der Suchlauf wird 1 bis 5 Sek. nach dem Verschwinden des Signals fortgesetzt (voreingestellt: 2 Sek.)
- Der Suchlauf wird nach dem Verschwinden  $\bullet$  HOLD: des Signals nicht fortgesetzt. Er muss durch Drehen von [DIAL]<sup>†</sup> manuell ausgelöst werden.

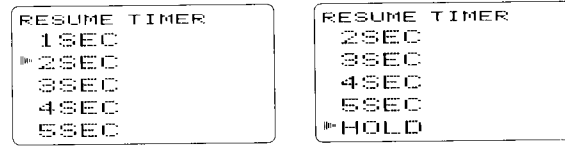

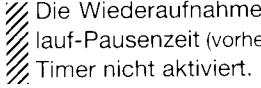

Z Die Wiederaufnahmezeit muss kürzer sein als die Such-Iauf-Pausenzeit (vorheriger Menüpunkt). Andernfalls wird der

# MENUS<sub>3</sub> 12

### ♦ Speicherbank-Verlinkung

Schaltet die Speicherbank-Verlinkung EIN (voreingestellt) oder AUS. Diese Funktion ermöglicht durchgehenden Banksuchlauf, bei dem alle Speicher der gewählten Bänke in den Banksuchlauf einbezogen werden.

#### • Einstellen der Speicherbank-Verlinkung

1/ Mit [DIAL]<sup>†</sup> die zu verlinkende Speicherbank auswählen.

ON mN mм ON m<sub>N</sub>

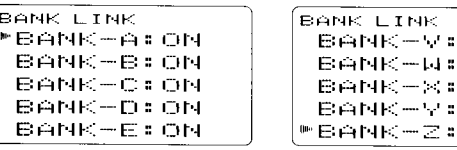

- 2 [<sup>4</sup>](5)<sup>‡</sup> drücken, um die Verlinkung der ausgewählten Speicherbank einschalten zu können.
- 3, Mit [DIAL]<sup>†</sup> die Verlinkung ein- oder ausschalten.

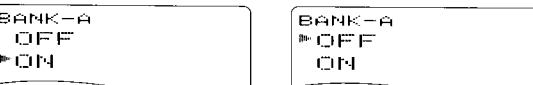

- 4 [<sup>4]</sup>[5] drücken, um die Einstellung zu speichern und zum BANK-LINK-Menü zurückzukehren.
- 5. Mit [DIAL]<sup>†</sup> weitere Speicherbänke wählen und die Schritte 2 bis 4 wiederholen oder **[MENU/<del>n-</del>O]** drücken, um den SCAN-Einstellmodus zu beenden.

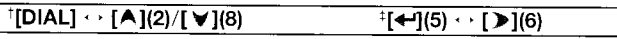

### $\diamond$  Verlinkung des programmierten Suchlaufs

Schaltet die Verlinkung des programmierten Suchlaufs ein (voreingestellt bei P-01 bis P-24) und aus (voreingestellt bei P-00). Diese Funktion ermöglicht es, programmierte Suchläufe zu einem kontinuierlichen Programmsuchlauf über mehrere vorprogrammierte Frequenzbereiche zusammenzufassen.

- Einstellen der Verlinkung des programmierten Suchlaufs
- 1 Mit [DIAL]<sup>†</sup> den gewünschten programmierten Suchlauf wählen, dessen Einstellung geändert werden soll.

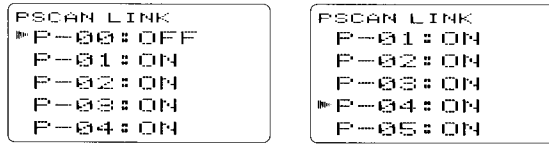

- 2 [-](5)<sup>†</sup> drücken, um die Einstellung vornehmen zu können.
- 3 Mit [DIAL]<sup>†</sup> Einstellung wählen (Verlinkung ein oder aus).

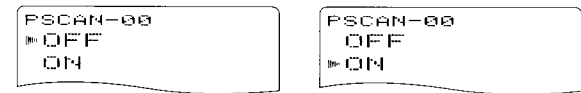

- 4 [<1(5) drücken, um die Einstellung zu speichern und zum PSCAN-LINK-Menü zurückzukehren
- 5 Mit [DIAL]<sup>†</sup> den nächsten zu verlinkenden programmierten Suchlauf wählen und die Schritte (2) bis (4) wiederholen oder [MENU/ $\leftarrow$ O] drücken, um den SCAN-Einstellmodus zu beenden.

# ■ Menüpunkte für die DUP/TONE-Einstellungen

#### ♦ Frequenzablage

Einstellung der Frequenzablage für den Duplex- (Repeater-) Betrieb zwischen 0 und 159.995 MHz.

OFFSET FREQ ศ. ศศต. ศศ OFFSET FREQ 159. 995. 80

Die Voreinstellwerte der Frequenzablage differieren je nach Band und Länderversion des Transceivers

Herm VFO-Modus eingestellte Abstimmschrittweite wird 22 für die Einstellung der Frequenzablage angewandt.

#### ♦ Repeater-Tone-Frequenz

Wahl der Subaudioton-Frequenz für den Zugriff auf Repeater usw. Insgesamt stehen 50 Frequenzen (67,0 bis 254,1 Hz) zur Auswahl. (voreingestellt: 88.5)

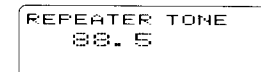

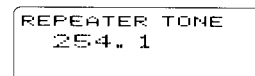

#### $\diamond$  CTCSS-Frequenz

Wahl der Subaudioton-Frequenz für den Tone-Squelch- oder Pocket-Piep-Betrieb. Insgesamt stehen 50 Frequenzen (67,0 bis 254.1 Hz) zur Auswahl. (voreingestellt: 88,5)

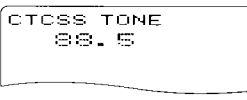

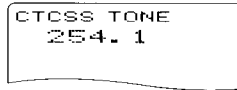

#### • Einstellbare Subaudioton-Frequenzen

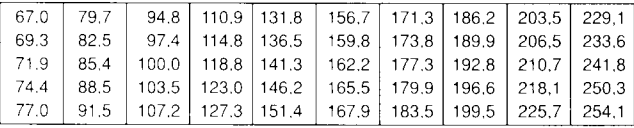

Z Der Transceiver verfügt über 50 Subaudiotöne, deren Frequenzen nahe bei denen liegen, die von Funkgeräten benutzt werden, die über 38 verschiedene Subaudiotöne verfügen. Allerdings kann es dabei beim Empfang zu Stö- $\mathcal{\mathscr{Z}}$  rungen durch benachbarte Subaudiotöne kommen.

# MENÜS<sub>12</sub>

### $\Diamond$  DTCS-Code

Wahl des DTCS-Codes (für Coder und Decoder) für den DTCS-Squelch-Betrieb. Insgesamt stehen 104 Codes (023 bis 754) zur Auswahl (voreingestellt: 023)

DTCS CODE 023

DTCS CODE 754

#### • Einstellbare DTCS-Codes

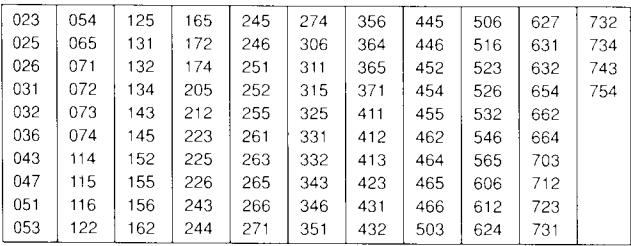

#### ◇ DTCS-Polarität

Wechselt die DTCS-Polarität von "BOTH N" (TX/RX: normal) auf "TN-RR" (TX: normal, RX: reverse), "TR-RN" (TX: reverse, RX: normal) oder "BOTH R" (TX/RX: reverse). (voreingestellt: BOTH N) Die sende- und empfangsseitige Polarität des DTCS-Codes wird in diesem Menü eingestellt.

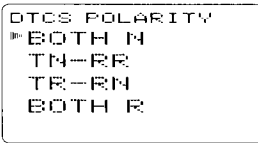

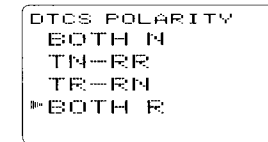

TX/RX: Normale Polarität

TX/RX: Reverse Polarität

#### $\diamond$  DTMF-Geschwindigkeit

Wahl der gewünschten DTMF-Geschwindigkeit zwischen 100 ms. 200 ms. 300 ms und 500 ms.

- 100: 100-ms-Intervall; 5,0 cps (voreingestellt)
- 200: 200-ms-Intervall; 2,5 cps
- 300: 300-ms-Intervall; 1,6 cps
- 500: 500-ms-Intervall; 1,0 cps

 $(cps = Zeichen/Sekunde)$ 

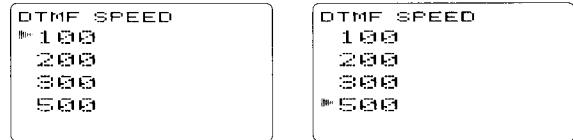

 $111$ 

# 12 MENÜS

#### ◇ DTMF-Sendeauswahl (DTMF TX KEY)

Wählt den DTMF-Code, der gesendet wird, wenn man die [PTT] drückt und hält und danach eine Taste des Tastenfeldes betätigt.

- $\bullet$  TASTE: Die den Tasten [1] bis [9], [0], [A], [B], [C], [D], [E](\*) oder [F](#) zugeordneten DTMF-Töne werden gesendet. (voreingestellt)
- · DTMF-M: Die in die DTMF-Speicher Ch01 bis Ch10 programmierten DTMF-Tonfolgen werden gesendet.

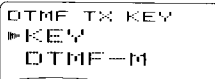

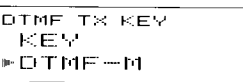

### ■ Menüpunkte für die **DISPLAY-Einstellungen**

#### ♦ Displaybeleuchtung

Der Transceiver besitzt für die Benutzung im Dunkeln eine Beleuchtung für das Display mit einem 5-Sek.-Timer. Sie kann auch dauerhaft ein- oder ausgeschaltet werden.

- OFF: Die Beleuchtung ist dauerhaft ausgeschaltet.
- $\bullet$  ON: Die Beleuchtung ist dauerhaft eingeschaltet.
- AUTO: Die Beleuchtung wird bei jeder Bedienung für eine Dauer von 5 Sek. eingeschaltet. (voreingestellt)

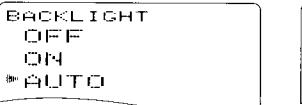

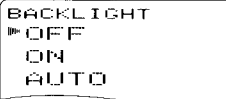

#### $\diamond$  Busy-LED

Die TX/RX-Anzeige leuchtet grün, wenn ein Signal empfangen wird oder die Rauschsperre geöffnet ist. Um die Stromaufnahme zu reduzieren, lässt sich die Funktion ausschalten.

- OFF: Die LED leuchtet beim Empfang nie.
- $\bullet$  ON: Die LED leuchtet grün, wenn ein Signal empfangen wird oder die Rauschsperre geöffnet ist. (voreingestellt)

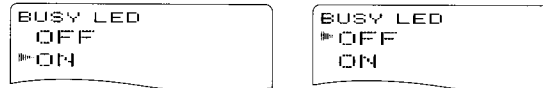

# MENÜS<sub>12</sub>

### ♦ LCD-Kontrast

Menüpunkt, in dem sich der Kontrast des LC-Displays in 16 Stufen einstellen lässt

• 1 (niedriger Kontrast) bis 16 (hoher Kontrast)

(voreingestellt: 8)

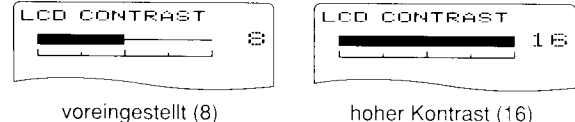

#### hoher Kontrast (16)

### $\diamond$  RX Call Sign (nur Band B)

Beim Empfang eines Anrufs wird das Rufzeichen der anrufenden Station automatisch angezeigt. (voreingestellt: AUTO)

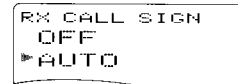

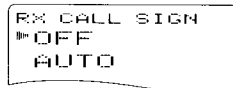

### $\Diamond$  TX Call Sign (nur Band B)

Wahl der Rufzeichen-Anzeige aus YOUR, MY und OFF. Wenn YOUR oder MY gewählt ist, zeigt der Transceiver während der Digitalübertragung automatisch das Rufzeichen der Gegenstation oder das eigene an. (voreingestellt: YOUR)

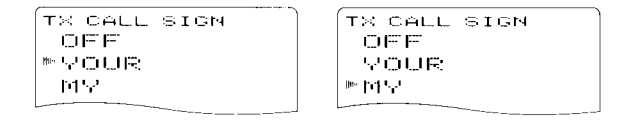

#### $\diamond$  RX Message (nur Band B)

Schaltet die Anzeigefunktion für empfangene Meldungen auf AUTO oder OFF. Wenn die Einstellung AUTO gewählt ist. werden empfangene Meldungen automatisch im Display angezeigt und gescrollt. (voreingestellt: AUTO)

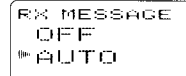

**RX MESSAGE** 野白巨巨 AUTO

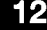

### 12 MENüs

### $\diamond$  Scroll-Geschwindigkeit (Laufschrift)

Wahl der Geschwindigkeit, mit der Kurzmeldungen, Rufzeichen usw. im Display scrollen.

- . FAST: schnelles Scrollen (voreingestellt)
- . SLOW: langsames Scrollen

 $\overline{\text{scen}+}$  $F F A \Xi T$  $SLOM$ 

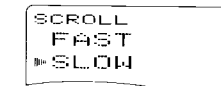

### $\diamond$  Suchlaufname

Ein- und Ausschalten der Anzeige des programmierten Namens des Suchlaufs bzw. der Bank.

- . ON: Der programmierte Name des Suchlaufs bzw. der Bank wird angezeigt, wärend der Suchlauftyp ge-(voreingestellt)
- . OFF: Der programmierte Name des Suchlaufs bzw. der Bank wird nicht angezeigt, wärend der Suchlauftyp gewählt wird.

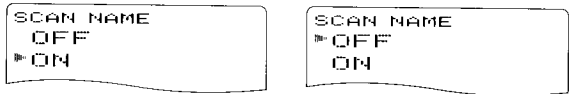

### $\diamond$  Einschalt-Logo

Die Anzeige des Einschalt-Logos (tcom-Logo und Transceiver-Bezeichnung) kann beim Einschalten übersprungen werden.

- . ON: Einschalt-Logo wird beim Einschalten angezeigt. (voreingestellt)
- . OFF: Anzeige des Einschalt-Logos wird übersprungen.

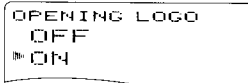

OPENING LOGO  $P^*$  in Fig.  $\Box H$ 

### $\diamond$  Einschalt-Rufzeichen (nur Band B)

Das programmierte eigene Rufzeichen kann beim Einschalten (voreingestellt: OFF) angezeigt werden

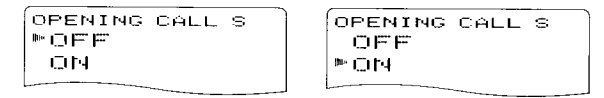

### $\diamond$  Schriftgröße

Die Größe der Schrift in den Menüs ist zwischen groß (LARGE) und klein (SMALL) umschaltbar.

- . LARGE: lm Display werden 5 Zeilen angezeigt, sodass sich bis zu 5 Menüpunkte gleichzeitig darstellen lassen. (voreingestellt)
- . SMALL: 6 Zeilen werden angezeigt, sodass sich bis zu 6 Menüpunkte gleichzeitig darstellen lassen.

FONT SIZE  $S$ MALL  $FLAEGE$ 

FONT SIZE >ShALL LARGE

# ■ Menüpunkte für die SOUND-Einstellungen

### ♦ Lautstärke des Quittungstons

Einstellung der Lautstärke des Quittungstons auf den gewünschten Pegel in 39 Stufen.

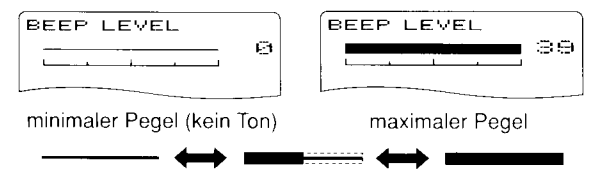

/ Der Quittungston (folgender Menüpunkt) muss hierbei einae-■ schaltet sein.

### ♦ Tastatur-Quittungston

Der Tastatur-Quittungston lässt sich für den geräuschlosen Betrieb ausschalten. (voreingestellt: ON)

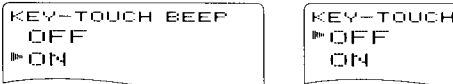

### ♦ Suchlauf-Stopp-Piepton

Schaltet die Suchlauf-Stopp-Piepton-Funktion EIN oder AUS. (voreingestellt: OFF)

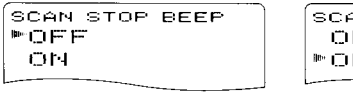

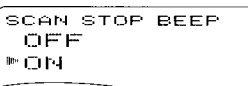

**BEEP** 

### $\diamond$  NF beim Bandskop-Betrieb

Ein- und Ausschalten der NF beim Bandskop-Betrieb.

- ON: Demodulierte NF-Signale sind hörbar. (voreingestellt)
- OFF: Die NF ist stummgeschaltet.

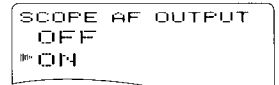

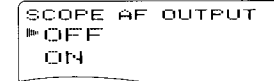

### $\diamond$  Lautstärkeeinstellung

Festlegung, ob sich die Lautstärke für die beiden Bänder beim Doppelempfang zusammen oder einzeln einstellen lässt.

- Die Lautstärke von Band A und Band B wird  $\bullet$  BOTH: mit [VOL] gleichzeitig geregelt. (voreingestellt)
- · SEPARATE: Die Lautstärkeeinstellung erfolgt für die Bänder unabhängig.

VOLUME SELECT **™BOTH** SEPARATE

VOLUME SELECT BOTH **MSEPARATE** 

# ■ Menüpunkte für die SOUND-Einstellungen

### ♦ Lautstärke des Quittungstons

Einstellung der Lautstärke des Quittungstons auf den gewünschten Pegel in 39 Stufen.

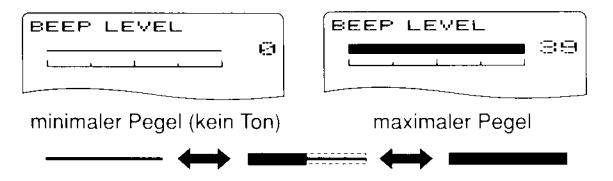

Z/ Der Quittungston (folgender Menüpunkt) muss hierbei einge-**Z** schaltet sein.

### ♦ Tastatur-Quittungston

Der Tastatur-Quittungston lässt sich für den geräuschlosen Betrieb ausschalten. (voreingestellt: ON)

```
KEY-TOUCH BEEP
 OFF
PON
```
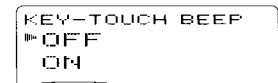

### ♦ Suchlauf-Stopp-Piepton

Schaltet die Suchlauf-Stopp-Piepton-Funktion EIN oder AUS. (voreingestellt: OFF)

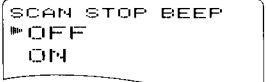

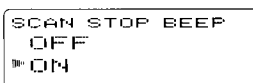

### ♦ NF beim Bandskop-Betrieb

Ein- und Ausschalten der NF beim Bandskop-Betrieb.

- · ON: Demodulierte NF-Signale sind hörbar. (voreingestellt)
- OFF: Die NF ist stummgeschaltet.

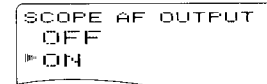

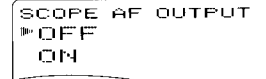

### ◇ Lautstärkeeinstellung

Festlegung, ob sich die Lautstärke für die beiden Bänder beim Doppelempfang zusammen oder einzeln einstellen lässt.

- Die Lautstärke von Band A und Band B wird  $\bullet$  BOTH: mit [VOL] gleichzeitig geregelt. (voreingestellt)
- · SEPARATE: Die Lautstärkeeinstellung erfolgt für die Bänder unabhängig.

VOLUME SELECT  $"EHTH$ **SEPARATE** 

VOLUME SELECT BOTH *<u>\*SEPARATE</u>* 

### 12 MENÜS

### $\diamond$  Stand-by-Beep (nur Band B)

Ein- und Ausschalten des Hinweistons bei der Beendigung des Funkbetriebs im Digitalmodus durch die Gegenstation oder beim Abbruch der Verbindung durch Verschwinden des Empfangssignals. (voreingestellt: ON)

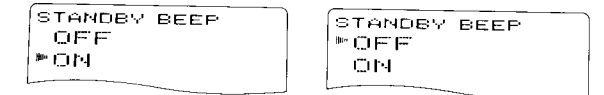

### ♦ Subband-Stummschaltung

Die Wiedergabe des Subband-Audiosignals ist für den Dualband-Betrieb wählbar.

- $\bullet$  OFF: Subband-Stummschaltung ist ausgeschaltet. (voreingestellt)
- · MUTE: Subband-Audiosignal wird stummgeschaltet, während auf dem Hauptband ein Signal empfangen wird.
- · BEEP: Hinweiston beim Verschwinden des Signals auf dem Subband

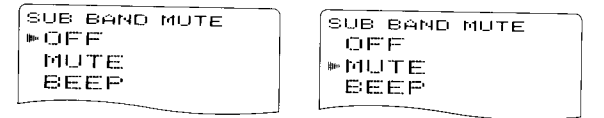

# I Programmierung von DTMF-Codes

DTMF-Codes (Tonfolgen) werden zu Fernsteuerzwecken, für den Zugriff auf Repeater u.A. genutzt. Der Transceiver verfugt uber 10 DTMF-Speicher (Ch01 bis Ch10) zum Speichern oft benutzter DTMF-Codes mit einer Länqe von bis zu 16 Zeichen.

- 1) **[DTMF.M](9)** 1 Sek. drücken, um auf die DTMF-Speicher<br>zugreifen zu können.
- 2 Mit [DIAL]<sup>†</sup> den gewünschten DTMF-Speicher wählen.
	- .,,T-CALL" erscheint im Display, wenn ein 175O-Hz-Rufton gewählt ist. (S. 33)

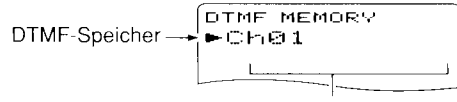

keine Anzeige im Display, wenn ein freier Speicher gewählt ist

- 3. [>](6) drücken, um in den DTMF-Programmiermodus zu gelangen.
	- . Ein zuvor programmierter DTMF Code wird im Display ange zeigt.

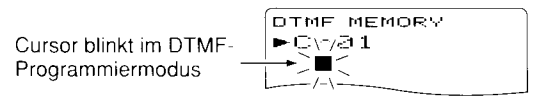

#### $\dagger$ [DIAL]  $\cdot \cdot$  [A](2)/[ $\vee$ ](8)

- 4 Durch Drücken der entsprechenden Tasten die DTMF-Zeichen eingeben:
	- $\bullet$  [0] bis [9] für "0" bis "9", [A](VFO) für "A", [B](MR) für "B", lcl(cALL) für ,,C", [D](BAND) für ,,D", [#](.) für ,,#" und [\*](REC) für "\*".
	- . Bis zu 16 Zeichen können eingegeben werden.
	- Mit [MAIN/DUAL] das markierte Zeichen löschen.
	- **[MAIN/DUAL]** 1 Sek. lang drücken, um das markierte und alle folgenden Zeichen zu löschen.
- 5 Schritt 4 wiederholen, bis alle Zeichen des gewünschten DTMF-Codes eingegeben sind.

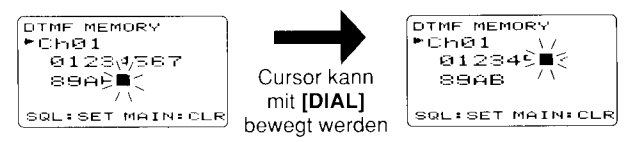

**DIME MEMORY**  $F$ Ch $B$ 1.  $01234567$  $\texttt{S}\texttt{G}\texttt{A}\texttt{B}\texttt{C}\texttt{*}\texttt{H}\texttt{B}$ -:SET AY ISEL<br>HIBACK P IEDIT  $\leftrightarrow$  BACK  $\rightarrow$ 

 $\frac{12}{12}$ 13

Display nach Eingabe des 16 Zeichens in DTMF-Speicher 01

- 6 **[MENU/** $\leftarrow$ **O]** drücken, um den eingegebenen DTMF-Code in den Speicher zu programmieren und den DTMF-Programmiermodus zu verlassen.
	- . Nach Eingabe des 16. Zeichens wird der DTMF-Programmiermodus automatisch beendet.
- [VFO] drucken, um den Speichervorgang zu beenden.

# Senden von DTMF-Codes

### $\diamond$  Benutzung eines DTMF-Speichers

Ein gewählter DTMF-Code wird während des Sendens bei jedem Drücken von [SQL] übertragen.

He Geschwindigkeit, mit der die einzelnen Zeichen aus den ■ DTMF-Speichern übertragen werden, lässt sich im Menü Expunkt "DTMF SPEED" einstellen. (S. 111)

- 1. Gewünschte Frequenz einstellen. (S. 18)
- 2. [DTMF.M](9) 1 Sek. drücken, um auf die DTMF-Speicher zugreifen zu können.
- (3) Mit [DIAL]<sup>†</sup> den gewünschten DTMF-Speicher wählen.
- 4. Mit [<sup>4</sup>](5) den Inhalt des DTMF-Speichers zu übernehmen.
- 5. [VFO] drücken, um die DTMF-Speicher zu verlassen.
- 6. Bei gedrückter [PTT]-Taste [SQL] drücken, um den ausgewählten DTMF-Code zu senden.

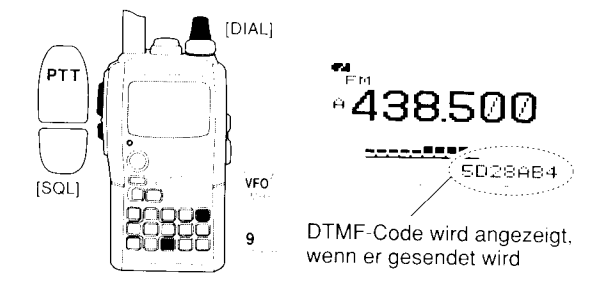

#### $\diamond$  Senden eines gespeicherten DTMF-Codes über die Tastatur

DTMF-Speicher lassen sich während des Sendens direkt über die Tastatur auswählen. Durch Drücken der Tasten [1] bis [9] oder [0] wird der Inhalt der DTMF-Speicher (Ch01 bis Ch09 bzw. Ch10) gesendet.

- 1 Gewünschte Frequenz einstellen. (S. 18)
- 2 In den DUP/TONE...-Einstellungen "DTMF TX KEY" wählen. (S. 112)

#### [MENU/ $\leftarrow$ O]) drücken <

KMENU> erscheint

IDIAL1<sup>†</sup> drehen c> <DUP/TONE... > wählen c> [<-1(5)<sup>‡</sup> drücken [DIAL]<sup>†</sup> drehen +; <DTMF TX KEY> wählen +; [+](5)<sup>+</sup> drücken

3 Mit [DIAL]<sup>†</sup> die Einstellung "DTMF-M" wählen.

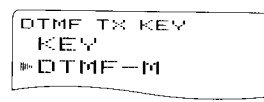

- 4 [-16] (oder [<](4)) drücken, um zu den DUP/TONE...-Einstellungen zurückzukehren, und dann [MENU/+0] drücken, um zur Frequenzanzeige zurückzukehren.
- 5 Bei gedrückter [PTT]-Taste die entsprechenden Tasten zum Senden des DTMF-Codes drücken.
	- [1] bis [9] für "Ch01" bis "Ch09" bzw. [0] für "Ch10".

### O Direktes Senden eines DTMF-Codes

DTMF-Codes lassen sich während des Sendens auch direkt über die Tastatur erzeugen und übertragen.

- l. Gewünschte Frequenz einstellen. (S. 18)
- 2 In den DUP/TONE...-Einstellunqen ..DTMF TX KEY" wählen. (S. 112)

[MENU/ $\leftarrow$ O]) drücken  $\leftarrow$  (MENU) erscheint [DIAL]<sup>†</sup> drehen  $\leftrightarrow$  (DUP/TONE...) wählen  $\leftrightarrow$  [4-1(5)<sup>‡</sup> drücken **[DIAL]<sup>†</sup>** drehen  $\in$  (DTMF TX KEY) wählen  $\in$  [< -1(5)<sup>t</sup> drücken

- 
- 3. Mit **[DIAL]**<sup>†</sup> die Einstellung "KEY" wählen.<br><sup>'4</sup>, Bei gedrückter **[PTT**]-Taste die entsprechenden Tasten zum Senden des DTMF-Codes drücken.
	- o [0] bis [9] für ,,0" bis ,,9", IAI(VFO) für ,,A". IBI(MR) für ,,8", tGl{CALL) fur ,,C", [D](BAND) für ,,D", [#](.) fur ,,#" und [\*](REC) für ..\*".

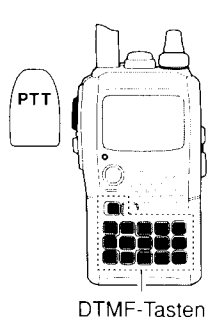

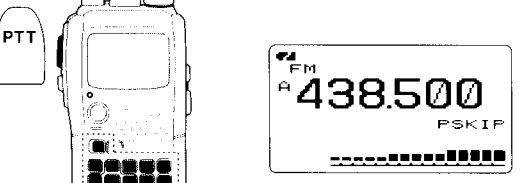

DTMF-Code erscheint nicht im Display. wenn der Code direkt über die Tastatur eingegeben wird

# I Löschen von DTMF-Speichern

DTMF-Codes inDTMF-Speichern lassen sich löschen, wenn sie nicht mehr benötigt werden.

- 1 [DTMF.M](9) 1 Sek. drücken, um auf die DTMF-Speicher zugreifen zu können.
- 2 Mit [DIAL]<sup>†</sup> den DTMF-Speicher wählen, der gelöscht werden soll.
- 3 [CLR](1) 1Sek. drücken, um den Inhalt des gewählten DTMF-Speichers zulöschen.
- 4 [VFO](A) drücken, um zum Normalbetrieb zurückzukehren.

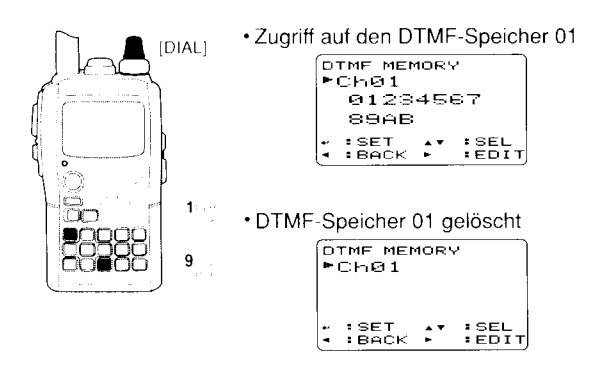

# DTMF-Speicher prüfen

Die Inhalte von DTMF-Speichern lassen sich akustisch überprüfen

- 1. **[DTMF.M](9)** 1 Sek. drücken, um auf die DTMF-Speicher zugreifen zu können.
- 2. Mit [DIAL]<sup>†</sup> den DTMF-Speicher wählen, der überprüft werden soll.
- 3. [SQL] drücken, um die DTMF-Töne des gespeicherten Codes nacheinander zu hören.
- 4, [VFO](A) drücken, um zum Normalbetrieb zurückzukehren.

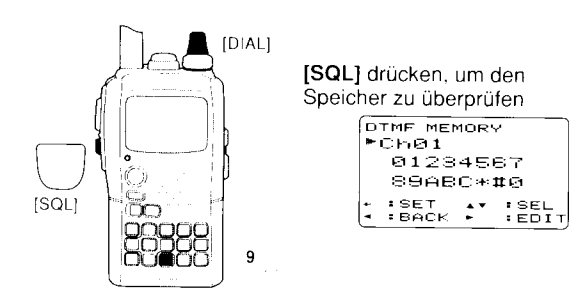

### ■ Einstellung der **DTMF-Sendegeschwindigkeit**

Die DTMF-Sendegeschwindigkeit lässt sich einstellen.

1. Enter "DTMF SPEED" in DUP/TONE... set mode. (S. 111)

**IMENU/TO** ]) drücken <

<
MENU > erscheint [DIAL]<sup>†</sup> drehen <2> <DTMF SPEED> wählen <2> [<10{5}<sup>‡</sup> drücken

- 2 Mit [DIAL]<sup>†</sup> die DTMF-Sendegeschwindigkeit einstellen: 100: DTMF-Datentransfer in 100-ms-Intervallen 200: DTMF-Datentransfer in 200-ms-Intervallen 300: DTMF-Datentransfer in 300-ms-Intervallen 500: DTMF-Datentransfer in 500-ms-Intervallen
- 3 [<sup>4-</sup>](5) (oder [<sup>4</sup>](4)) drücken, um die DUP/TONE-Einstellungen zu beenden und dann [MENU/mO] drücken, um zur Frequenzanzeige zurückzukehren.

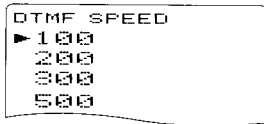

# ■ CTCSS-Frequenzen und DTCS-Codes

### $\diamond$  Subaudio-(Repeater-)Tone

Einige Repeater erfordern die Übertragung eines Subaudiotons, um sie zu aktivieren. Diese (nicht hörbaren) Töne werden mit dem Sendesignal übertragen und müssen vorher programmiert werden.

### $\diamond$  CTCSS und DTCS

Die Squelch-Systeme CTCSS und DTCS haben die Funktion. die Rauschsperre des Transceivers nur zu öffnen, wenn ein Signal mit der passenden CTCSS-Frequenz oder dem richtigen DTCS-Code empfangen wird. Beide Systeme bieten die Möglichkeit, im Stand-by-Betrieb auf bestimmte Anrufe einer Gegenstation oder einer Gruppe zu warten. Für den Repeater-Betrieb und den Squelch-/Pocket-Piep-Betrieb können unterschiedliche Frequenzen bzw. Codes gewählt werden.

### ◇ Revers-CTCSS und -DTCS (nur Empfang)

Die Revers-CTCSS- und DTCS-Funktion ist nützlich, wenn ganz bestimmte Signale die Rauschsperre des Empfängers nicht öffnen sollen. Der Transceiver schaltet den Empfänger stumm, sobald ein Signal mit dem passenden CTCSS-Ton bzw. DTCS-Code empfangen wird. Wenn die Funktion eingeschaltet ist, erscheint "TSQL R" bzw. "DTCS R" im Display.

#### ♦ Pocket-Piep

Diese Funktion nutzt CTCSS-Frequenzen oder DTCS-Codes für Anrufe und wirkt wie ein Pager und informiert, dass man angerufen wurde, während man nicht am Transceiver war.

#### $\diamond$  Einstellung der Frequenz für den Repeater-Tone bzw. den CTCSS-Squelch

1 In den DUP/TONE-Einstellungen "CTCSS TONE (oder RPT TONE)" wählen. (S. 110)

#### **IMENU/TO ]**) drücken < **MENU** erscheint

**[DIAL1<sup>†</sup>** drehen **d {DUP/TONE**...} wählen d **[4-1(5)<sup>‡</sup>** drücken [DIAL]<sup>†</sup> drehen c. (CTCSS TONE) wählen c. [< - [(5)<sup>‡</sup> drücken

- 2 Mit [DIAL]<sup>†</sup> gewünschte Frequenz für den Repeater-Tone bzw. den CTCSS-Squelch wählen.
	- · Für jedes Band und jeden Speicher sind individuelle Einstellungen möalich.
	- · Einstellbare Frequenzen siehe S. 110.
- 3 [-16] (oder [<1(4)) drücken, um die DUP/TONE-Einstellungen zu beenden und dann [MENU/<del>m-</del>O] drücken, um zur Frequenzanzeige zurückzukehren.

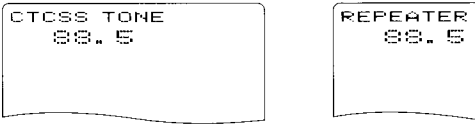

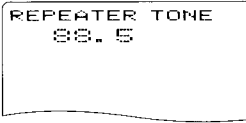

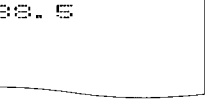

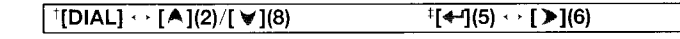

#### I CTCSS-Frequenzen und DTCS-Codes (Fortsetzung)

#### O Einstellung des DTCS-Codes für den DTCS-Squelch/Piep

<sup>1</sup>. In den DUP/TONE-Einstellungen "DTCS CODE" wählen. (S. 111)

[MENU/ $\leftarrow$ O]) drücken  $\leq$  (MENU) erscheint [DIAL]<sup>†</sup> drehen  $\Rightarrow$  (DUP/TONE...) wählen  $\Rightarrow$  [4-1](5)<sup>‡</sup> drücken [DIAL]<sup>†</sup> drehen <>
<>
CDTCS CODE>
wählen<br/>
<>  $\leq$  [<105)<sup>‡</sup> drücken

- 2. Mit [DIAL]<sup>†</sup> den gewünschten DTCS-Code wählen.
	- . Für jedes Band und jeden Speicher sind individuelle Einstellunqen möglich.
	- . Einstellbare DTCS-Codes siehe S. 111.
- 3 [<sup>4]</sup>[5] (oder [<](4)) drücken, um die DUP/TONE-Einstellungen zu beenden und dann [MENU/ ${\leftarrow}$ 0] drücken, um zur Frequenzanzeige zurückzukehren.

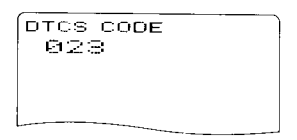

f Die Polarität des DTCS-Codes kann in der DUp/TONE-EIn-1/2 stellung "DTCS POLARITY" umgeschaltet werden. (S. 111)

### I Digital-Code und Digital-Rufzeichen einstellen

#### $\diamond$  Einstellung des Digital-Codes für den Digital-Gode-Squelch bzw. -Piep

- 11 [MAIN/DUAL] drücken, um Band B zu wählen, danach [MODE](REG) mehrmals 1 Sek. drücken, um den DV-Modus zu wählen.
- 2 lm DV-Set-Modus den Menüpunkt ,,D|G|TAL CODE" wählen. (S. 100)

#### IMENU/TO]) drücken <>
<>
MENU) erscheint

[DIAL]<sup>†</sup> drehen  $\Leftrightarrow$  (DV SET MODE) wählen  $\Leftrightarrow$  [+[6]<sup>‡</sup> drücken [DIAL]<sup>†</sup> drehen  $\Rightarrow$  (DIGITAL CODE) wählen  $\Rightarrow$  [< -1(5)<sup>‡</sup> drücken

#### 3 Mit [DIAL]<sup>†</sup> den gewünschten Digital-Code wählen.

o Für jeden Speicher kann ein unabhängiger Digital-Code gewählt werden.

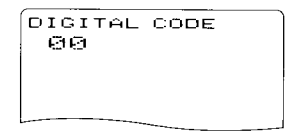

[+](5) (oder [<](4)) drücken, um zu DV-Set-Modus zurückzukehren, danach [MENU/T-O] drücken, um zur Frequenzanzeige zurückzukehren.

#### O Einstellung der Rufzeichen für den Digital- Rufzeichen-Squelch bzw. -Piep

- 1 [MAIN/DUAL] drücken, um Band B zu wählen, danach [MODE](REC) mehrmals 1 Sek. drücken, um den DV-Modus zu wählen.
- 2. In den CALL SIGN-Einstellungen ,,YOUR CALL SlGN" wählen. (S. 36)

[MENU/ $\leftarrow$ O]) drücken,  $\leftarrow$  (MENU) erscheint [DIAL]<sup>†</sup> drehen  $\Leftrightarrow$  (CALL SIGN) wählen  $\Leftrightarrow$  [4-](5)<sup>‡</sup> drücken [DIAL]<sup>†</sup> drehen it. (YOUR CALL SIGN) it. [4-1(5)<sup>t</sup> drücken

- $3$ , Mit [DIAL]<sup>†</sup> das gewünschte Rufzeichen wählen.
	- . Falls das gewünschte Stationsrufzeichen noch nicht programmiert ist, muss es zuvor eingegeben werden (siehe S. 36).

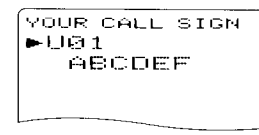

- 4, [+](5) drücken, um zum CALL SIGN-Menü zurückzukehren.
	- · [<1(4) drücken, um zum CALL SIGN-Menü zurückzukehren, ohne das Rufzeichen zuspeichern.
- 5. Mit [DIAL]<sup>†</sup> "MY CALL SIGN" in den CALL SIGN-Einstellungen wählen, danach [+](5)<sup>t</sup> drücken, um "MY CALL SIGN" wählen zu können.

[MENU/ $\text{tr}$ O]) drücken  $\Rightarrow$  (MENU) erscheint [DIAL]<sup>†</sup> drehen  $\Rightarrow$  <CALL SIGN) wählen  $\Rightarrow$  [←1(5)<sup>‡</sup> drücken **[DIAL]**<sup>†</sup> drehen  $\Rightarrow$  <MY CALL SIGN>  $\Rightarrow$  [ $\leftarrow$ 1(5)<sup>‡</sup> drücken

- 6 Mit [DIAL]<sup>†</sup> das gewünschte Rufzeichen wählen.
	- . Falls das gewünschte eigene Rufzeichen noch nicht programmiert ist, muss es zuvor eingegeben werden (siehe S. 34 und 35).
- 7 [<sup>4-</sup>](5) drücken, um das gewählte Rufzeichen zu übernehmen, danach **[MENU/1-O]** drücken, um zur Frequenzanzeiqe zurückzukehren

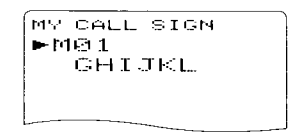

ACHTUNG! Wenn mehr als drei Stationen in Funkverbindung stehen, muss man den Digital-Code-Squelch nutzen. Der Digital-Rufzeichen-Squelch reagiert nur auf "MY CALL SIGN", sodass diese Funktion nur beim Funkverkehr mit einer Gegenstation korrekt arbeitet.

#### HINWEIS:

- r Der CTCSS/DTCS-Squelch öffnet die Rauschsperre gelegentlich, wenn Stationen mit benachbarten CTCSS-Frequenzen bzw. DTCS-Codes arbeiten.
- . Beim Ausschlag des S-Meter ist nichts zu hören, wenn man ein Signal im DV-Modus empfängt, ausgenommen ..MY CALL SIGN".

 $\lceil \text{DIAL} \rceil \cdot \lceil \text{A} \rceil$ (2)/ $\lceil \text{W} \rceil$ (8)

 $^{\ddagger}$ [ $\leftarrow$ ](5)  $\cdot$  [ $\ge$ ](6)

-l

# CTCSS und DTCS

- 1 Betriebsfrequenz und CTCSS-Frequenz bzw. DTCS-Code einstellen
- 2 [TONE](7) mehrmals 1 Sek. drücken, um die gewünschte Tone-Funktion (TONE, TSQL oder DTCS) zu wählen.
	- CTCSS-Coder (Subaudioton-Coder) "TONE", CTCSS-Decoder (Tone-Squelch-Decoder) "TSQL", CTCSS Revers "TSQL R", Pocket-Piep "TSQL ((+)) ", DTCS-Squelch "DTCS", DTCS Revers "DTCS R", DTCS-Piep "DTCS ((+)) " und keine Tone-Funktion sind möglich.
	- · Auswahl ist bei gedrückter [TONE](7)-Taste auch mit [DIAL] möglich.
- 3 Danach kann der Transceiver normal benutzt werden.
- 4 Sobald ein Empfangssignal die passende CTCSS-Frequenz bzw. den richtigen DTCS-Code enthält, öffnet die Rauschsperre und das Signal ist hörbar.
	- · Beim Empfang von Signalen mit unpassender Frequenz bzw. falschem Code bleibt die Rauschsperre geschlossen, aber das S-Meter schlägt aus
	- · Zum manuellen Öffnen der Rauschsperre [SQL] drücken.

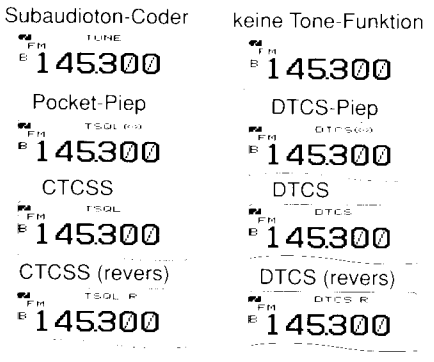

# Digital-Code- und Digital-Rufzeichen-Squelch

- 1 Betriebsfrequenz im DV-Modus, Digital-Code und MY CALL SIGN einstellen.
- 2 [DSQ](7) mehrmals 1 Sek. drücken, um den Digital-Codebzw. den Digital-Rufzeichen-Squelch einzuschalten (DSQL oder CSQL).
	- · Digital-Rufzeichen-Squelch "DSQL", Digital-Rufzeichen-Piep "DSQL((+))", Digital-Code-Squelch "CSQL", Digital-Code-Piep "CSQL((+)) " und keine Tone-Funktion sind möglich.
	- · Die Auswahl ist bei gedrückter [DSQ](7)-Taste auch mit [DIAL] möglich.
- 3 Danach kann der Transceiver normal benutzt werden.
- 4 Sobald ein Empfangssignal das passende Rufzeichen bzw. den richtigen Code enthält, öffnet die Rauschsperre und das Signal ist hörbar.
	- · Beim Empfang von Signalen mit unpassendem Rufzeichen bzw. falschem Code bleibt die Rauschsperre geschlossen, aber das S-Meter schlägt aus.
	- · Zum manuellen Öffnen der Rauschsperre [SQL] drücken.

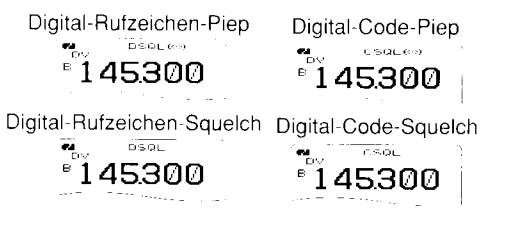

# I Pocket- Piep- Funktion

- Frequenz einstellen.
- CTCSS-Frequenz oder DTC-Code, Digital-Rufzeichen oder Digital-Code einstellen.
- [3] [TONE](7)/[DSQ](7) mehrmals 1 Sek. drücken, um den Pocket-Piep-, den DTCS-Piep, den Digital-Rufzeichen-piep oder den Digital-Code-Piep einzuschalten. "TSQL (e)". "DTCS  $((\cdot))$ ", "DSQL $((\cdot))$ " oder "CSQL $((\cdot))$ " erscheinen im Display.
	- . Diese Auswahl ist bei gedrückter [fONE](7)/[DSe](7),Taste auch mit [DIAL] möglich
- Wenn ein Signal mit der passenden CTCSS-Frequenz, dem richtigen DTCS-Code, dem passenden Digital-Rufzeichen bzw. den richtigen Digital-Code empfangen wird, ertönt 30 Sek. lang ein Piepton und "((+))" blinkt im Display.

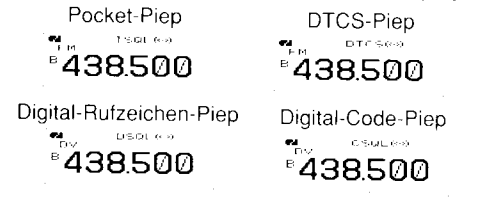

 $5$  [PTT] drücken, um dem Anrufer zu antworten, oder [SQL] drücken, um Piepton und Blinken zu beenden.

# ■ DTCS-Polarität ändern

I In den DUP/TONE-Einstellungen,,DTCS P" wählen. (S. 111)

IMENU/ $\leftarrow$ O]) drücken  $\leftrightarrow$  (MENU) erscheint lDlALlf 619h.. .) (DUP/TONE...) wählen + t+,I(S)+ drücken [DIAL]<sup>†</sup> drehen  $\mathbf{r}$ : (DTCS P) wählen  $\mathbf{r}$ : [+q[5]<sup>‡</sup> drücken

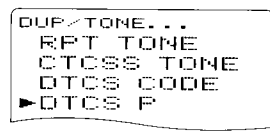

- 2 Mit [DIAL]<sup>†</sup> gewünschte DTCS-Polarität einstellen.
	- . BOTH N: Normale Polarität für TX und RX. (voreingesteltt)
	- . TN-RR: Normale Polarität für TX: reverse für RX.
	- . TR-RN: Reverse Polarität für TX: normale für RX.
	- . BOTH R: Reverse Polarität für TX und RX.
- 3  $[4]$ (5) (oder  $[4]$ (4)) drücken, um die DUP/TONE-Einstellungen zu beenden, und danach [MENU/ $\leftarrow$ 0] drücken, um zur Frequenzanzeige zurückzukehren.

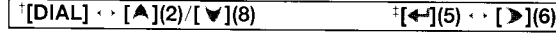

13

# Tone/DTCS-Suchlauf

Der Transceiver ist in der Lage, Subaudiotöne und DTCS-Codes für die Squelch- oder die Pocket-Piep-Funktion auf dem Empfangssignal zu detektieren, sodass festgestellt werden kann, mit welcher CTCSS-Frequenz bzw. welchem DTCS-Code das Öffnen der Rauschsperre möglich ist.

- 1. Gewünschte Frequenz einstellen oder Speicher wählen, auf dem ein CTCSS-Ton oder ein DTCS-Code ermittelt werden soll.
- 2. **[TONE](7)** mehrmals 1 Sek. drücken, um den Repeater-Tone, die CTCSS oder DTCS einzuschalten. (TONE, TSQL oder DTCS)
	- . Diese Auswahl ist bei gedrückter [TONE](7)-Taste auch mit [DIAL] möglich.
- 3. [T.SCAN](.) 1 Sek. drücken, um den gewählten Suchlauf zu starten.
	- · Mit [DIAL] kann die Suchlaufrichtung geändert werden.
- 4. Sobald CTCSS-Frequenz oder DTCS-Code ermittelt sind, öffnet die Rauschsperre und die CTCSS-Frequenz bzw. der DTCS-Code werden vorübergehend in den Set-Modus-Einstellungen gespeichert.
	- . Der Suchlauf stoppt für die im Suchlauf-Timer programmierte Zeit (S. 108), wenn Frequenz oder Code detektiert sind.
	- . Wenn CTCSS nicht eingeschaltet ist, wird die ermittelte Frequenz als Repeater-Tone benutzt.
	- . Wenn CTCSS eingeschaltet ist, wird die ermittelte Frequenz als CTCSS-Frequenz benutzt.
	- . Wenn DTCS eingeschaltet ist, wird der ermittelte Code als DTCS-Code benutzt.

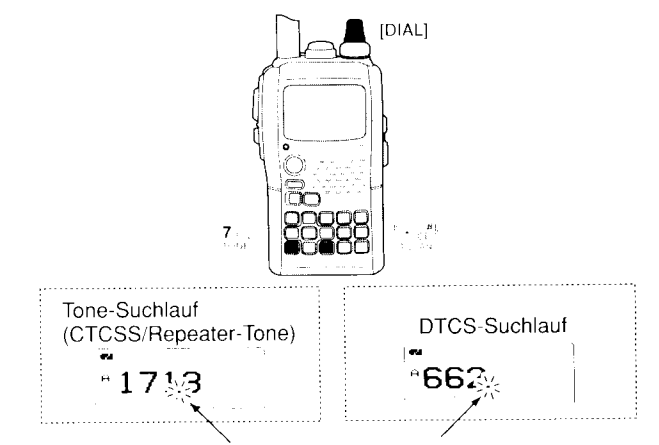

Der Dezimalpunkt blinkt während des Suchlaufs

- 5 [VFO] drücken, um den Suchlauf zu stoppen.
	- . Wenn man den Suchlauf stoppt, bevor Frequenz bzw. Code ermittelt sind, werden die Set-Modus-Einstellungen nicht verändert.
	- · Die beim Suchlauf ermittelte Frequenz bzw. der Code stehen nur temporär zur Verfügung. In den Speichern bzw. im Anrufkanal gespeicherte Frequenzen bzw. Codes werden nicht verändert.

HINWEIS: Die CTCSS-Frequenz oder der DTCS-Code der Tone-Funktion wird automatisch mit dem beim Suchlauf ermittelten Wert überschrieben.

Im Speicher- oder Anrufkanalmodus wird sie nicht überschrieben.

# ■ Quittungstöne

Es ist wählbar, ob bei jedem Drücken einer Taste ein Quittungston hörbar ist. Dessen Lautstärke kann in 39 Stufen eingestellt werden oder im Menü ,,BEEP LEVEL" der SOUND-Einstellungen mit der Lautstärkeeinstellung des Transceivers verknüpft werden. (s.115)

IMENU/TTOI) drücken <> (MENU) erscheint [DIAL]Idrehen r} (souNDs)wählen \$ [<F](5)+ drücken **IDIALI**<sup>†</sup> drehen  $\epsilon$  (BEEP LEVEL) wählen  $\epsilon$  [+fl(5)<sup>+</sup> drücken

Zur geräuschlosen Bedienung des Transceivers kann der Tastatur-Quittungston im Menü ,,KEY-TOUCH BEEP" der SOUND-Einstellungen ausgeschaltet werden (S. 115)

**IMENU/πO ]**) drücken  $\Rightarrow$  (MENU) erscheint **[DIAL]<sup>†</sup> drehen**  $\Rightarrow$  **<SOUNDS> wählen**  $\Rightarrow$  **[←'](5)<sup>‡</sup> drücken [DIAL]<sup>†</sup>** drehen  $\leq$  **(KEY-TOUCH BEEP)**  $\Rightarrow$  [ $\leftarrow$ **](5)**<sup>‡</sup> drücken

# ■ Abstimmbeschleunigung

Diese Funktion erhöht automatisch die Abstimmgeschwindigkeit, wenn [DIAL] schnell gedreht wird.

Diese Funktion kann im Set-Modus im MenÜpunkt ,,D|AL SPEED" ein- oder ausgeschaltet werden. (S. 97)

**IMENU/TTO 1)** drücken < (MENU) erscheint

I

**IDIAL1**t drehen  $\Rightarrow$  **(SET MODE)** wählen  $\Rightarrow$  [ $\leftarrow$ ](5)<sup>‡</sup> drücken **[DIAL]<sup>t</sup>** drehen  $\leq$  (DIAL SPEED)  $\leq$  [4-1(5)<sup>‡</sup> drücken

# ■ Wirkung der Verriegelung

#### $\diamond$  Verriegelungsfunktion

Diese Funktion dient dazu, versehentliche Frequenzänderungen und unbeabsichtigte Bedienungen zu verhindern.

- $\rightarrow$  [MENU/ $\rightarrow$ 0] 1 Sek. drücken, um die Verriegelungsfunktion ein- oder auszuschalten.
	- . [PWR], [VOL], [SQL] und [PTT] bleiben bei eingeschalteter Verriegelungsfunktion weiterhin bedienbar. (voreingestellt)

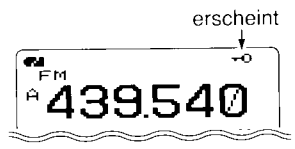

### $\diamond$  Wirkung der Verriegelung

Normalerweise bleiben bei eingeschalteter Verriegelung [PWR]. [VOL], [SQL] und [PTT] bedienbar. Im Set-Modus können im Menü "LOCK" 4 Varianten gewählt werden. (S. 98)

[MENU/ $\leftarrow$ O]) drücken  $\Rightarrow$  (MENU) erscheint [DIAL]<sup>†</sup> drehen  $\Rightarrow$  <SET MODE) wählen  $\Rightarrow$  [< - 1(5)<sup>‡</sup> drücken **[DIAL]**<sup>†</sup> drehen  $\Rightarrow$  **(LOCK)**  $\Rightarrow$  [ $\leftarrow$ ](5)<sup>‡</sup> drücken

- .,NORMAL": [PWR], [VOL], [SQL] und [PTT] sind bedienbar.
- . NO SQL": [PWR], [SQL] und [PTT] sind bedienbar.
- . NO VOL": [PWR], [VOL] und [PTT] sind bedienbar.
- "ALL": **[PWR]** und **[PTT]** sind bedienbar.

 $^{\dagger}$ [DIAL]  $\cdot \cdot$  [A](2)/[ $\forall$ ](8)  $\qquad \qquad \qquad$   $^{\dagger}$ [ $\leftrightarrow$ ](5)  $\cdot \cdot$  [ $\blacktriangleright$ ](6)

# I Auto-Power-OFF (ApO)

Der Transceiver kann so eingestellt werden, dass er sich nach einer bestimmten Zeit, in der keine Bedienung erfolgt, mit einem Piepton automatisch ausschaltet.

30 Min., 60 Min., 90 Min., 120 Min. oder OFF sind wähtbar. Die gewählte Zeit bleibt erhalten, auch wenn sich der Transceiver von selbst ausschaltet. Um die Funktion zu deaktivieren, muss im Menü "AP OFF" im Set-Modus "OFF" gewählt werden. (S. 96)

IMENU/ $\leftarrow$ O]) drücken  $\leftarrow$  (MENU) erscheint [DIAL]<sup>†</sup> drehen (; < SET MODE) wählen (; . [< [4](5)<sup>+</sup> drücken [DIAL]<sup>t</sup> drehen (\* KAP OFF) wählen (\* [+1](5)<sup>‡</sup> drücken

### ■ Auto-Power-ON

Mit dieser Funktion kann der Transceiver so eingestellt werden, dass er sich nach einer bestimmten Zeit automatisch einschaltet, wenn er mit APO ausgeschaltet wurde. Zeiten zwischen 30 Min. und 24 Stunden sind im Menü "AP ON" im Set-Modus in 30-Minuten-Schritten wählbar (S. 9Z)

[MENU/TTO]) drücken .: (MENU) erscheint IDIAL]<sup>†</sup> drehen r. (SET MODE) wählen r. [+1](5)<sup>‡</sup> drücken [DIAL]<sup>†</sup> drehen (\* KAP ON) wählen c\* [4](5)<sup>‡</sup> drücken

f.Wenn der Transceiver mit einem fast entladenen Akku\_pack lf belrieben wird. arbeitet diese Funktion nicht.

Sei aktivierter Auto-Power-ON-Funktion fließt im ausgeschal-<br>Ziteten Zustand ein geringer Ruhestrom.

# ■ Time-Out-Timer

Um unbeabsichtigt langes Senden usw. auszuschließen, verfügt der Transceiver über einen Time-Out-Timer. Diese Funktion be\_ endet ununterbrochenes Senden nach 1, 3, 5 oder 10 Min. und kann deaktiviert werden (voreingestellt).

<sup>f</sup>Etwa 10 Sek., bevor der Time-Out-Timer die Sendung ab\_ ./bricht. ist ein Warnton hörbar.

Diese Funktion kann im Menü "TOT" im Set-Modus eingestellt werden. (S. 99)

IMENU/FOD drücken { (MENU) erscheint [DIAL]<sup>t</sup> drehen </a> (SET MODE) wählen <a>[</a>41(5)+ drücken [DIAL]<sup>†</sup> drehen (NKTOT) wählen, in [41](5)<sup>‡</sup> drücken

# **I** PTT-Verriegelung

Damit unbeabsichtigtes Senden oder unberechtigte Nutzung durch Dritte ausgeschlossen sind, verfügt der Transceiver über eine PTT-Verriegelung.

Diese Funktion kann im Menü "PTT LOCK" im Set-Modus eingestellt werden. (S. 98)

[MENU/ $\leftarrow$ O]) drücken  $\leftrightarrow$  (MENU) erscheint [DIAL]<sup>†</sup> drehen  $\Rightarrow$  <SET MODE) wählen  $\Rightarrow$  [+f](5)<sup>‡</sup> drücken [DIAL]<sup>t</sup> drehen  $\ll$  (PTT LOCK) wählen  $\ll$  [+](5)<sup>‡</sup> drücken

# ■ Schriftgröße

Die Schriftgröße für die Anzeige im Display bei den Einstellungen der Menüs ist zwischen LARGE (große Schrift) und SMALL (kleine Schriftgröße) wählbar.

IMENU/r;O]) drücken <, (MENU) erscheint [DIAL]<sup>†</sup> drehen  $\leftrightarrow$  (DISPLAY) wählen  $\leftrightarrow$  [<1(5)<sup>‡</sup> drücken [DIAL]<sup>†</sup> drehen :: (FONT SIZE) wählen :: [4-](5)<sup>‡</sup> drücken

HINWEIS: Die gewählte Schriftgröße wird nur in den Menüs, den DTMF-Speichern und beim Auswahl-Speicher-Schreibdisplay angewendet.

# **Displaybeleuchtung**

Der Transceiver verfügt über einen 5-Sek.-Timer für den Betrieb im Dunkeln. Für die Beleuchtung lassen sich die Einstellungen ON (Dauer), AUTO (5 Sek.) oder OFF (Aus) wähten.

IMENU/TOD drücken <<<<<<>
MENU<br/>>
lerscheint [DIAL]<sup>†</sup> drehen <

(DIAL]<sup>†</sup> drücken <
(DISPLAY) wählen <
(4-1(5)<sup>+</sup> drücken [DIAL]<sup>t</sup> drehen : (BACKLIGHT) wählen = [+1(5)<sup>t</sup> drücken

# **■ LCD-Kontrast**

Der Kontrast des LC-Displays ist in 16 Stufen einstellbar.

IMENU/ $\leftarrow$ O]) drücken  $\leftarrow$  (MENU) erscheint [DIAL]<sup>†</sup> drehen c> (DISPLAY) wählen c> [< 1(5)<sup>‡</sup> drücken [DIAL]<sup>†</sup> drehen q. (LCD CONT) wählen q. [<1(5)<sup>‡</sup> drücken

# **Batteriesparfunktion**

Diese Funktion reduzieft die Stromaufnahme des Transceivers. um die Betriebsdauer mit einer Akku-Ladung zu verlängern.

Das Intervall von aktivem Empfänger und Stand-by-Betrieb lässt sich im Menü POWER SAVE wie folgt wählen: AUTO1 (voreingestellt) 1:4 (150 ms:600 ms), 1:B (150 ms:1200 ms), AUTO2, bei dem im DV-Modus zusätzlich die dafür eingebaute Elektronik abgeschaltet wird, und OFF. (S. 96)

[MENU/T<sup>-O</sup>]) drücken **(i** KMENU) erscheint [DIAL]<sup>†</sup> drehen  $\tau$ , (SET MODE) wählen  $\tau$ , [←](5)<sup>‡</sup> drücken [DIAL]<sup>†</sup> drehen .t (POWER SAVE) wählen .t [+fl(5)<sup>‡</sup> drücken

- . .,AUTO1" schaltet, wenn kein Signal empfangen wird, nach 5 Sek. auf ein Intervall von ,,1.4" und nach weiteren 15 Sek. ohne Empfangssignal auf., 1:8".
- . ,,AUTO2" vermindert die Stromaufnahme durch Abschalten der Digitalelektronik für den DV Modus zusätzlich zu den mit AUTO1 veranlassten Reduzierungen.

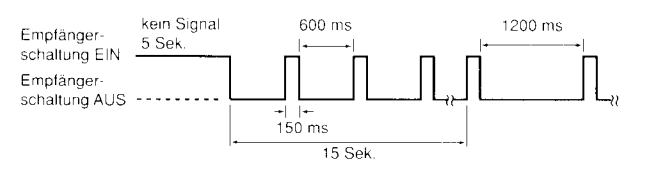

 $\big[DIAL\big] \cdot \big[ A \big](2) / \big[ \vee \big](8)$  $\frac{1}{1}$ [ $\leftarrow$ ](5)  $\cdot \cdot$  [ $\geq$ ](6)

# ■ Clonen

Beim |C-E92D besteht die Möglichkeit, Daten von einem Transceiver zu einem anderen zu übertragen. Diese Funktion ist nützlich, wenn alle Einstellungen auf einen zweiten lC-E92D dupliziert werden sollen.

- . Dazu sind die optionalen Cloning-Kabel OPC-474 und OPC-1797 erforderlich
- 1. Beide Transceiver ausschalten und die [SP]-Buchsen mit dem OPC-474 und OPC-1797 verbinden.
- 2. Bei gedrückten [MR]- und [MENU/ $\leftarrow$ 0]-Taste [PWR] 1 Sek. drücken, um die Transceiver wieder einzuschalten und in den Cloning-Modus zu versetzen.
	- . ,,CLONE M" erscheint inden Displays.
- <sup>3</sup> [PTT] am Master-Transceiver drücken.
	- . ,,CLONE OUT M" erscheint im Display und das Balkeninstrument zeigt an, dass der Cloning-Prozess vonstatten geht.
	- . Sobald alle Daten übertragen sind, erscheint ,,CLONE END"
- 4. [PWR] 1 Sek. drücken, um die Transceiver auszuschalten.

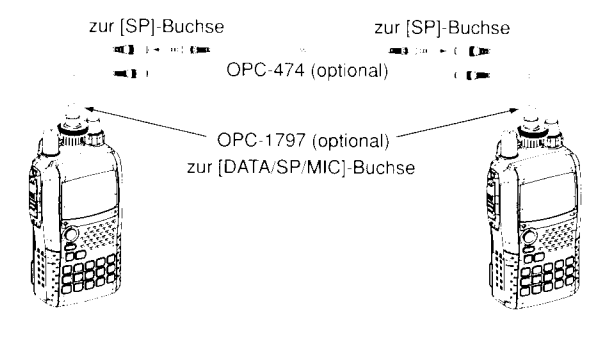

Zum Clonen und Editieren der Einstellungen steht außerdem die optionale Fernsteuersoftware RS-92 zur Verfügung, die auf PCs (Microsoft<sup>®</sup> Windows<sup>®</sup> 98/98SE/ME/2000XP/Windows Vista'") lauffähig ist und das ICF-Datenformat nutzt.

### **Reset**

Falls im Display unklare Informationen erscheinen, was z. B. der Fall sein kann, wenn der Transceiver das erste Mal benutzt wird, kann ein Reset notwendig sein.

Falls Probleme auftauchen, sollte der Transceiver zunächst ausgeschaltet und nach einigen Sekunden wieder eingeschaltet werden. Führt das nicht zum Erfolg, ist wie folgt zu verfahren:

#### o Total-Reset

CPU-Reset vor erster Benutzung des Transceivers oder bei CPU-Fehlfunktion, wobei alle Einstellungen gelöscht und auf die Voreinstellunqen zurückqesetzt werden.

#### o Teil-Reset

Wenn lediglich einige Betriebszustände (VFO-Frequenz, VFO-Einstellungen, Set-Modus-Einstellungen) neu programmiert werden sollen, ohne dass die Speicherinhalte verloren gehen, ist ein Teil-Reset des Transceivers sinnvoll.

#### O Total-Reset

- 1, [PWR] 1 Sek. drücken, um den Transceiver auszuschalten.
- 2) Bei gedrückten [VFO]-, [MR]- und [BAND]-Tasten den Transceiver wieder einschalten, um die CPU zurückzusetzen.
	- "ALL RESET" erscheint dabei im Display.

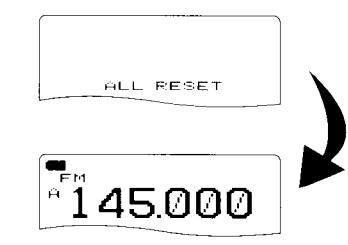

**WORSICHT:** Beim CPU-Reset f werden alle von Ihnen vorgenomme**f nen Einstellungen auf die Werksvor-** $\mathscr{G}$  einstellungen zurückgesetzt.

#### O Teil-Reset

- .1 [PWR] 1 Sek. drücken, um den Transceiver auszuschalten.
- 2. Bei gedrückter [VFO]-Taste den Transceiver wieder einschalten, um einen Teil-Reset durchzuführen.

[HINWEIS]: Bei der Ausführung eines Teil-Resets erscheint im Displav kein oesonderter Hinweis.

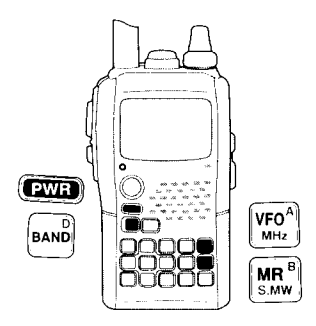

# $\blacksquare$  14 FEHLERBESEITIGUNG

Falls Ihr Transceiver Fehlfunktionen zu zeigen scheint, prüfen Sie bitte nachfolgende Punkte, bevor Sie den Transceiver zum Service schicken.

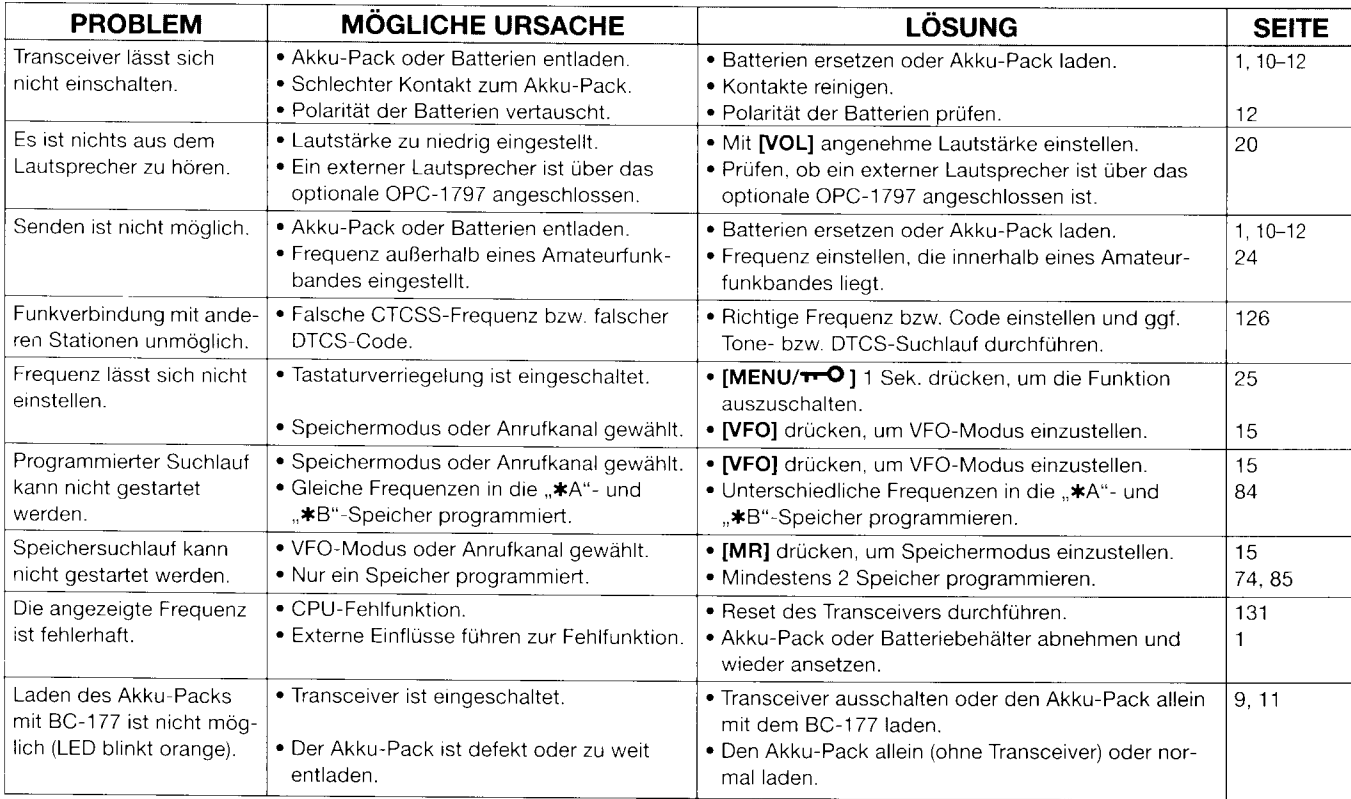

TECHNISCHE DATEN 15

#### $\diamond$  Allgemein

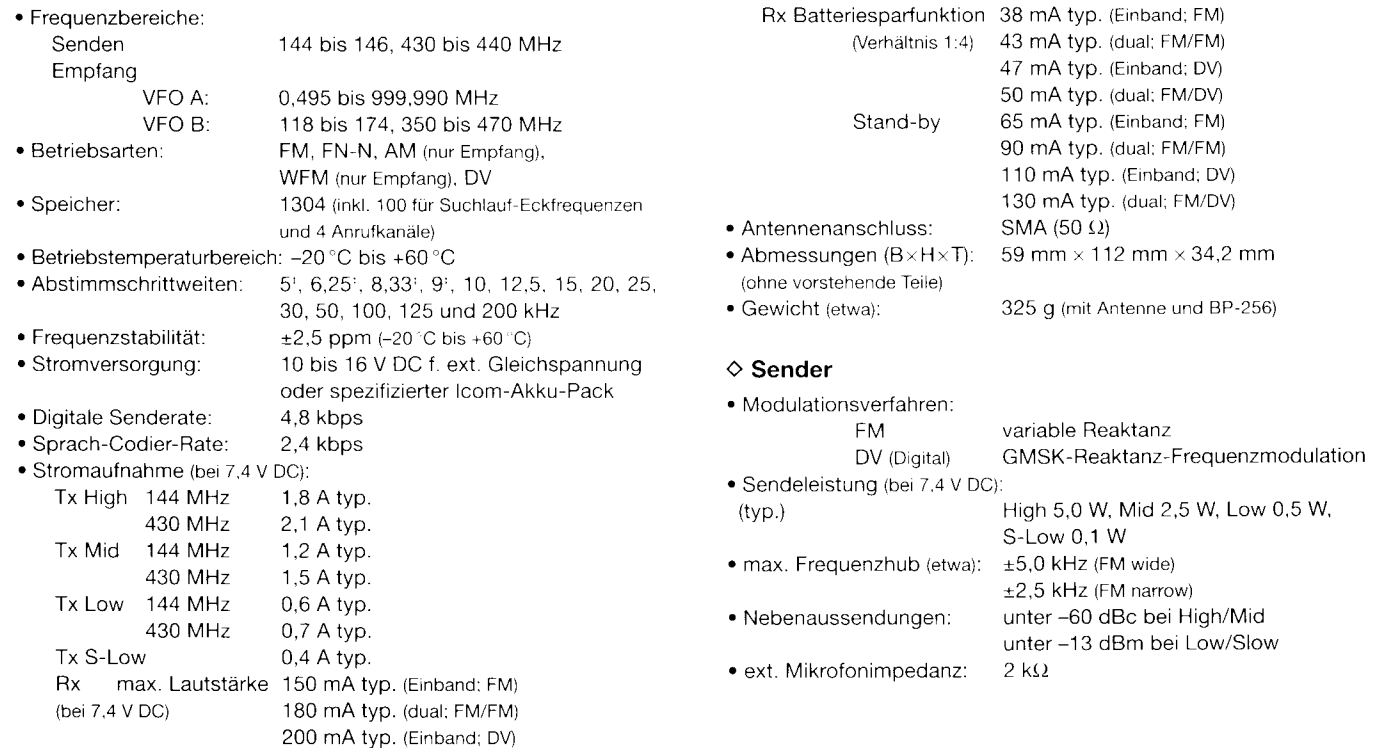

220 mA typ. (dual: FM/DV)

<sup>‡</sup> nicht auf allen Bändern bzw. bei allen Betriebsarten

r **T** 

# 15 TECHNISCHE DATEN

#### $\diamond$  Empfänger

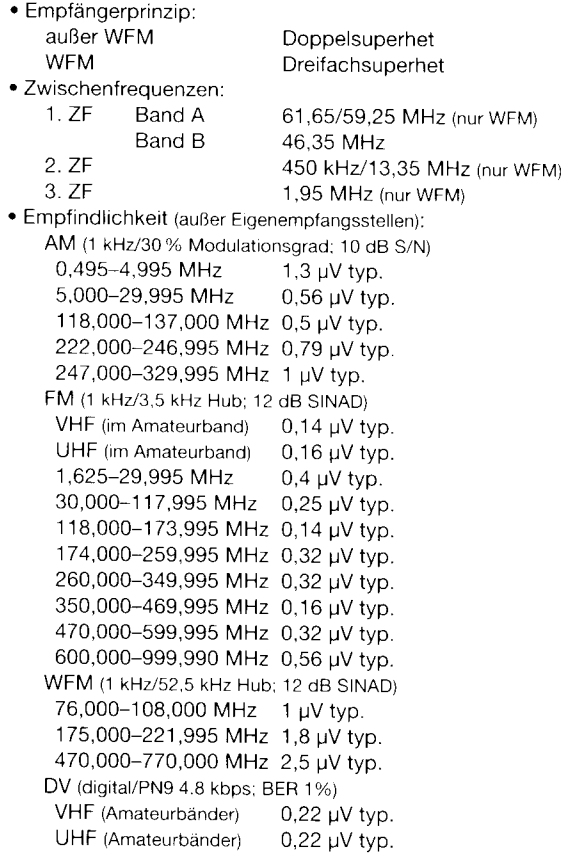

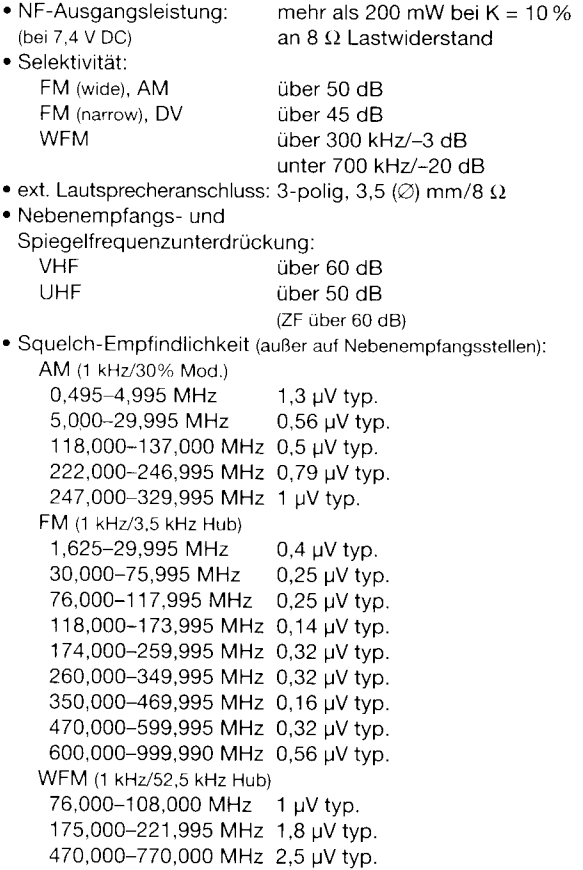

# ZUBEHÖR 16

#### ◇ Akku-Packs und Ladegeräte

· BP-257 BATTERIEREHÄLTER

Batteriebehälter für 2x AA (LR6)-Alkalinebatterien.

• BP-256 LITHILIM-LONEN-AKKLI-PACK

7.4-V/1620-mAh-Lithium-Ionen-Akku-Pack, Betriebsdauer: 6 Stunden (etwa; VHF, FM, hohe Leistung, Tx:Rx:Stand-by = 1:1:8)

• BC-167D LADEGERÄT

Zum Normalladen von Akku-Packs in max, 6 Stunden.

• BC-177 TISCHLADEGERÄT und BC-123E NETZADAPTER Zum Schnellladen des Li-Jon-Akku-Packs BP-256 in 2.5 Stunden

#### ♦ Mikrofone

- · HM-75A\* FERNSTELJERMIKROEON Ermöglicht z. B. die Wahl von Speichern usw.
- · HM-131\* LAUTSPRECHERMIKROFON Zum Betrieb des Transceivers, wenn das Funkgerät bequem am Gürtel o. Ä. getragen wird.
- · HM-153/HM-166\* OHRHÖRERMIKROFON Ideales Zubehör für den freihändigen Betrieb, indem man das Mikrofon am Revers oder an der Brusttasche befestigt.
- HM-174 WASSERGESCHÜTZTES LAUTSPRECHERMIKROFON Ermöglicht den Betrieb bei Regen.
- HM-175GPS WASSERGESCHÜTZTES GPS-LAUTSPRECHERMIKROEON Ermöglicht den Betrieb bei Regen und ist mit einer GPS-

Antenne ausgestattet.

· SP-13\* OHRHÖRER

Gewährleistet eine gute Verständigung in lauter Umgebung.

• HS-85\* HEADSET MIT VOX/PTT-EINHEIT Ermöglicht sprachgesteuerten freihändigen Betrieb.

#### ♦ Weiteres Zubehör

· RS-92 FERNSTELIERSOFTWARE

Software zur Steuerung des Transceivers und zur Speicherverwaltung mithilfe eines PCs (Microsoft® Windows® 98/98SE/ME/2000/XP/Vista) über den RS232C-(COM)-Port. Außerdem ist mit dieser Software im DV-Modus eine Low-Speed-Datenübertragung möglich. Das passende Datenkabel OPC-1799 wird mit der Sofware geliefert.

- CP-12L ZIGARETTENANZÜNDERKABEL MIT STÖRFILTER
- CP-19R ZIGARETTENANZÜNDERKAREL MIT DC-DC-KONVERTER Kabel zum Betrieb des Transceivers über die 12-V-Zigarettenanzünderbuchse des Autos. Im Stand-by-Modus lässt sich der Akku-Pack über dieses Kabel normal laden. Der eingebaute DC-DC-Konverter liefert 11 V DC.
- OPC-254L GLEICHSPANNUNGSKABEL Kabel zum Betrieb und Laden mit einer externen Stromversorgung.
- OPC-474\* CLONING-KABEL Kabel zum Clonen von Transceiver zu Transceiver.
- OPC-1799\* KABEL FÜR DIE DATENKOMMUNIKATION Kabel für den GPS-Betrieb im DV-Modus.
- OPC-1797 VERBINDUNGSKABEL
- Zum Anschluss von Mikrofonen, Ohrhörern usw.
- LC-168 TRAGETASCHE

Schützt das Gehäuse vor Beschädigungen usw.

- AD-92SMA ANTENNENADAPTER Adapter zum Anschluss einer externen Antenne mit BNC-Stecker
	- \* Verbindungskabel OPC-1797 erforderlich, um das gekennzeichnete Zubehör an den Transceiver anschließen zu können.
# ■ Optionales Fernsteuermikrofon HM-75A

Mit dem optionalen Fernsteuermikrofon HM-75A lassen sich Frequenzen, Speicher usw. einstellen. Um es anschließen zu können, ist ein Verbindungskabel OPC-1797 erforderlich.

Die Fernsteuerfunktionen können den Tasten am HM-75A in drei Varianten zugeordnet werden. Dies erfolgt im Menü "MIC SIMPLE MODE" im Set-Modus. (S. 97)

[MENU/ $\leftarrow$ O]) drücken c (MENU) erscheint [DIAL]<sup>†</sup> drehen r./ **KSET MODE**) wählen r./ [< - 1(5)<sup>‡</sup> drücken [DIAL]<sup>†</sup> drehen (NIC SIMPLE MODE) << [< - [15]<sup>‡</sup> drücken

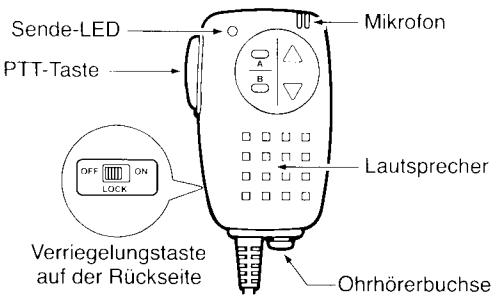

Das HM-75A besitzt auf der Rückseite einen Verriegelungsschalter, um versehentliche Änderungen der Frequenzeinstellung usw. zu vermeiden.

X Vor dem Anschließen (oder Trennen) des HM-75A bzw. des **% OPC-1797 an/von der [DATA/SP/MIC]-Buchse den Trans-** $\mathscr{U}$  ceiver unbedingt ausschalten.

<sup>†</sup>[DIAL] ↔ [A](2)/[ \{[8)  $^{\ddagger}$ [ $\leftarrow$ '](5)  $\cdot$  [ $\ge$ ](6)

#### • NORM-1: (voreingestellt)

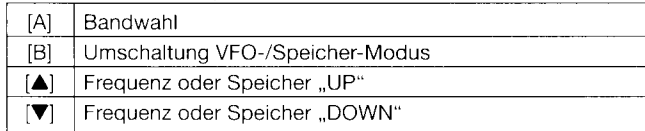

#### $\bullet$  NORM-2:

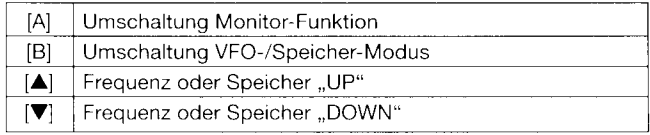

#### $\bullet$  SIMPLE:

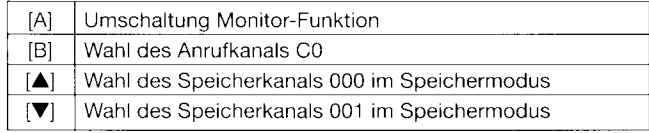

#### • COMMON (NORM-1/NORM-2/SIMPLE):

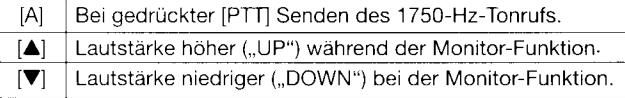

% Im SIMPLE-Modus kann der VFO-Modus nicht vom Mikro-% fon aus gewählt werden.

Z Im SIMPLE-Modus können nur drei Kanäle gewählt werden, was z. B. bei der Verwendung während Gruppenwan-Z derungen u. Ä. zweckmäßig ist.

# ■ Benutzung der [DATA/SP/MIC]-Buchse

Wenn an die [DATA/SP/MIC]-Buchse ein optionales Lautsprechermikrofon HM-174, ein GPS-Lautsprechermikrofon HM-175GPS, ein Datenkommunikationskabel OPC-1799 oder ein Verbindungskabel OPC-1797 angeschlossen werden soll. ist wie folgt zu verfahren:

#### • Anschließen an die [DATA/SP/MIC]-Buchse

1, Abdeckkappe von der **[DATA/SP/MIC]**-Buchse entfernen.

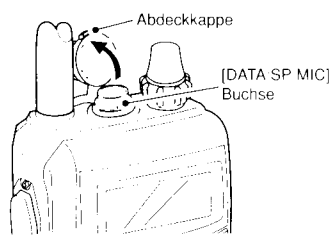

- 2 Stecker des Zubehörs anhand der Abflachungen an der [DATA/SP/MIC]-Buchse ausrichten und vorsichtig in die Buchse schieben.
- 3. Überwurfverschraubung im Uhrzeigersinn festdrehen, damit der Stecker gesichert ist.

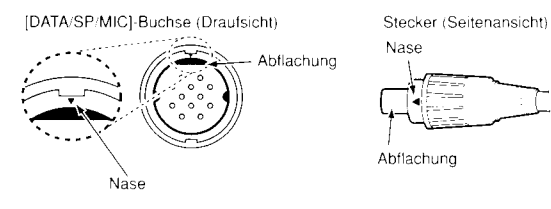

#### **VORSICHT!**

Vor dem Anschließen (oder Trennen) von Zubehör an/von der [DATA/SP/MIC]-Buchse den Transceiver unbedingt ausschalten.

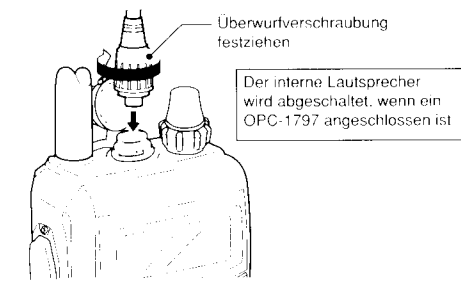

- Trennen von der [DATA/SP/MIC]-Buchse
- 1 Überwurfverschraubung entgegen dem Uhrzeigersinn drehen, um den Stecker lösen zu können.
- 2 Stecker von der [DATA/SP/MIC]-Buchse abziehen.
- 3 [DATA/SP/MIC]-Buchse wieder mit der Abdeckkappe verschließen.

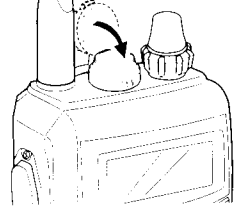

# 17 CE-KONFORMITÄTSERKLÄRUNG

# **WICHTIG**

- . Den Transceiver beim Betrieb senkrecht halten und das Mikrofon beim Senden aus 2,5 bis 5 cm Entfernung besprechen.
- · Wenn den Transceiver in der Kleidung mit sich trägt, sollte die Antenne beim Senden mindestens 2,5 cm vom Körper entfernt sein

#### • Übersicht der Ländercodes (ISO 3166-1)

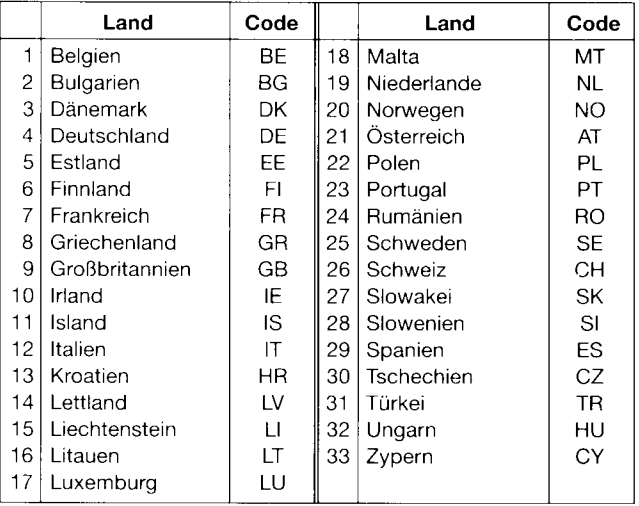

# CE-KONFORMITÄTSERKLÄRUNG 17

Mit "CE" gekennzeichnete Versionen erfüllen die grundlegenden Anforderungen der Richtlinie 1999/5/EG. (!) Dieses Warnsymbol bedeutet, dass die Anlage in einem nicht harmonisierten Frequenzbereich betrieben wird und/oder eine Zulassung durch die jeweilige Telekommunikationsbehörde des Verwendungslandes erforderlich ist. Bitte achten

Sie darauf, dass Sie eine für das Verwendungsland zugelassene Version erworben haben oder das die jeweiligen nationalen Frequenzzuweisungen beachtet werden.

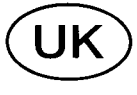

Versions which display the "CE" symbol on the serial number seal, comply with the essential requirements of the European Radio and Telecommunication Terminal Directive 1999/5/EC

(!) This warning symbol indicates that this equipment operates in non-harmonised frequency bands and/or may be subject to licensing conditions in the country of use. Be sure to check that you have the correct version of this radio or the correct programming of this radio, to comply with national licensing requirement.

Les versions qui affichent le symbole "CE" sur la plaque du numéro de série respectent les exigences essentielles de la Directive Européenne des Terminaux de Radio et de Télécommunication 1999/5/EC.

(f) Ce symbole d'avertissement indique que l'équipement fonctionne dans des fréquences non harmonisées et/ou peut être soumis à licence dans le pays où il est utilisé. Vérifiez que vous avez la bonne version d'appareil ou la bonne programmation de façon à respecter les conditions de licence nationales.

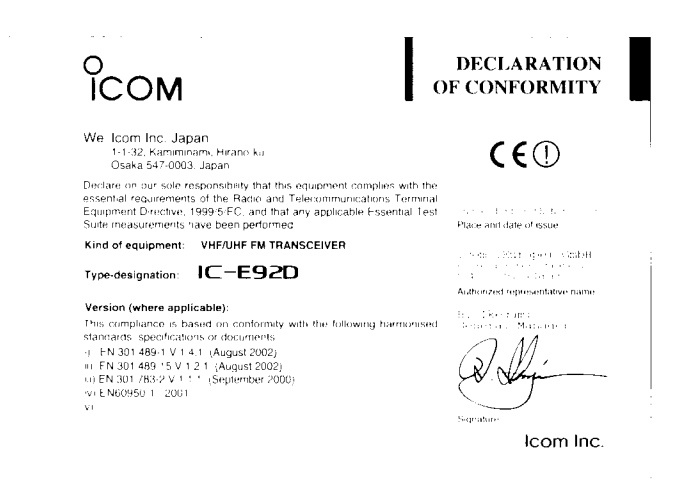

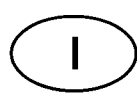

Questo simbolo (CE), aggiunto al numero di serie, indica che l'apparato risponde pienamente ai requisiti della Direttiva Europea delle Radio e Telecommunicazioni 1995/5/EC, per quanto concerne i ter-

minali radio. Il simbolo (!) avverte l'operatore che l'apparato opera su di una banda di frequenza che, in base al paese di destinazione ed utilizzo, può essere soggetta a restrizioni oppure al rilascio di una licenza d'esercizio. Assicurarsi pertanto che la versione di ricetrasmittente acquistata operi su di una banda di frequenza autorizzata e regolamentata dalle normative nazionali vigenti.

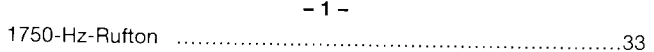

#### $-A -$

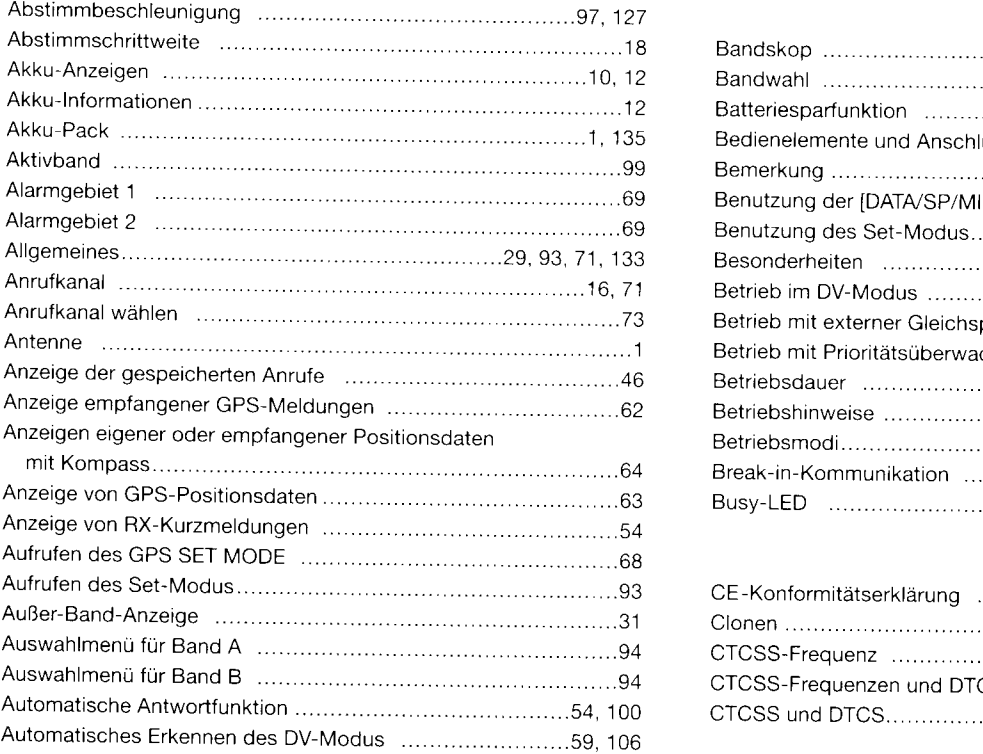

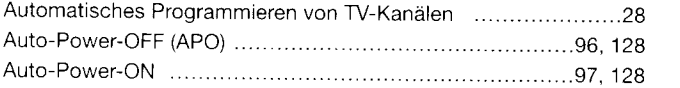

#### -B-

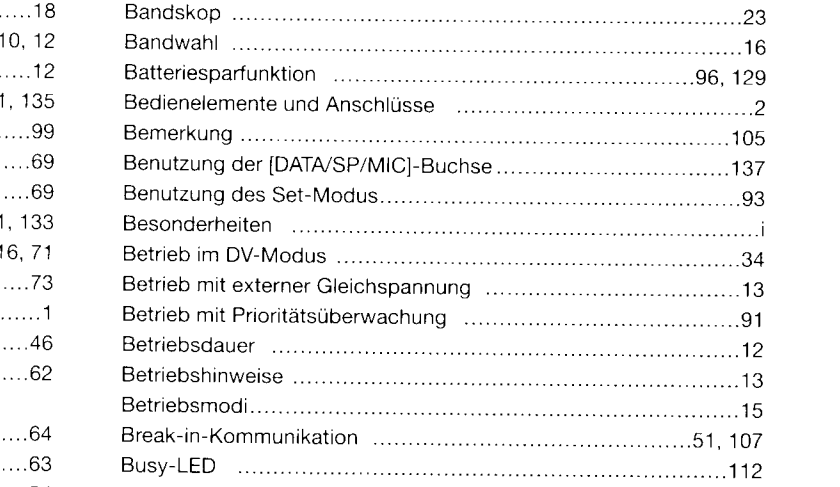

#### $-**C**$

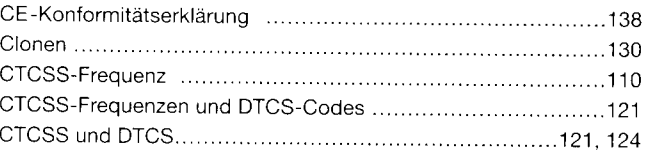

#### $-$  D  $-$

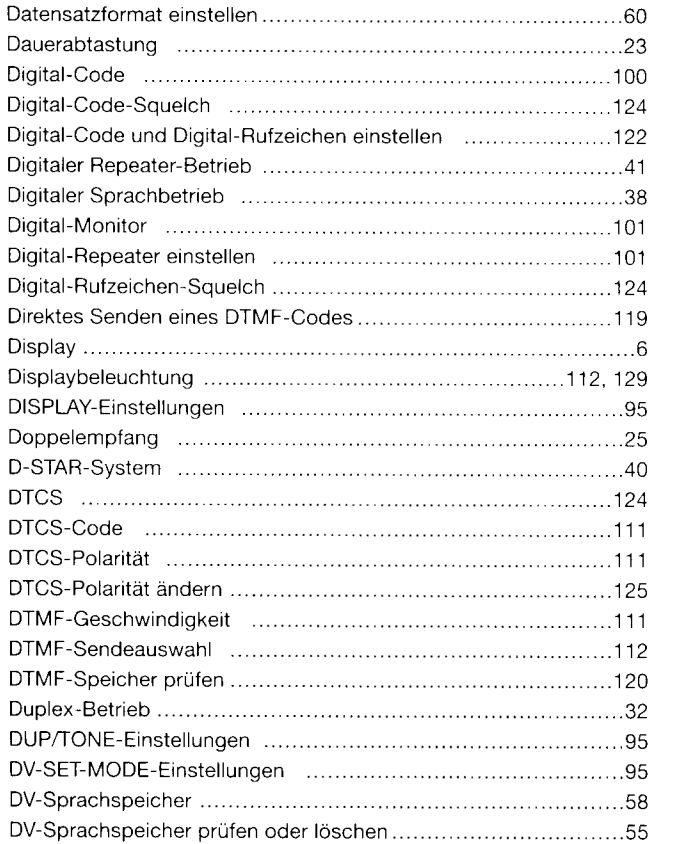

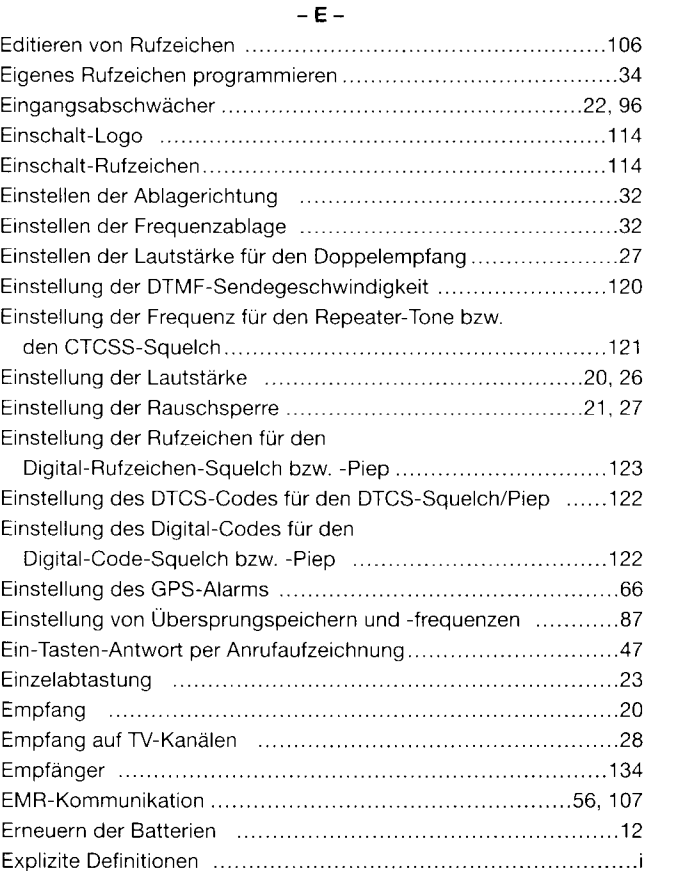

 $O(1.24 \times 10^{-10} \text{ m})$ 

#### $-F -$

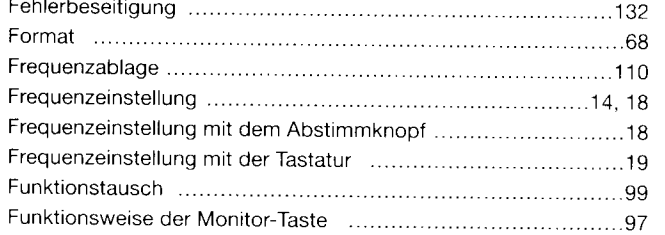

#### $-G -$

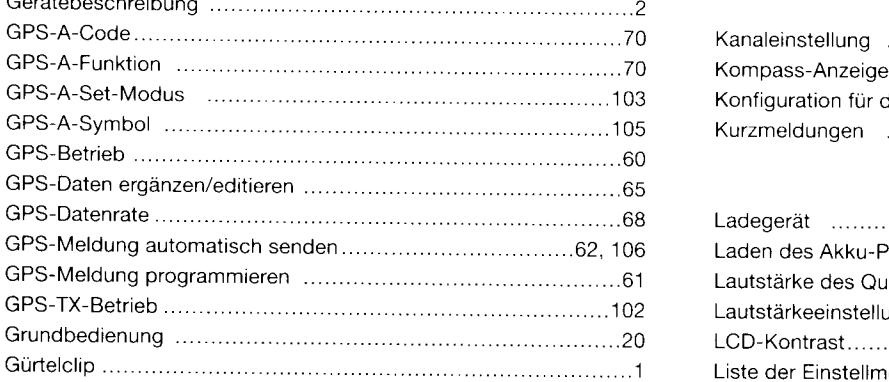

#### $-H -$ Handschlaufe .H- .........1 Hinweise ....... Hinweise zum Laden von Akku-Packs ..............................9, 10, 11

#### $-1-$

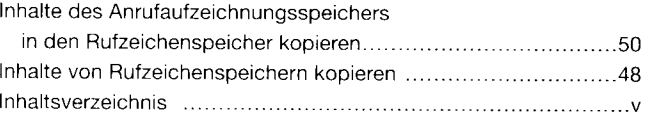

#### $-K-$

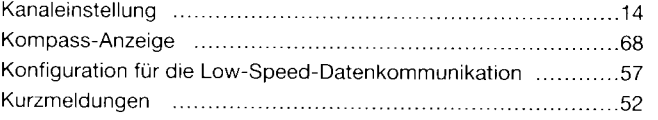

#### $-L-$

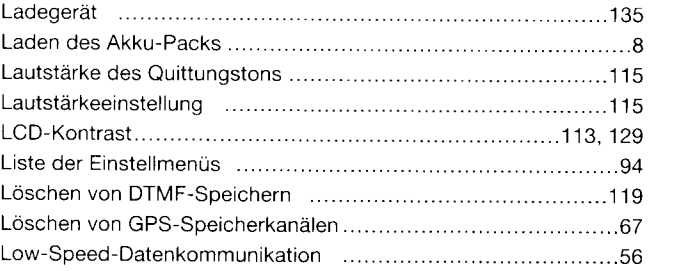

#### -M-

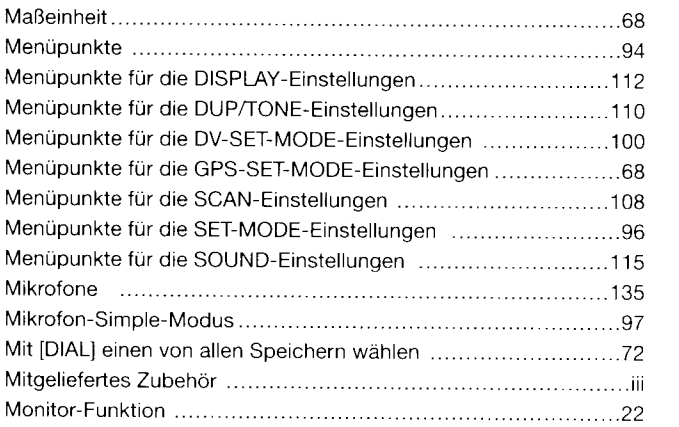

#### $-N-$

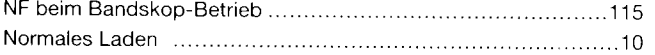

#### $-$  O  $-$

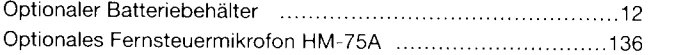

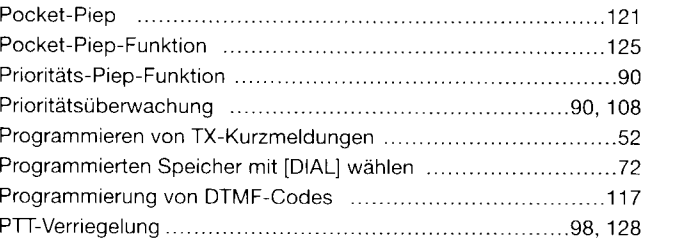

 $-$  P  $-$ 

#### $-$  Q  $-$

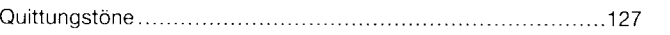

#### $- R -$

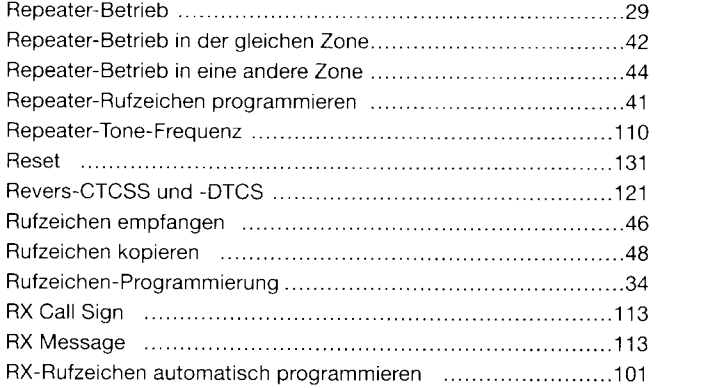

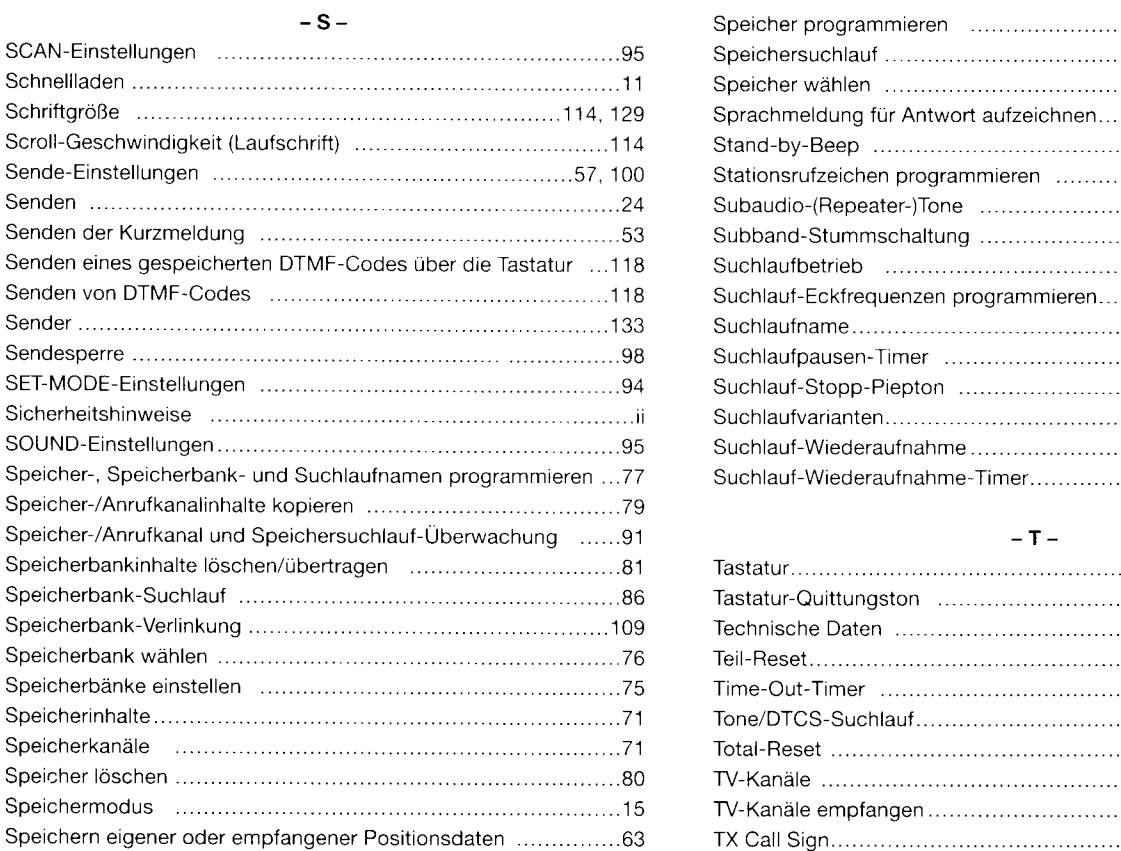

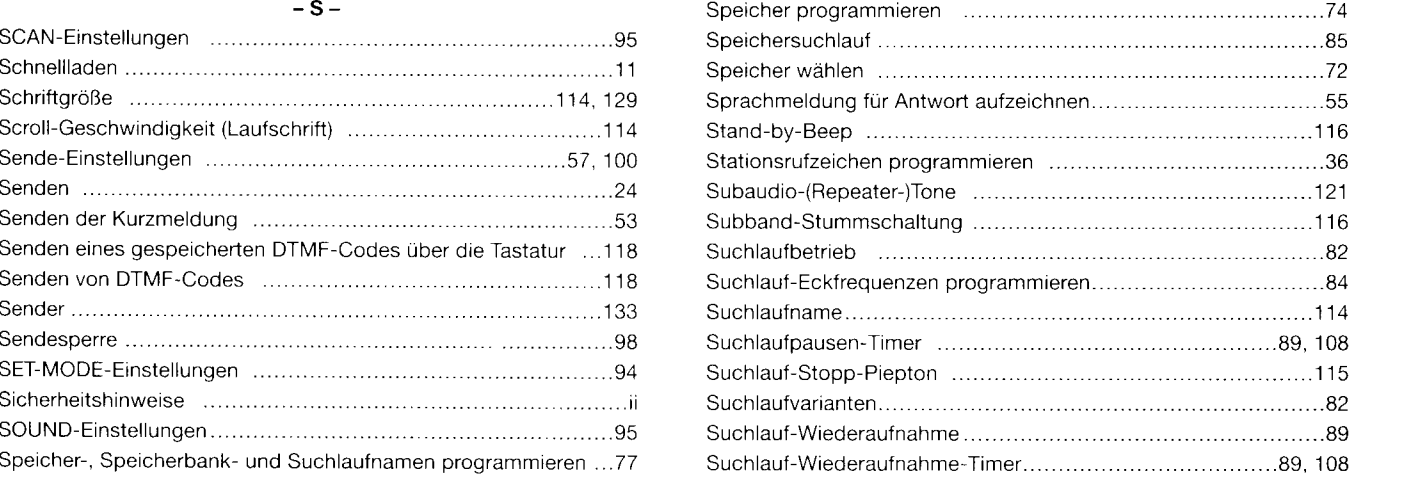

#### $\perp$  T  $\perp$

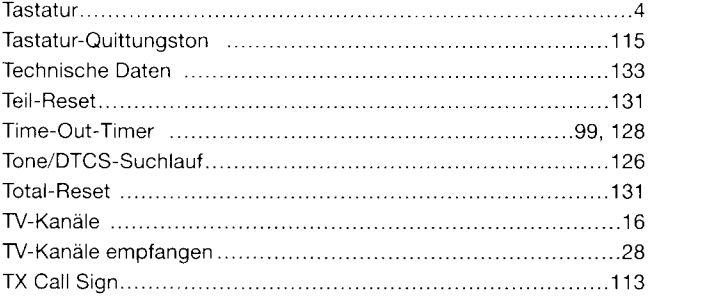

#### $-U-$

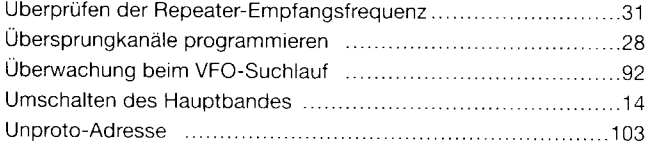

#### -v-

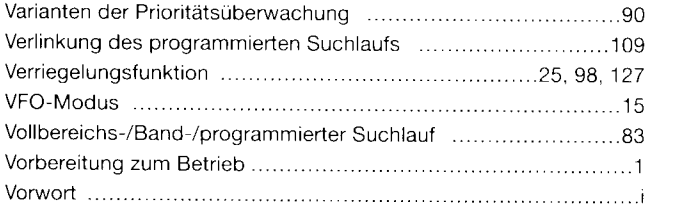

#### Wahl derAnzeige für Speicher- bzw. Speicherbanknamen .........78 Wahl der Betriebsart (1, 21, 21, 2008) was a 1, 2008 (2008) was a 21 and 21 and 21 Wahl der Sendeleistung 24 Wahl des Hauptbandes Weitere Funktionen Weitere Funktionen für den DV-Modus Weiteres Zubehör .135 Wenn CQ gesendet werden soll ........................39 Wenn eine bestimmte Station gerufen werden soll ....................39 Wichtig i 1?R Wichtige Warnhinweise .................8 Wirkung derTastaturverriegelung ......................98 Wirkung derVerriegelunS .............127

 $-W -$ 

#### $-Z-$

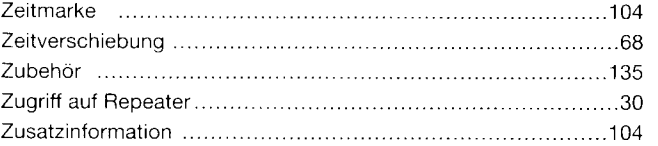

# Auf uns können Sie zählen!

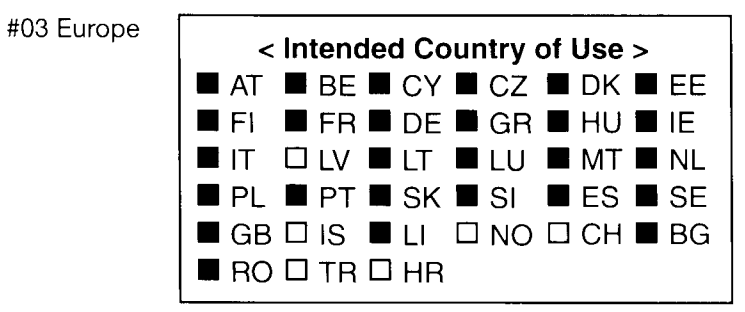

A-6617H-1EU · E92D BA 0802 Gedruckt in Deutschland  $@$  2007 lcom lnc. Nachdruck, Kopie und Veröffentlichung dieses Druckwerks bedarf der Genehmigung von Icom (Europe) GmbH

lcom (Europe) GmbH

Himmelgeister Straße 1O0, 40225 Düsseldorf, Germany